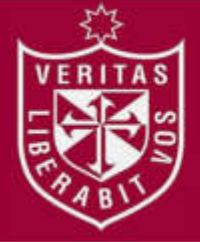

**FACULTAD DE INGENIERÍA Y ARQUITECTURA ESCUELA PROFESIONAL DE INGENIERÍA DE COMPUTACIÓN Y SISTEMAS**

# **IMPLEMENTACIÓN DE UN SISTEMA DE PAGOS A VENDEDORES DE DIAMIRE S.R.L. PARA AFILIACIONES DE SERVICIOS TELEFÓNICOS**

**PRESENTADA POR** 

# **SANDRA DENISSE CHUMPITAZ MACHUCA HUGO ANTONIO PACHAS ALMEYDA**

**ASESOR** 

**LUIS ESTEBAN PALACIOS QUICHIZ** 

**TESIS** 

**PARA OPTAR EL TÍTULO PROFESIONAL DE INGENIERO EN** 

**COMPUTACIÓN Y SISTEMAS** 

**LIMA – PERÚ** 

**2016**

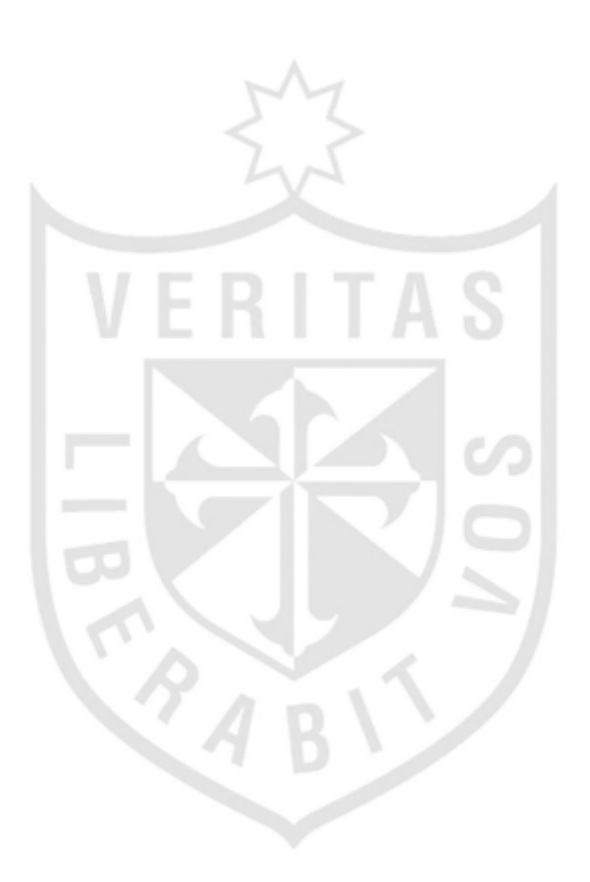

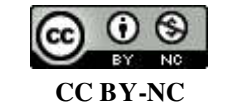

**Reconocimiento – No comercial** 

El autor permite transformar (traducir, adaptar o compilar) a partir de esta obra con fines no comerciales, y aunque en las nuevas creaciones deban reconocerse la autoría y no puedan ser utilizadas de manera comercial, no tienen que estar bajo una licencia con los mismos términos. <http://creativecommons.org/licenses/by-nc/4.0/>

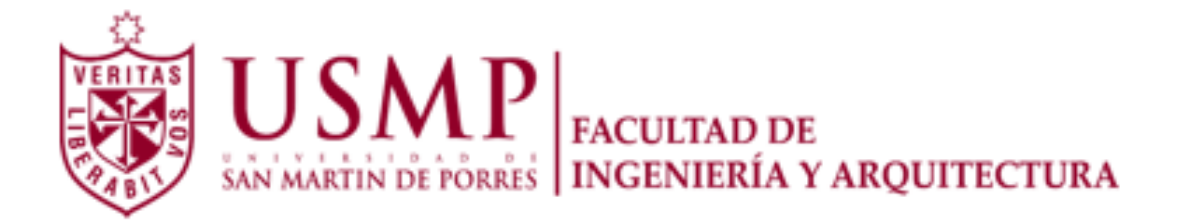

## **ESCUELA PROFESIONAL DE INGENIERÍA DE COMPUTACIÓN Y SISTEMAS**

## **IMPLEMENTACIÓN DE UN SISTEMA DE PAGOS A VENDEDORES DE DIAMIRE S.R.L. PARA AFILIACIONES DE SERVICIOS TELEFÓNICOS**

**TESIS** 

## **PARA OPTAR EL TÍTULO PROFESIONAL DE INGENIERO DE COMPUTACIÓN Y SISTEMAS**

### **PRESENTADA POR**

# **CHUMPITAZ MACHUCA, SANDRA DENISSE PACHAS ALMEYDA, HUGO ANTONIO**

**LIMA – PERÚ**

**2016**

### **DEDICATORA**

A Dios, por darme la oportunidad de vivir y ser el guía de mi camino. A mi madre, por brindarme su apoyo incondicional y su ejemplo de perseverancia.

## **Sandra Denisse Chumpitaz Machuca**

## **DEDICATORA**

A Dios y a mis padres que me brindaron su apoyo en todo momento, por los valores que me inculcaron, por su tiempo y su ejemplo.

## **Hugo Antonio Pachas Almeyda**

## **ÍNDICE**

 **Página** 

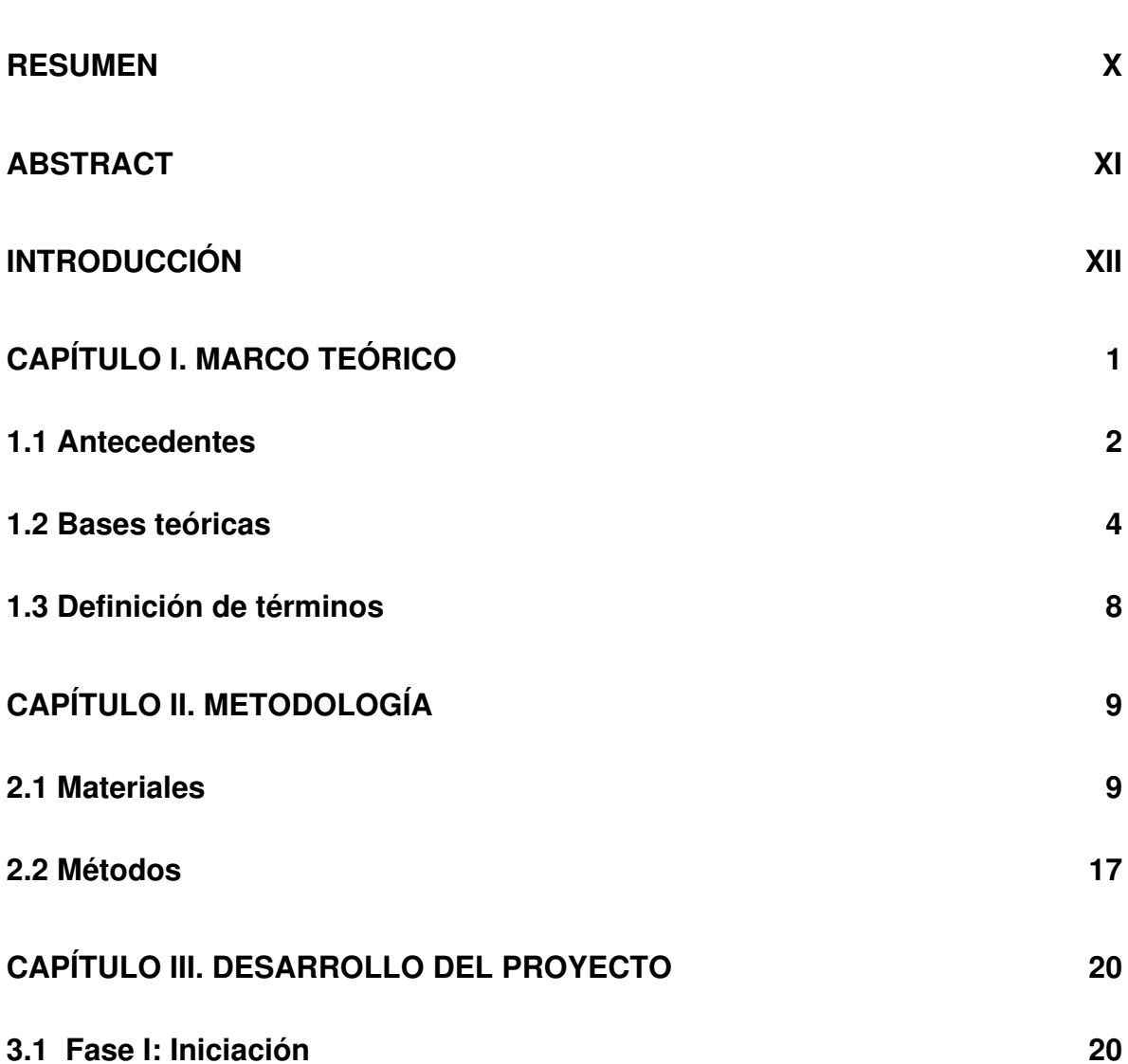

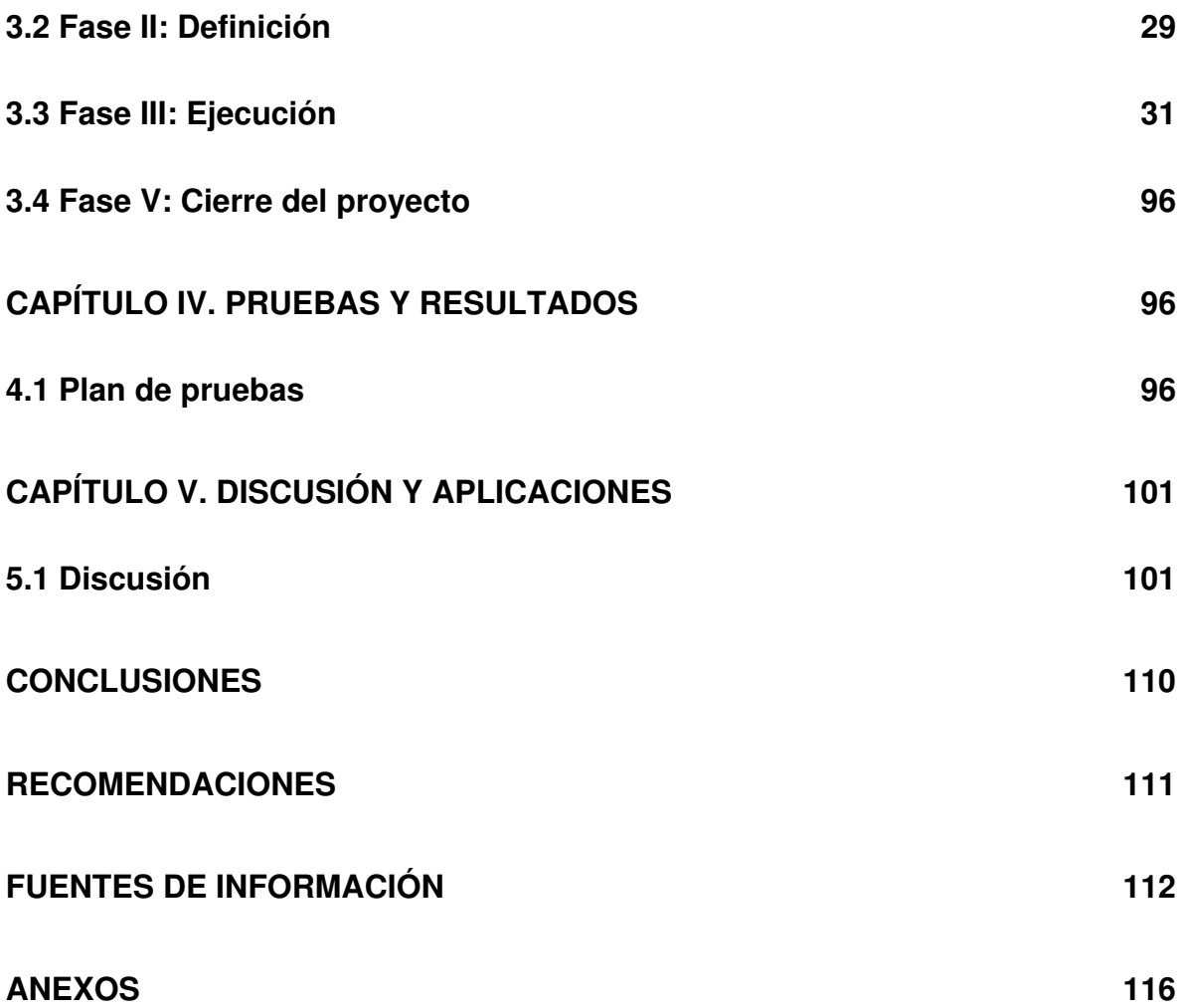

## **ÍNDICE DE FIGURAS**

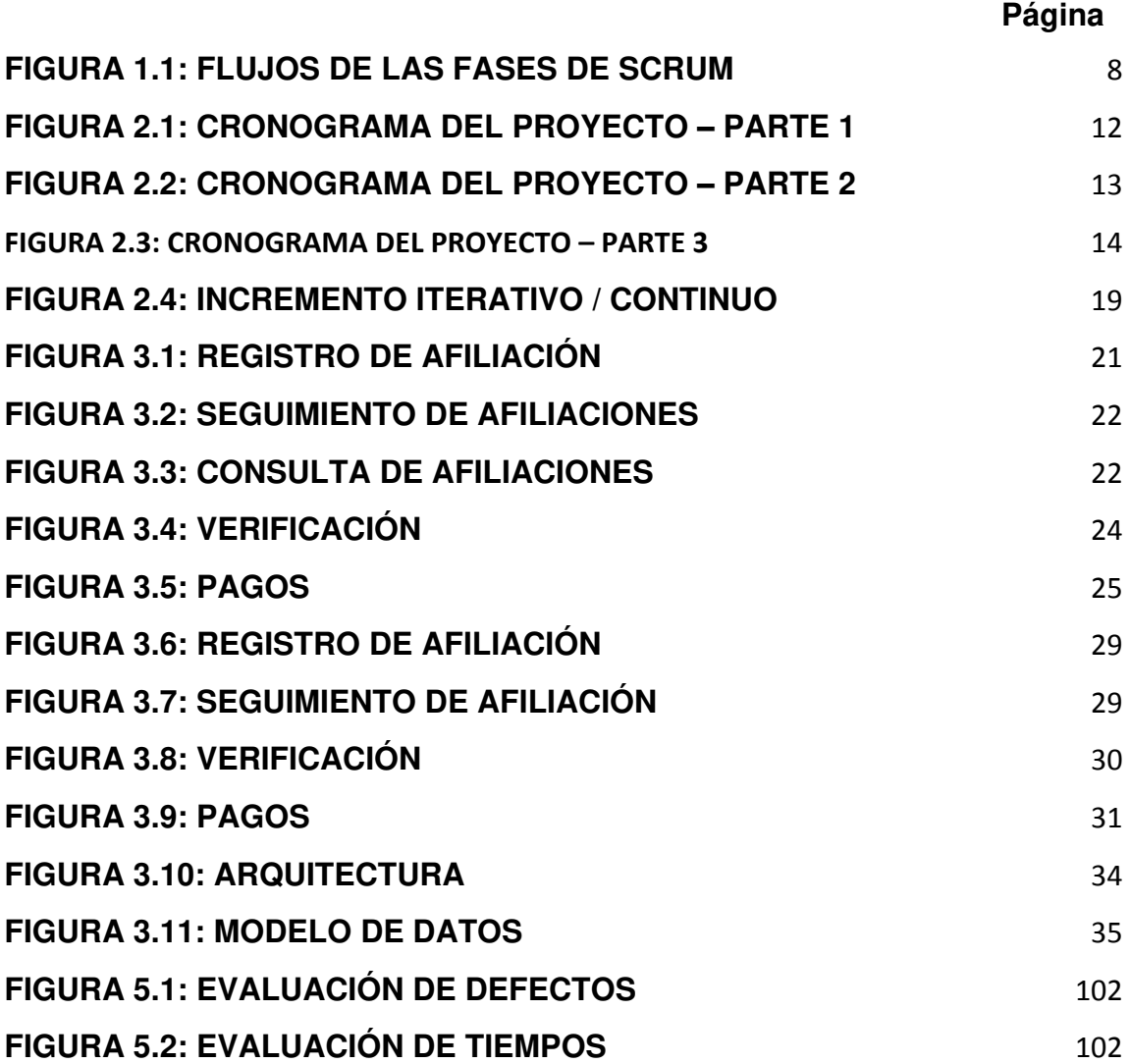

## **ÍNDICE DE TABLAS**

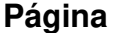

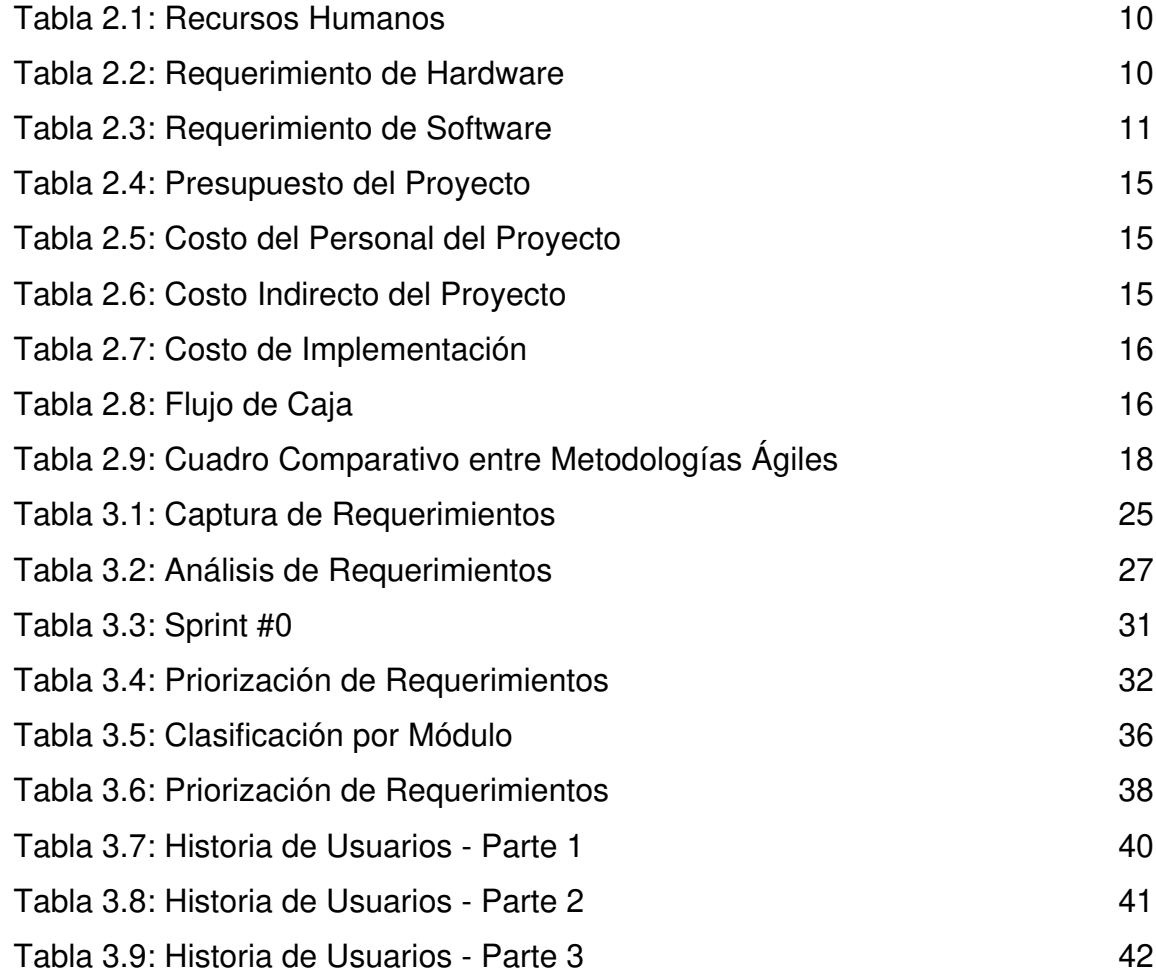

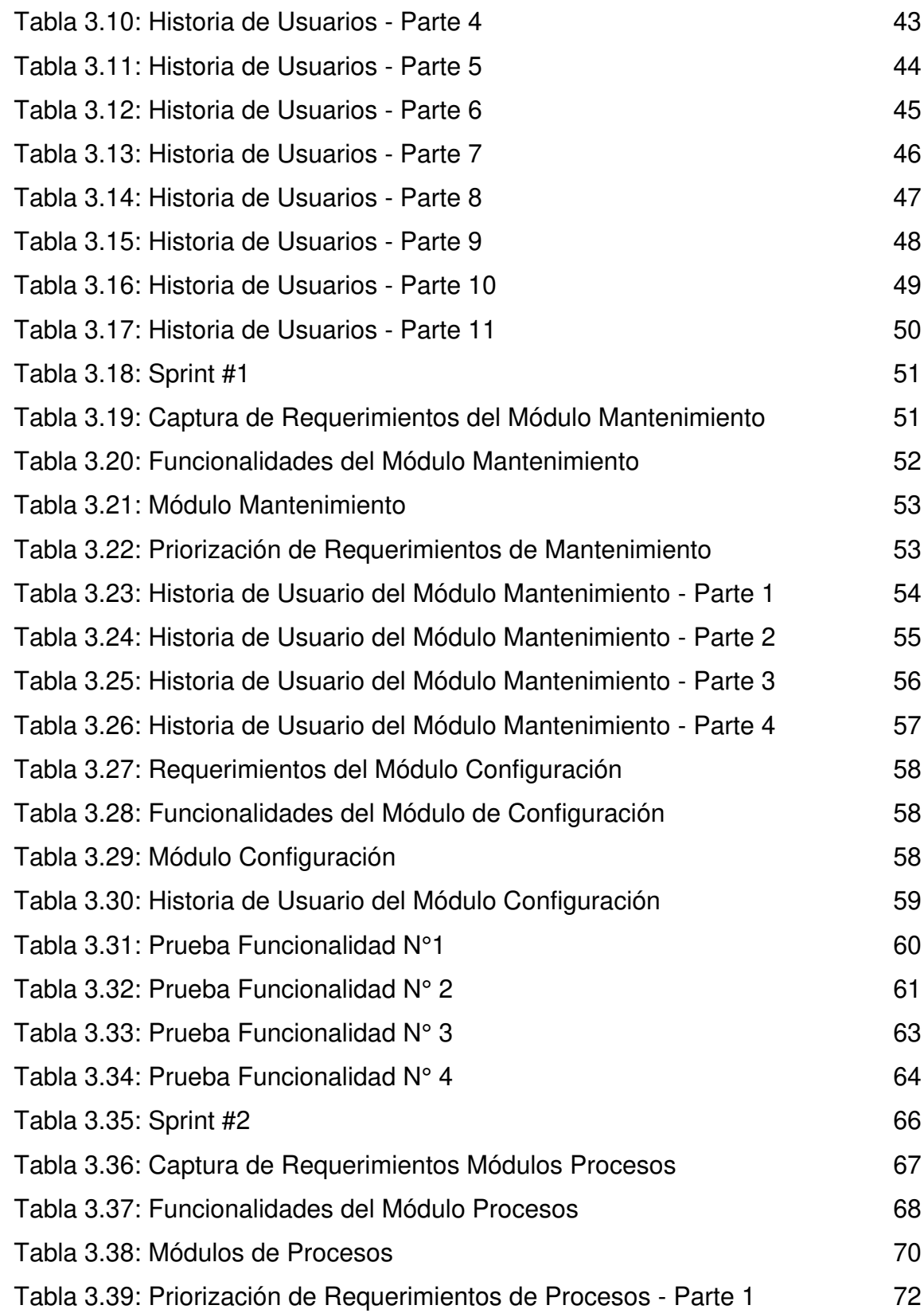

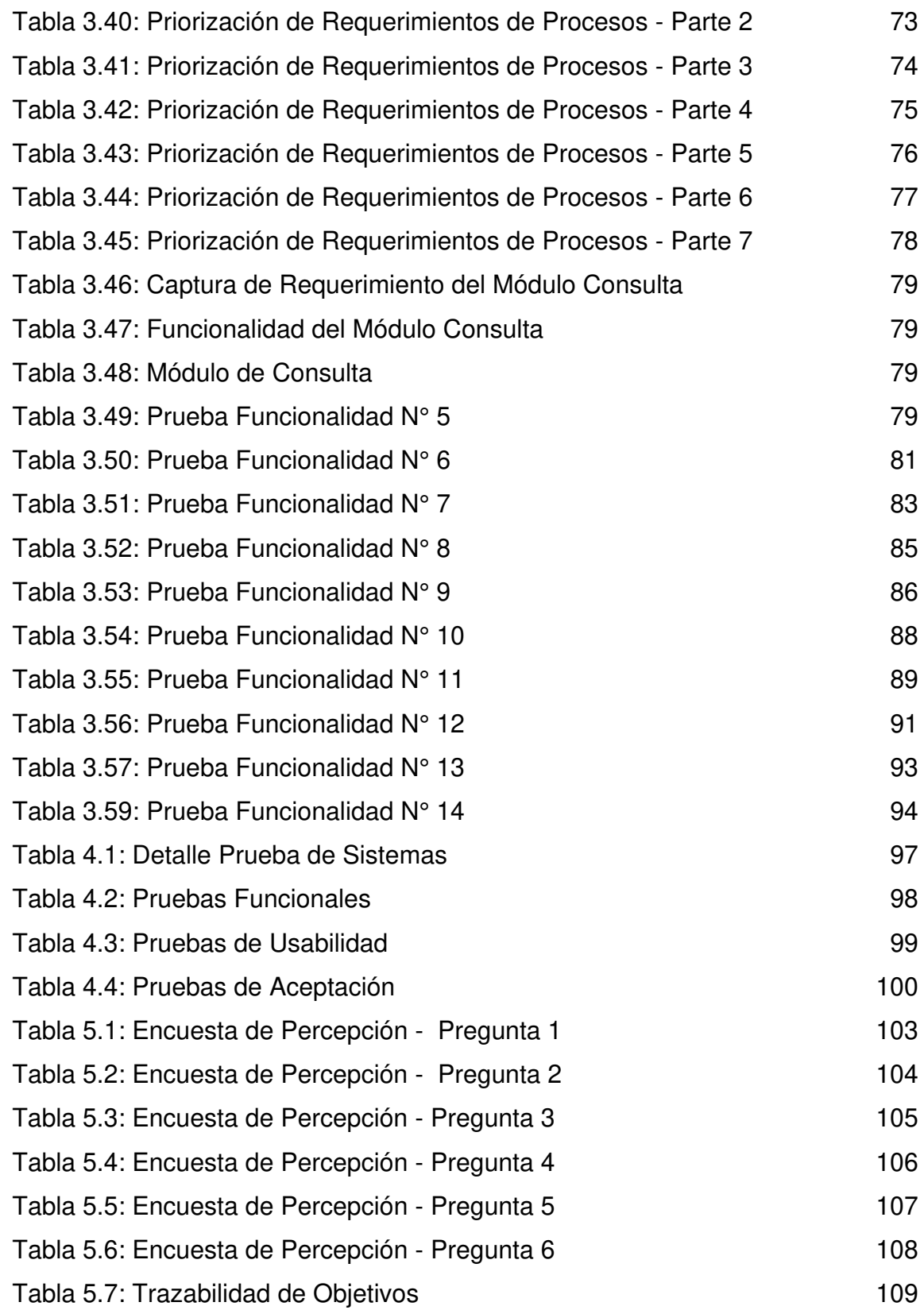

#### **RESUMEN**

<span id="page-11-0"></span> Esta investigación tiene como objetivo la implementación de un sistema de pagos para vendedores de afiliaciones de servicios telefónicos, debido al incremento de la oferta por parte de los operadores de telecomunicaciones. Los servicios de telefonía han aumentado su número de afiliaciones, por ello las agencias autorizadas tienen la necesidad de mejorar sus procesos, ya que las afiliaciones están siendo registradas en archivos Excel. En el desarrollo del sistema, se usó la metodología ágil SCRUM para el diseño de procesos, también se empleó Notación y Modelamiento de Procesos de Negocio BPMN. Para la implementación del proyecto, se analizaron los procesos actuales, se definió el alcance según sus requerimientos. Como resultado se reestructuraron los procesos involucrados donde intervinieron las áreas de Venta de Servicios, Calidad y Pagos. Además, se implementó un sistema en el cual se podrá encontrar la información en línea, que permitió llevar una mejor gestión de sus procesos. Concluimos que se disminuyó el tiempo de trabajo en las áreas mencionadas.

**Palabras Claves:** Afiliaciones Telefónicas, SCRUM, Notación y Modelamiento de Procesos de Negocio BPMN.

#### **ABSTRACT**

<span id="page-12-0"></span> The objective of this research is to implement a payment system for affiliates of telephone service affiliates, due to the increase of the offer by telecommunications operators. Telephony services have increased their number of affiliations, so authorized agencies have the need to improve their processes, since affiliations are being recorded in Excel files. In the development of the system, the agile methodology SCRUM was used for the design of processes, also was used Notation and Modeling of Business Processes BPMN. For the implementation of the project, the current processes were analyzed, the scope was defined according to their requirements. As a result, the processes involved where the Sales of Services, Quality and Payments areas intervened were restructured. In addition, a system was implemented in which information could be found online, which allowed for a better management of their processes. We conclude that the working time in the mentioned areas was reduced.

**Key words**: Phone affiliations, SCRUM, notation and business process modeling BPMN.

### **INTRODUCCIÓN**

<span id="page-13-0"></span> Actualmente, la globalización ha convertido las telecomunicaciones en un factor esencial para las empresas y personas. Actualmente en América Latina la demanda se ha incrementado estos últimos años (Leticia Pautacio, 2016). En la actualidad, en el mercado peruano existen 5 operadores, siendo uno de los más importantes Telefónica del Perú, dicha empresa cuenta con agencias autorizadas que ofrecen sus servicios, siendo una de ellas DIAMIRE SRL.

 Debido al crecimiento de la empresa DIAMRE S.R.L. y a la ineficiente gestión de pago a sus vendedores por afiliaciones telefónicas genera insatisfacción de los mencionados; por tal motivo el presente trabajo propone mejorar la gestión de pagos por afiliaciones y disminuir el tiempo empleado en el registro de las afiliaciones y la pérdida de registros de las mismas, mediante la implementación de un sistema web de pago a vendedores por las afiliaciones telefónicas.

 La empresa DIAMIRE SRL es una agencia autorizada de Telefónica del Perú, que se dedica a la comercialización de afiliaciones de los servicios (productos básicos: Telefonía fija, Speedy y cable). Cuenta con locales distribuidos en Lima Metropolitana, estos son administrados de manera centralizada en la sede principal. Cabe señalar que actualmente la empresa no cuenta con un sistema y/o aplicación que le permita gestionar las afiliaciones de servicios, estos son registrados en archivos Excel.

xii

 El problema identificado se encuentra en el Área de Pagos, que afecta también las Áreas de Calidad y Ventas.

 Además, la empresa no cuenta con procesos automatizados para gestionar los pagos por afiliaciones, esto provoca la demora en los pagos por las afiliaciones a los vendedores, perdida de pedidos de afiliaciones, dificultades para emitir reportes de afiliaciones para los vendedores y supervisores, la falta de seguimiento de los pedidos, vendedores insatisfechos por la mala atención y seguimiento de sus pedidos, falta de control de los registros y estado de afiliaciones, que se traducen en ventas. Es importante desarrollar un proceso estándar en toda la empresa para ayudar al operador a gestionar eficazmente los casos de venta Ruey-Sheng Horng, Kuo-Dong Huang, Chien-Cheng Shen, Ya-Ting Hsu, Min-Che Hsu & Ming-Liang Fan (2014).

 Limbu, Jayachandra & Babin (2014) Sostienen que las TIC influyen indirectamente, en el desempeño laboral de la fuerza de venta.

 La gran mayoría de las PYMES no usan las TI, por ello no hay rapidez en su crecimiento. El uso de la tecnología de la información (TI) entre los empresarios es uno de los aspectos críticos como el uso de TI eficaz y eficiente que permitió aumentar la productividad y el rendimiento en las pequeñas y medianas empresas (Hamdan, Yahaya, Deraman, & Jusoh 2016).

 Balocco, Ghezzi, Rangone & Toletti (2012) Investigaron que las pequeñas y medianas empresas adoptan soluciones TIC para apoyar sus procesos y mejorar sus productos y servicios.

El problema reside en el Ineficiente proceso de pago a vendedores de las afiliaciones de servicios telefónicos de la empresa DIAMIRE S.R.L.

Objetivo general es mejorar el proceso de gestión de pago a vendedores de DIAMIRE S.R.L. por afiliaciones de servicios telefónicos.

Los objetivos específicos son:

 $\checkmark$  Rediseñar el proceso de pago por afiliaciones a los vendedores.

- $\checkmark$  Establecer indicadores para la gestión de pagos.
- ✓ Implementar un sistema web para la gestión de pago por afiliaciones.

 Como justificación teórica, tenemos la metodología ágil SCRUM es aplicable para cualquier tipo de empresa, ya sea grande, mediana o pequeña. Esta metodología la podemos aplicar para gestionar el desarrollo del software con la finalidad de obtener resultados a corto plazo, está sujeta a cambios, teniendo la documentación necesaria que requiere el proyecto. SCRUM permite maximizar la productividad de los recursos logrando un mejor resultado del producto, así como también podemos automatizar los procesos.

 Notación y Modelado de Procesos de Negocios (BPMN) es una notación que permite modelar, definir, diseñar y graficar los pasos a seguir para realizar los procesos por Área de la empresa, con la finalidad de establecer correctamente las actividades de cada usuario, esto se debe para facilitar las tareas de todos los colaboradores.

 La justificación práctica, se observa aumento en la cartera de afiliados, por esta razón surge la necesidad de implementar un sistema que permita contar con una mejor gestión de sus procesos, reduciendo el tiempo de trabajo en el área de Ventas, Calidad y Pagos, además permitió tener la información actualizada de todos los locales.

El presente trabajo se ha dividido en cinco capítulos. En el primero, se describen los antecedentes de otras investigaciones relacionadas con el tema. En el segundo, se tratan sobre los recursos de personal, económico y herramientas que se usaron para el desarrollo del proyecto también se explica la metodología que se eligió y que se usará para el desarrollo de la tesis. En el tercero, el desarrollo del proyecto que consta en el despliegue detallado de acuerdo con las fases de la metodología elegida. En el cuarto, se describe el plan de pruebas de la aplicación para luego analizarlas y sustentar los resultados obtenidos, y en el quinto capítulo, se evalúan las decisiones y aplicaciones.

### **CAPÍTULO I**

#### **MARCO TEÓRICO**

<span id="page-16-0"></span> Rojas Edwin & Poveda Laura (2015) mencionan en una publicación de CEPAL que el incremento de la demanda de telefonía ha incrementado en el mundo, a fines del 2014, la penetración de banda ancha fija habrá llegado al 10 por ciento a nivel mundial. La difusión de la telefonía se ha incrementado aunque con grandes disparidades entre los países de América Latina y el Caribe para el periodo 2006 – 2013 la penetración, medida como la cantidad de usuarios respecto a la población total, y la tasa de crecimiento de los usuarios de Internet en los países de la Organización de Cooperación y Desarrollo Económico (OCDE).

 Según el Grupo Banco Mundial (2012) señala que la telefonía permite a los usuarios acceder a diferentes servicios, contenidos y aplicaciones, elevando la calidad de vida de las personas. Asimismo, constituye uno de los soportes de las actividades de las sociedades modernas y es uno de los condicionantes del nivel de competitividad y desarrollo de los países, permitiendo la inserción de la población en la Sociedad de la Información, según el Banco Mundial en su artículo sobre el incremento de la telefonía en el Perú, el incremento en la penetración de la telefonía en 10% en un año está correlacionado con el incremento en la productividad del trabajo en 1.5% por los próximos cinco años.

 DIAMIRE SRL es una Agencia Autorizada de Telefónica del Perú que ofrece los Servicios de la mencionada empresa, contando con 15 sedes en Lima Metropolitana y otras provincias. La empresa realiza afiliaciones a través de sus vendedores, las áreas que intervienen en el proyecto son: Ventas, Calidad y Pagos, (Ver en Figura 1.1).

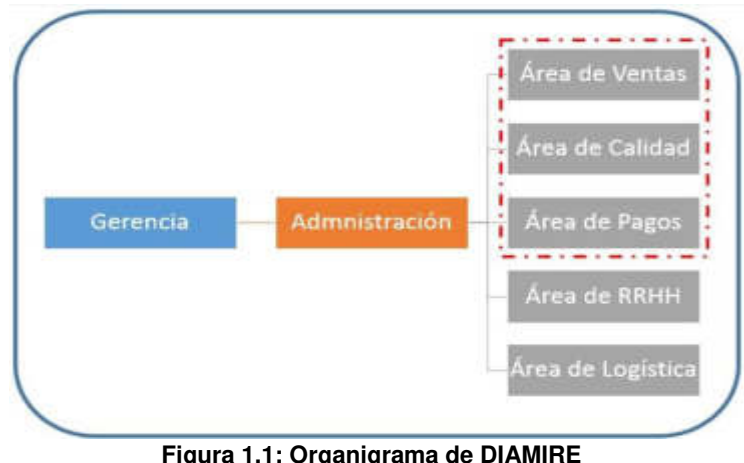

 **Figura 1.1: Organigrama de DIAMIRE Elaboración: los autores** 

#### **1.1 Antecedentes**

<span id="page-17-0"></span> Como antecedentes al problema definido, encontramos casos similares donde se utilizan la tecnología de Información y automatización de procesos para tener un mejor control de sus procesos. A continuación, se analizarán los aportes de los siguientes autores:

 Czarnecki Christian, Winkelmann Axel & Spiliopoulou Myra (2013), Sostienen que el mercado de las telecomunicaciones está experimentando cambios sustanciales. Con el Mapa de Operación de Telecomunicaciones Mejorado. Aplica una colección jerárquica de procesos en diferentes niveles de abstracción; mostrando un control en cuanto a un ordenamiento secuencial de las tareas y por lo tanto, un flujo de proceso real. Con flujos de procesos de referencia, nuestro objetivo es ayudar a las

empresas para lograr una estructurada y transparente reestructuración y rediseño de sus procesos.

 Ya Horng, Wen-Shan Chen (2014), sustentan que los servicios de telecomunicaciones basadas en proyectos requieren más recursos para manejar necesidades de personalización. Con el fin de satisfacer las demandas de los clientes empresariales, la necesidad de operadores de telecomunicaciones para construir un proceso de ventas estándar para gestionar estos proyectos, así el poder de equipos de ventas lograr las metas de ventas cumpliendo las reglas. Los autores desarrollaron un trabajo con un enfoque de gestión con nueve proyecto procesos de ventas según los procedimientos de venta y manejo de orden de procesos y las experiencias de las organizaciones de ventas.

 Enrique Antaurco, José & Fernández Gálvez, Ecmias (2015), en su investigación lograron rediseñar los procesos de la fábrica textil San Carlos S.R.L. también realizaron el desarrollo e implementación de un sistema web de registros de paros de maquinaria textil, logrando así disminuir el tiempo empleado en los registros de paro de la maquinaria de tejidos también elaboraron indicadores mejorando así su gestión de atención de órdenes, agilizaron la generación de fichas técnicas de la textil San Marcos SRL.

 Castillo Asencio, Pedro (2016), en su investigación presenta un sistema web para las PYMES utilizando una metodogía ágil, a demás estableció los procesos de la empresa mejorando los tiempos operativos.

 Piazze Novoa, Carlos Eugenio & Delgado Haito, Juan Carlos (2016) Sostienen que la coyuntura en el Perú con el ingreso de nuevos operadores telefónicos permite agilizar el proceso de implementación de nuevas agencias autorizadas.

3

#### **1.2 Bases teóricas**

## <span id="page-19-0"></span>**1.2.1 Notación y modelado de proceso de negocio - BPMN**  Business Process Model and Notation (BPMN) es

una notación gráfica que describe la lógica de los pasos de un proceso de Negocio. Esta notación ha sido especialmente diseñada para coordinar la secuencia de los procesos y los mensajes que fluyen entre los participantes de las diferentes actividades, (Bizagi, 2014) BPMN proporciona un lenguaje común para que las partes involucradas puedan comunicar los procesos de forma clara, completa y eficiente.

#### **1.2.2 Conceptos de metodologías ágiles**

Las metodologías que brindan respuesta rápida y mejoras progresivamente de acuerdo como van avanzando los procesos, estás metodologías son adaptables a cada caso, (Project Managment, 2016) entre las más usadas son.

- a. SCRUM; Podría denominarse como la «metodología del caos», dado que afirma que todos los procesos son caóticos por naturaleza. Por tanto, su estrategia irá orientada a gestionar ese caos antes que a eliminarlo. El proceso se divide en fases y el equipo de trabajo y su líder se reúnen, periódicamente, para evaluar los resultados de cada etapa. El criterio en cada momento es el mismo: el cumplimiento de los objetivos trazados. Si no ha sido así, se aplican las mejoras correspondientes.
- b. XP; Pone el acento en las relaciones personales de los miembros del equipo y entre estos y los clientes o destinatarios del proyecto. Es especialmente oportuna para «startups» o empresas que aún no están consolidadas en sus respectivos mercados. Además, dado que el foco son las relaciones entre los miembros, lo ideal es que se acoja en escenarios con equipos de trabajo reducidos. Sus fases principales son:
	- El cliente decide lo que quiere del proceso: objetivos y resultados.
- El equipo divide el trabajo en acciones pequeñas y le asigna un tiempo a cada una.
- El cliente decide qué acciones se realizan primero.
- El equipo de trabajo realiza lo que el cliente ha decidido.
- c. Kanban; Esta estrategia es especialmente útil para los responsables de proyectos. Consiste en la elaboración de un cuadro o diagrama en el que se reflejan tres columnas de tareas: pendientes, en proceso y terminadas. Es indispensable que el cuadro esté ubicado en un lugar visible, o en una herramienta de Software compartida, para que los miembros de los equipos sepan la evolución del proceso y eviten repetir tareas. De esta manera, se logra una mejor coordinación de tiempos, talentos y habilidades.

### **1.2.3 Metodología SCRUM**

Según lo mencionado en Gestión de Proyectos de Software (2011) podemos decir que Scrum es una metodología de desarrollo de producto incremental y evolutivo. Los requisitos se identifican y se listan en un lugar definido llamado el backlog del producto. Las iteraciones llamadas sprints, normalmente duran 30 días. En cada sprint, el grupo de desarrollo selecciona del backlog un conjunto de ítems de mayor prioridad, y los desarrolla de tal forma que el backlog se convierte en el artefacto base de la medida de progreso del proyecto. Durante el sprint, el equipo trabaja en sus tareas sin modificarlas con nuevos requisitos. Todos los días los miembros del equipo se reúnen (Scrum diario) con el líder del equipo (Master Scrum) para contestar las preguntas referidas al progreso del proyecto, ver Figura 1.2.

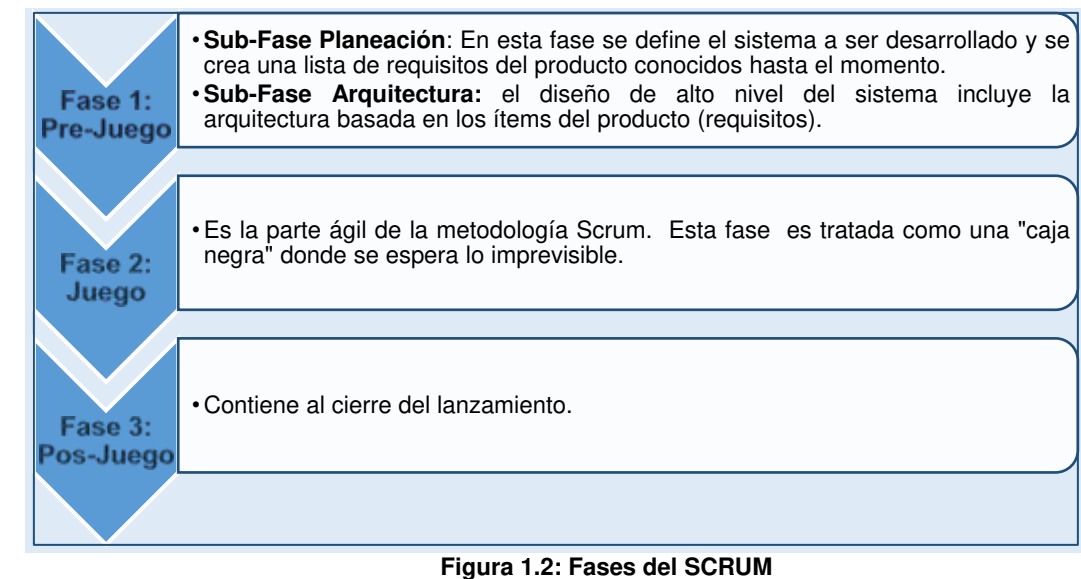

 **Elaboración: los autores** 

#### • **Fases de SCRUM**

✓ **Fase 1 Pre-Juego:** esta fase incluye dos sub-fases: planeación y diseño de alto nivel/arquitectura.

**a) Planeación:** en esta fase, se define el sistema a ser desarrollado y se crea una lista de requisitos del producto conocidos hasta el momento. Los requisitos pueden provenir del cliente, del departamento de mercadeo y ventas o de los desarrolladores de software. Los requisitos son priorizados y se estima el esfuerzo necesario para la implementación de estos. La lista del producto Backlog es constantemente actualizada, en detalles, exactitud y un nuevo orden de prioridades. La planeación también incluye la definición del equipo del proyecto, las herramientas y otros recursos, valoración y control de riesgos, entrenamiento necesario y una verificación para la aceptación de gerencia. A cada iteración, la actualización del producto Backlog es revisada por el equipo Scrum para lograr el objetivo en la iteración siguiente.

**b) Arquitectura:** el diseño de alto nivel del sistema incluye la arquitectura basada en los ítems del producto (requisitos). En caso de un mejoramiento al sistema existente, se identifican los cambios

necesarios para la implementación de los ítems del pedido con los problemas que esto pueda generar.

✓ **Fase 2 Juego:** es la parte ágil de la metodología Scrum. Esta fase es tratada como una "caja negra" donde se espera lo imprevisible. Las diversas variables ambientales y técnicas (cronograma, calidad, requisitos, recursos, tecnologías y herramientas de la puesta en práctica, e incluso métodos del desarrollo) identificadas en Scrum, que pueden cambiar durante el proceso, se observan y se controlan con varias prácticas de Scrum durante el sprint de la fase del desarrollo. Más que tener en cuenta estas variables solamente al inicio del proyecto de desarrollo del software, Scrum tiene como objetivo controlarlas constantemente para poder adaptarse flexiblemente a los cambios.

En la fase del desarrollo el sistema se desarrolla en sprints. Un sprint es un ciclo iterativo donde la funcionalidad se desarrolla o se realiza para producir nuevos incrementos. Cada Sprint incluye las fases tradicionales del desarrollo del software: requisitos, análisis, diseño, evolución y entrega. La arquitectura y el diseño del sistema se desarrollan durante el desarrollo del sprint.

✓ **Fase 3 Pos-Juego:** se refiere contiene al cierre del lanzamiento. Esta fase es completada con la aceptación de las variables ambientales y con todos los requisitos cumplidos. En este caso, ya no se encuentran más ítems y el sistema se encuentra listo para el lanzamiento. Esta fase incluye integración, prueba del sistema y documentación. Ver Figura 1.3.

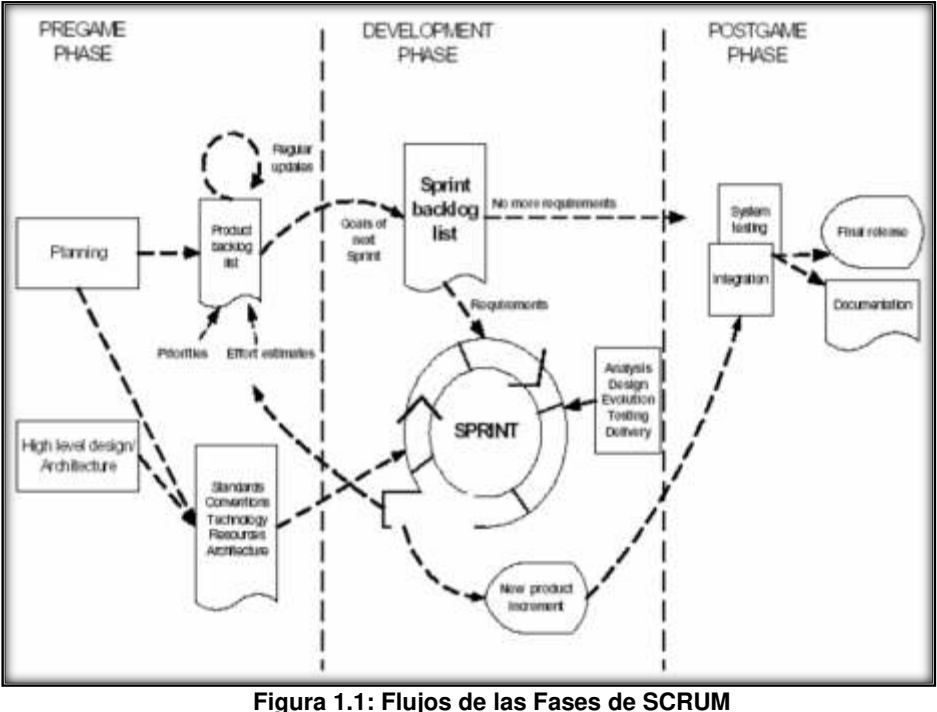

<span id="page-23-1"></span> **Fuente: Universidad ORT Uruguay** 

#### <span id="page-23-0"></span>**1.3 Definición de términos**

- **Afiliaciones telefónicas**; relación entre una empresa operadora de telecomunicaciones y una persona/empresa el cual implica derecho y deberes de forma recíproca.
- **Agencia autorizada**; es aquella que puede ofrecer los productos y servicios de una empresa la cual la autoriza.
- **Servicio**; Nace de las necesidades de las personas intentando satisfacerlas, es un bien inmaterial.
- **Pagos por afiliaciones**; se denomina pago por afiliaciones al proceso de ventas de servicios de Telefónica del Perú.
- **Instalación telefónica**; Es el efecto de proveer a una persona o empresa de los servicios de telecomunicaciones.
- **ATIS**; Sistema de consultas de inscripción e instalación de afiliaciones telefónicas de la empresa Telefónica del Perú SAC.

## <span id="page-24-0"></span>**CAPÍTULO II**

### **METODOLOGÍA**

 En el presente proyecto, se ha desarrollado la investigación aplicada en base a la metodología ágil SCRUM pues se adecua con los tiempos establecidos y buenas prácticas necesarias para la implementación del sistema. Este capítulo está compuesto de 2 puntos importantes, que son:

- Materiales, se realiza la descripción de los recursos a emplear tales como: personal, hardware y software, detallando también el cronograma de desarrollo del producto y el presupuesto requerido.
- <span id="page-24-1"></span>• Métodos, en este fragmento se evalúa el método a emplear y la justificación de la misma.

#### **2.1 Materiales**

#### **2.1.1 Recursos humanos**

El Proyecto cuenta con los siguientes roles, ver Tabla 2.1.

#### <span id="page-25-0"></span> **Tabla 2.1: Recursos Humanos**

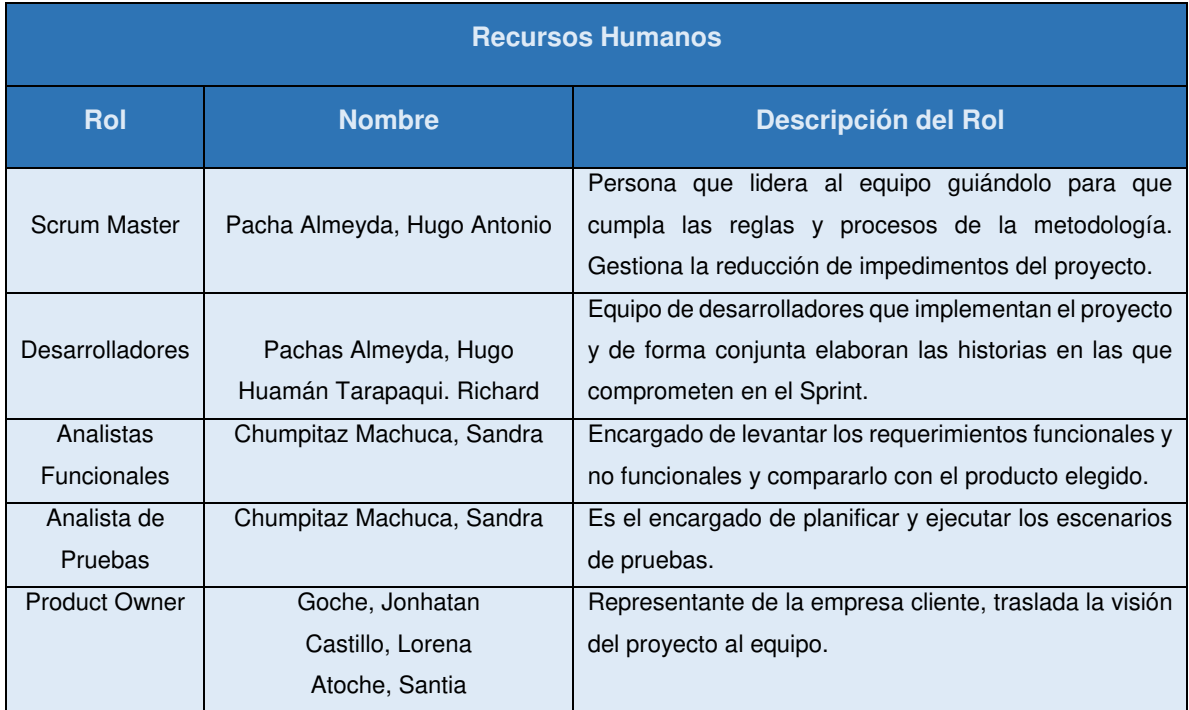

Elaboración: los autores

## **2.1.2 Requerimientos de hardware**

<span id="page-25-1"></span> Detallaremos los recursos de Hardware para llevar a cabo la implementación como se podrá apreciar en la Tabla 2.2.

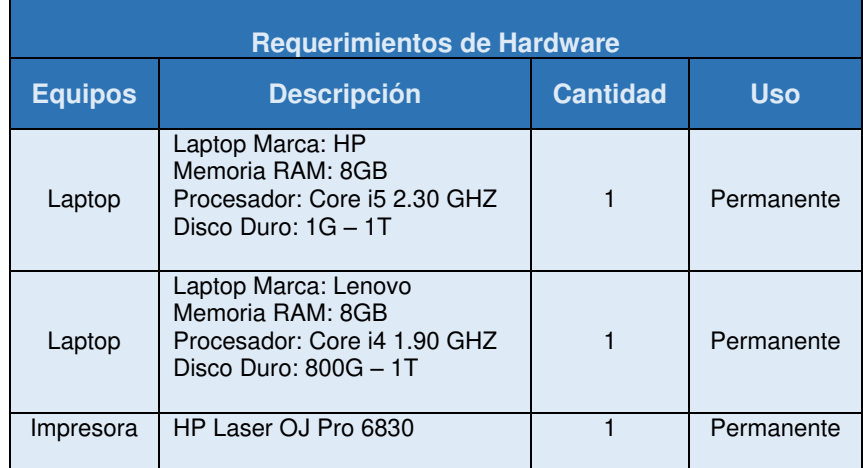

#### **Tabla 2.2: Requerimiento de Hardware**

Elaboración: los autores

## **2.1.3 Requerimientos de software**

A continuación, se definen los roles, costos unitarios y costos totales, (Ver la Tabla 2.3).

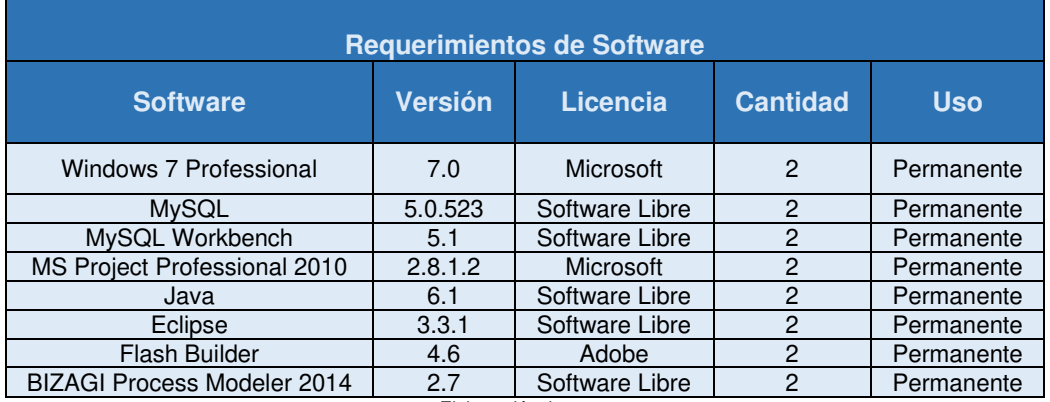

#### <span id="page-26-0"></span> **Tabla 2.3: Requerimiento de Software**

Elaboración: los autores

## **2.1.4 Cronograma**

|     | $\ddot{\mathbf{0}}$ |    | Modo _ Nombre de tarea                                 | Duración         | - Comienzo   | Fin          |              | Predecesora Nombres de los recursos            |
|-----|---------------------|----|--------------------------------------------------------|------------------|--------------|--------------|--------------|------------------------------------------------|
|     |                     | 5  | 5 Sistema de Afiliaciones Telefónicas para DIAMIRE SRL | 47 dias          | lun 29/08/16 | vie 21/10/16 |              |                                                |
|     |                     |    | - Fase I: Iniciación                                   | 3 dias           | lun 29/08/16 | mié 31/08/16 |              |                                                |
|     | 田川                  |    | Captura de Requerimientos                              | 2 días           | lun 29/08/16 | mar 30/08/16 |              | Denisse Chumpitaz, Hugo Pachas                 |
|     | 画                   | 쀙  | Análisis de los requerimientos                         | 1 día            | mié 31/08/16 | mié 31/08/16 | 3            | Denisse Chumpitaz, Hugo Pachas                 |
|     |                     | 뮝  | Análisis de los software a usar                        | $1$ día          | mié 31/08/16 | mié 31/08/16 | 3.           | Denisse Chumpitaz, Hugo Pachas                 |
|     |                     | 뼁  | - Fase II: Definición                                  | 2 días           | jue 01/09/16 | vie 02/09/16 | $\mathbf{z}$ |                                                |
|     |                     | Ð  | Definición de los procesos por Área                    | 1 <sub>dB</sub>  | jue 01/09/16 | Jue 01/09/16 | a.           | Denisse Chumpitaz, Hugo Pachas                 |
|     |                     | 텡  | Creación de diagramas de proceso por Área              | 1 <sub>ds</sub>  | vie 02/09/16 | vie 02/09/16 | T            | Denisse Chumpitaz, Hugo Pachas                 |
|     |                     | 쀙  | - Fase III: Ejecución                                  | 42 días          | vie 02/09/16 | jue 20/10/16 |              |                                                |
| 50  |                     |    | Sprint 0                                               | 7 dias           | vie 02/09/16 | vie 09/09/16 |              |                                                |
| II. |                     | 쀙  | Revisar lista de requerimiento                         | 1 <sub>ds</sub>  | vie 02/09/16 | vie 02/09/16 | 4,7          | Denisse Chumpitaz                              |
| 12  |                     |    | Análisis de la Arquitectura                            | 1 día            | sãb 03/09/16 | sãb 03/09/16 | 11           | Denisse Chumpitaz, Hugo Pachas                 |
| 13  | PM                  | 쀙  | Realización de la Arquitectura                         | 1 día            | lun 05/09/16 | lun 05/09/16 | 12           | Denisse Chumpitaz, Hugo Pachas                 |
| 14  |                     |    | Análisis del Modelo de Datos                           | 1 <sub>dia</sub> | mar 06/09/16 | mar 06/09/16 | 13           | Denisse Chumpitaz, Hugo Pachas, Richard Huaman |
| 15  | <b>PH</b>           | 몡  | Realización del Modelo de Datos                        | 1 dia            | mié 07/09/16 | mié 07/09/16 | 14           | Denisse Chumpitaz, Hugo Pachas                 |
| 36  |                     | 3  | Revisión con el equipo                                 | 1 día            | Jue 08/09/16 | jue 08/09/16 | 15           | Denisse Chumpitaz, Hugo Pachas, Richard Huamar |
| 17  |                     | 삠  | Revisión con usuario                                   | $1$ d/a          | vie 09/09/16 | vie 09/09/16 | 16           | Denisse Chumpitaz, Hugo Pachas                 |
| 38  |                     |    | $=$ Sprint 1                                           | 5 dias           | sáb 10/09/16 | jue 15/09/16 | 10           |                                                |
| 19  | $\mathbb{R}$        | 75 | Revisar lista de requerimientos                        | 1 dia            | sáb 10/09/16 | sab 10/09/16 | 11,17        | Denisse Chumpitaz                              |
| 20  |                     |    | Realizar análisis de query                             | $1$ dia          | lun 12/09/16 | lun 12/09/16 | 19           | Hugo Pachas, Richard Huaman                    |
| 21  | <b>Bill</b>         | 쀙  | Desarrollo del Login                                   | 1 <sub>dis</sub> | mar 13/09/16 | mar 13/09/16 | 20           | Hugo Pachas, Richard Huaman                    |
| 22  |                     | ۰  | Módulo: Mantenimiento y Configuración                  | 3 dias           | mar 13/09/16 | jue 15/09/16 |              |                                                |
| 23  |                     |    | <sup>-</sup> Desarrollo                                | 1 día            | mar 13/09/16 | mar 13/09/16 |              |                                                |
| 24  | <b>COL</b>          | 뮁  | Mantenimiento Empleado                                 | 1 <sub>0</sub>   | mar 13/09/16 | mar 13/09/16 | 19.20        | Hugo Pachas, Richard Huaman                    |
| 25  | E                   | 75 | Mantenimiento Local                                    | 1 dia            | mar 13/09/16 | mar 13/09/16 | 19,20        | Hugo Pachas, Richard Huaman                    |
| 26  | 田                   | 명  | Mantenimiento Cargo                                    | 1 <sub>dB</sub>  | mar 13/09/16 | mar 13/09/16 | 19,20        | Hugo Pachas, Richard Huaman                    |
| 27  | 云                   |    | Mantenimiento Producto                                 | 1 <sub>dia</sub> | mar 13/09/16 | mar 13/09/16 | 19.20        | Hugo Pachas, Richard Huaman                    |

 **Figura 2.1: Cronograma del Proyecto – Parte 1** Elaboración: los autores

<span id="page-27-0"></span>

|    | Θ      |    | Modo _ Nombre de tarea                            | Duracion         | - Comienzo   | $-$ Pim      |                | Predecesora Numbres de los recursos |  |
|----|--------|----|---------------------------------------------------|------------------|--------------|--------------|----------------|-------------------------------------|--|
| 28 | 驒      |    | Pruebas del Módulo Mantenimiento                  | $1$ dia          | mié 14/09/16 | mie 14/09/16 | 27, 24, 25, 26 | Denisse Chumpitaz                   |  |
| 29 | Ⅲ◆     | 뭿  | Presentación del Mantenimiento                    | 1 día            | jue 15/09/16 | Jue 15/09/16 | 28             | Denisse Chumpitaz, Hugo Pachas      |  |
| 80 |        |    | 5print 2                                          | 30 dias          | vie 16/09/16 | jue 20/10/16 | 18             |                                     |  |
| 31 | 露      | Đ  | Revisar lista de requerimientos                   | 1 <sub>dB</sub>  | vie 16/09/16 | vie 16/09/16 | 11.17          | Denisse Chumpitaz                   |  |
| 32 |        |    | Rediseño de los procesos de las Areas del negocio | $1$ dia          | sab 17/09/16 | sáb 17/09/16 | 31             | Denisse Chumpitaz, Hugo Pachas      |  |
| 33 |        | 쀙  | - Area de Venta                                   | 9 dias           | lun 19/09/16 | mié 28/09/16 |                |                                     |  |
| 38 |        |    | Analizar el Diagrama de Actividades               | 1 <sub>dia</sub> | lun 19/09/16 | lun 19/09/16 | 32             | Denisse Chumpitaz, Hugo Pachas      |  |
| 35 | 雲      | 뼹  | Realizar el Diagrama de Actividades               | 1 <sub>dB</sub>  | mar 20/09/16 | mar 20/09/16 | 34             | Denisse Chumpitaz, Hugo Pachas      |  |
| 86 | 鸜      |    | Definición de Funcionalidades                     | 1 <sub>dia</sub> | mié 21/09/16 | mié 21/09/16 | 35             | Denisse Chumpitaz, Hugo Pachas      |  |
| 37 |        |    | - Procesos                                        | 3 dias           | jue 22/09/16 | sab 24/09/16 |                |                                     |  |
| 88 | 国      | 思  | Configuración de Comisión                         | 2 días           | Jue 22/09/16 | vie 23/09/16 | 36             | Denisse Chumpitaz, Hugo Pachas      |  |
| 99 | 聑      | 뼁  | Proceso Asignación de Ejecutivo                   | 1 <sub>ds</sub>  | jue 22/09/16 | jue 22/09/16 | 36             | Denisse Chumpitaz, Hugo Pachas      |  |
| 40 | 鸜<br>٠ | 쀙  | Proceso Registro Afiliación                       | 2 días           | vie 23/09/16 | sab 24/09/16 | 36,39          | Denisse Chumpitaz, Hugo Pachas      |  |
| 41 |        |    | <b>Desarrollo</b>                                 | 3 dias           | vie 23/09/16 | lun 26/09/16 |                |                                     |  |
| 42 |        | 书  | Configuración de Comisión                         | 1 <sub>dia</sub> | sab 24/09/16 | sab 24/09/16 | 36.38          | Hugo Pachas, Richard Huaman         |  |
| 43 | 踾      | 뼁  | Asignación de Ejecutivo                           | 1 <sub>ds</sub>  | vie 23/09/16 | vie 23/09/16 | 35.39          | Hugo Pachas, Richard Huaman         |  |
| 44 | 顯      | 쀙  | Registro de Afiliación                            | 1 <sub>dia</sub> | lun 26/09/16 | lun 26/09/16 | 40,36          | Hugo Pachas, Richard Huaman         |  |
| 45 | 鵛      | ۳. | Pruebas                                           | 1 <sub>da</sub>  | mar 27/09/16 | mar 27/09/16 | 42.43.44       | Denisse Chumpitaz                   |  |
| 46 | 鸜      | ٦  | Presentación del módulo                           | 1 <sub>dia</sub> | mié 28/09/16 | mie 28/09/16 | 45             | Denisse Chumpitaz, Hugo Pachas      |  |
| 47 |        |    | - Area de Calidad                                 | 5 dias           | jue 29/09/16 | mar 04/10/16 |                |                                     |  |
| 48 | 鸜      | ٩  | Realizar Diagrama de Actividades                  | 1 <sub>dia</sub> | jue 29/09/16 | jue 29/09/16 | 32             | Denisse Chumpitaz, Hugo Pachas      |  |
| 49 | 雲      |    | Definición de Funcionalidades                     | 1 <sub>da</sub>  | vie 30/09/16 | vie 30/09/16 | 48.32          | Denisse Chumpitaz, Hugo Pachas      |  |
| 50 |        |    | - Procesos                                        | 1 dia            | sab 01/10/16 | sáb 01/10/16 |                |                                     |  |
| 51 | 鵛<br>۰ | 明  | Proceso Verificación de Afiliación                | 1 <sub>dB</sub>  | sab 01/10/16 | sáb 01/10/16 | 49             | Denisse Chumpitaz, Hugo Pachas      |  |
| 52 | 田十     | ٦  | Proceso Verificación Instalación                  | 1 <sub>dia</sub> | sab 01/10/16 | sab 01/10/16 | 49             | Denisse Chumpitaz, Hugo Pachas      |  |
| 55 |        |    | Desarrollo                                        | 1 día            | lun 03/10/16 | lun 03/10/16 |                |                                     |  |
| 54 | 罊<br>٠ |    | Verificar Afiliación                              | 1 día            | lun 03/10/16 | lun 03/10/16 | 51             | Hugo Pachas, Richard Huaman         |  |

<span id="page-28-0"></span> **Figura 2.2: Cronograma del Proyecto – Parte 2 Elaboración: los autores**

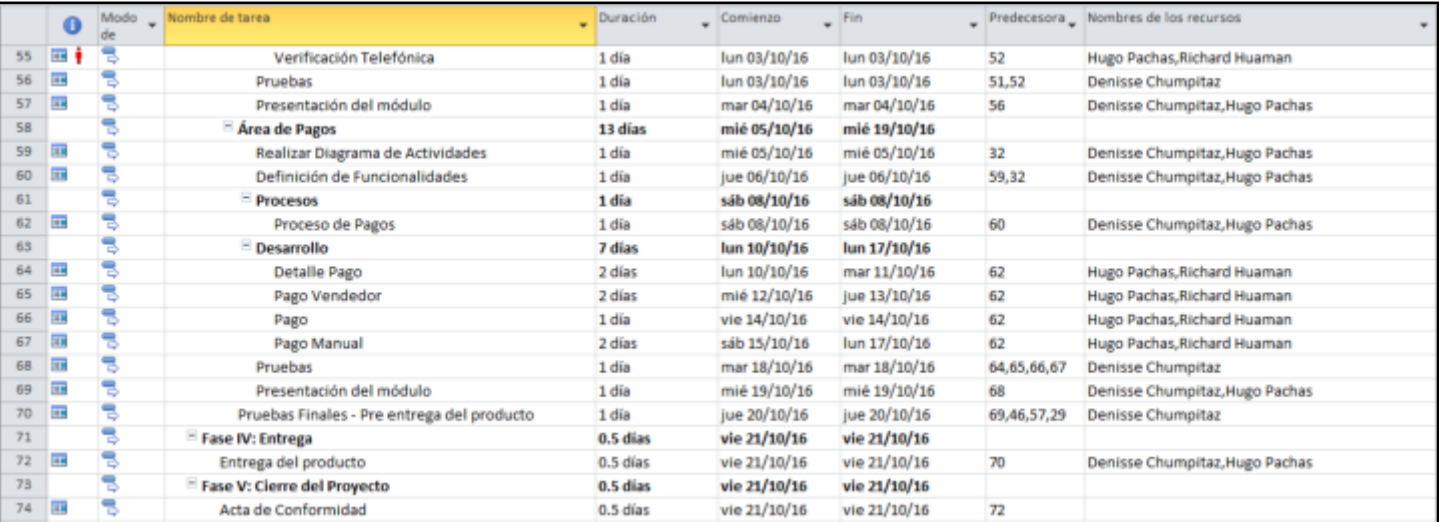

<span id="page-29-0"></span> **Figura 2.3: Cronograma del Proyecto – Parte 3 Elaboración: los autores** 

### **2.1.5 Presupuesto**

El presente proyecto requiere de un presupuesto de 16,939.00 nuevos soles que con el cual se podrán cubrir los siguientes conceptos, (ver Tabla 2.4).

<span id="page-30-0"></span>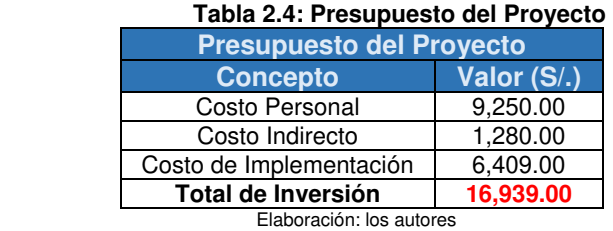

El detalle del costo es el siguiente:

• Costo del personal: Se detalla el costo del personal requerido para el proyecto, (ver Tabla 2.5).

<span id="page-30-1"></span>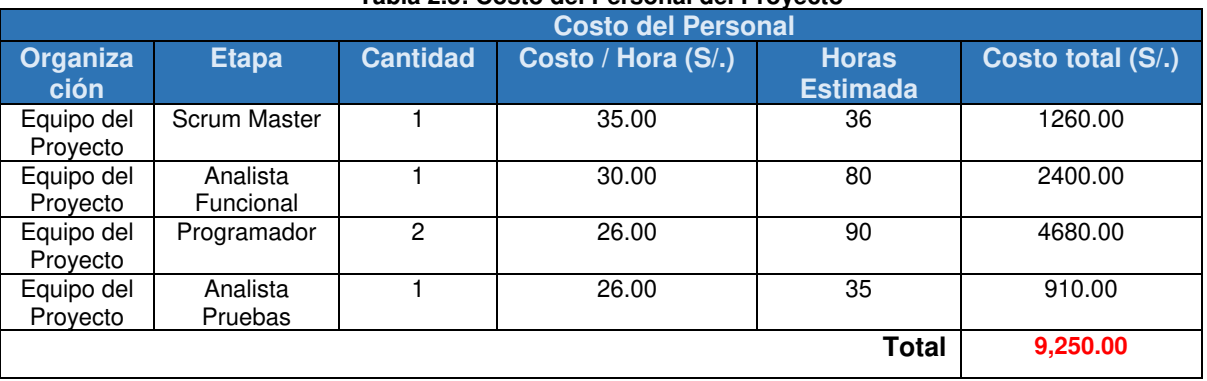

#### **Tabla 2.5: Costo del Personal del Proyecto**

 **Elaboración: los autores** 

• Costo indirecto del proyecto: Se detallan los gastos que originó el proyecto de forma indirecta, (ver Tabla 2.6).

<span id="page-30-2"></span>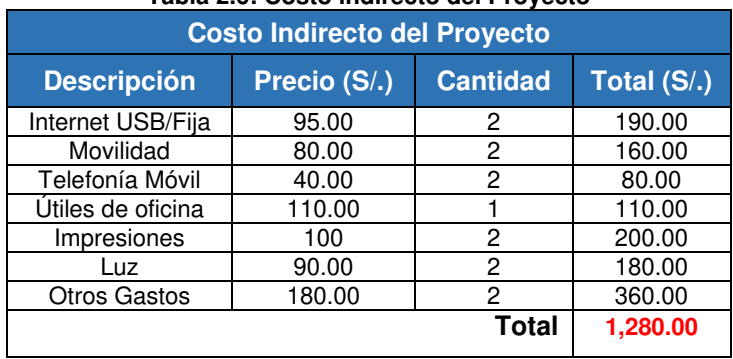

#### **Tabla 2.6: Costo indirecto del Proyecto**

Elaboración: los autores

• Costo de implementación: Se conforma por el hardware y el software requeridos para realizar el proyecto, (ver Tabla 2.7).

<span id="page-31-0"></span>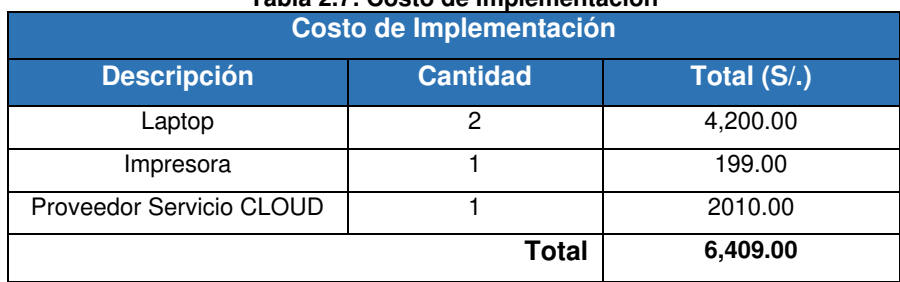

#### **Tabla 2.7: Costo de Implementación**

Elaboración: los autores

### **2.1.6 Evaluación del proyecto**

• Flujo de Caja, en la Tabla 2.8 se muestra al detalle el flujo realizado.

<span id="page-31-1"></span>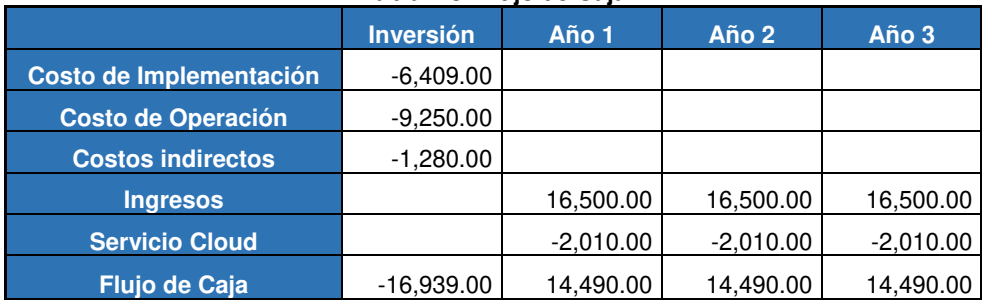

#### **Tabla 2.8: Flujo de Caja**

Elaboración: los autores

### • **Evaluación económica**

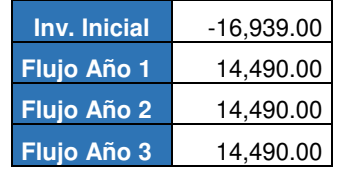

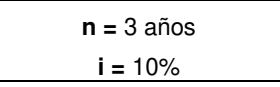

**VAN = -**16,939.00 **-** 14,490.00 **+** 14,490.00 **+** 14,490.00  $(\overline{1+0.10})^{\wedge}$   $(1+0.10)^{\wedge}2$   $(1+0.10)^{\wedge}3$ 

**VAN** = 52, 973.49

Nuestro proyecto tiene un VAN positivo de S/. 52, 973.49 al cabo de 3 años, por lo tanto, el proyecto es rentable a partir de ese período.

 $(1+TIR)^{-1}$   $(1+ TIR)^2$   $(1+ TIR)^3$ **TIR = -**16,939.00 - 14,490.00 **+** 14,490.00 **+** 14,490.00

 $TIR = 67.26%$ 

Nuestro proyecto tiene un TIR del 13.12 %, que es superior a la tasa exigida por el inversor (10%), por lo tanto, el proyecto es viable.

**Coeficiente Beneficio / Costo:** Este coeficiente BC es 2.922 que indica que el proyecto es rentable.

 Beneficio / Costo = Flujo Total de Ingresos Flujo Total de Egresos

Beneficio / Costo =  $49,500.00$  = 2.922 16,939.00

Si el coeficiente BC > 1 el proyecto se considera rentable.

Si el coeficiente BC = o cercano a 1 el proyecto es postergado.

Si el coeficiente BC < 1 el proyecto no es aceptado

#### **2.2 Métodos**

<span id="page-32-0"></span>Según Avalos, C. (2014), el siguiente cuadro evaluativo se determina la metodología de desarrollo de software que vamos a usar para el presente proyecto. Los valores que tomará por cada criterio oscilan entre 1-5. Ver Tabla 2.9.

| <b>CRITERIOS</b>                                                                                              | <b>SCRUM Total</b> |    | <b>XP</b> |    | <b>Total KANBAN Total</b> |    |
|----------------------------------------------------------------------------------------------------|--------------------|----|-----------|----|---------------------------|----|
| 1. La metodología se ajusta a los objetos                                                                     | Media              | 4  | Baja      | 3  | Media                     | 4  |
| 2. La metodología cubre el ciclo entero de desarrollo de software                                             | Media              | 4  | Baja      | 3  | Baja                      | 3  |
| 3. La metodología integra las distintas fases del ciclo de desarrollo                                         | Media              | 4  | Media     | 4  | Media                     | 4  |
| 4. La metodología incluye la realización de las validaciones                                                  | Alta               | 5  | Media     | 4  | Media                     | 4  |
| 5. La metodología soporta la determinación de la exactitud del sistema atreves del ciclo de desarrollo        | Alta               | 5  | Media     | 4  | Media                     | 4  |
| 6. La metodología funciona en un entorno dinámico orientado al usuario                                        | Alta               | 5  | Media     | 4  | Media                     | 4  |
| 7. La metodología especifica claramente los responsables de resultados                                        | Alta               | 5. | Alta      | 5. | Media                     | 4  |
| 8. La metodología se puede emplear en un entorno amplio de proyectos                                          | Alta               | 5  | Media     | 4  | Alta                      | 5. |
| 9. La metodología se puede enseñar                                                                            | Baja               | 3  | Media     | 4  | Media                     | 4  |
| 10. La metodología soporta la eventual evolución del sistema                                                  | Alta               | 5  | Media     | 4  | Media                     | 4  |
| 11. La metodología contiene actividades conducentes a mejorar el proceso de desarrollo de<br>software<br>____ | Media              | 4  | Media     | 4  | Media                     | 4  |

 **Tabla 2.9: Cuadro Comparativo entre Metodologías Ágiles** 

<span id="page-33-0"></span>Elaboración: los autores

Evaluando el cuadro comparativo, nos percatamos que la metodología SCRUM obtuvo el mayor puntaje.

Esta metodología será la elegida para el desarrollo del proyecto.

 La metodología elegida es Scrum por la estructura que le vamos a explicar de acuerdo a lo investigado por Scrum Manager I. (2015). Las Reglas de Scrum Versión 2.5.1. Recuperado de:

http://www.scrummanager.net/files/scrum\_I.pdf.

- a) Roles (Equipo Scrum, dueño del producto, Scrum Master).
- b) Artefactos (Pila del producto, Pila del Sprint, Incremento).
- c) Eventos (Sprint, reunión de planificación del Sprint, Scrum diario, retrospectiva del Sprint).

 Siendo lo más importante en el Sprint pues a cada ciclo o iteración de trabajo que produce se va incrementando funcionalmente el producto, existiendo dos tácticas de realizarlo y son:

- Incremento iterativo: basado en pulsos de tiempo prefijado (timeboxing)
- Incremento continuo: basado en el mantenimiento de un flujo continuo, no marcado por pulsos o sprints.Ver Figura 2.4.

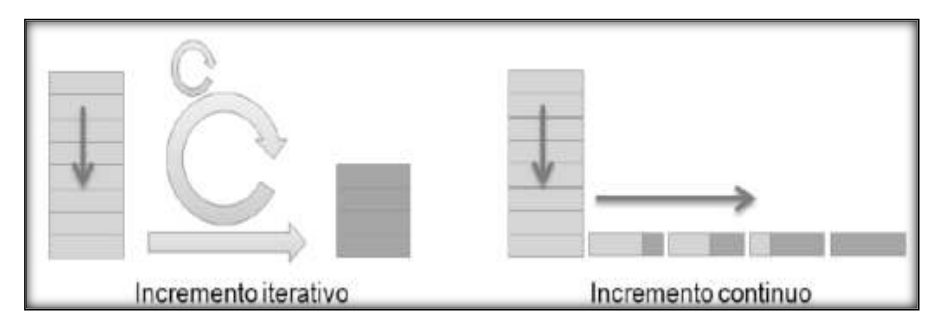

<span id="page-34-0"></span> **Figura 2.4: Incremento Iterativo / Continuo Fuente: Palacio, J. (2013). Incremento iterativo / continuo [Figura] http://www.scrummanager.net/files/scrum\_I.pdf** 

 Al usar scrum técnico se trabaja con sprints, y por tanto, con incremento iterativo.

## **CAPÍTULO III**

## **DESARROLLO DEL PROYECTO**

<span id="page-35-0"></span> Este capítulo se encuentra comprendido por 3 fases de la metodología SCRUM de las cuales se hará una breve descripción de cada una:

- Fase I, donde se realiza la captura y análisis de requerimientos.
- Fase II, esta fase se analizan y re-diseñan los procesos.
- Fase III, en este punto se realiza la ejecución.

#### <span id="page-35-1"></span> **3.1 Fase I: Iniciación**

#### **3.1.1 Definición de procesos**

En este capítulo, se analiza la situación actual y el rediseño de los procesos, usando software libre en el rediseño.

### ✓ **Paso 1: Registro de afiliación**

El proceso comienza cuando el gestor registra la solicitud de afiliación mediante un recibo de servicio de la persona que se va afiliar, se valida los datos del recibo de servicio si estos datos están completos para luego buscar los datos del ejecutivo de ventas y de su supervisor vigente en un archivo Excel, si los datos del ejecutivo están vigentes se realiza la búsqueda del producto en la parrilla de comercialización del mes, este en un
archivo Excel, si este se encuentra, se procede con el registro de la afiliación en un archivo Excel. Este proceso tiene como objetivo registrar la afiliación a través de un recibo de servicio de la persona a afiliar, como podremos apreciar en la Figura 3.1

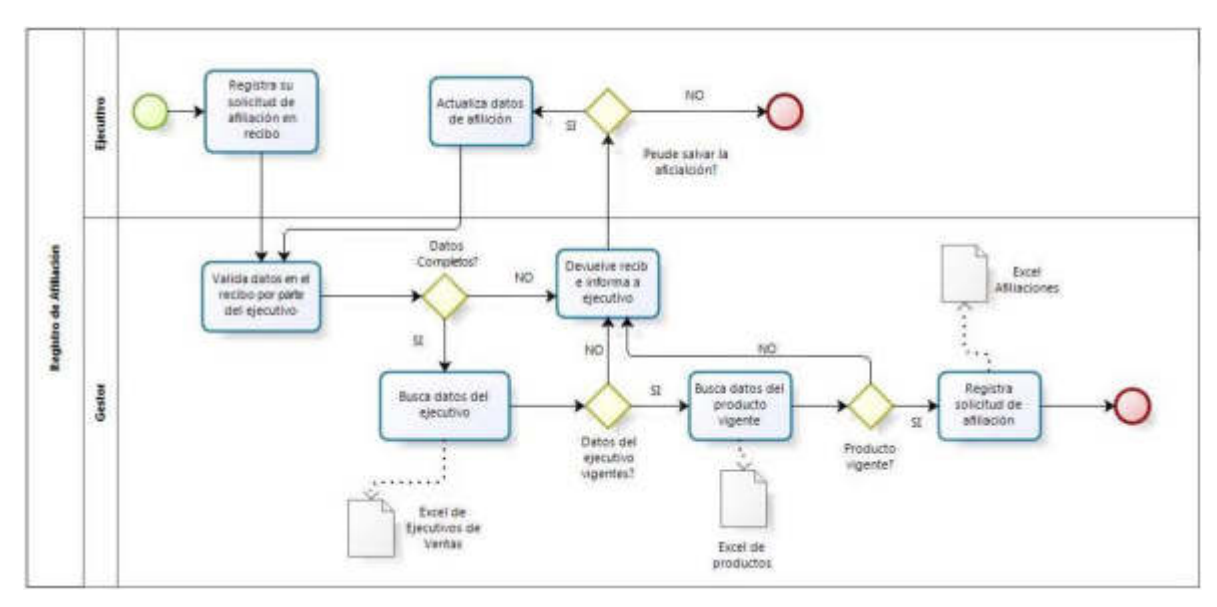

 **Figura 3.1: Registro de Afiliación**  **Elaboración: los autores** 

### ✓ **Paso 2: Seguimiento de afiliaciones**

Este proceso inicia cuando el gestor ordena el archivo Excel por la fecha de registro, estos son verificados a través del ATIS (sistema de Telefónica del Perú), inicialmente por el DNI del afiliado, si se encuentra en ATIS se valida el estado de la afiliación para poder actualizar su petición, inscripción y número en caso ya tenga uno asignado, así como también el estado. Si después de realizar el seguimiento encontramos una afiliación con estado instalado, procedemos a actualizar el estado, así como lo registramos en un nuevo archivo Excel para que sea verificado, antes de pasar a Pagos. Finalmente este archivo es enviado los días miércoles por todos los gestores de los distintos locales con todas las afiliaciones instaladas para su pago.

 En este proceso se realiza la validación de la petición y estado de las afiliaciones en el sistema ATIS, como se puede apreciar en la Figura 3.2.

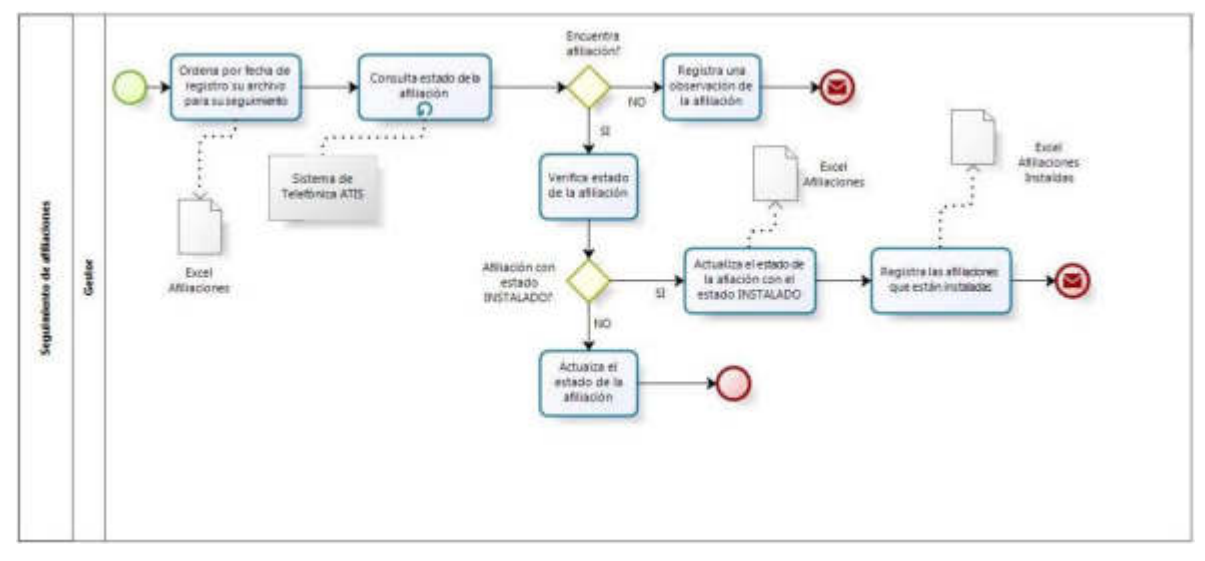

 **Figura 3.2: Seguimiento de Afiliaciones**  **Elaboración: los autores**

# ✓ **Paso: 3 Consulta de Afiliaciones**

En este proceso se realizan las consultas del estado de la afiliación mediante números de petición, inscripción, etc. (ver Figura 3.3).

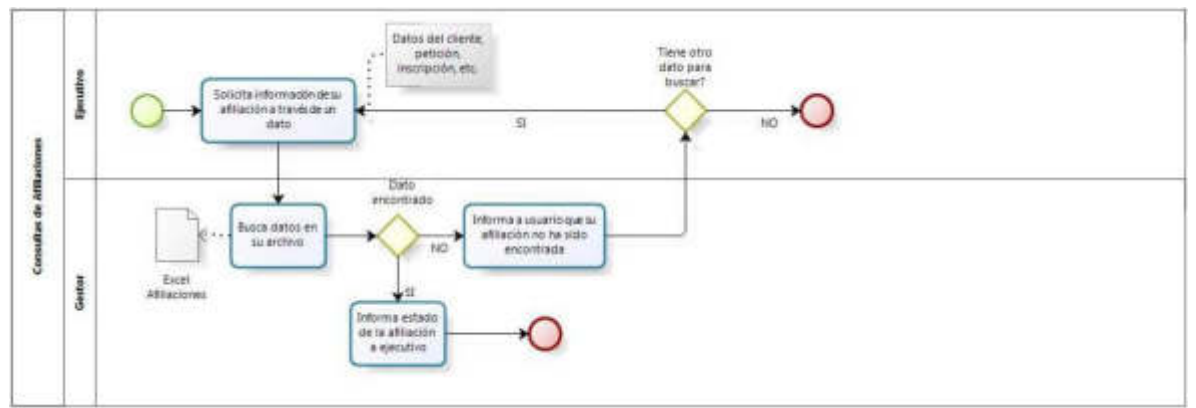

 **Figura 3.3: Consulta de Afiliaciones Elaboración: los autores**

### ✓ **Paso 4: Verificación**

El proceso de Verificación (calidad) se inicia cuando el Jefe de Pagos recepciona los archivos Excel con las afiliaciones instaladas de todos los locales, a través de correos electrónico, estos son unificados en un mismo archivo, adaptándolo al formato necesario, se verifica que los registros no se dupliquen (petición), esto realizándolo a través de fórmulas Excel.

- Si encuentra afiliaciones duplicadas (peticiones) se debe validar si esa afiliación pertenece al mismo ejecutivo de ventas o no, si se trata del mismo de ejecutivo de venta de elimina el registro, pero si se trata de otro ejecutivo de ventas se debe validar quién registro primero la afiliación.
- Si no encuentra registros duplicados particiona la base según la cantidad de gestores de verificación que tenga en el momento. Este archivo es enviado a través del correo electrónico para que cada uno de ellos pueda realizar la verificación.

Una vez que el gestor recepciona el correo con la base que le corresponde, valida que los datos del afiliado se encuentren completos, luego verifica en ATIS (sistema de Telefónica del Perú) que los datos se encuentren correctos, si los datos se encuentran incorrectos el gestor corrige los datos, si estos datos están correctos se llama al afiliado para confirmar la afiliación, si el cliente contesta se le realiza la pregunta si está conforme, si la respuesta es satisfactoria se realiza el registro de la afiliación como Aprobada en un archivo Excel, el cual es enviado por correo electrónico al jefe de pagos, si la respuesta es negativa se realiza el registro como afiliación No Aprobada, se genera un Excel y se envía al jefe de pagos.

En este proceso se realiza la verificación de la afiliación y la conformidad del afiliado, tal como se puede apreciar en la Figura 3.4.

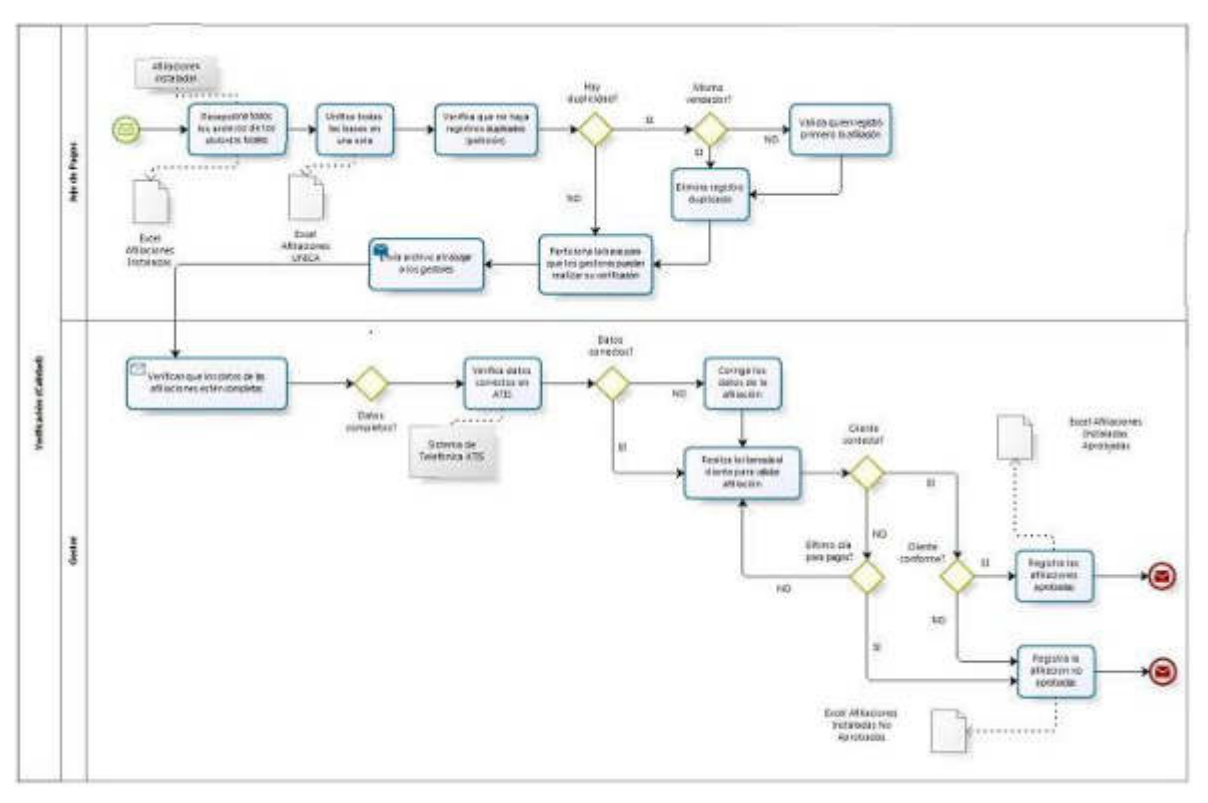

 **Figura 3.4: Verificación**  **Elaboración: los autores**

## ✓ **Paso 5: Pagos**

En este proceso se observa que el objetivo es realizar los pagos de afiliaciones por producto realizando para ellos diferentes validaciones y consolidándolas en diferentes archivos Excel, (ver Figura 3.5).

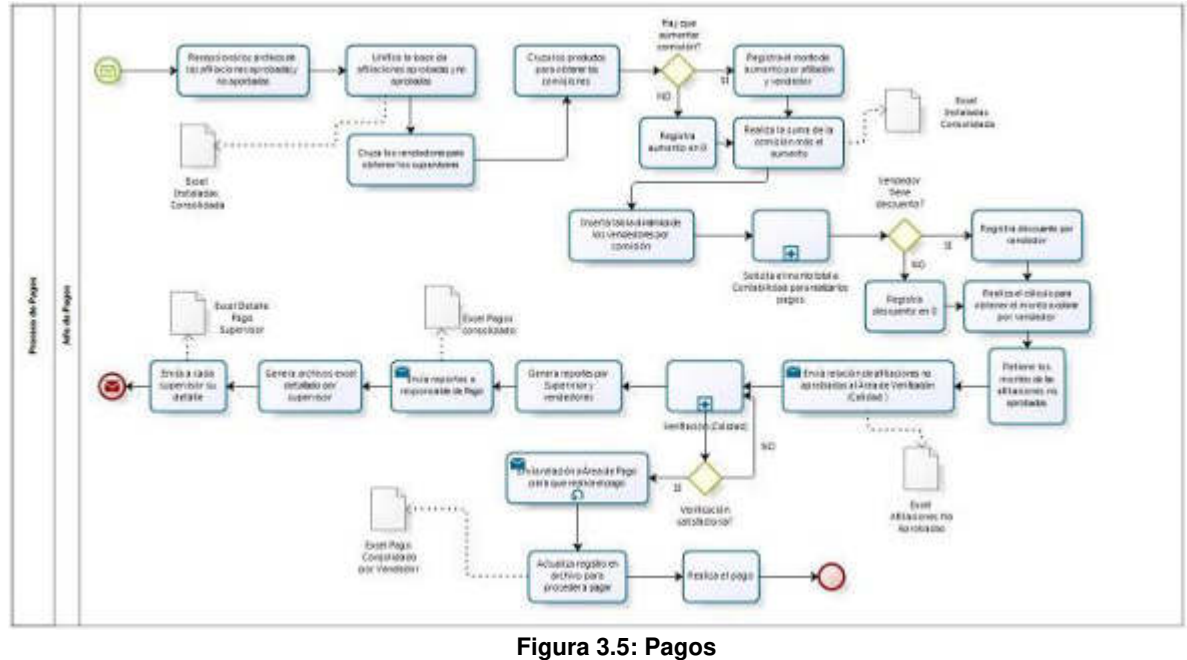

 **Elaboración: los autores** 

# **3.1.2 Captura de requerimiento**

Para realizar la captura de requerimiento se realizan reuniones con el usuario para que este exprese sus necesidades, ver Tabla 3.1.

| Requerimiento   | <b>Descripción</b>                                 |
|-----------------|----------------------------------------------------|
| R <sub>1</sub>  | Registrar datos de empleado                        |
| R <sub>2</sub>  | Editar datos del empleado                          |
| R <sub>3</sub>  | Consultar datos del empleado                       |
| R4              | Visualizar datos de todos los empleados            |
| R <sub>5</sub>  | Registrar cargo                                    |
| R <sub>6</sub>  | Editar cargo                                       |
| R7              | Consultar cargo                                    |
| R <sub>8</sub>  | Registrar datos del local                          |
| R9              | Editar datos del local                             |
| R <sub>10</sub> | Consultar datos del local                          |
| R <sub>11</sub> | Registrar datos del producto                       |
| R <sub>12</sub> | Editar datos del producto                          |
| R <sub>13</sub> | Consultar datos del producto                       |
| R <sub>14</sub> | Asignar comisión al producto                       |
| R <sub>15</sub> | Editar comisión al producto                        |
| R <sub>16</sub> | <b>Buscar local</b>                                |
| R17             | Exportar lista de asignación comisión por producto |

 **Tabla 3.1: Captura de Requerimientos** 

| R <sub>18</sub> | Asignar empleado                                                           |
|-----------------|----------------------------------------------------------------------------|
| R <sub>19</sub> | Desasignar empleado                                                        |
| R <sub>20</sub> | Consultar asignación                                                       |
| R <sub>21</sub> | Registrar pago                                                             |
| R <sub>22</sub> | Mostrar el monto de pago                                                   |
| R <sub>23</sub> | Agregar descuento                                                          |
| R <sub>24</sub> | Quitar descuento                                                           |
| R <sub>25</sub> | Consultar pago                                                             |
| R <sub>26</sub> | Registrar pago por vendedor                                                |
| R <sub>27</sub> | Registrar pago de forma masiva por petición                                |
| R <sub>28</sub> | Modificar monto por vendedor                                               |
| R <sub>29</sub> | Mostrar detalle de pago                                                    |
| R30             | Mostrar consolidado de pago por ejecutivo de venta                         |
| R31             | Modificar el pago                                                          |
| R32             | Consultar datos del pago                                                   |
| R33             | Ingresar datos del afiliación                                              |
| R34             | Modificar datos de afiliación por rol                                      |
| R35             | Mostrar detalle de afiliación                                              |
| R36             | Mostrar historial del afiliaciones rechazadas                              |
| R37             | Mostrar historial del afiliaciones modificadas de estado                   |
| <b>R38</b>      | Visualizar las afiliaciones instaladas                                     |
| R39             | Aprobar afiliación                                                         |
| R40             | Aprobar de forma masiva de afiliaciones                                    |
| R41             | Consultar estado por afiliación                                            |
| R42             | Consultar de forma masiva por petición                                     |
| R43             | Modificar estado de afiliación                                             |
| R44             | Modificar datos de afiliado                                                |
| <b>R45</b>      | No permitir modificar afiliación instalada                                 |
| R46             | Editar estado de verificación telefónica                                   |
| R47             | Visualizar detalle de verificación telefónica de una afiliación            |
| R48             | Visualizar lista de afiliaciones y sus respectivos estados de verificación |
| R49             | Búsqueda de afiliación telefónica                                          |
| R <sub>50</sub> | Exportar lista de verificación telefónicas en archivos Excel / PDF         |
| R <sub>51</sub> | Consultar comisión al producto                                             |

 **Elaboración: los autores** 

# **3.1.3 Análisis de requerimientos**, ver Tabla 3.2.

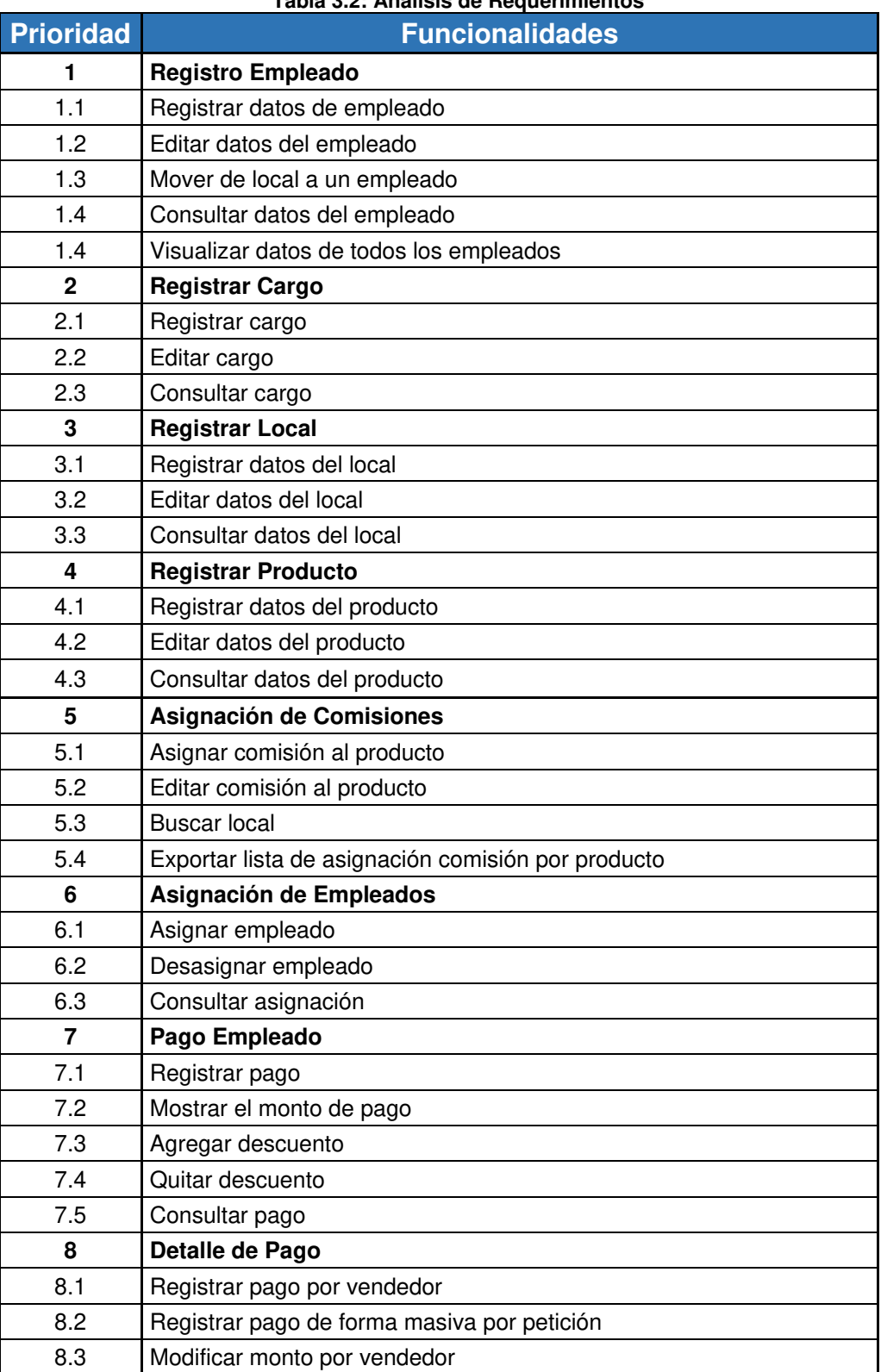

### **Tabla 3.2: Análisis de Requerimientos**

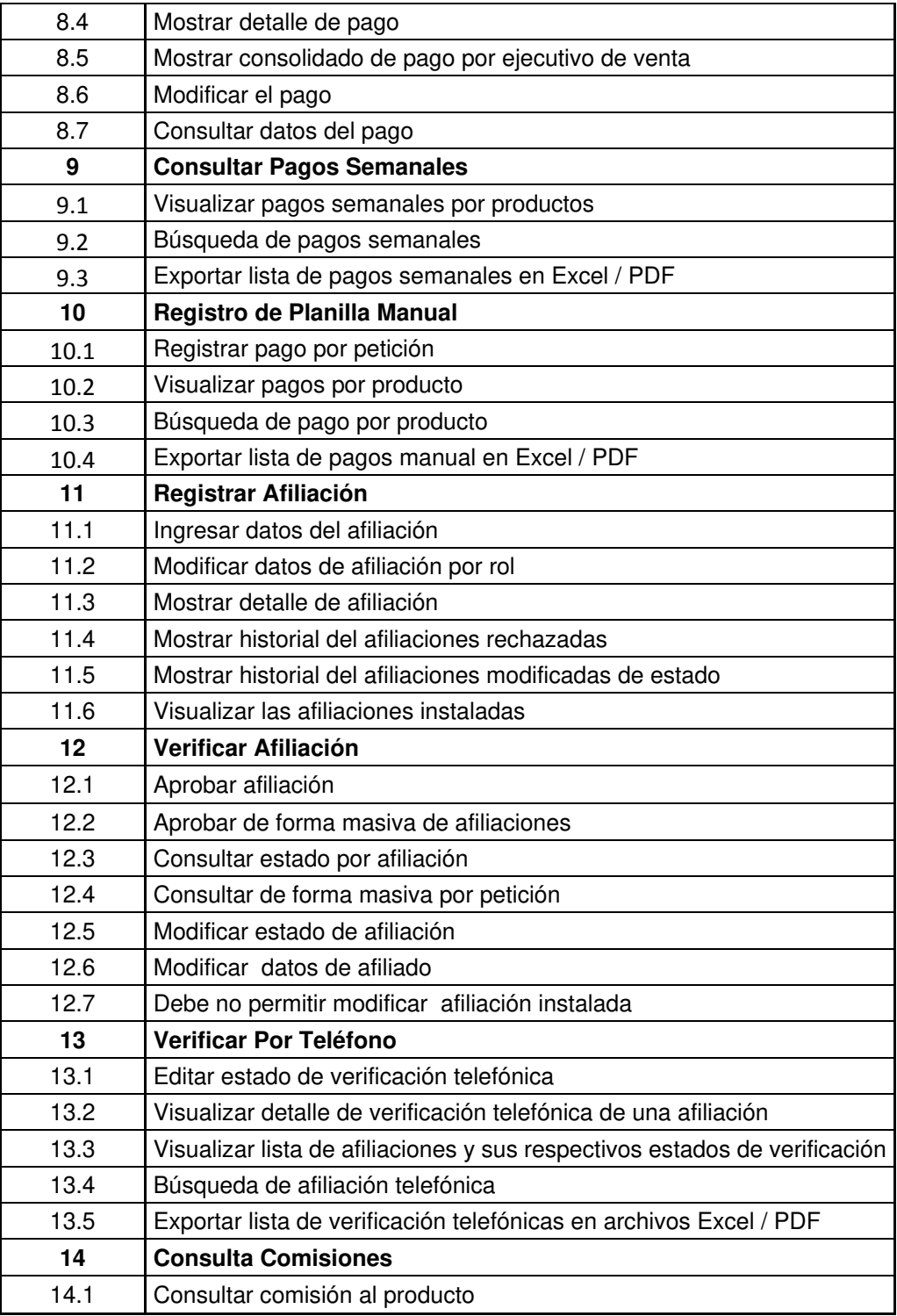

## **3.2 Fase II: Definición**

## **3.2.1 Re-diseño de procesos**

## ✓ **Registro de afiliaciones**

En este proceso se identifica las actividades que se van automatizar mejorando así el tiempo de registro de afiliación, (ver Figura 3.6).

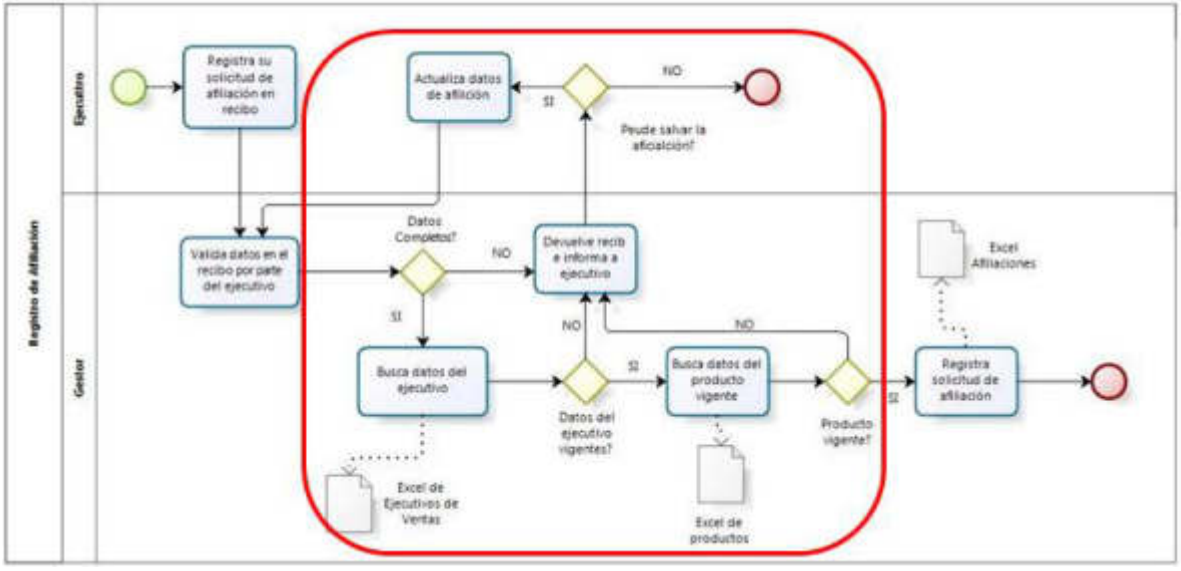

 **Figura 3.6: Registro de Afiliación**  **Elaboración: los autores** 

## ✓ **Seguimiento de afiliaciones**

En el presente proceso, se simplifican las actividades que realiza el gestor, (ver Figura 3.7).

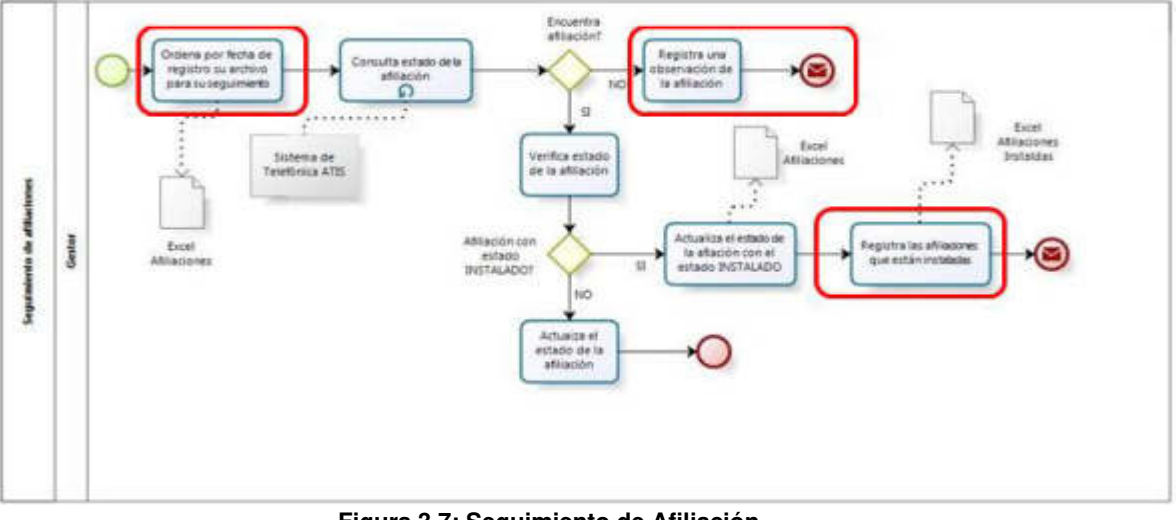

**Figura 3.7: Seguimiento de Afiliación Elaboración: los autores** 

### ✓ **Verificación**

En este proceso se automatizan las actividades de verificación de archivos Excel, mientras que por el lado del Gestor se automatizan los registros de afiliaciones de acuerdo con la conformidad de la persona a afiliar, como se puede observar en la Figura 3.8.

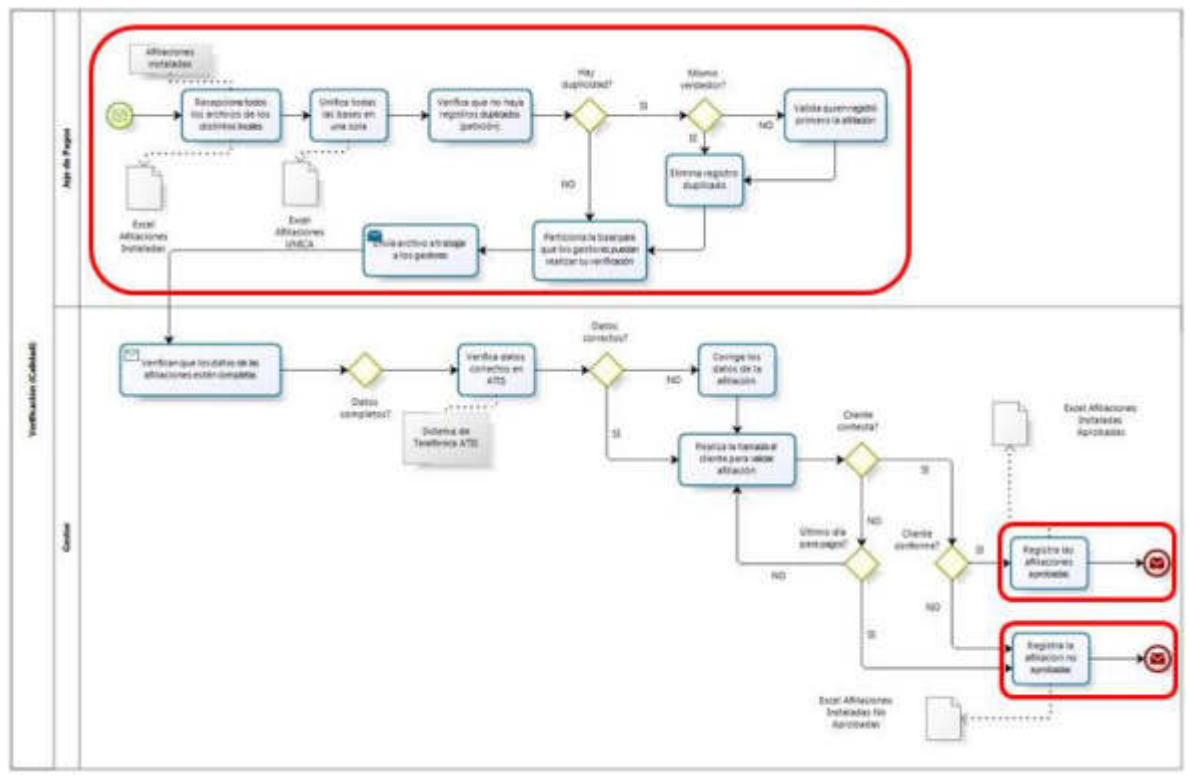

 **Figura 3.8: Verificación Elaboración: los autores**

## ✓ **Pagos**

En este proceso, se simplifican las actividades para el Jefe de Pagos pues se automatizan las unificaciones de base a través de archivos Excel, mejorando también el cruce de data con la de productos para poder obtener las comisiones de pago, facilitando la labor del Jefe fe Pagos solo a la obtención el monto total a pagar para que lo solicite a contabilidad tal como se puede apreciar en la Figura 3.9.

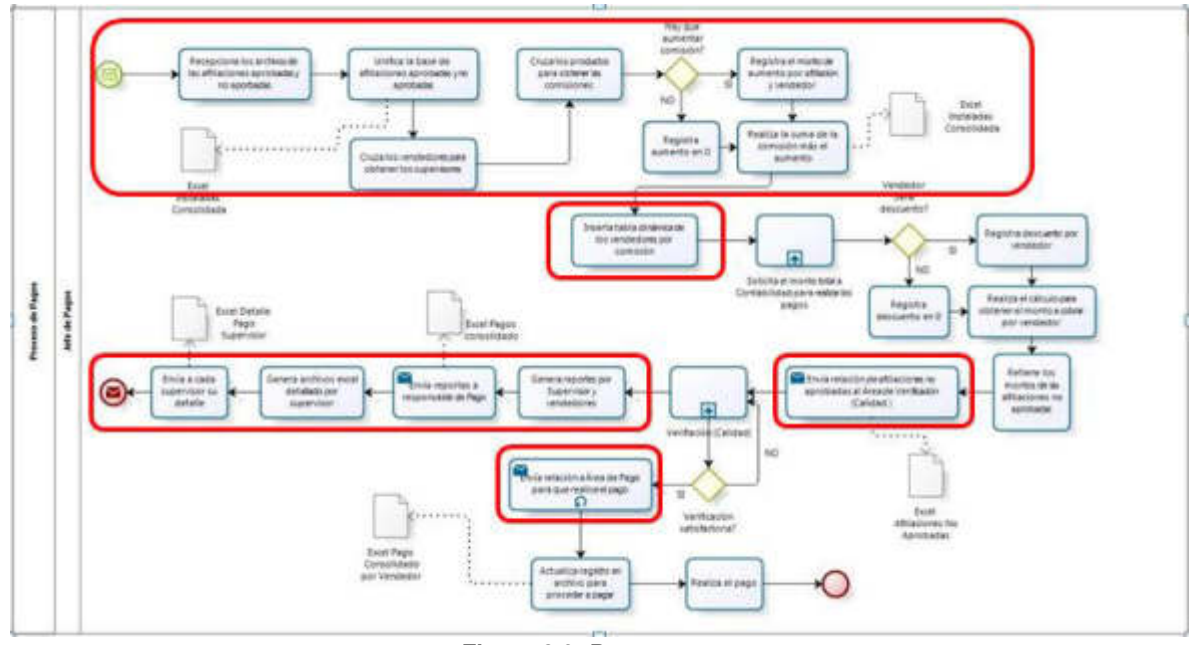

**Figura 3.9: Pagos** **Elaboración: los autores**

# **3.3 Fase III: Ejecución**

Este proyecto se ejecutó mediante las iteraciones de la metodología ágil SCRUM.

# **3.3.1 Sprint 0**

En el presente sprint, podemos observar las actividades que

se ejecutan para la implementación del sistema, (ver Tabla 3.3).

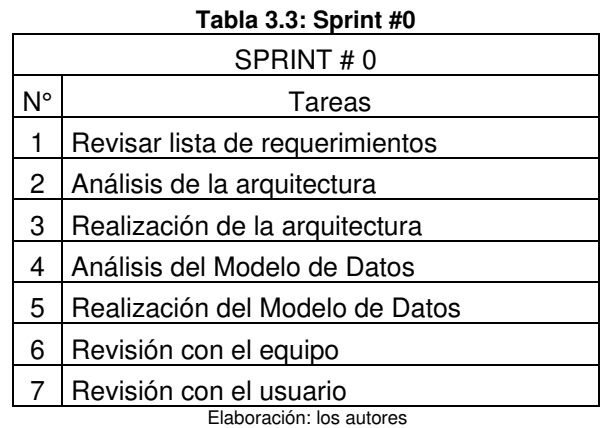

• Revisión de lista de requerimientos, en la Tabla 3.4, se observa que los requerimientos deben permitir lo siguiente:

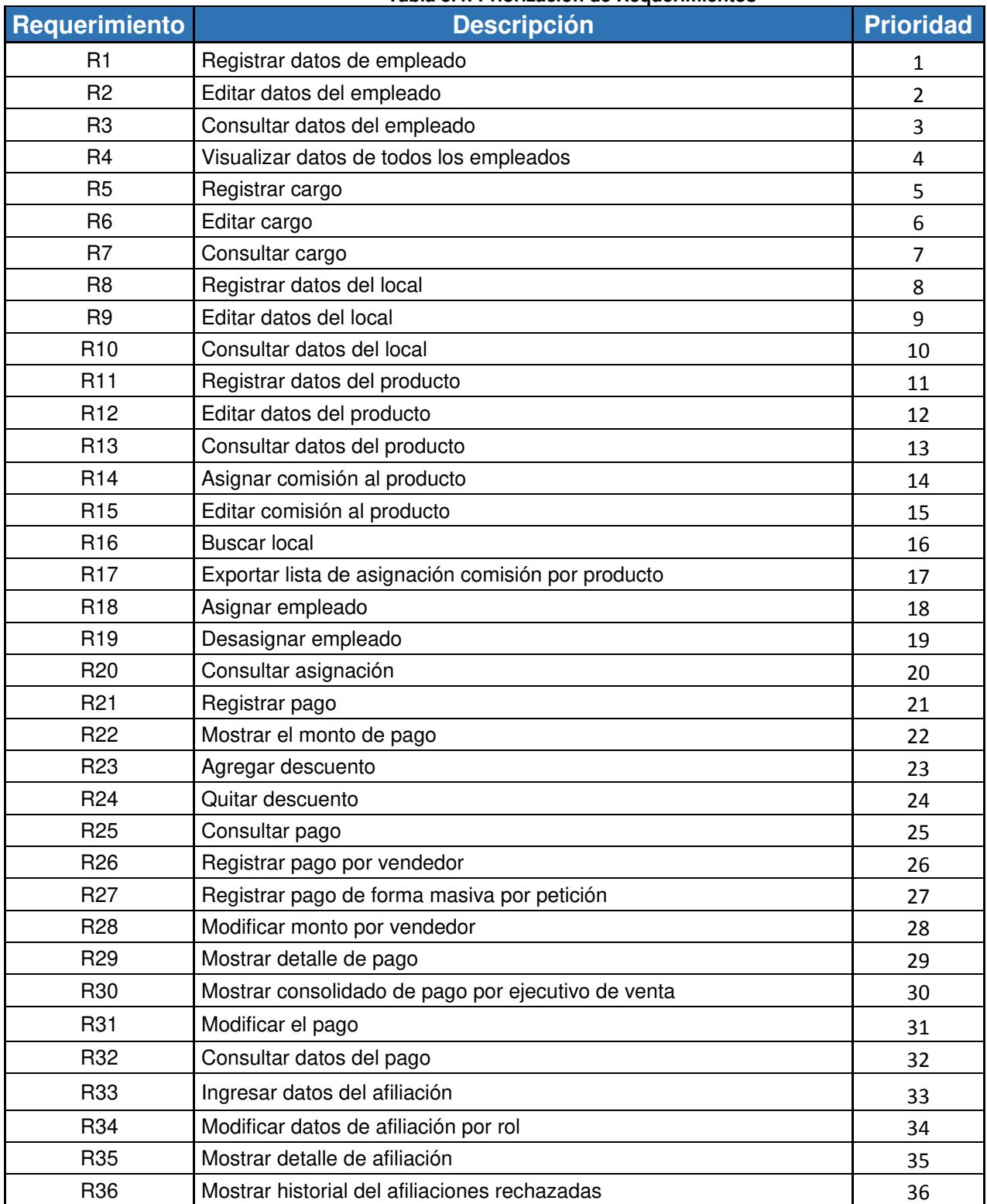

### **Tabla 3.4: Priorización de Requerimientos**

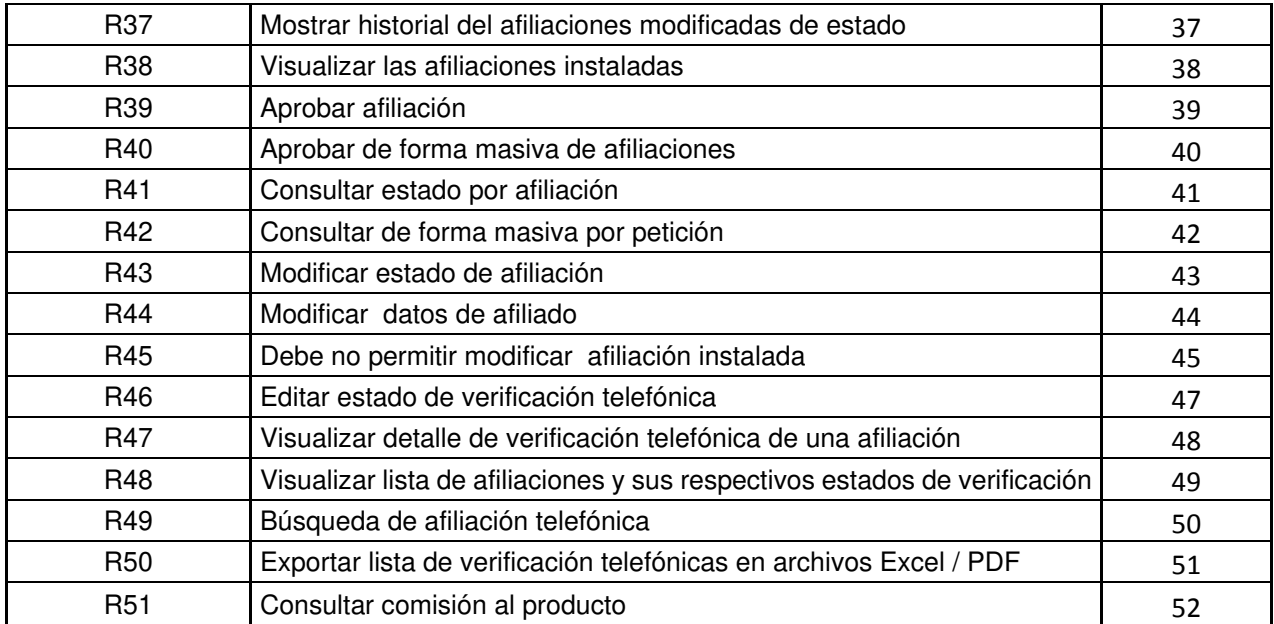

- Análisis de Arquitectura, se debe tener en cuenta que la aplicación es web y que se necesitan dos servidores que son para la aplicación web y para la base de datos.
- Realización de la Arquitectura, debido a que actualmente Diamire SRL cuenta con locales y sucursales repartidos en los distritos de Lima Metropolitana, se optó por una aplicación web, es importante indicar que todos los locales cuentan con internet. Esta arquitectura cuenta con 3 capas.
- a) Capa de presentación: Responsable de la visualización del sistema, el usuario podrá enviar información a la capa de servicios para ser procesada.
- b) Capa de servicios: Basada en la lógica que se realizan dentro de las funciones de la aplicación.
- c) Capa de datos: En esta capa se almacenan los datos y así mismo acceder a ellas.

La aplicación WEB se encuentra bajo el modelo CLIENTE / SERVIDOR que se encuentra controlada por servidores WEB y utilizan como interfaz la páginas WEB. Los componentes principales son: Usuarios, Red interna y Servidores. A continuación, se muestra la arquitectura diseñada para la aplicación web, ver Figura 3.10.

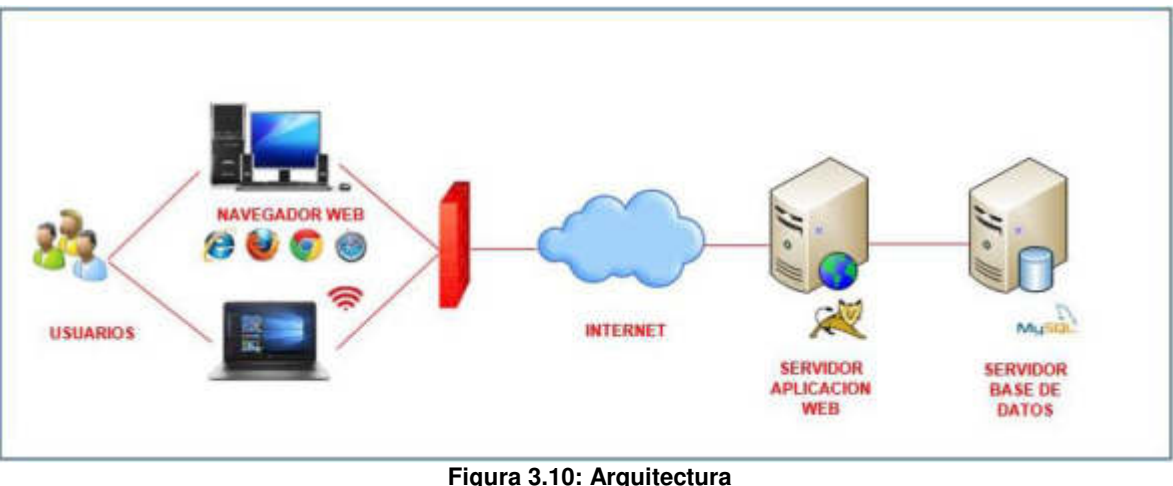

 **Elaboración: los autores**

- Análisis del modelo de datos, teniendo en cuenta todas las tablas que se necesitan para el desarrollo del sistema, concluimos que son 21 tablas las cuales se tendrán que relacionar entre sí para permitir el desarrollo del sistema requerido. Entre las tablas más importantes que tenemos son TREGPEDIDO, TEMPLEADO y TPAGO donde se almacenan las afiliaciones, vendedores y pagos, respectivamente.
- Realización del Modelo de Datos, se muestra el modelado de datos, (ver Figura 3.11).

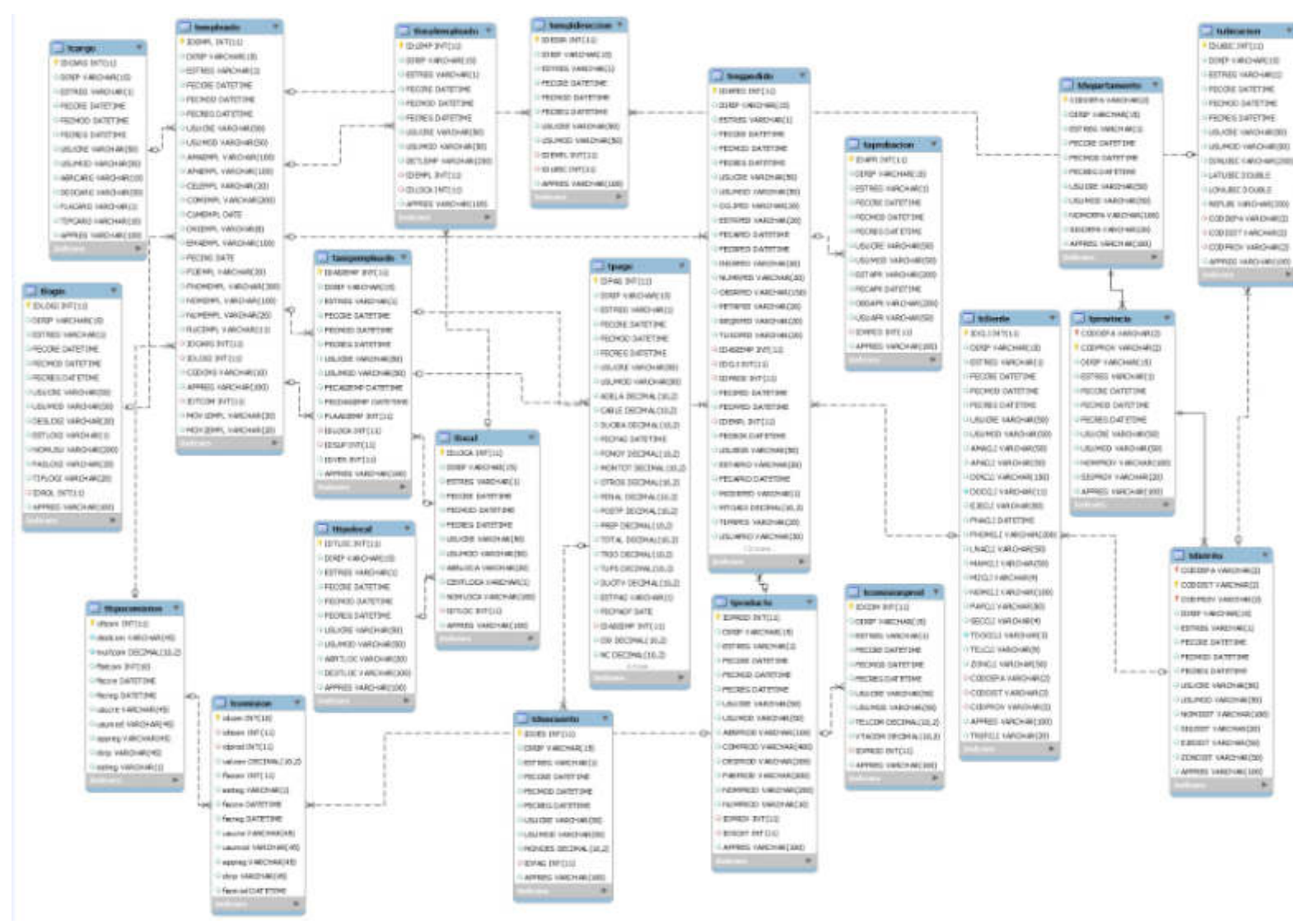

 **Figura 3.11: Modelo de Datos Elaboración: los autores**

• Clasificación por módulo; En este cuadro observamos que los requerimientos han sido clasificados en módulos de acuerdo a sus funcionalidades, (ver Tabla 3.5).

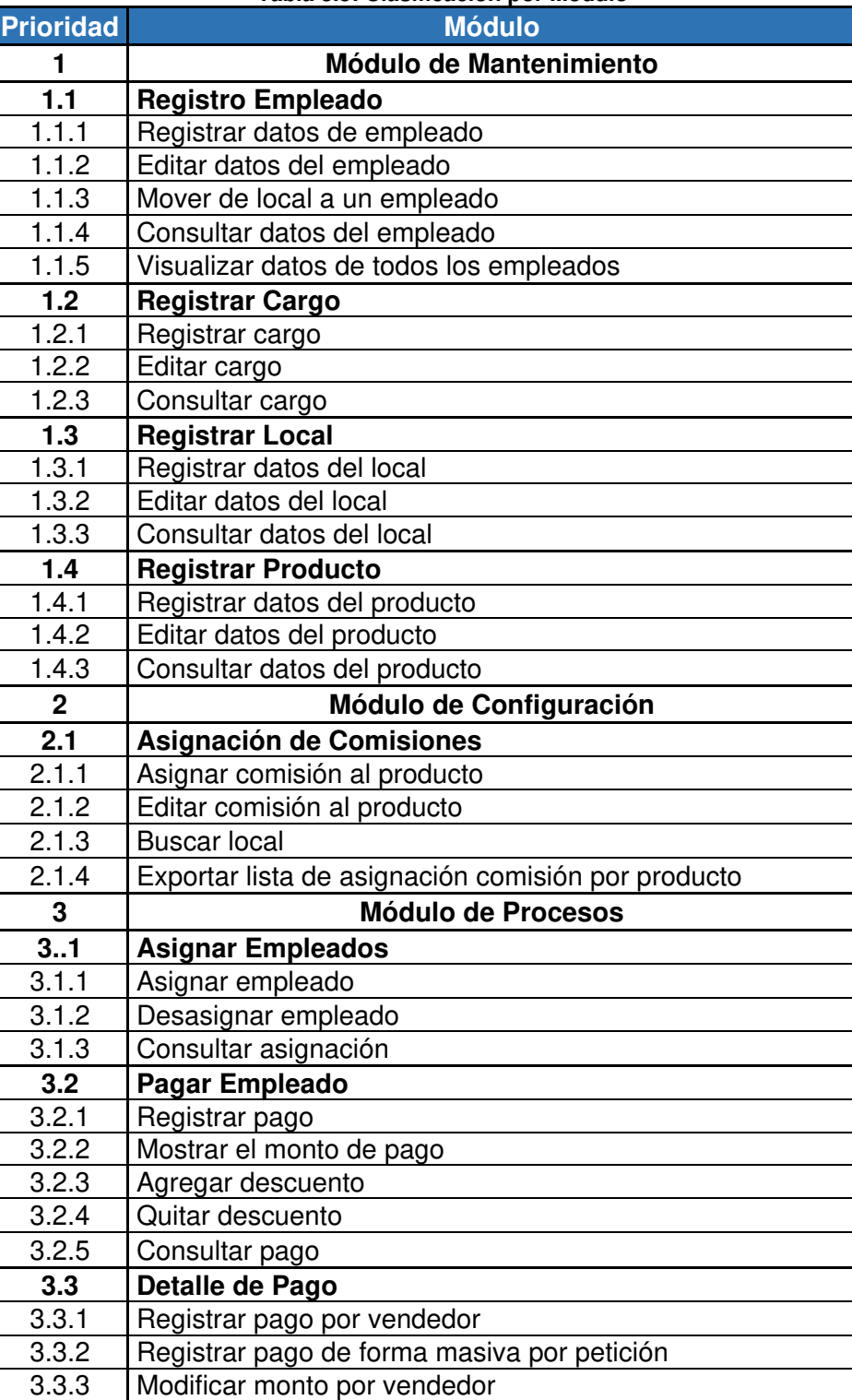

 **Tabla 3.5: Clasificación por Módulo** 

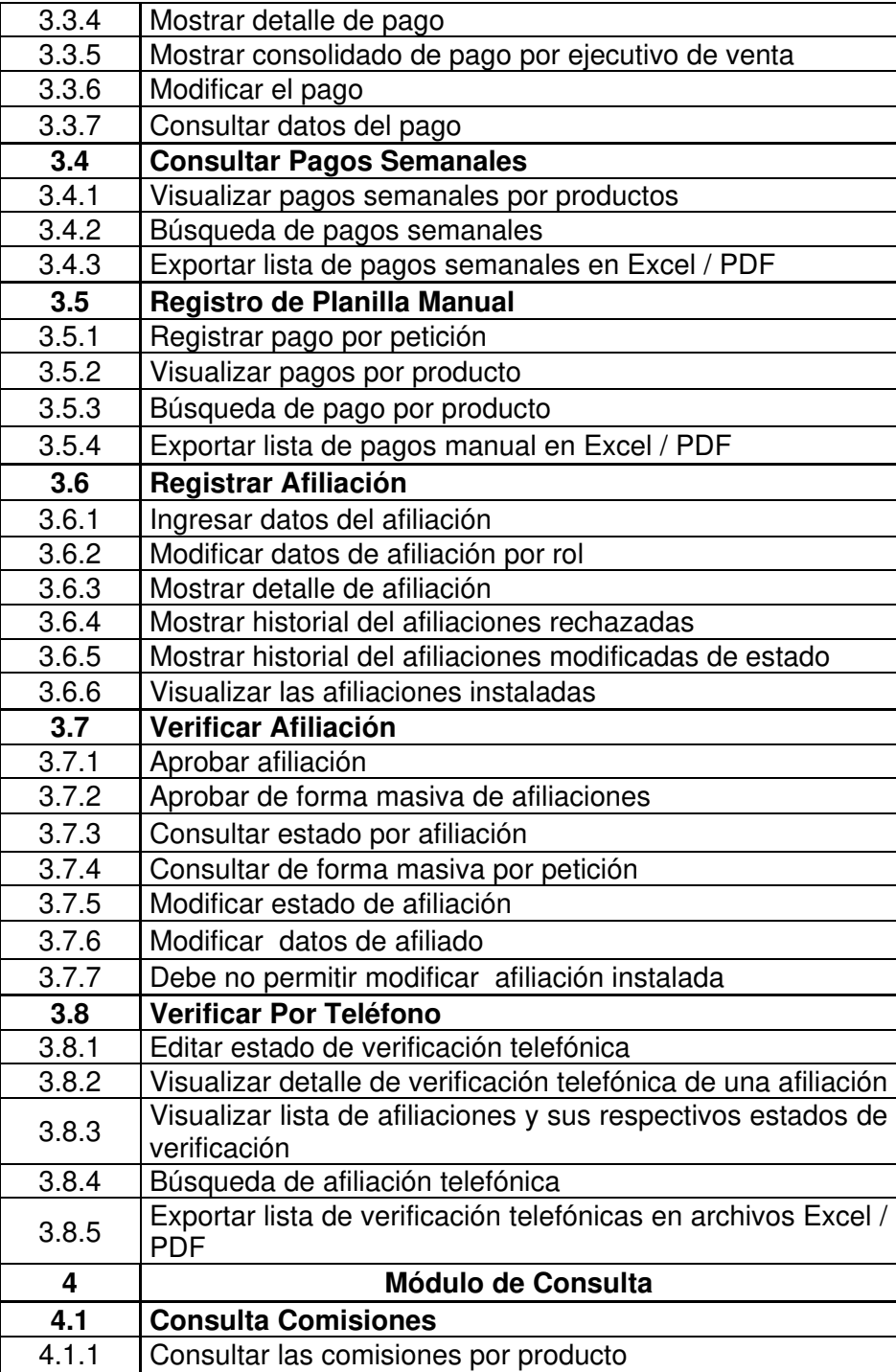

• Priorización de Requerimientos; en la Tabla 3.6 observamos la priorización de los requerimientos de acuerdo a la estimación de esfuerzo de cada uno de estos, que permiten:

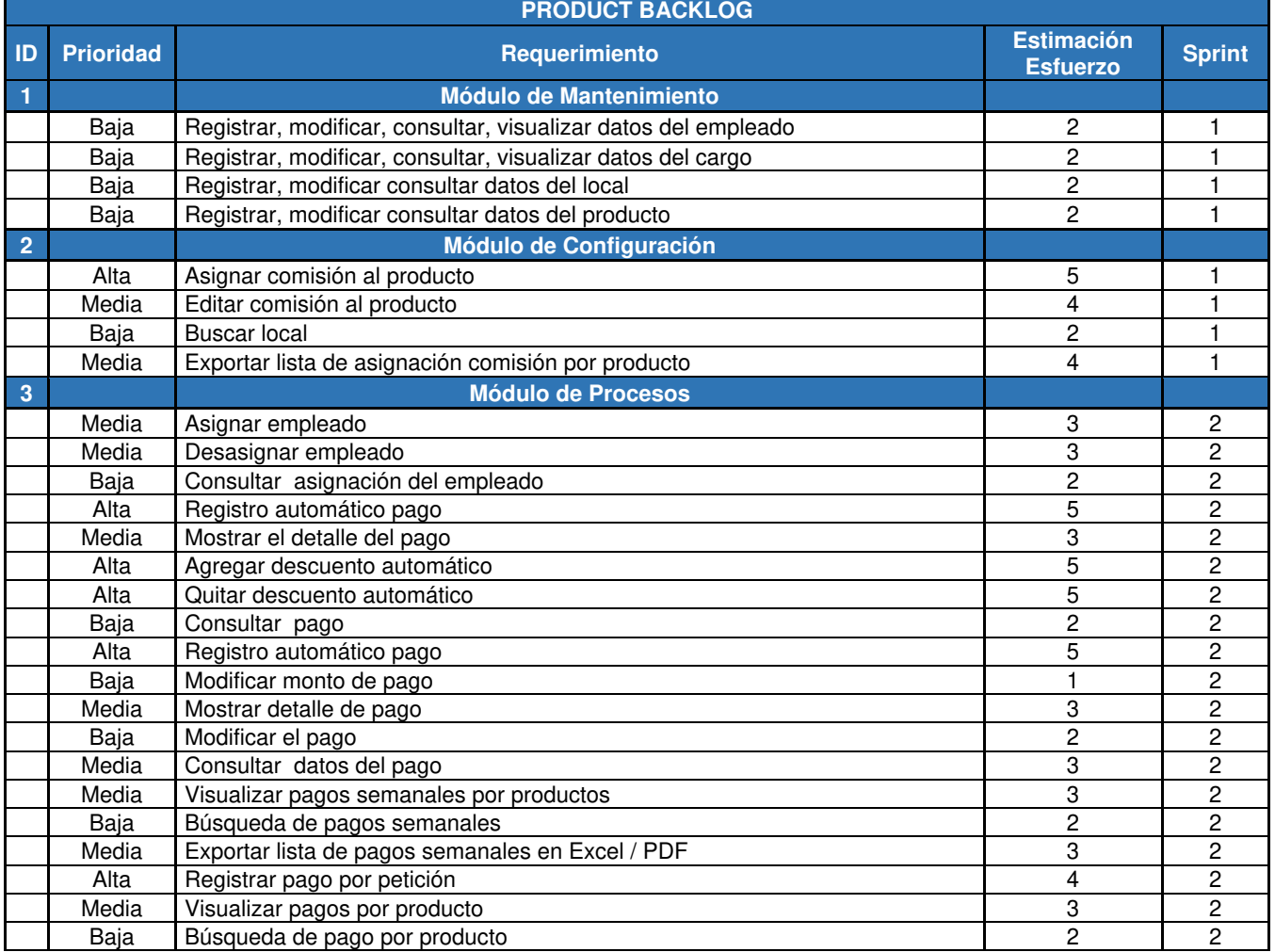

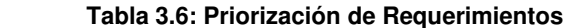

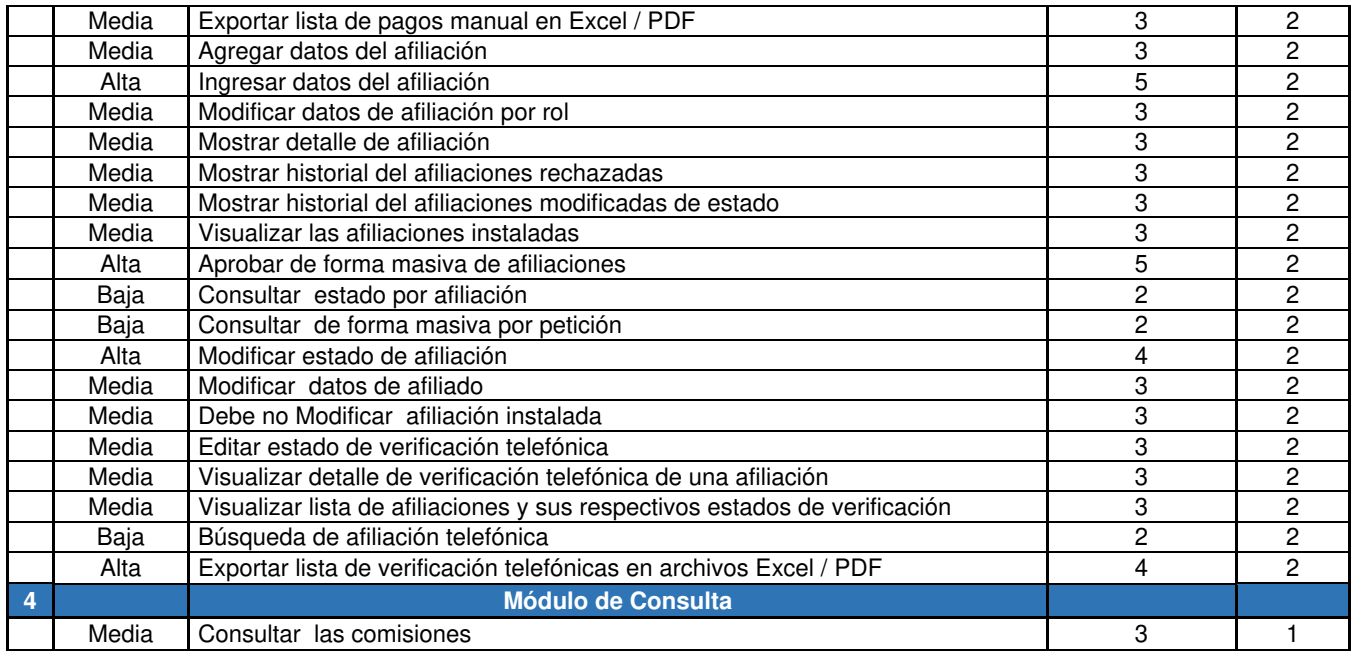

• Historia de usuarios; en el siguiente cuadro observamos las Historias de Usuarios, ver desde la Tabla 3.7. hasta la Tabla 3.17.

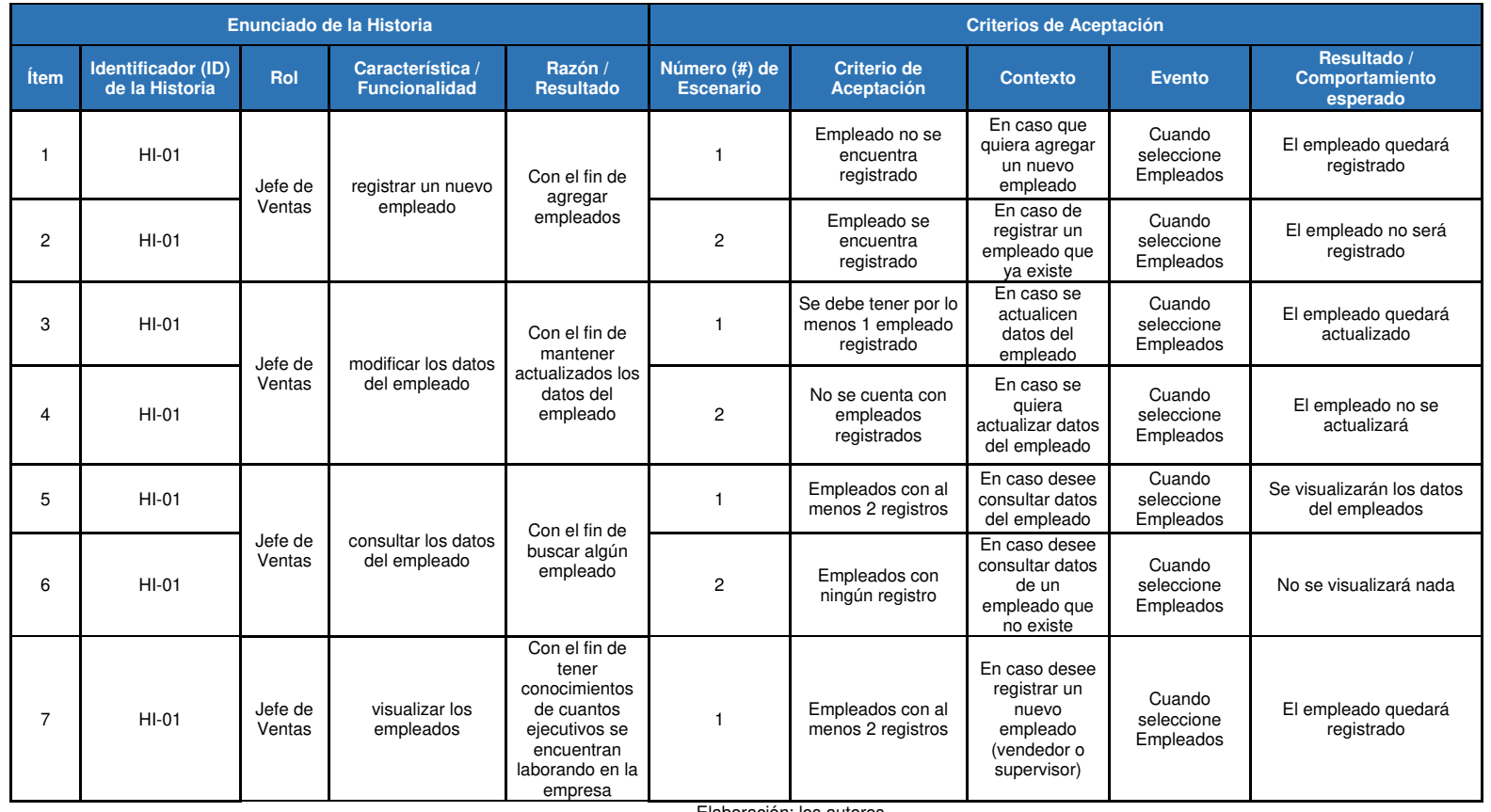

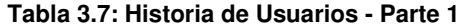

|      |                                             |                   | Enunciado de la Historia                                                                  |                                                                                                    | <b>Criterios de Aceptación</b>    |                                                  |                                                                                      |                                                                          |                                                  |  |                                                                             |                |                           |                                               |                                |                                    |
|------|---------------------------------------------|-------------------|-------------------------------------------------------------------------------------------|----------------------------------------------------------------------------------------------------|-----------------------------------|--------------------------------------------------|--------------------------------------------------------------------------------------|--------------------------------------------------------------------------|--------------------------------------------------|--|-----------------------------------------------------------------------------|----------------|---------------------------|-----------------------------------------------|--------------------------------|------------------------------------|
| Ítem | <b>Identificador (ID)</b><br>de la Historia | Rol               | Característica /<br><b>Funcionalidad</b>                                                  | Razón /<br><b>Resultado</b>                                                                                                    | Número (#) de<br><b>Escenario</b> | <b>Criterio de</b><br><b>Aceptación (Título)</b> | <b>Contexto</b>                                                                      | <b>Evento</b>                                                            | Resultado /<br><b>Comportamiento</b><br>esperado |  |                                                                             |                |                           |                                               |                                |                                    |
| 8    | $HI-01$                                     | Jefe de<br>Ventas | visualizar los<br>empleados                                                               | Con el fin de<br>tener<br>conocimientos<br>de cuantos<br>ejecutivos se<br>encuentran<br>laborando en la<br>empresa              | $\overline{2}$                    | Empleados sin<br>registros                       | En caso que la<br>lista de<br>Empleados no<br>tenga registros                        | Cuando<br>seleccione<br>Empleados                                        | El empleado se mostrará<br>en la lista           |  |                                                                             |                |                           |                                               |                                |                                    |
| 9    | $HI-01$                                     | Jefe de<br>Ventas | realizar<br>movimientos de<br>empleados entre<br>locales                                  | Con el fin de<br>poder realizar<br>un cambio de<br>local por<br>empleado                                                        | $\mathbf{1}$                      | Empleado con al<br>menos 2 o más<br>registros    | En caso de<br>realizar un<br>movimiento de<br>local por un<br>empleado<br>(vendedor) | Cuando<br>seleccione<br>Movimiento<br>empleados                          | El empleado quedará<br>actualizado               |  |                                                                             |                |                           |                                               |                                |                                    |
| 10   | $HI-01$                                     | Jefe de<br>Ventas | realizar<br>modificaciones<br>sobre el cargo del<br>empleado<br>(supervisor,<br>vendedor) | Con el fin de<br>que un<br>vendedor y/o<br>supervisor<br>pueda cumplir<br>diferente cargo                                       | $\mathbf{1}$                      | Empleado con al<br>menos 1 registro              | En caso de<br>realizar un<br>cambio en el<br>cargo                                   | Cuando<br>seleccione<br>Editar                                           | El empleado quedará<br>actualizado               |  |                                                                             |                |                           |                                               |                                |                                    |
| 11   | $HI-01$                                     |                   | que el sistema<br>pueda generar un<br>código ATIS de                                      | Con el fin de<br>tener todos los<br>vendedores                                                                                  | $\mathbf{1}$                      | Empleado que no<br>existe                        | En caso deba<br>autogenerar el<br>código ATIS                                        | Cuando<br>seleccione<br>Editar                                           | El empleado quedará<br>actualizado               |  |                                                                             |                |                           |                                               |                                |                                    |
| 12   | $HI-01$                                     | Jefe de<br>Ventas | forma automática en<br>caso no tenga el<br>empleado<br>(vendedor)                         |                                                                                                    |                                   |                                                  |                                                                                      |                                                                          |                                                  |  | codificados.<br>deberá generar<br>en forma<br>aleatoria en<br>caso no tenga | $\overline{c}$ | Empleado que va<br>existe | En caso ya<br>exista el código<br><b>ATIS</b> | Cuando<br>seleccione<br>Editar | El empleado quedará<br>actualizado |
| 13   | $HI-01$                                     | Jefe de<br>Ventas | que si un<br>empleado tenga<br>cargo supervisor<br>deberá ingresar el<br>Tipo de Comisión | Con el fin de<br>configurar el<br>tipo de comisión<br>que le va a<br>corresponder al<br>supervisor y<br>vendedores<br>asignados | $\mathbf{1}$                      | Empleado con al<br>menos 2 registros             | En caso el<br>cargo del<br>empleado sea<br>Supervisor                                | Cuando<br>seleccione el<br>tipo de<br>Comisión<br>según<br>configuración | El empleado quedará<br>actualizado               |  |                                                                             |                |                           |                                               |                                |                                    |
| 14   | $HI-01$                                     | Jefe de<br>Ventas | registrar un nuevo<br>cargo                                                               | Con el fin de<br>agregar nuevo<br>cargo                                                                                         | $\mathbf{1}$                      | Cargo que no se<br>encuentra<br>registrado       | En caso que<br>quiera agregar,<br>modificar.<br>consultar o<br>eliminar              | Cuando<br>seleccione<br>cargo                                            | El cargo quedará<br>registrado                   |  |                                                                             |                |                           |                                               |                                |                                    |

**Tabla 3.8: Historia de Usuarios - Parte 2** 

|             |                                                       |                   | Enunciado de la Historia                                                                                            |                                                                                                 | <b>Criterios de Aceptación</b>    |                                                     |                                                       |                                            |                                              |                            |                             |
|-------------|-------------------------------------------------------|-------------------|----------------------------------------------------------------------------------------------------|-------------------------------------------------------------------------------------------------|-----------------------------------|-----------------------------------------------------|-------------------------------------------------------|--------------------------------------------|----------------------------------------------|----------------------------|-----------------------------|
| <b>Item</b> | <b>Identificador</b><br>(ID) de la<br><b>Historia</b> | <b>Rol</b>        | Característica /<br><b>Funcionalidad</b>                                                                            | Razón / Resultado                                                                               | Número (#) de<br><b>Escenario</b> | <b>Criterio de</b><br><b>Aceptación</b><br>(Título) | <b>Contexto</b>                                       | <b>Evento</b>                              | Resultado /<br>Comportamiento esperado       |                            |                             |
| 15          | $HI-01$                                               | Jefe de<br>Ventas | registrar un nuevo<br>cargo                                                                                         | Con el fin de<br>agregar nuevo<br>cargo                                                         | $\overline{c}$                    | Cargo ya existe                                     | En caso quiera<br>registrar un cargo<br>que ya existe | Cuando<br>seleccione cargo                 | El cargo no se registrará                    |                            |                             |
| 16          | $HI-01$                                               | Jefe de<br>Ventas | consultar cargo                                                                                                    | Con el de consultar<br>un cargo específico                                                      |                                   | Cargo con al<br>menos 2<br>registros                | En caso se quiera<br>consultar                        | Cuando<br>seleccione cargo                 | El sistema mostrará el cargo<br>seleccionado |                            |                             |
| 17          | $HI-01$                                               |                   |                                                                                                    | Jefe de                                                                                         | registrar un nuevo                | Con el fin de                                       |                                                       | Local que no se<br>encuentra<br>registrado | En caso que quiera<br>agregar un local       | Cuando<br>seleccione Local | El local quedará registrado |
| 18          | $HI-01$                                               | Ventas            | local                                                                                                    | agregar nuevos<br>locales                                                                       | $\overline{c}$                    | Local ya se<br>encuentra<br>registrado              | En caso quiera<br>agregar un local                    | Cuando<br>seleccione Local                 | El local no se registrará                    |                            |                             |
| 19          | $HI-01$                                               | Jefe de<br>Ventas | modificar datos del<br>local                                                                                        | Con el fin de<br>actualizar datos del<br>local                                                  |                                   | Local va se<br>encuentra<br>registrado              | En caso quiera<br>modificar datos del<br>local        | Cuando<br>seleccione Local                 | Los datos del local quedarán<br>actualizados |                            |                             |
| 20          | $HI-01$                                               | Jefe de<br>Ventas | consultar datos del<br>local                                                                                        | Con el fin de<br>consultar datos del<br>local                                                   |                                   | Local ya se<br>encuentra<br>registrado              | En caso quiera<br>consultar datos del<br>local        | Cuando<br>seleccione Local                 | El sistema mostrará datos del<br>local       |                            |                             |
| 21          | $HI-01$                                               | Jefe de<br>Ventas | registrar los<br>productos, así como<br>también establecer<br>cuáles son los<br>activos para poder<br>comercializar | Con el fin de que<br>estos puedan ser<br>seleccionados para<br>poder realizar una<br>afiliación |                                   | Producto que<br>no se<br>encuentra<br>registrado    | En caso de registrar<br>un nuevo producto             | Cuando<br>seleccione Nuevo<br>Producto     | El producto quedará<br>registrado            |                            |                             |

**Tabla 3.9: Historia de Usuarios - Parte 3** 

| Enunciado de la Historia |                                                         |                   |                                                                                                    |                                                                                                 | <b>Criterios de Aceptación</b>    |                                                                      |                                                                                                    |                                                                                      |                                                                              |
|--------------------------|---------------------------------------------------------|-------------------|----------------------------------------------------------------------------------------------------|-------------------------------------------------------------------------------------------------|-----------------------------------|----------------------------------------------------------------------|----------------------------------------------------------------------------------------------------|--------------------------------------------------------------------------------------|------------------------------------------------------------------------------|
| <b>Ítem</b>              | <b>Identificador</b><br>$(ID)$ de la<br><b>Historia</b> | <b>Rol</b>        | Característica /<br><b>Funcionalidad</b>                                                                            | Razón / Resultado                                                                               | Número (#) de<br><b>Escenario</b> | Criterio de<br><b>Aceptación</b><br>(Título)                         | <b>Contexto</b>                                                                                                    | <b>Evento</b>                                                                        | Resultado /<br><b>Comportamiento esperado</b>                                |
| 22                       | $HI-01$                                                 | Jefe de<br>Ventas | registrar los<br>productos, así como<br>también establecer<br>cuáles son los<br>activos para poder<br>comercializar | Con el fin de que<br>estos puedan ser<br>seleccionados para<br>poder realizar una<br>afiliación | $\overline{2}$                    | Productos que<br>ya existe                                           | En caso de<br>modificar estado de<br>un producto, así<br>como activarlo o no                                              | Cuando<br>seleccione nuevo<br>Producto                                               | El producto no se registrará                                                 |
| 23                       | $HI-01$                                                 | Jefe de<br>Ventas | modificar datos del<br>producto                                                                                     | Con el fin de<br>actualizar datos del<br>producto                                               | $\mathbf{1}$                      | Producto ya se<br>encuentra<br>registrado                            | En caso quiera<br>modificar datos del<br>producto                                                                         | Cuando<br>seleccione Editar<br>Producto                                              | El producto quedará<br>actualizado                                           |
| 24                       | $HI-01$                                                 | Jefe de<br>Ventas | consultar datos del<br>producto                                                                                     | Con el fin de<br>consultar datos del<br>producto                                                | $\overline{1}$                    | Producto ya se<br>encuentra<br>registrado                            | En caso quiera<br>consultar datos del<br>producto                                                                         | Cuando<br>seleccione<br>consultar<br>Producto                                        | El sistema mostrará los datos<br>del producto                                |
| 25                       | $HI-01$                                                 |                   | realizar la<br>asignación de algún<br>vendedor a su<br>supervisor                                                   | Con la finalidad de<br>realizar alguna<br>asignación                                            | $\overline{1}$                    | El vendedor no<br>se encuentra<br>asignado a<br>ningún<br>supervisor | En caso el vendedor<br>sea nuevo                                                                                          | Cuando<br>seleccione un<br>vendedor para<br>realizar la<br>asignación                | El vendedor quedará<br>asignado a un supervisor                              |
| 26                       | $HI-01$                                                 | Jefe de<br>Ventas | visualizar todas las                                                                                                | Con la finalidad de                                                                             |                                   | Vendedor que<br>no tiene un<br>local asignado                        | En caso que el<br>vendedor no tenga<br>un local asignado<br>no debería<br>visualizarse para<br>realizar una<br>asignación | Cuando se<br>despliegue la lista<br>de vendedores<br>para realizar una<br>asignación | El vendedor buscado no<br>deber visualizarse                                 |
| 27                       | $HI-01$                                                 |                   | asignaciones de los<br>vendedores a sus<br>supervisores                                                             | saber a qué<br>supervisión se<br>encuentra asignado<br>el vendedor                              | $\overline{c}$                    | Vendedor que<br>tiene un local<br>asignado                           | En caso que el<br>vendedor tenga un<br>local asignado                                                                     | Cuando<br>seleccione un<br>vendedor para<br>realizar la<br>asignación                | El vendedor quedará<br>asignado al supervisor y local<br>seleccionado        |
| 28                       | $HI-01$                                                 |                   |                                                                                                    |                                                                                                 | 3                                 | Ordenamiento<br>de las<br>asignaciones                               | N/A                                                                                                    | Cuando se<br>despliegue el<br>listado de<br>asignaciones                             | El sistema mostrará el listado<br>de asignaciones por fecha de<br>asignación |

**Tabla 3.10: Historia de Usuarios - Parte 4** 

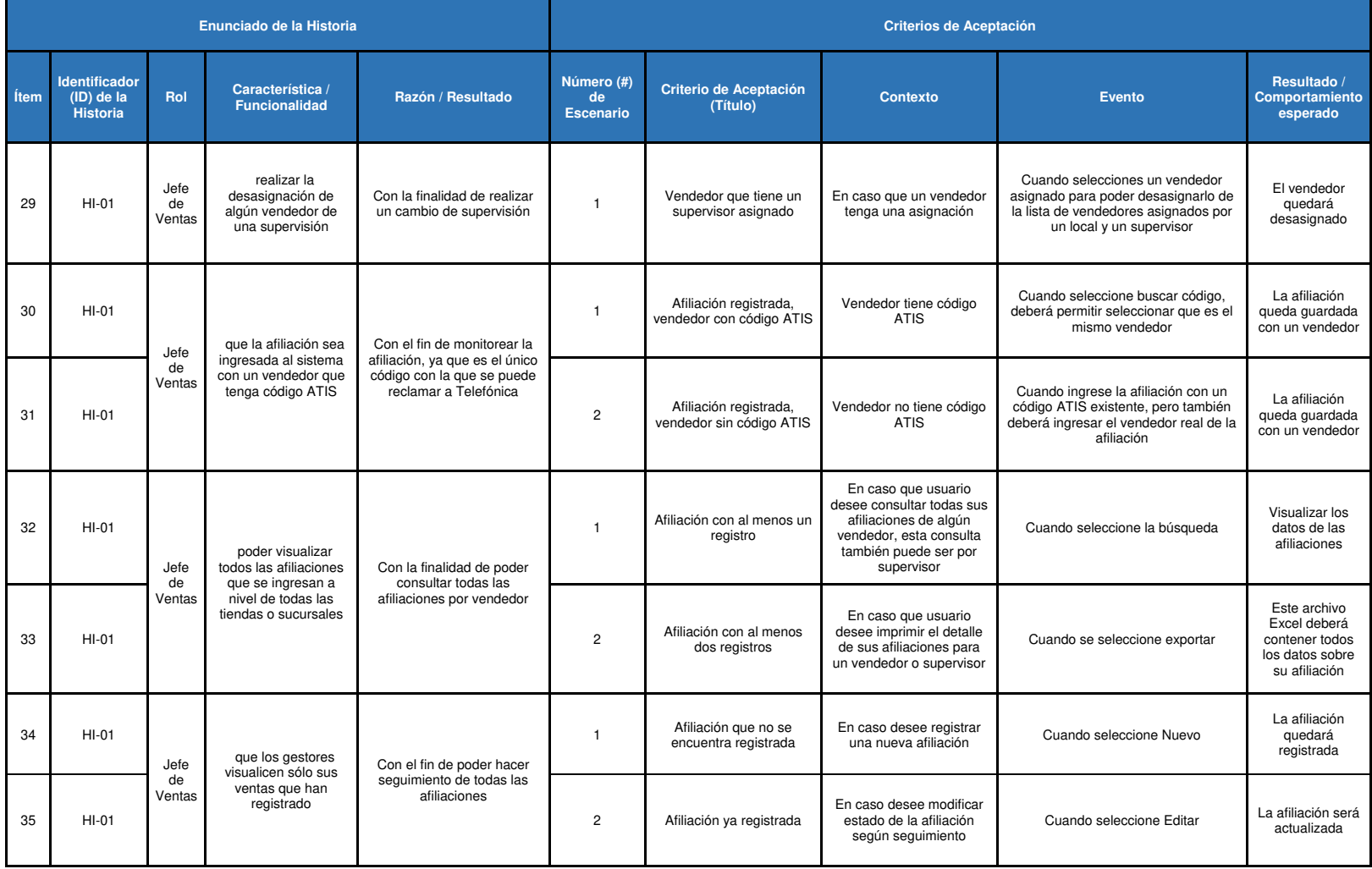

**Tabla 3.11: Historia de Usuarios - Parte 5** 

| Enunciado de la Historia |                                                         |                   |                                                                                                    |                                                                                                    | <b>Criterios de Aceptación</b>    |                                                     |                                                                                                    |                                                                                 |                                                                          |
|--------------------------|---------------------------------------------------------|-------------------|----------------------------------------------------------------------------------------------------|----------------------------------------------------------------------------------------------------|-----------------------------------|-----------------------------------------------------|----------------------------------------------------------------------------------------------------|---------------------------------------------------------------------------------|--------------------------------------------------------------------------|
| <b>Ítem</b>              | <b>Identificador</b><br>$(ID)$ de la<br><b>Historia</b> | Rol               | Característica /<br><b>Funcionalidad</b>                                                                                        | Razón / Resultado                                                                                                    | Número (#) de<br><b>Escenario</b> | <b>Criterio de</b><br><b>Aceptación</b><br>(Título) | <b>Contexto</b>                                                                                                    | <b>Evento</b>                                                                   | Resultado /<br><b>Comportamiento esperado</b>                            |
| 36                       | $HI-01$                                                 | Jefe de<br>Ventas | que los gestores<br>no puedan modificar<br>los datos del cliente<br>de la afiliación                                            | Con el fin de evitar<br>que estén<br>generando<br>inconsistencia con<br>la información del<br>cliente                                              | -1                                | Afiliación ya<br>registrada                         | En caso necesite<br>modificar datos del<br>cliente                                                                                                    | N/A                                                                             | Datos del cliente bloqueados                                             |
| 37                       | $HI-01$                                                 |                   | que una vez<br>instalada la                                                                                                    | Con el fin de                                                                                                    | -1                                | Afiliación<br>registrada e<br>instalada             | En caso desee<br>modificar una<br>afiliación instalada                                                                                                    | N/A                                                                             | Estado de la afiliación<br>bloqueado                                     |
| 38                       | $HI-01$                                                 | Jefe de<br>Ventas | afiliación, esta no<br>puedan modificar<br>ningún momento<br>por el gestor                                                      | modificar una<br>afiliación ya<br>instalada                                                                                                    | $\overline{c}$                    | Afiliación<br>registrada e<br>instalada             | En caso sea el<br>administrador o el<br>gestor de<br>verificación                                                                                                    | Cuando<br>seleccione Editar<br>podrá realizar la<br>actualización del<br>estado | Estado de la afiliación<br>actualizado                                   |
| 39                       | $HI-01$                                                 | Jefe de<br>Ventas | que la petición del<br>pedido sea única                                                                                         | Con el fin de evitar<br>que se paguen<br>reiterada veces la<br>misma afiliación                                                                    |                                   | Afiliación<br>existente                             | En caso que la<br>petición de la<br>afiliación va exista                                                                                                    | Cuando<br>seleccione<br>quardar afiliación                                      | El sistema deberá mostrar un<br>mensaje que la petición ya<br>existe     |
| 40                       | $HI-01$                                                 | Jefe de<br>Ventas | que se visualice si<br>la afiliación se hizo<br>de forma presencial<br>o por grabación                                          | Con el fin de poder<br>diferenciar los tipos<br>de Ventas que se<br>realizan                                                                       | -1                                | Afiliación<br>registrada                            | En caso desee<br>controlar los tipos<br>de ventas                                                                                                    | Cuando se<br>despliegue la lista<br>de afiliaciones                             | Debe visualizarse el listado<br>de afiliaciones                          |
| 41                       | $HI-01$                                                 | Jefe de<br>Pagos  | una opción que me<br>permita bloquear las<br>actualizaciones<br>(modificar estado de<br>las afiliaciones a<br><b>INSTALADA)</b> | Con el fin de que ya<br>no realicen más<br>actualizaciones a<br><b>INSTALADAS y se</b><br>puedan realizar el<br>proceso de<br>verificación y pagos | $\overline{1}$                    | Al menos una<br>afiliación<br>instalada             | En caso que ya se<br>hava determinado<br>que ya no ingresen<br>más afiliaciones<br>instaladas                                                                        | Cuando<br>seleccione<br>Bloquear en<br>Configuración                            | Las afiliaciones ya no podrán<br>ser actualizadas a<br><b>INSTALADAS</b> |
| 42                       | $HI-01$                                                 | Jefe de<br>Pagos  | una opción que me<br>permita bloquear las<br>actualizaciones<br>(modificar estado de<br>las afiliaciones a<br><b>INSTALADA)</b> | Con el fin de que ya<br>no realicen más<br>actualizaciones a<br><b>INSTALADAS</b> y se<br>puedan realizar el<br>proceso de<br>verificación y pagos | $\overline{c}$                    | Afiliación no<br>instalada                          | En caso que la<br>afiliación deba estar<br><b>INSTALADA</b> y por<br>algún motivo no se<br>haya realizado el<br>Administrador<br>deberá realizar la<br>actualización | Cuando<br>selecciones editar<br>afiliación                                      | La afiliación quedará<br>actualizada                                     |

**Tabla 3.12: Historia de Usuarios - Parte 6** 

| Enunciado de la Historia |                                                         |                                               |                                                                                                    |                                                                                                    | <b>Criterios de Aceptación</b>    |                                                     |                                                                                   |                                                                                                    |                                                                                                  |  |  |                |                                            |                                                        |                                                                   |                                                                                          |
|--------------------------|---------------------------------------------------------|-----------------------------------------------|----------------------------------------------------------------------------------------------------|----------------------------------------------------------------------------------------------------|-----------------------------------|-----------------------------------------------------|-----------------------------------------------------------------------------------|----------------------------------------------------------------------------------------------------|--------------------------------------------------------------------------------------------------|--|--|----------------|--------------------------------------------|--------------------------------------------------------|-------------------------------------------------------------------|------------------------------------------------------------------------------------------|
| İtem                     | <b>Identificador</b><br>$(ID)$ de la<br><b>Historia</b> | Rol                                           | Característica /<br><b>Funcionalidad</b>                                                                                        | Razón / Resultado                                                                                                    | Número (#) de<br><b>Escenario</b> | <b>Criterio de</b><br><b>Aceptación</b><br>(Título) | <b>Contexto</b>                                                                   | <b>Evento</b>                                                                                                    | Resultado /<br>Comportamiento esperado                                                           |  |  |                |                                            |                                                        |                                                                   |                                                                                          |
| 43                       | $HI-01$                                                 | Jefe de<br>Pagos                              | que las afiliaciones<br>que han sido<br>modificadas se<br>muestren en una<br>bandeja de<br>devoluciones del<br>gestor           | Con el fin que<br>puedan identificar<br>sus devoluciones                                                                | $\mathbf{1}$                      | Afiliación<br>rechazada                             | En caso necesite<br>identificar alguna<br>afiliación                              | Cuando<br>seleccione<br>Bandeja de<br>Devoluciones y<br>se despliegue la<br>lista de<br>afiliaciones<br>devueltas | El sistema mostrará las<br>afiliaciones devueltas                                                |  |  |                |                                            |                                                        |                                                                   |                                                                                          |
| 44                       | $HI-01$                                                 | Jefe de<br>Pagos                              | que me muestre el<br>historial de las<br>modificaciones de<br>las afiliaciones<br>siempre y cuando<br>se modifique el<br>estado | Con el fin de saber<br>quien realizó las<br>modificaciones, así<br>como también si se<br>está realizando<br>sequimiento | 1                                 | Estado de<br>Afiliaciones                           | En caso desee<br>saber si se está<br>realizando<br>seguimiento a la<br>afiliación | Al momento de<br>seleccionar Ver<br>Afiliación Historial                                                          | Deberá visualizarse el<br>historial de modificaciones de<br>la afiliación                        |  |  |                |                                            |                                                        |                                                                   |                                                                                          |
| 45                       | $HI-01$                                                 | Jefe de<br>Pagos                              | que todas las<br>afiliaciones<br>instaladas se<br>muestren en una<br>bandeja                                                    | Con el fin de que los<br>gestores de<br>verificación puedan<br>realizar sus<br>validaciones                             | $\mathbf{1}$                      | Verificación de<br>Afiliación                       | N/A                                                                               | Cuando se<br>desplieque la lista<br>de afiliaciones<br>instaladas                                                 | Deberá visualizarse todas las<br>afiliaciones instaladas                                         |  |  |                |                                            |                                                        |                                                                   |                                                                                          |
| 46                       | $HI-01$                                                 | Jefe de<br>Pagos                              | que los gestores<br>de verificación si<br>puedan modificar<br>los datos del cliente<br>afiliado                                 | Con el fin de que<br>puedan corregir<br>cualquier tipo de<br>dato errado                                                | $\mathbf{1}$                      | Verificación de<br>Afiliación                       | En caso necesiten<br>modificar datos del<br>cliente                               | Cuando<br>seleccionen editar<br>afiliación                                                                        | La afiliación quedará<br>actualizada                                                             |  |  |                |                                            |                                                        |                                                                   |                                                                                          |
| 47                       | $HI-01$                                                 |                                               | que los gestores<br>de verificación<br>puedan realizar la                                                                       |                                                                                                    |                                   |                                                     |                                                                                   |                                                                                                    |                                                                                                  |  |  | $\overline{1}$ | Verificación<br>Telefónica no<br>realizada | En caso aún no se<br>haya realizado la<br>verificación | Cuando se<br>despliegue la lista<br>de afiliaciones<br>instaladas | Deberá mostrarnos imagen<br>donde nos indique que no ha<br>sido verificada la afiliación |
| 48                       | $HI-01$                                                 | verificación<br>Jefe de<br>puede ser<br>Pagos | telefónica, esto<br>antes de aprobarla,<br>satisfactoria o no<br>(se debe visualizar<br>a través de un ícono                    | Con el fin de validar<br>si el cliente solicitó o<br>no la afiliación                                                   | $\overline{c}$                    | Verificación<br>Telefónica<br>satisfactoria         | En caso la<br>verificación haya<br>sido exitosa                                   | Cuando<br>seleccione que se<br>realizó la<br>verificación de<br>forma<br>satisfactoria                            | Deberá mostrarnos imagen<br>donde nos indique que la<br>verificación ha sido<br>satisfactoria    |  |  |                |                                            |                                                        |                                                                   |                                                                                          |
| 49                       | $HI-01$                                                 |                                               | o imagen, así como<br>también si no ha<br>sido realizada la<br>verificación)                                                    |                                                                                                    | 3                                 | Verificación<br>Telefónica no<br>satisfactoria      | En caso la<br>verificación no haya<br>sido exitosa                                | Cuando<br>seleccione que se<br>realizó la<br>verificación de<br>forma no exitosa                                  | Deberá mostrarnos imagen<br>donde nos indique que la<br>verificación no ha sido<br>satisfactoria |  |  |                |                                            |                                                        |                                                                   |                                                                                          |

**Tabla 3.13: Historia de Usuarios - Parte 7** 

| Enunciado de la Historia |                                                       |                  |                                                                                                    |                                                                                                    | <b>Criterios de Aceptación</b>    |                                                     |                                                                     |                                                                                             |                                                                       |                                                            |                                              |                     |
|--------------------------|-------------------------------------------------------|------------------|----------------------------------------------------------------------------------------------------|----------------------------------------------------------------------------------------------------|-----------------------------------|-----------------------------------------------------|---------------------------------------------------------------------|---------------------------------------------------------------------------------------------|-----------------------------------------------------------------------|------------------------------------------------------------|----------------------------------------------|---------------------|
| <b>Ítem</b>              | <b>Identificador</b><br>(ID) de la<br><b>Historia</b> | Rol              | Característica /<br><b>Funcionalidad</b>                                                                                                    | Razón / Resultado                                                                                                  | Número (#) de<br><b>Escenario</b> | <b>Criterio de</b><br><b>Aceptación</b><br>(Título) | <b>Contexto</b>                                                     | <b>Evento</b>                                                                               | Resultado / Comportamiento<br>esperado                                |                                                            |                                              |                     |
| 50                       | $HI-01$                                               | Jefe de<br>Pagos | que si la afiliación no<br>es satisfactoria pueda<br>ingresarse un motivo                                                                                                    | Con el fin de quardar el<br>motivo y poder indicarle<br>al vendedor                                                | $\overline{1}$                    | Verificación<br>Telefónica no<br>satisfactoria      | En caso la verificación<br>no haya sido exitosa                     | Cuando seleccione<br>que se realizó la<br>verificación de forma<br>no exitosa               | Motivo de la verificación telefónica<br>actualizado                   |                                                            |                                              |                     |
| 51                       | $HI-01$                                               | Jefe de<br>Pagos | Que la verificación<br>telefónica si no es<br>satisfactoria, se pueda<br>sequir realizando.                                                                                                    | Con el fin de poder<br>aprobar la afiliación y<br>así sea pagada al<br>vendedor                                    | $\overline{1}$                    | Verificación<br>telefónica de<br>Afiliación         | N/A                                                                 | Cuando seleccione<br>verificación telefónica<br>de la afiliación                            | Motivo de la verificación telefónica<br>actualizado                   |                                                            |                                              |                     |
| 52                       | $HI-01$                                               | Jefe de<br>Pagos | visualizar el detalle de<br>la verificación telefónica<br>en caso no sea<br>satisfactoria                                                                                                    | Con el fin de que si el<br>vendedor nos reclama<br>por qué no se está<br>pagando, podemos<br>evidenciar el detalle | $\overline{1}$                    | Verificación<br>telefónica de<br>Afiliación         | N/A                                                                 | Cuando se<br>desplieque el historial<br>de motivo al realizar<br>la verificación            | El sistema mostrará el historial de<br>las verificaciones telefónicas |                                                            |                                              |                     |
| 53                       | $HI-01$                                               |                  |                                                                                                    |                                                                                                    | Jefe de                           | que las afiliaciones                                | Con el fin de que                                                   | $\overline{1}$                                                                              | Afiliación<br>Aprobada de<br>forma unitaria                           | En caso se realice la<br>aprobación de forma<br>individual | Cuando seleccione la<br>afiliación a aprobar | Afiliación aprobada |
| 54                       | $HI-01$                                               | Pagos            | sean aprobadas                                                                                                    | puedan pasar al<br>proceso de Pagos                                                                                | $\overline{c}$                    | Afiliación<br>Aprobada de<br>forma masiva           | En caso se realice la<br>aprobación de forma<br>masiva              | Cuando seleccione<br>consultar y encuentre<br>todas las afiliaciones<br>que intenta aprobar | Afiliación aprobada                                                   |                                                            |                                              |                     |
| 55                       | $HI-02$                                               | Jefe de<br>Pagos | Que cuando las<br>afiliaciones estén<br>aprobadas, estas se<br>puedan modificar. Así<br>como también poder<br>cambiar estados, si se<br>cambia el estado a la<br>afiliación, esta debe<br>irse a la bandeja de<br>devoluciones al<br>usuario. | Con el fin de poder<br>actualizar una afiliación<br>que no se encuentra<br><b>INSTALADA</b>                        | $\overline{1}$                    | Pago de Afiliación                                  | En caso se desee<br>modificar una afiliación<br>que no debe pagarse | Cuando se<br>seleccione editar<br>afiliación                                                | La afiliación quedará actualizada                                     |                                                            |                                              |                     |
| 56                       | $HI-02$                                               | Jefe de<br>Pagos | Cuando tengamos el<br>detalle de las<br>afiliaciones aprobadas,<br>estas deben mostrarse<br>en otra pantalla para<br>poder modificarlas en<br>caso se necesite                                                                                | Con el fin de poder<br>diferenciar las<br>afiliaciones que ya se<br>encuentran listas para<br>pagos                | $\overline{1}$                    | Pago de Afiliación                                  | N/A                                                                 | Cuando se<br>desplieque la lista de<br>afiliaciones listas<br>para pagarse                  | El sistema mostrará las<br>afiliaciones listas para pagarse           |                                                            |                                              |                     |

**Tabla 3.14: Historia de Usuarios - Parte 8** 

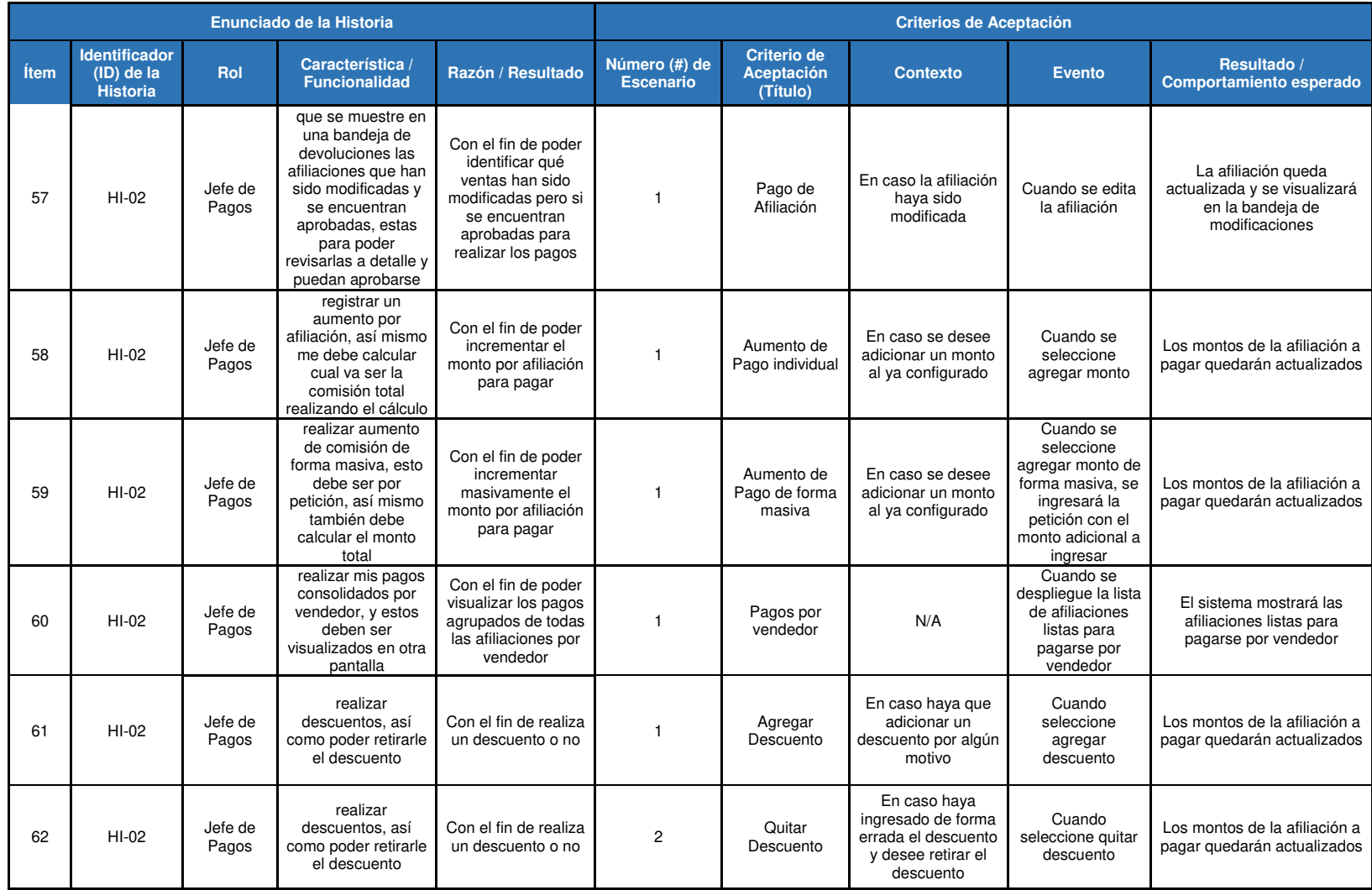

#### **Tabla 3.15: Historia de Usuarios - Parte 9**

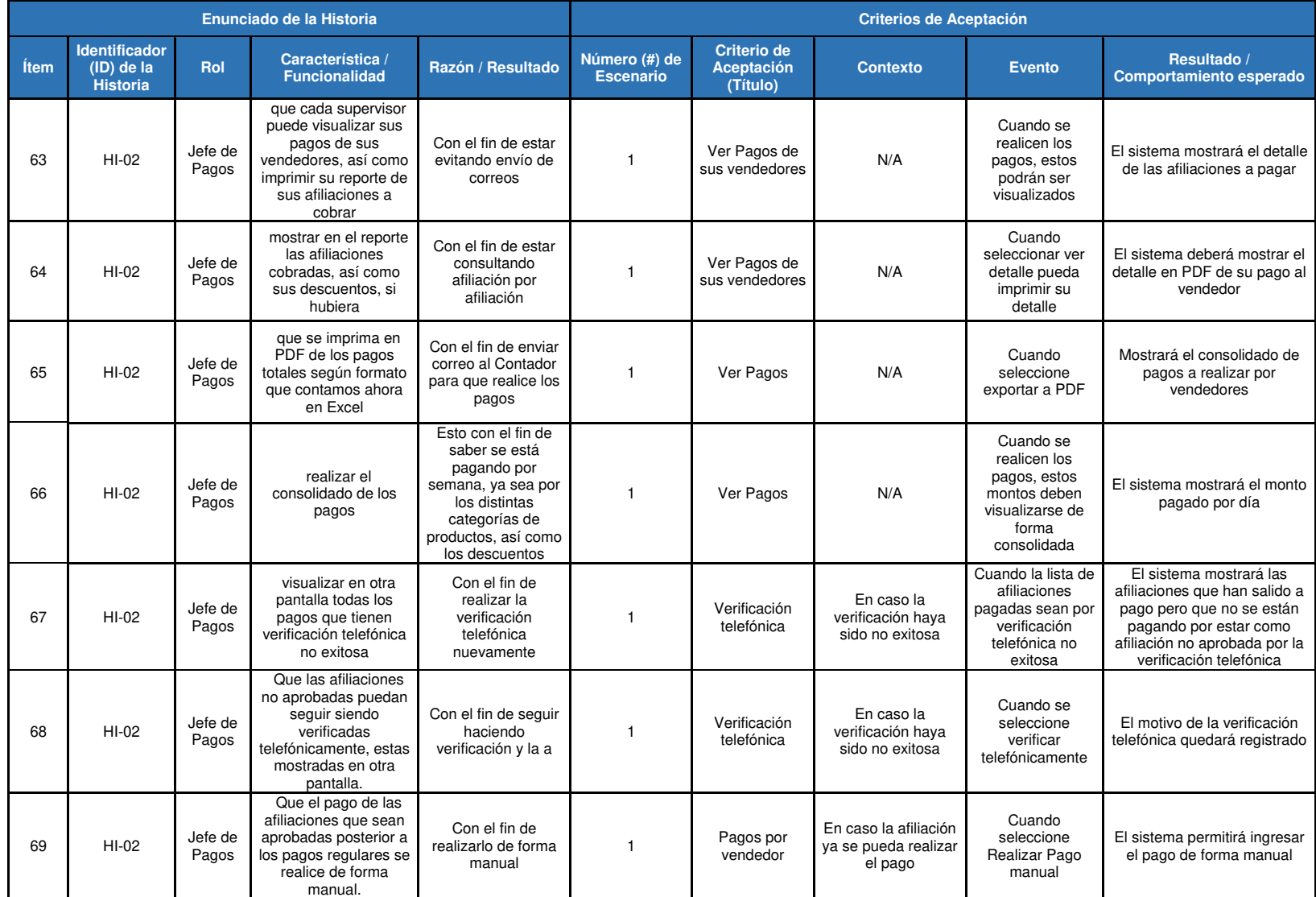

#### **Tabla 3.16: Historia de Usuarios - Parte 10**

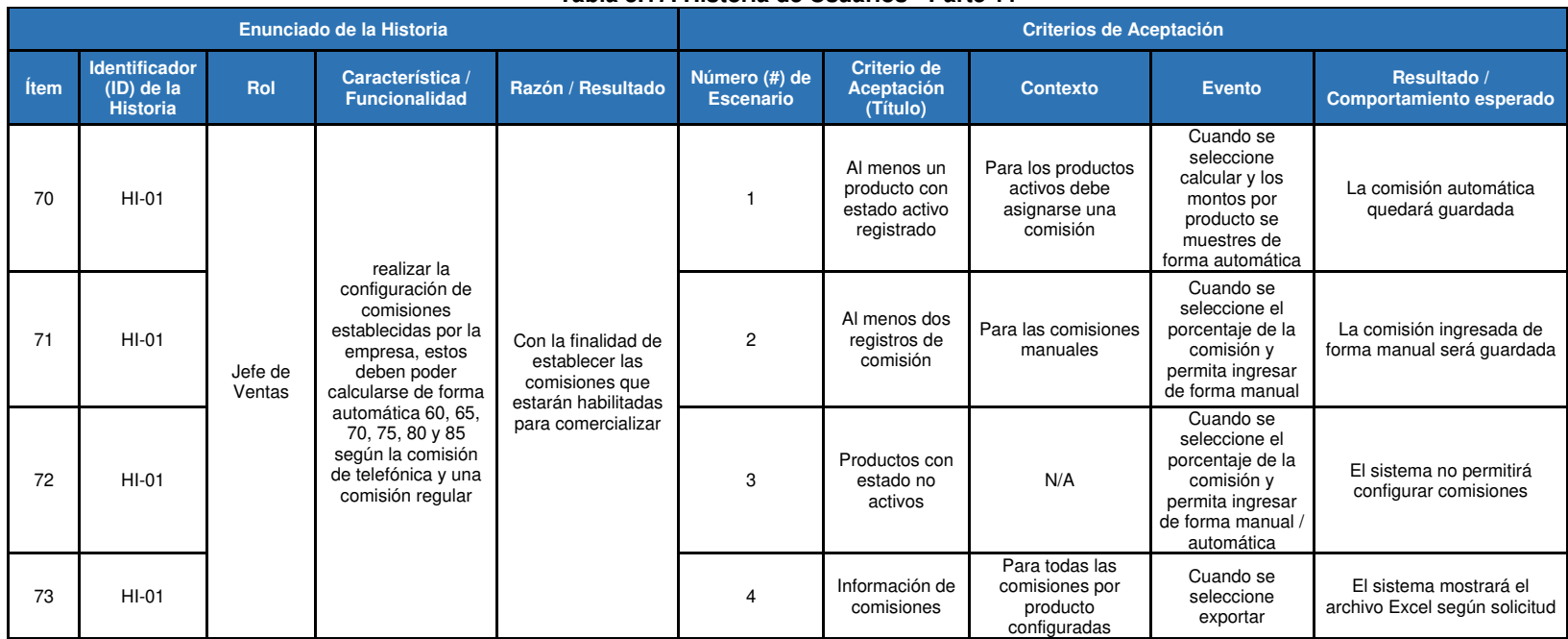

#### **Tabla 3.17: Historia de Usuarios - Parte 11**

## **3.3.2 Sprint 1**

A continuación, se presentan las actividades definidas en el presente Sprint, (ver Tabla 3.18).

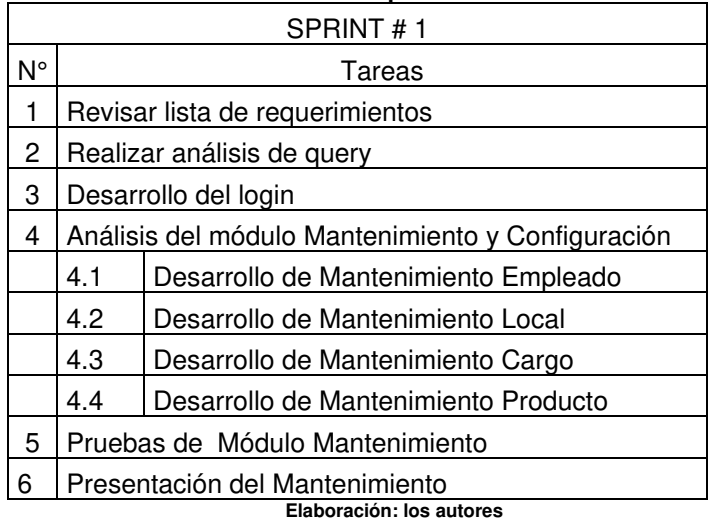

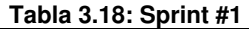

• Módulo mantenimiento, En la siguiente tabla, no se encontraron observaciones, (ver Tabla 3.19).

#### **Tabla 3.19: Captura de Requerimientos del Módulo Mantenimiento**

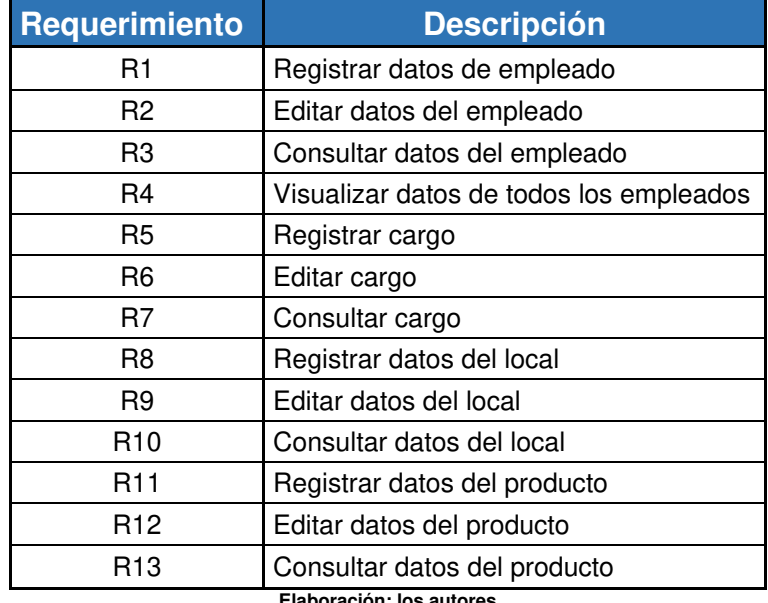

• Módulo mantenimiento, en esta tabla observaremos las funcionalidades del Sprint # 1, ver Tabla 3.20.

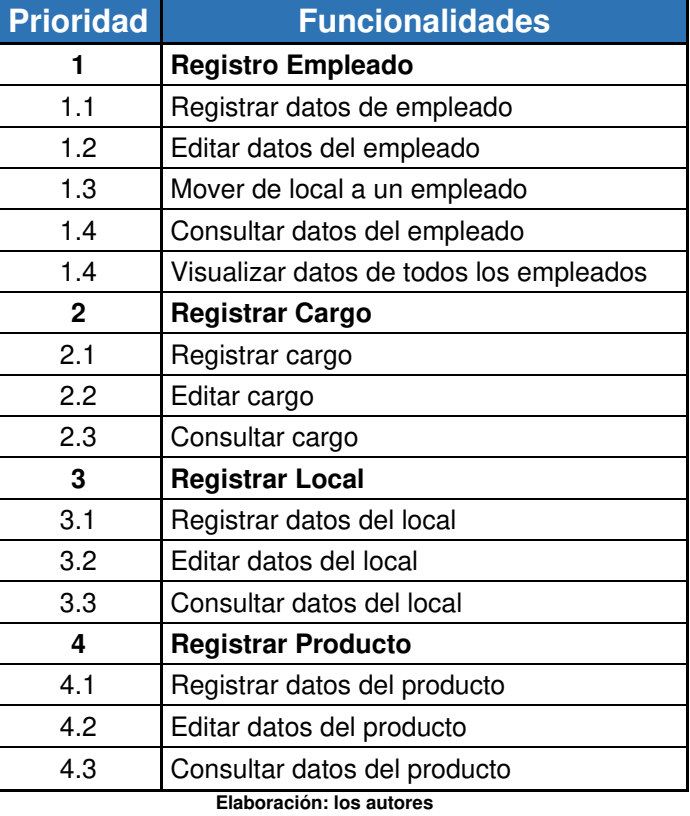

**Tabla 3.20: Funcionalidades del Módulo Mantenimiento** 

• Módulo mantenimiento, esta tabla no se realizaron modificaciones, ver Tabla 3.21

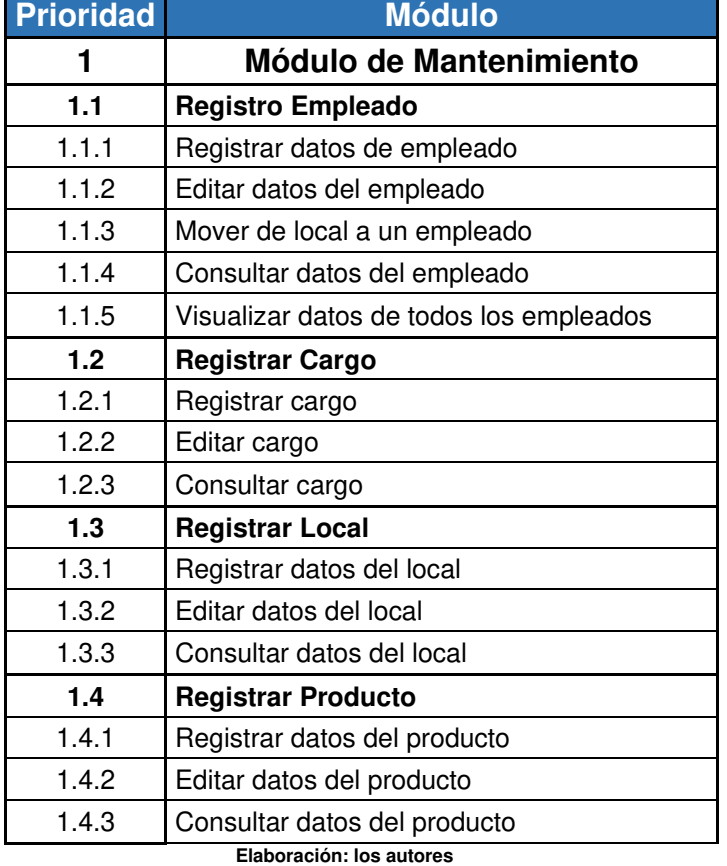

#### **Tabla 3.21: Módulo Mantenimiento**

• En esta tabla no se encontraron observaciones, ver Tabla 3.22.

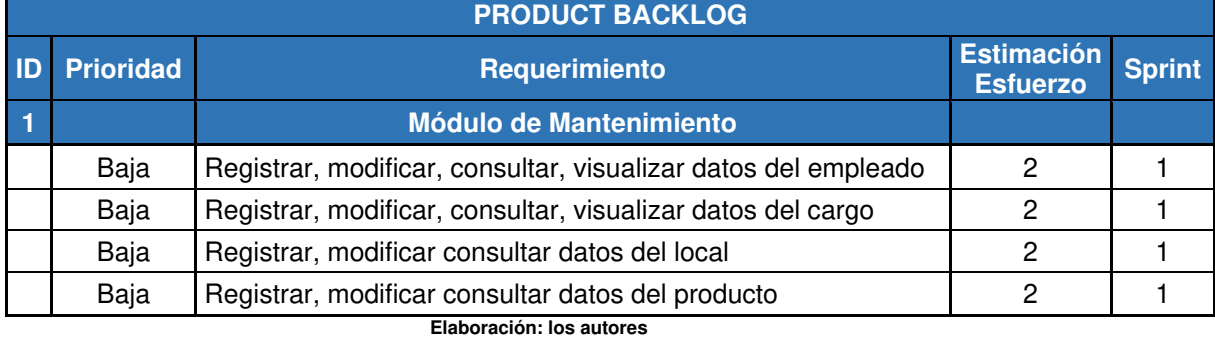

### **Tabla 3.22: Priorización de Requerimientos de Mantenimiento**

• En esta tabla no se encontraron observaciones, ver desde la Tabla 3.23 hasta la Tabla 3.26.

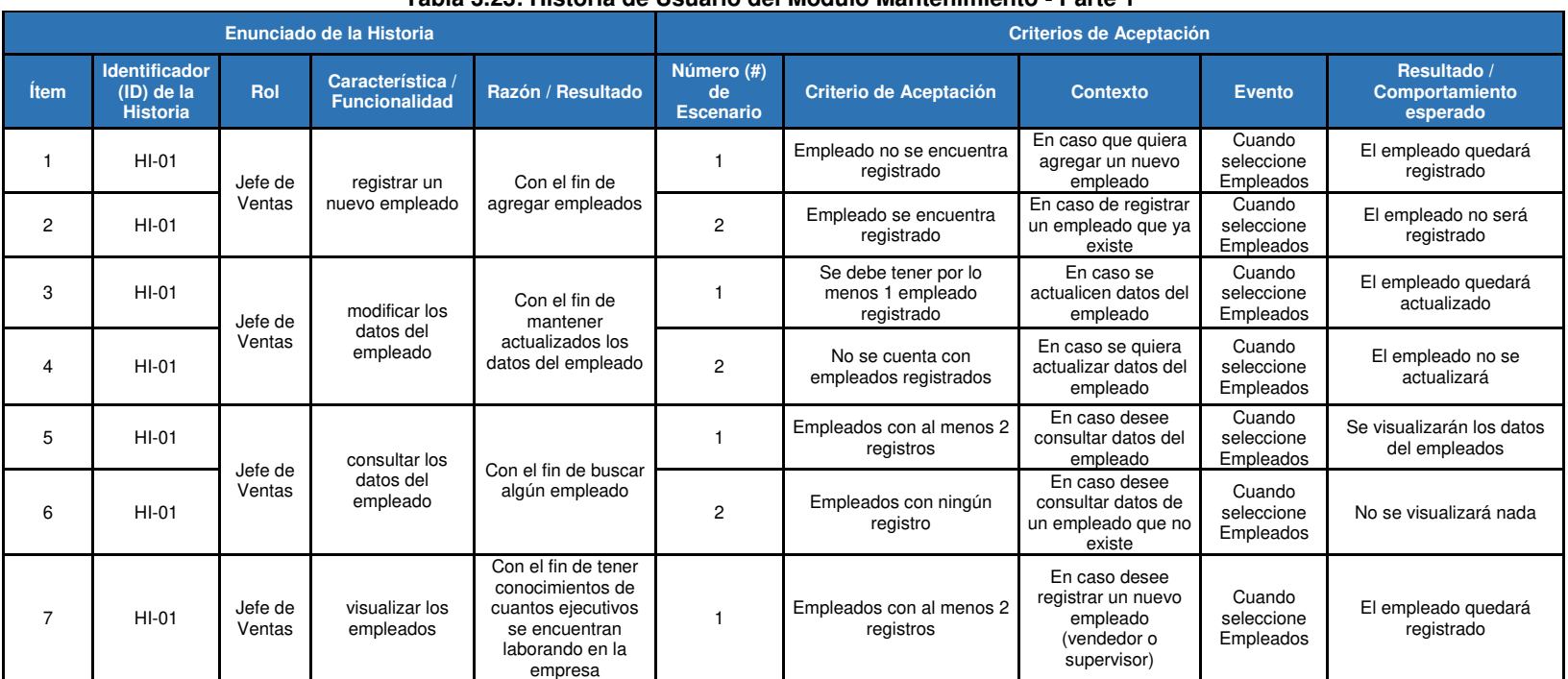

**Tabla 3.23: Historia de Usuario del Módulo Mantenimiento - Parte 1** 

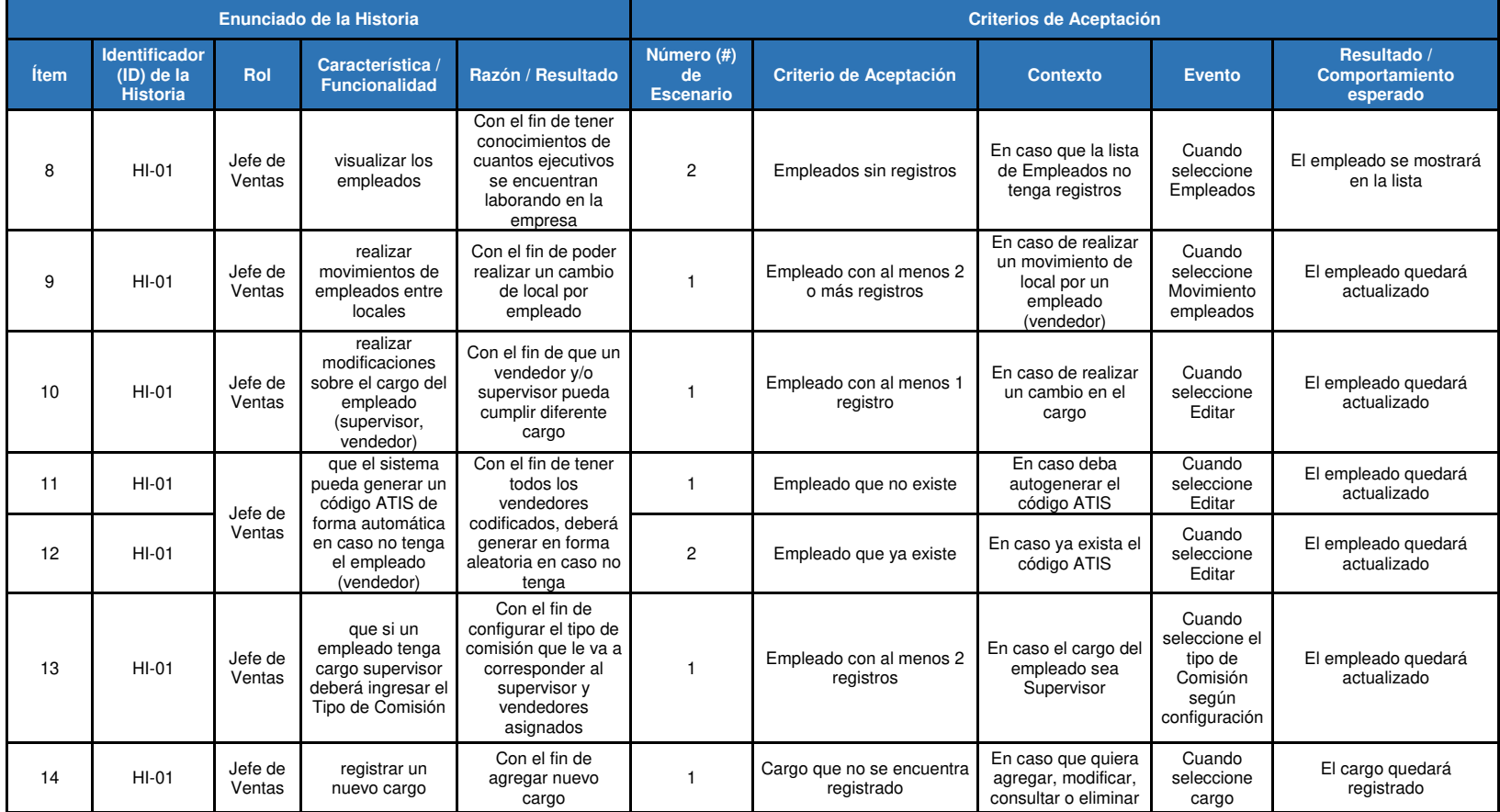

#### **Tabla 3.24: Historia de Usuario del Módulo Mantenimiento - Parte 2**

| Enunciado de la Historia |                                                         |                   |                                                                                                    |                                                                                                 | <b>Criterios de Aceptación</b>       |                                            |                                                       |                                           |                                              |                                        |                               |                             |
|--------------------------|---------------------------------------------------------|-------------------|----------------------------------------------------------------------------------------------------|-------------------------------------------------------------------------------------------------|--------------------------------------|--------------------------------------------|-------------------------------------------------------|-------------------------------------------|----------------------------------------------|----------------------------------------|-------------------------------|-----------------------------|
| <b>Item</b>              | <b>Identificador</b><br>$(ID)$ de la<br><b>Historia</b> | Rol               | Característica<br><b>Funcionalidad</b>                                                                                 | Razón / Resultado                                                                               | Número (#)<br>de<br><b>Escenario</b> | Criterio de Aceptación<br>(Título)         | <b>Contexto</b>                                       | <b>Evento</b>                             | Resultado /<br>Comportamiento<br>esperado    |                                        |                               |                             |
| 15                       | $HI-01$                                                 | Jefe de<br>Ventas | registrar un<br>nuevo cargo                                                                                            | Con el fin de<br>agregar nuevo<br>cargo                                                         | $\overline{c}$                       | Cargo ya existe                            | En caso quiera<br>registrar un cargo<br>que ya existe | Cuando<br>seleccione<br>cargo             | El cargo no se registrará                    |                                        |                               |                             |
| 16                       | $HI-01$                                                 | Jefe de<br>Ventas | consultar cargo                                                                                                    | Con el de consultar<br>un cargo específico                                                      |                                      | Cargo con al menos 2<br>registros          | En caso se quiera<br>consultar                        | Cuando<br>seleccione<br>cargo             | El sistema mostrará el<br>cargo seleccionado |                                        |                               |                             |
| 17                       | $HI-01$                                                 | Jefe de           |                                                                                                    |                                                                                                 |                                      | registrar un                               | Con el fin de<br>agregar nuevos                       |                                           | Local que no se encuentra<br>registrado      | En caso que quiera<br>agregar un local | Cuando<br>seleccione<br>Local | El local quedará registrado |
| 18                       | $HI-01$                                                 | Ventas            | nuevo local                                                                                                    | locales                                                                                         | 2                                    | Local ya se encuentra<br>registrado        | En caso quiera<br>agregar un local                    | Cuando<br>seleccione<br>Local             | El local no se registrará                    |                                        |                               |                             |
| 19                       | $HI-01$                                                 | Jefe de<br>Ventas | modificar datos<br>del local                                                                                           | Con el fin de<br>actualizar datos del<br>local                                                  |                                      | Local ya se encuentra<br>registrado        | En caso quiera<br>modificar datos del<br>local        | Cuando<br>seleccione<br>Local             | Los datos del local<br>quedarán actualizados |                                        |                               |                             |
| 20                       | $HI-01$                                                 | Jefe de<br>Ventas | consultar datos<br>del local                                                                                           | Con el fin de<br>consultar datos del<br>local                                                   |                                      | Local ya se encuentra<br>registrado        | En caso quiera<br>consultar datos del<br>local        | Cuando<br>seleccione<br>Local             | El sistema mostrará datos<br>del local       |                                        |                               |                             |
| 21                       | $HI-01$                                                 | Jefe de<br>Ventas | registrar los<br>productos, así<br>como también<br>establecer cuáles<br>son los activos<br>para poder<br>comercializar | Con el fin de que<br>estos puedan ser<br>seleccionados para<br>poder realizar una<br>afiliación |                                      | Producto que no se<br>encuentra registrado | En caso de registrar<br>un nuevo producto             | Cuando<br>seleccione<br>Nuevo<br>Producto | El producto quedará<br>registrado            |                                        |                               |                             |

**Tabla 3.25: Historia de Usuario del Módulo Mantenimiento - Parte 3**
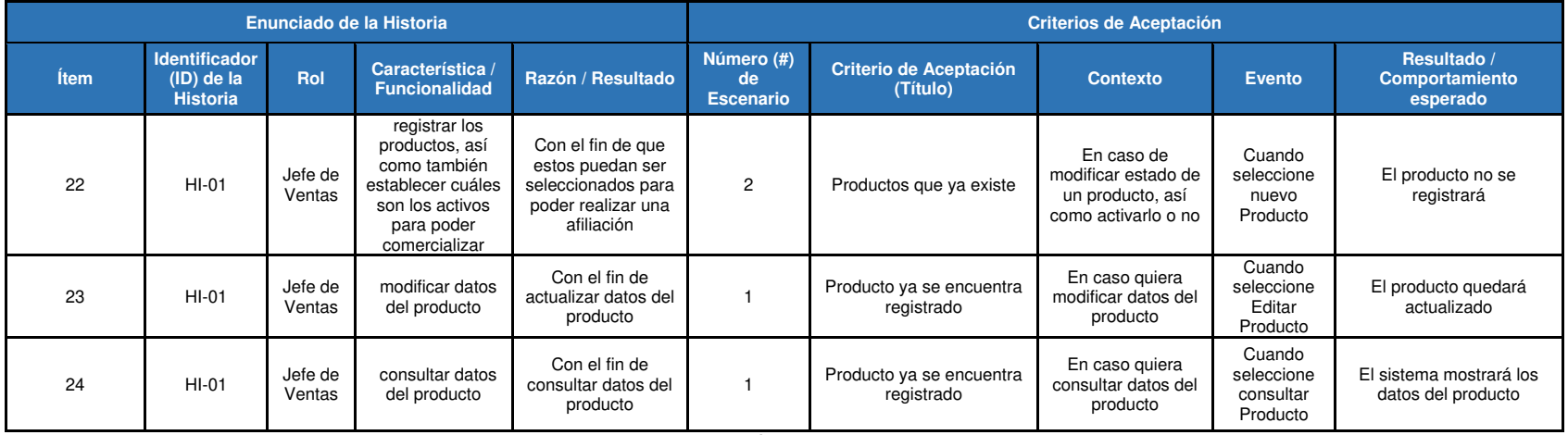

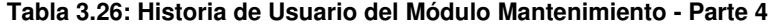

• Módulo configuración, En la siguiente tabla, no se encontraron observaciones, (ver Tabla 3.27).

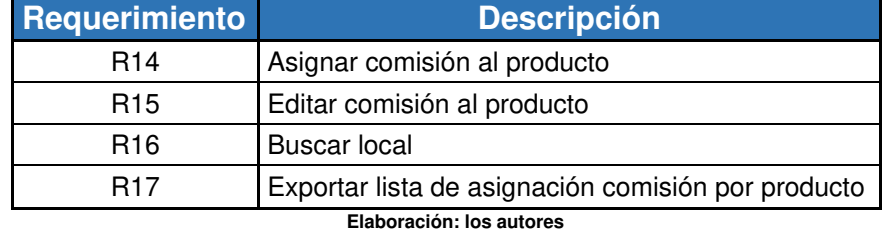

### **Tabla 3.27: Requerimientos del Módulo Configuración**

• Módulo configuración, esta tabla no se realizaron

modificaciones, (ver Tabla 3.28).

**Tabla 3.28: Funcionalidades del Módulo de Configuración** 

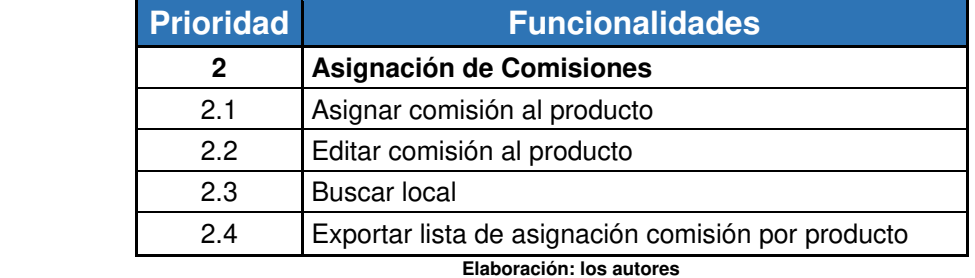

• Módulo configuración, en esta tabla no se encontraron observaciones, (ver Tabla 3.29).

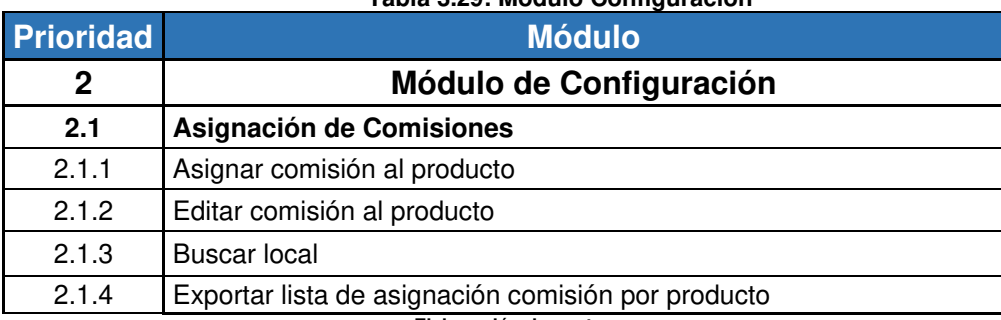

 **Tabla 3.29: Módulo Configuración** 

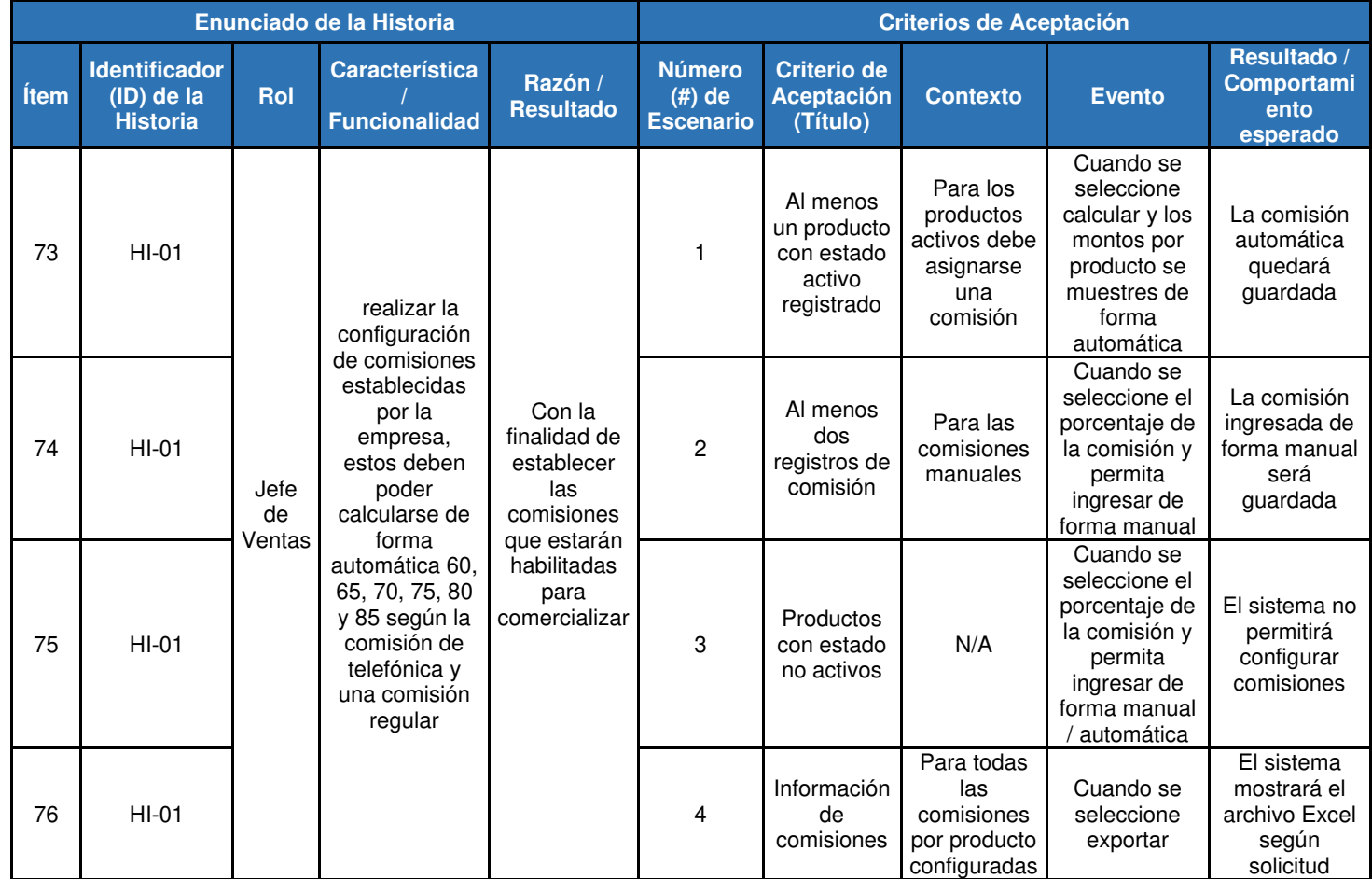

• Módulo configuración, en esta tabla no se encontraron observaciones, (ver Tabla 3.30).

 **Tabla 3.30: Historia de Usuario del Módulo Configuración** 

- Luego de realizar la implementación del sistema, se realizaron las pruebas funcionales para dejar constancia del funcionamiento de la aplicación.
	- ✓ Prueba funcional N° 1, se realizaron las pruebas de la funcionalidad registrar empleado, con el fin de validar el correcto funcionamiento, (ver Tabla 3.31).

 $\overline{\phantom{a}}$ 

 $\top$ 

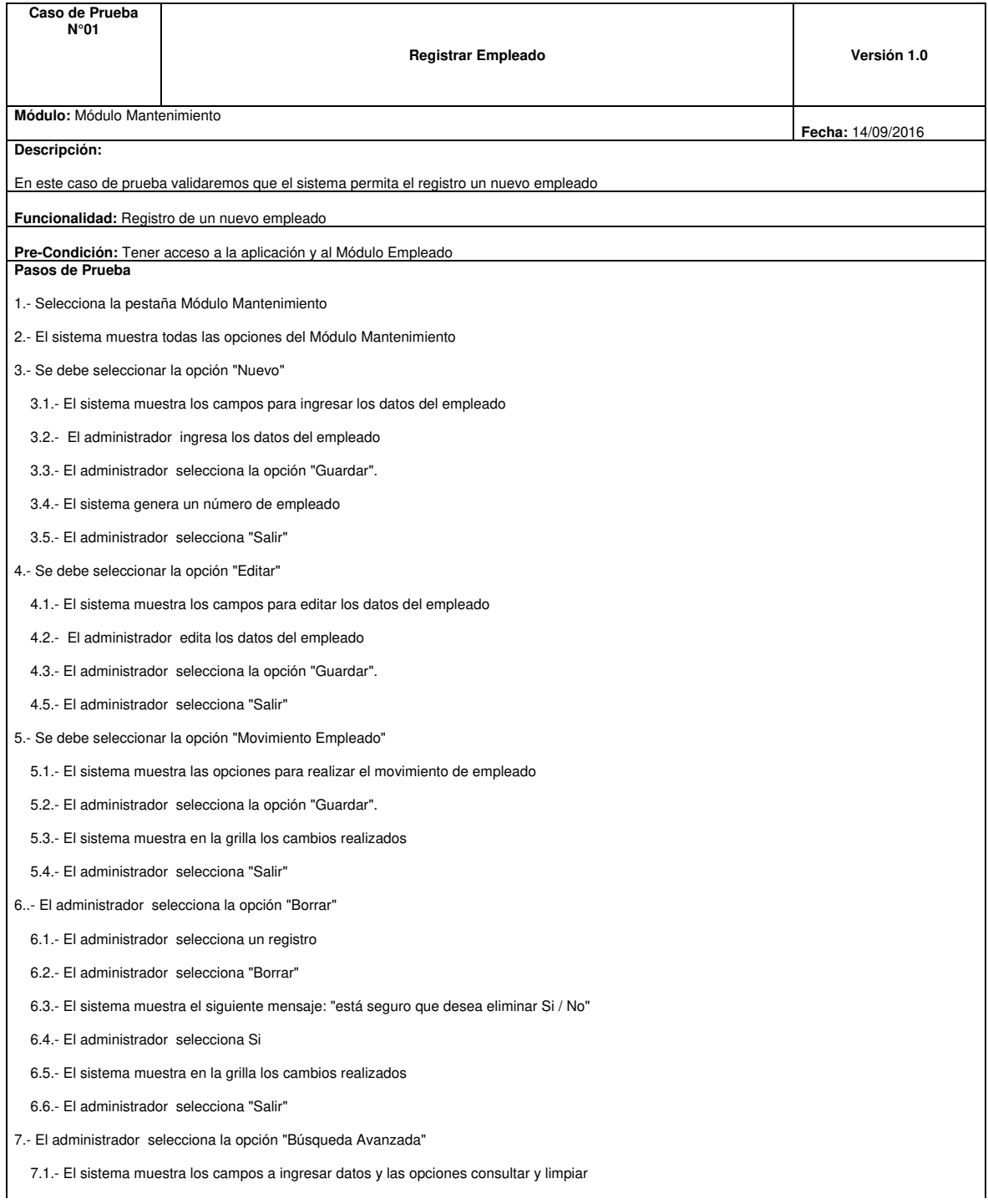

## **Tabla 3.31: Prueba Funcionalidad N°1**

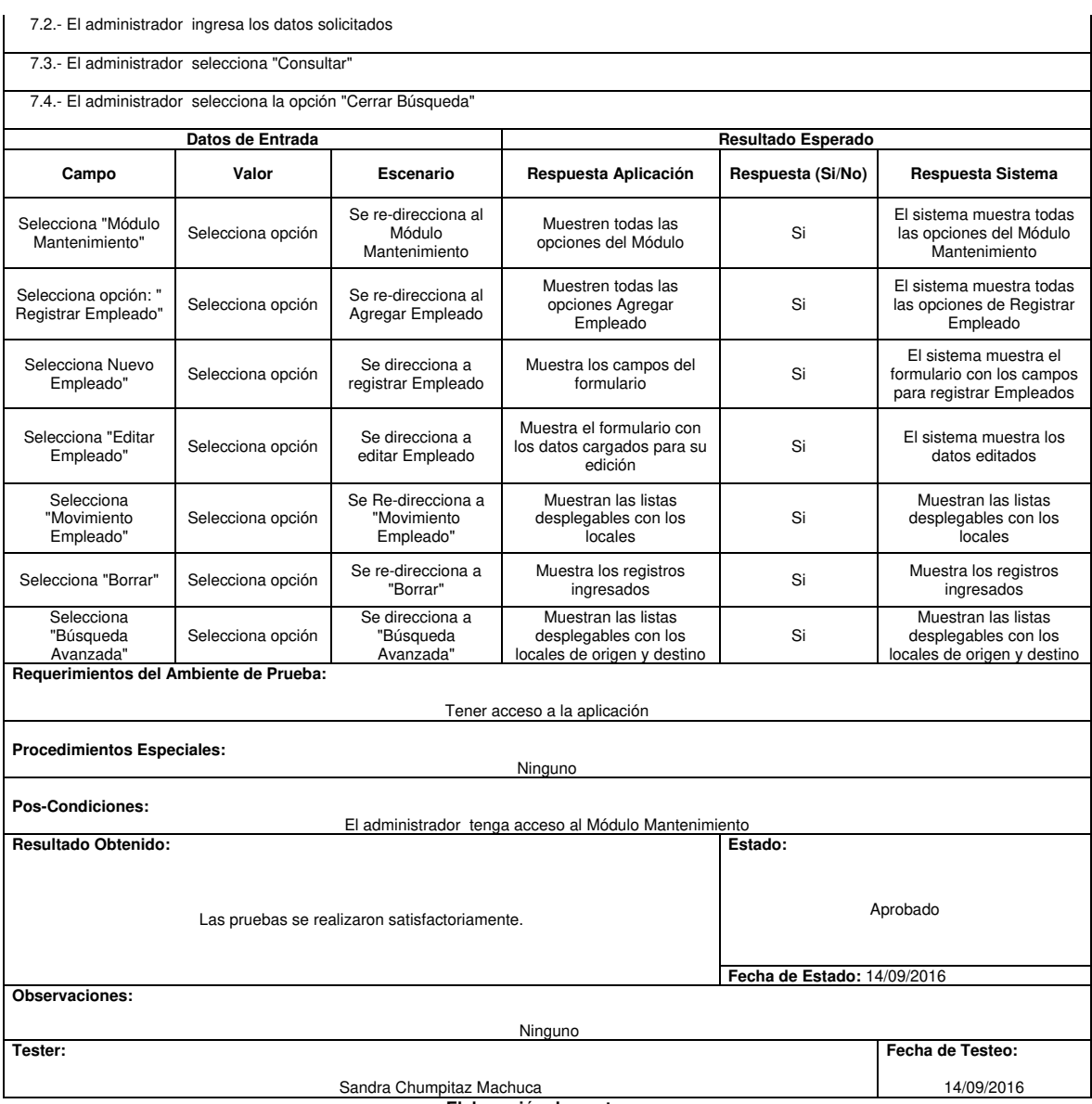

✓ Prueba funcional N° 2, se realizaron las pruebas de la funcionalidad registrar cargo, con el fin de validar el correcto funcionamiento, (ver Tabla 3.32).

**Tabla 3.32: Prueba Funcionalidad N° 2** 

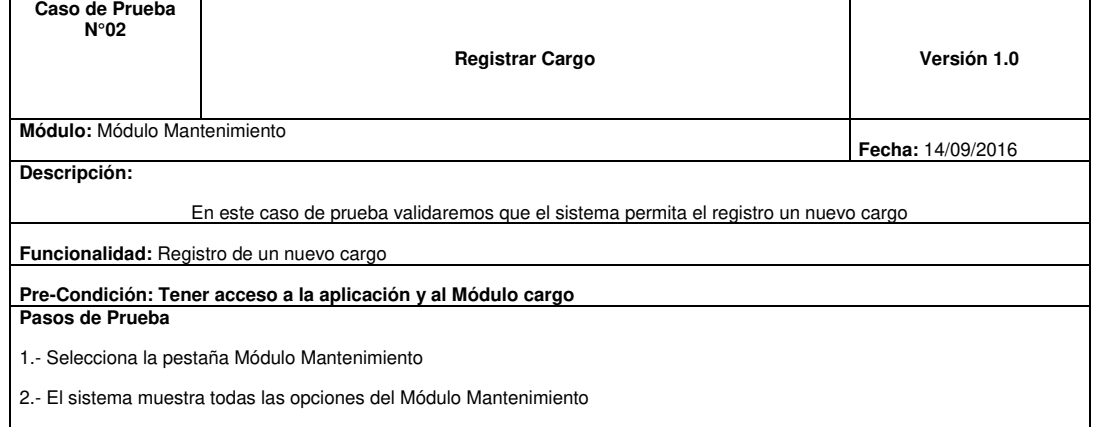

- 3.- Se debe seleccionar la opción "Nuevo"
	- 3.1.- El sistema muestra los campos para ingresar los datos del cargo
- 3.2.- El administrador ingresa los datos del cargo
- 3.3.- El administrador selecciona la opción "Guardar".

3.5.- El administrador selecciona "Salir"

- 4.- Se debe seleccionar la opción "Editar"
	- 4.1.- El sistema muestra los campos para editar los datos del cargo
	- 4.2.- El administrador edita los datos del cargo
	- 4.3.- El administrador selecciona la opción "Guardar".
	- 4.5.- El administrador selecciona "Salir"
- 5.- El administrador selecciona la opción "Borrar"
	- 5.1.- El administrador selecciona un registro
	- 5.2.- El administrador selecciona "Borrar"
	- 5.3.- El sistema muestra el siguiente mensaje: "está seguro que desea eliminar Si / No"
- 5.4.- El administrador selecciona Si
- 5.5.- El sistema muestra en la grilla los cambios realizados
- 5.6.- El administrador selecciona "Salir"
- 6.- El administrador selecciona la opción "Búsqueda Avanzada"
	- 6.1.- El sistema muestra el campo solicitado y las opciones consultar y limpiar
	- 6.2.- El administrador ingresa los datos solicitados
	- 6.3.- El administrador selecciona "Consultar"
	- 6.4.- El administrador selecciona la opción "Cerrar Búsqueda"

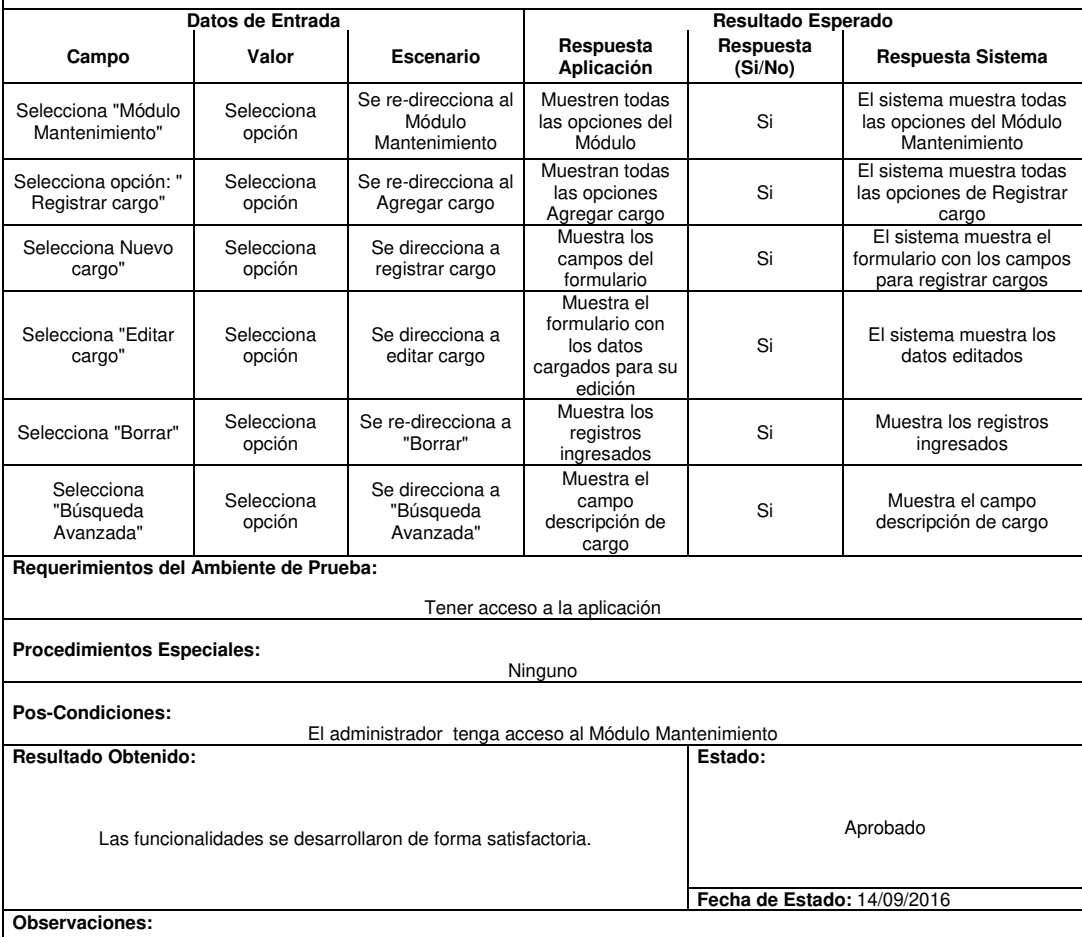

No se encontraron observaciones.

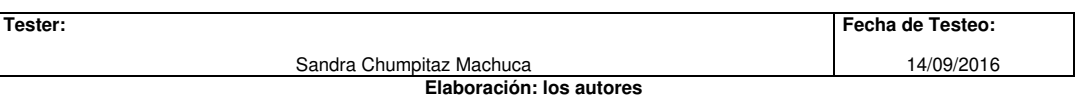

 $\checkmark$  Prueba funcional N° 3, se realizaron las pruebas de la funcionalidad registrar producto, con el fin de validar el correcto funcionamiento, (ver Tabla 3.33).

## **Tabla 3.33: Prueba Funcionalidad N° 3**

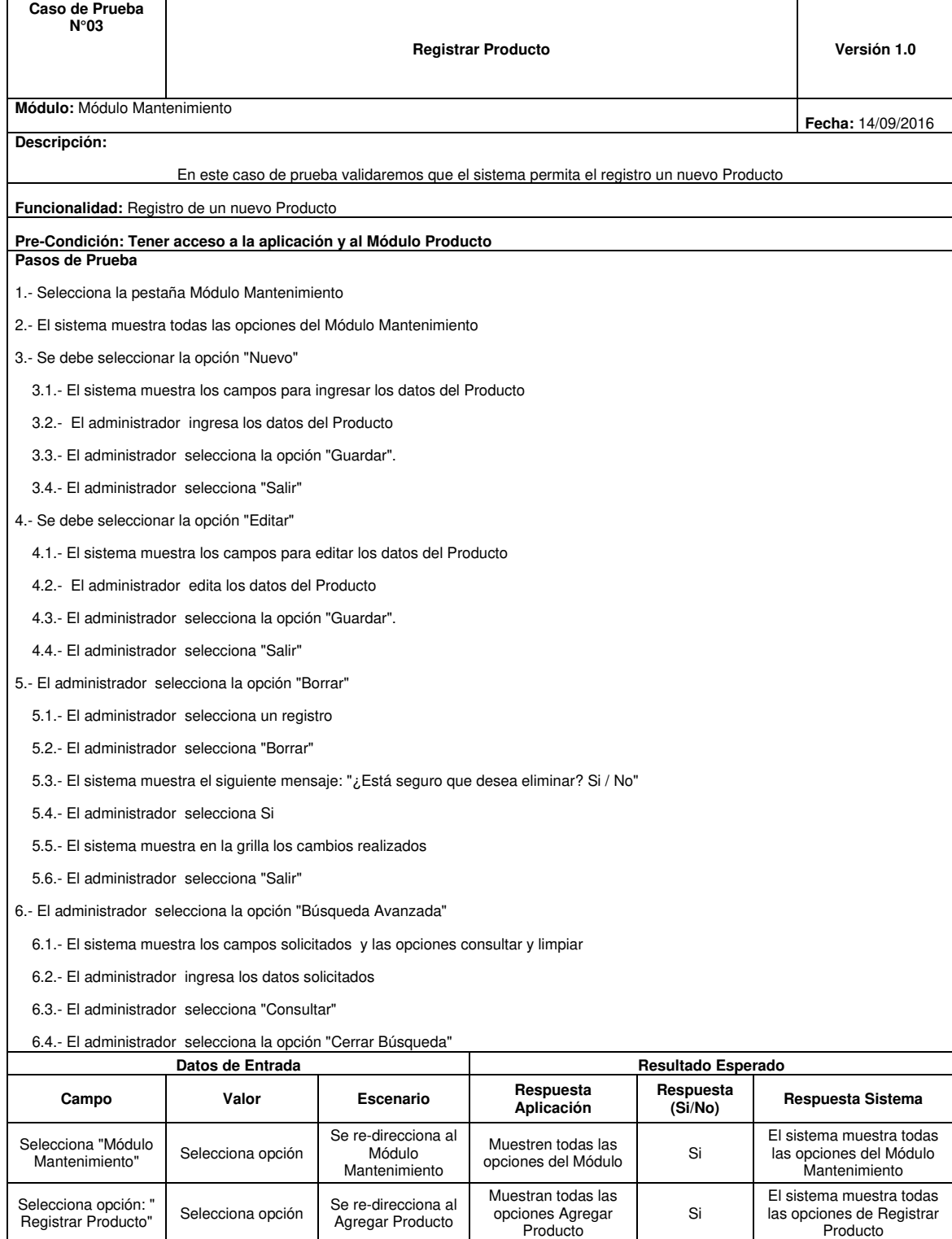

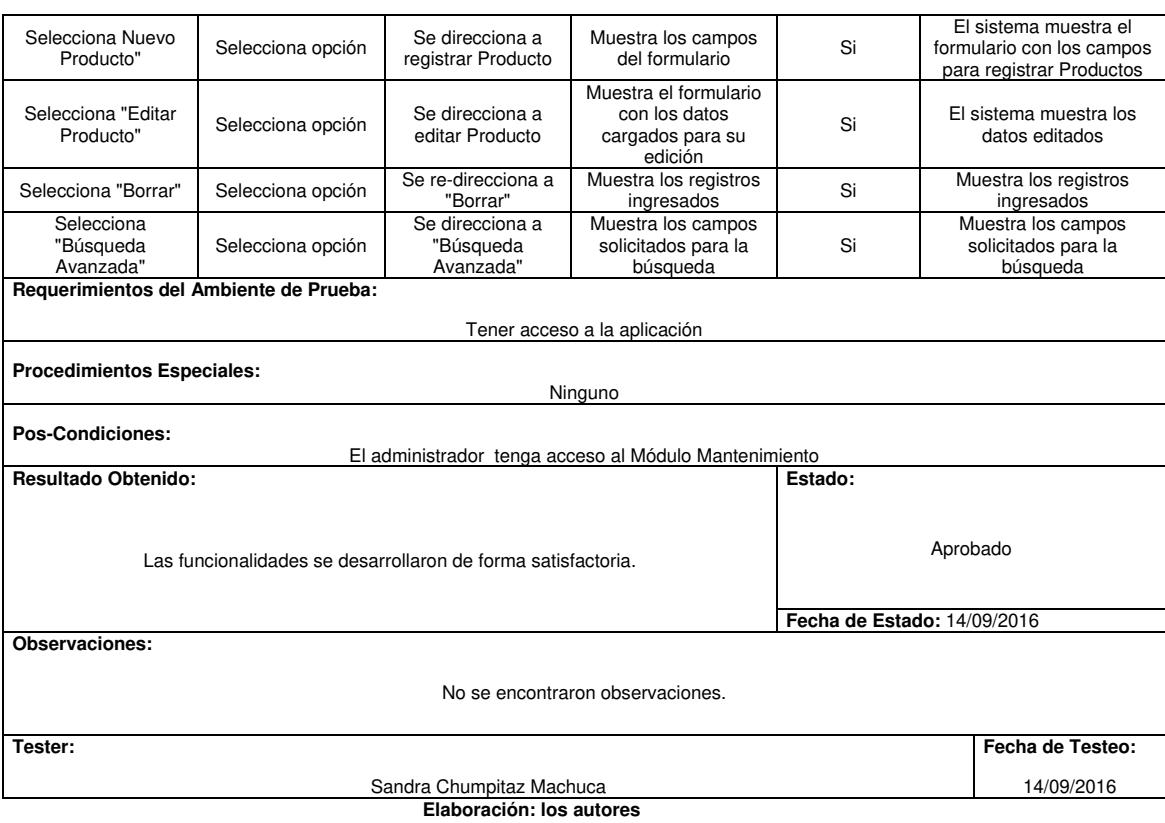

 $\checkmark$  Prueba funcional N° 4, se realizaron las pruebas de la funcionalidad registrar local, con el fin de validar el correcto funcionamiento, (ver Tabla 3.34).

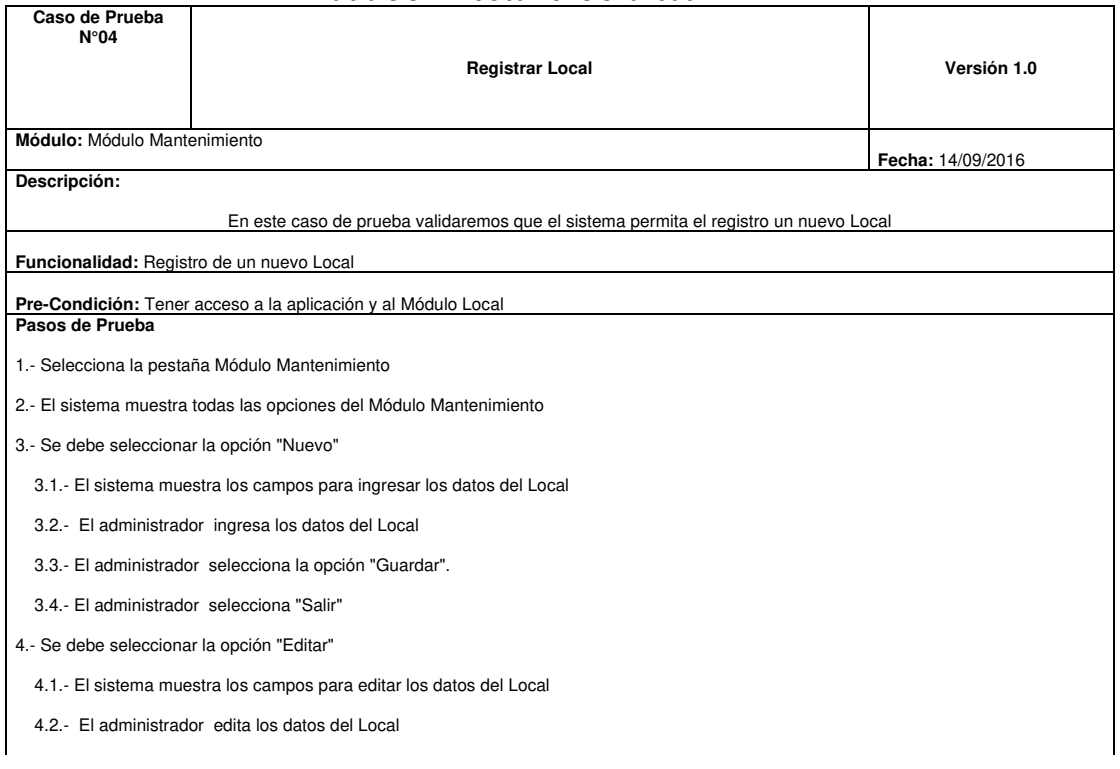

**Tabla 3.34: Prueba Funcionalidad N° 4** 

- 4.3.- El administrador selecciona la opción "Guardar".
- 4.4.- El administrador selecciona "Salir"
- 5.- El administrador selecciona la opción "Borrar"
	- 5.1.- El administrador selecciona un registro
	- 5.2.- El administrador selecciona "Borrar"
- 5.3.- El sistema muestra el siguiente mensaje: "¿Está seguro que desea eliminar? Si / No"

5.4.- El administrador selecciona Si

5.5.- El sistema muestra en la grilla los cambios realizados

5.6.- El administrador selecciona "Salir"

6.- El administrador selecciona la opción "Búsqueda Avanzada"

6.1.- El sistema muestra los campos solicitados y las opciones consultar y limpiar

6.2.- El administrador ingresa los datos solicitados

6.3.- El administrador selecciona "Consultar"

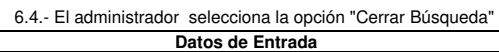

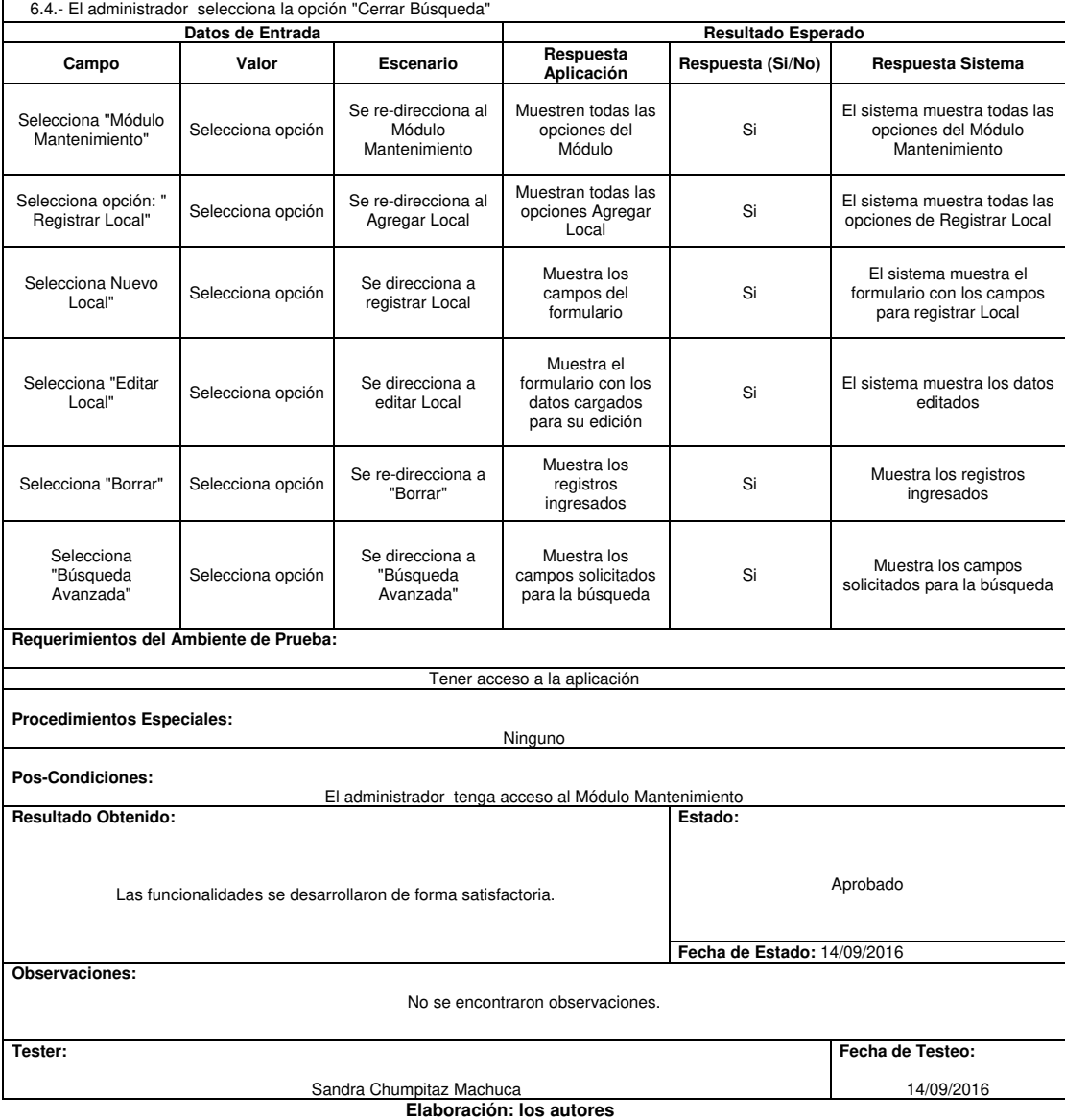

## **3.3.3 Sprint 2**

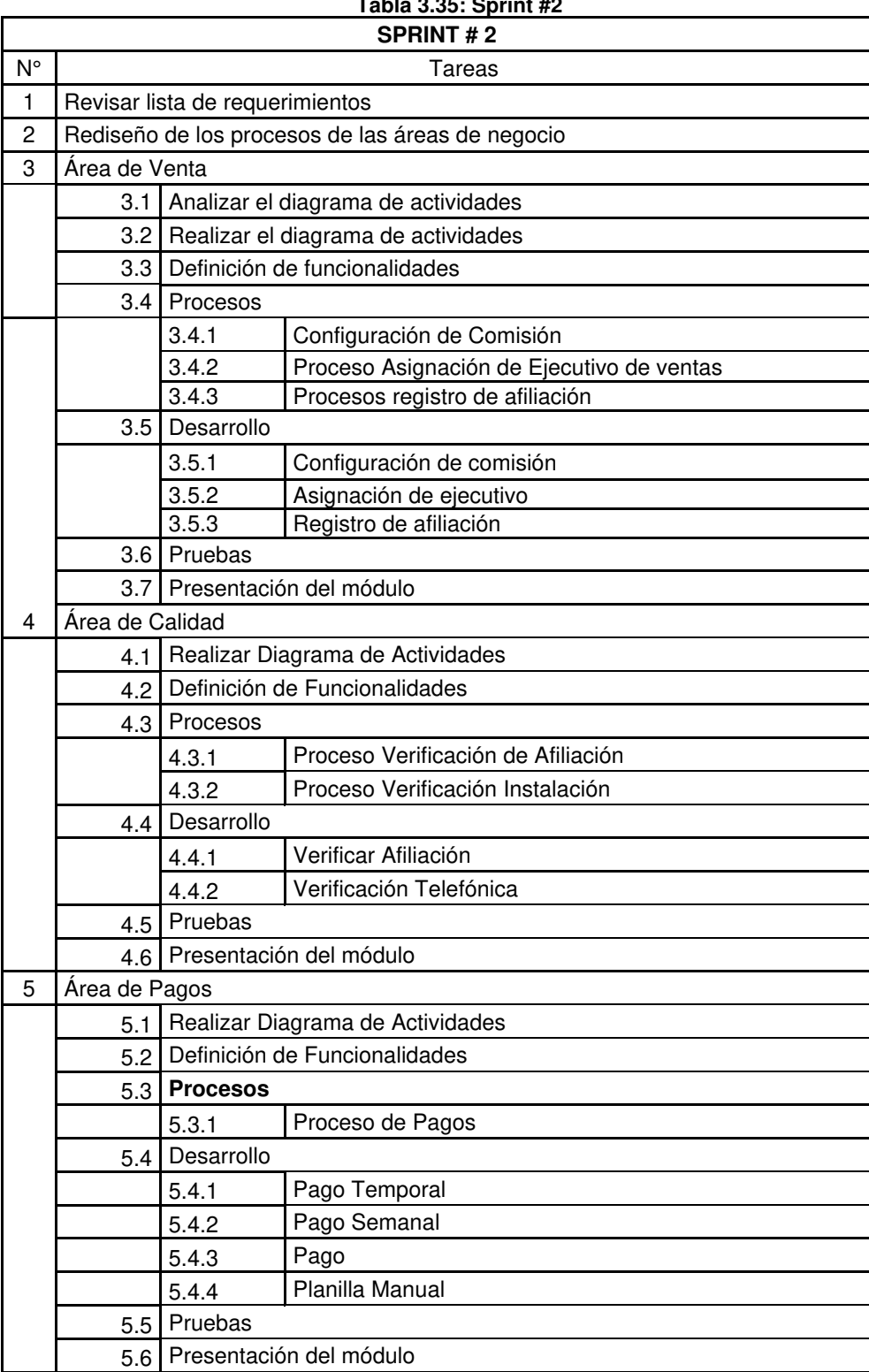

**Tabla 3.35: Sprint #2** 

• En la siguiente tabla, no se encontraron observaciones.

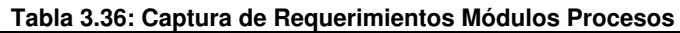

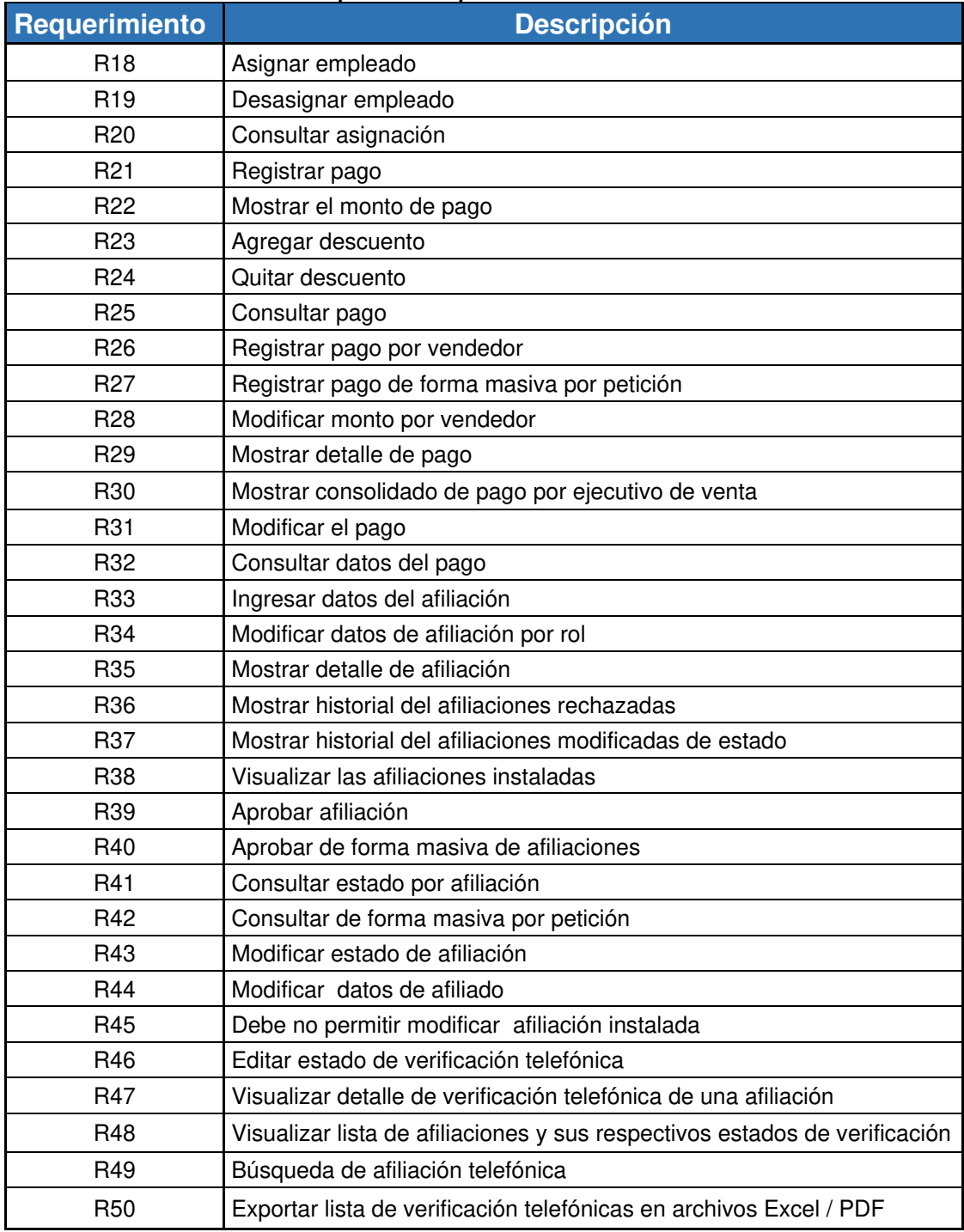

• Módulo procesos, en esta tabla, observaremos las funcionalidades del Sprint # 2, (ver Tabla 3.37).

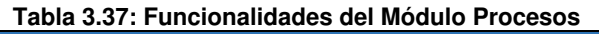

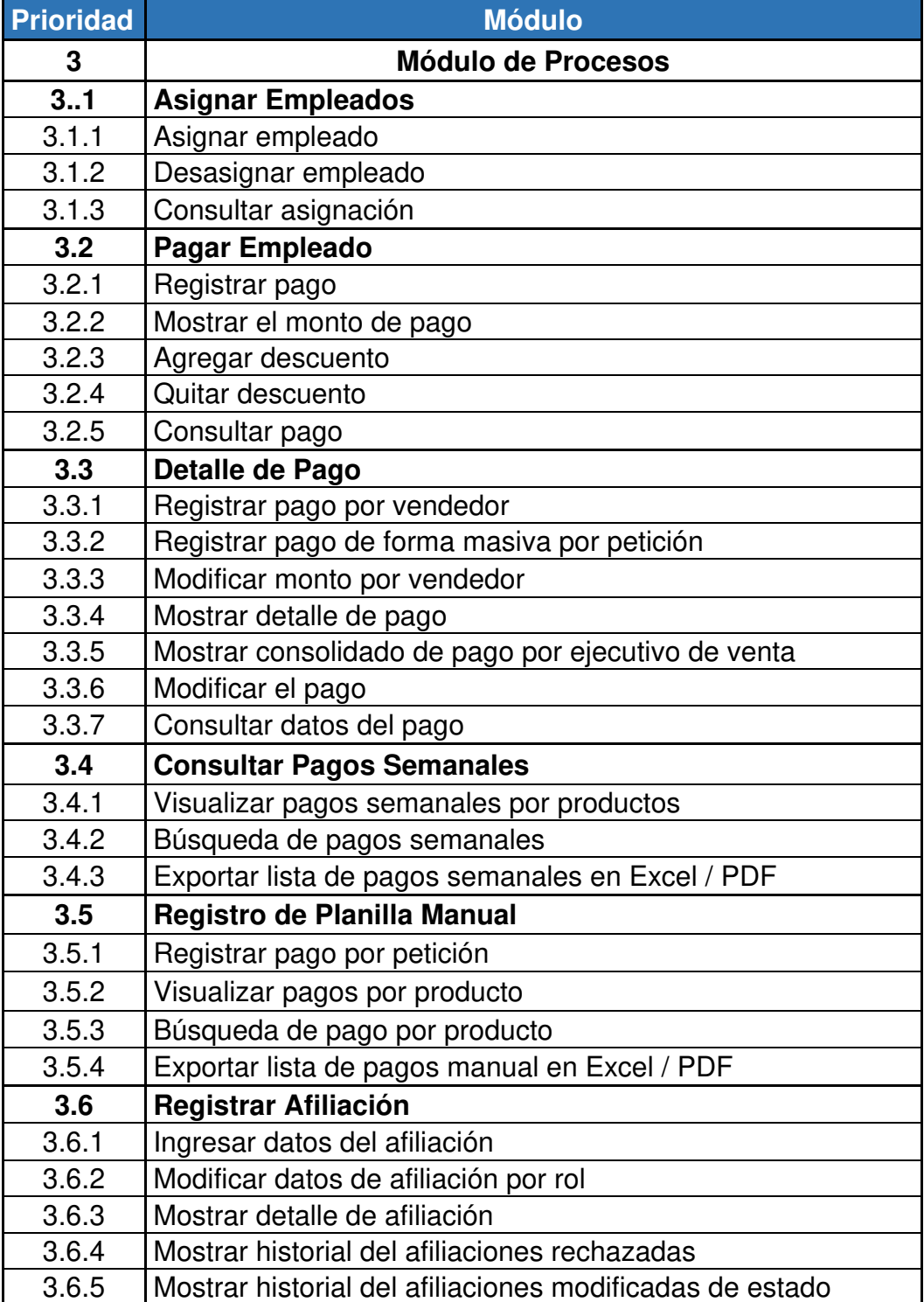

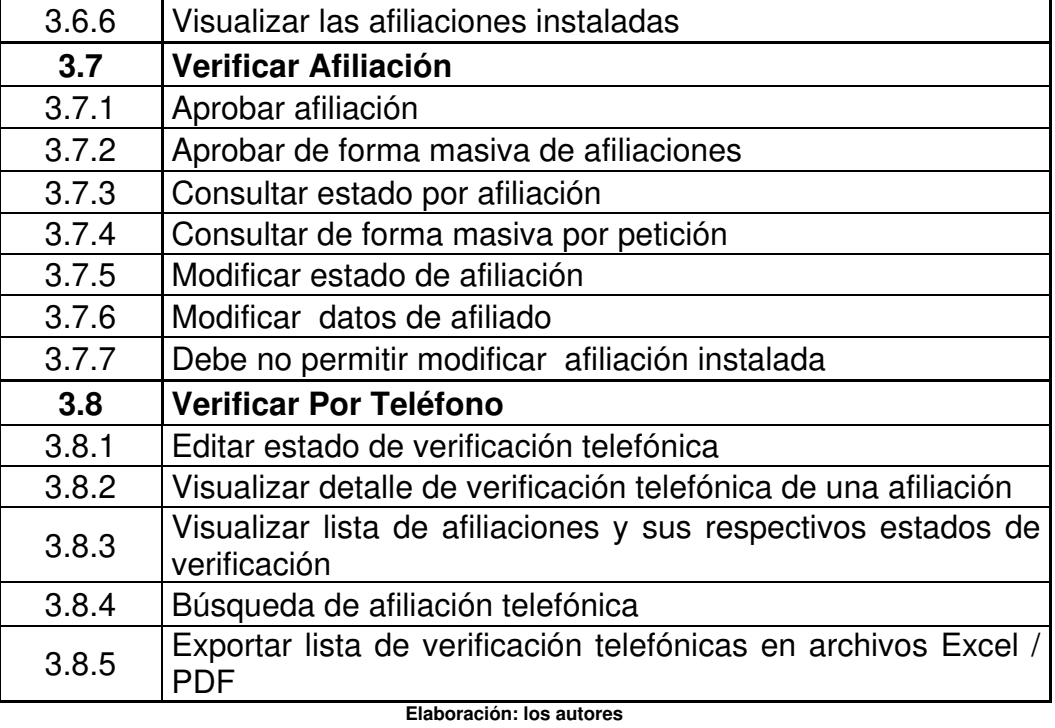

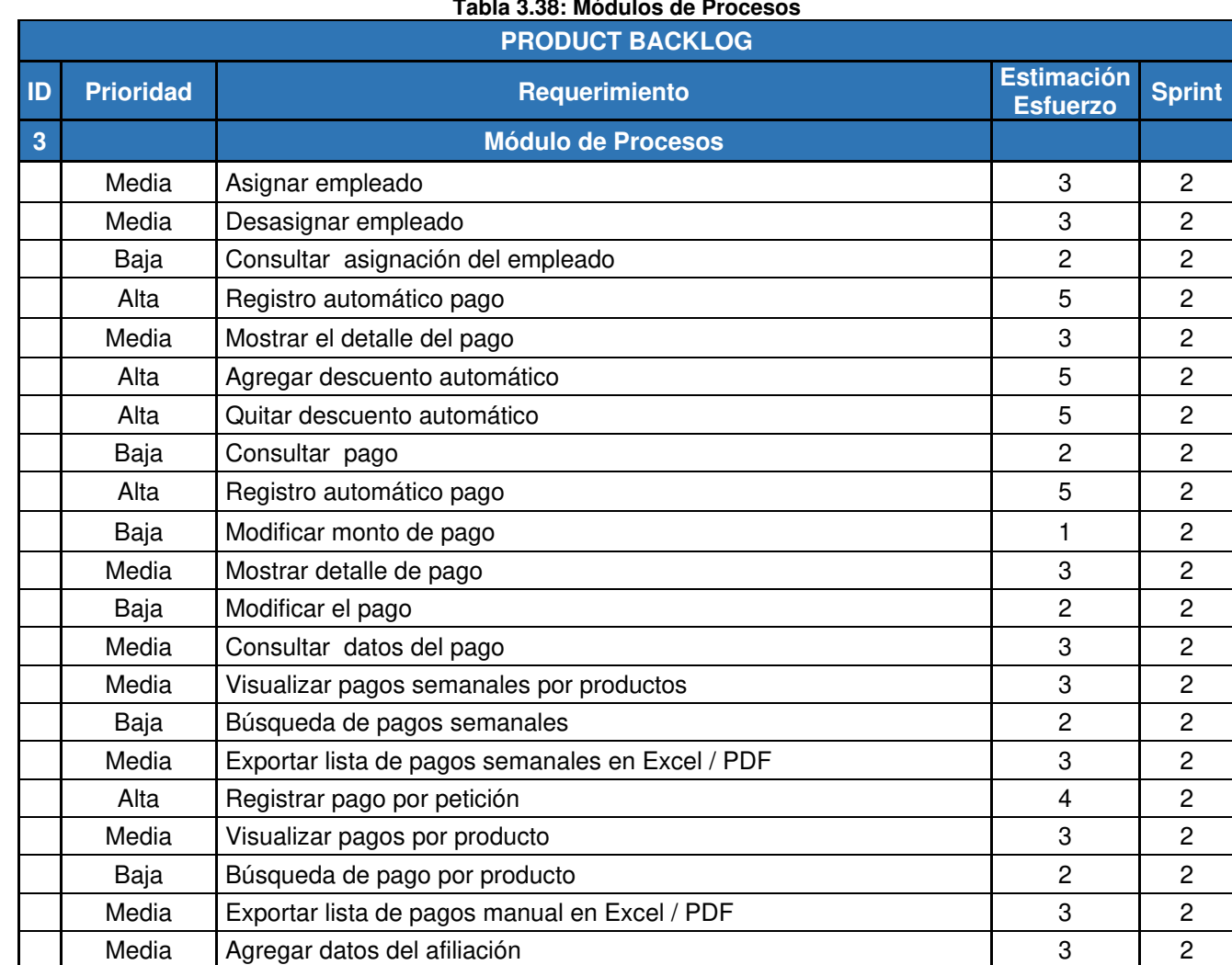

**Tabla 3.38: Módulos de Procesos** 

• Módulo procesos, en esta tabla, no se realizaron modificaciones, (ver Tabla 3.38).

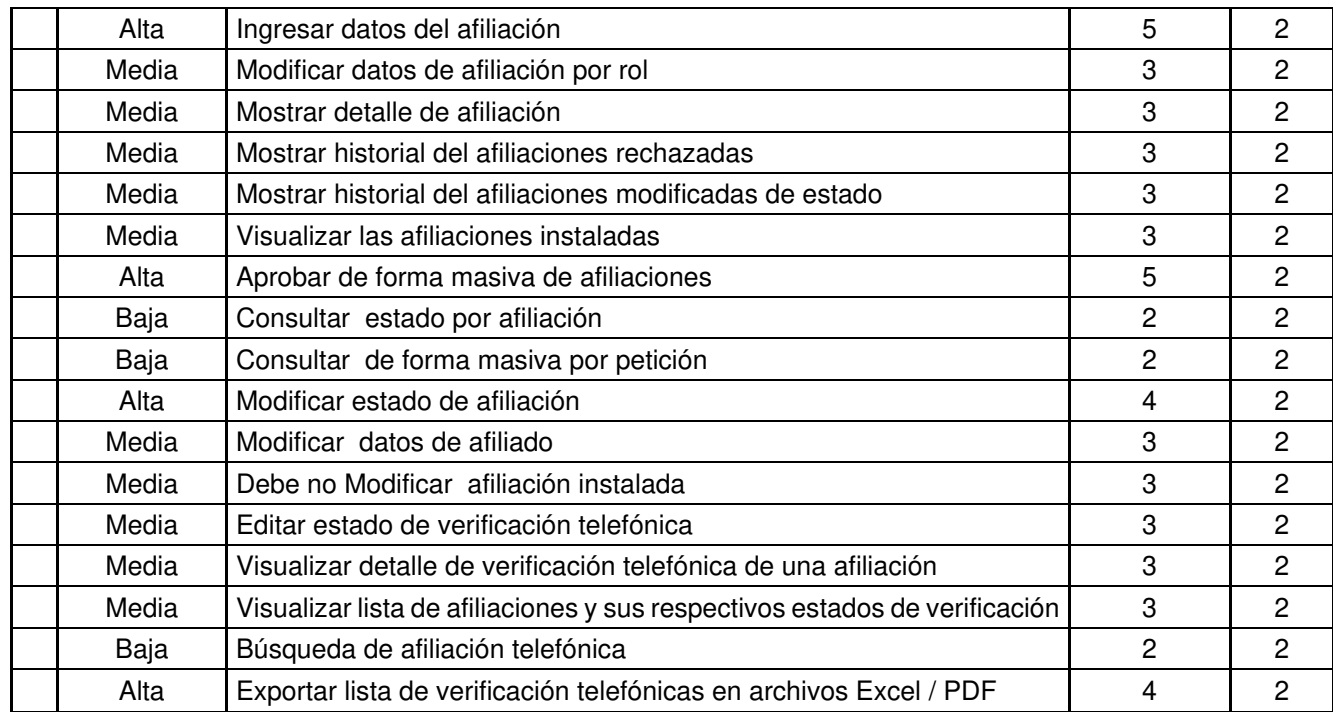

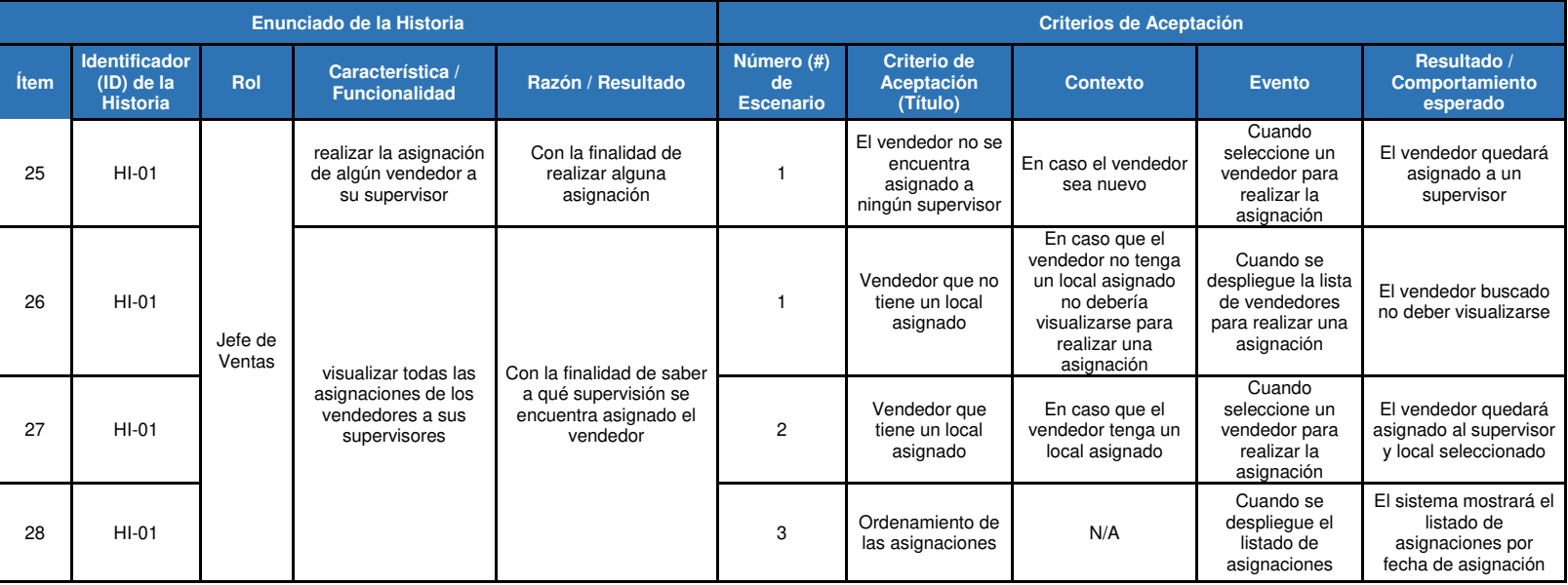

• En esta tabla, no se encontraron observaciones, ver desde la Tabla 3.39 hasta la Tabla 3.45.

## **Tabla 3.39: Priorización de Requerimientos de Procesos - Parte 1**

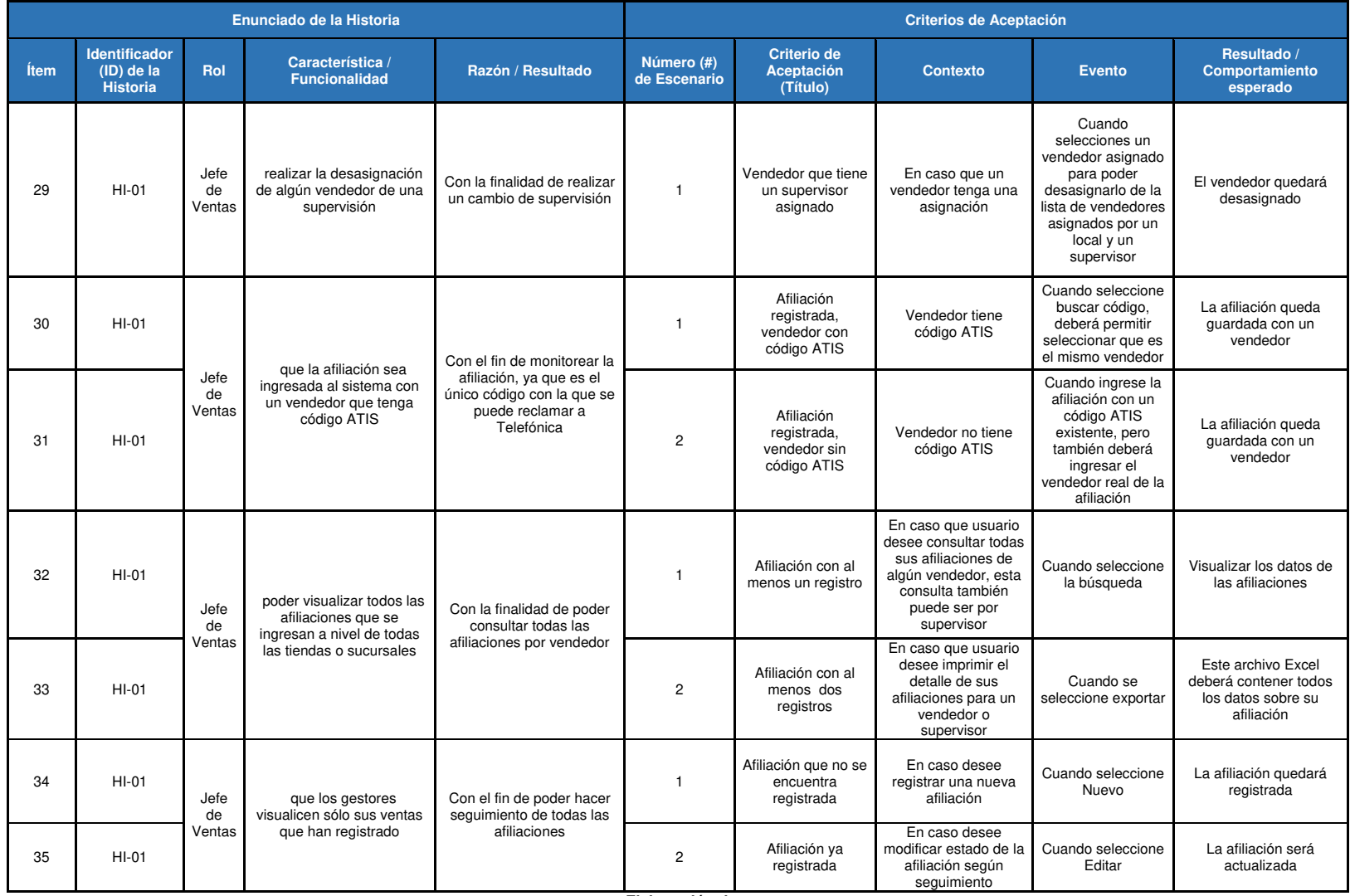

### **Tabla 3.40: Priorización de Requerimientos de Procesos - Parte 2**

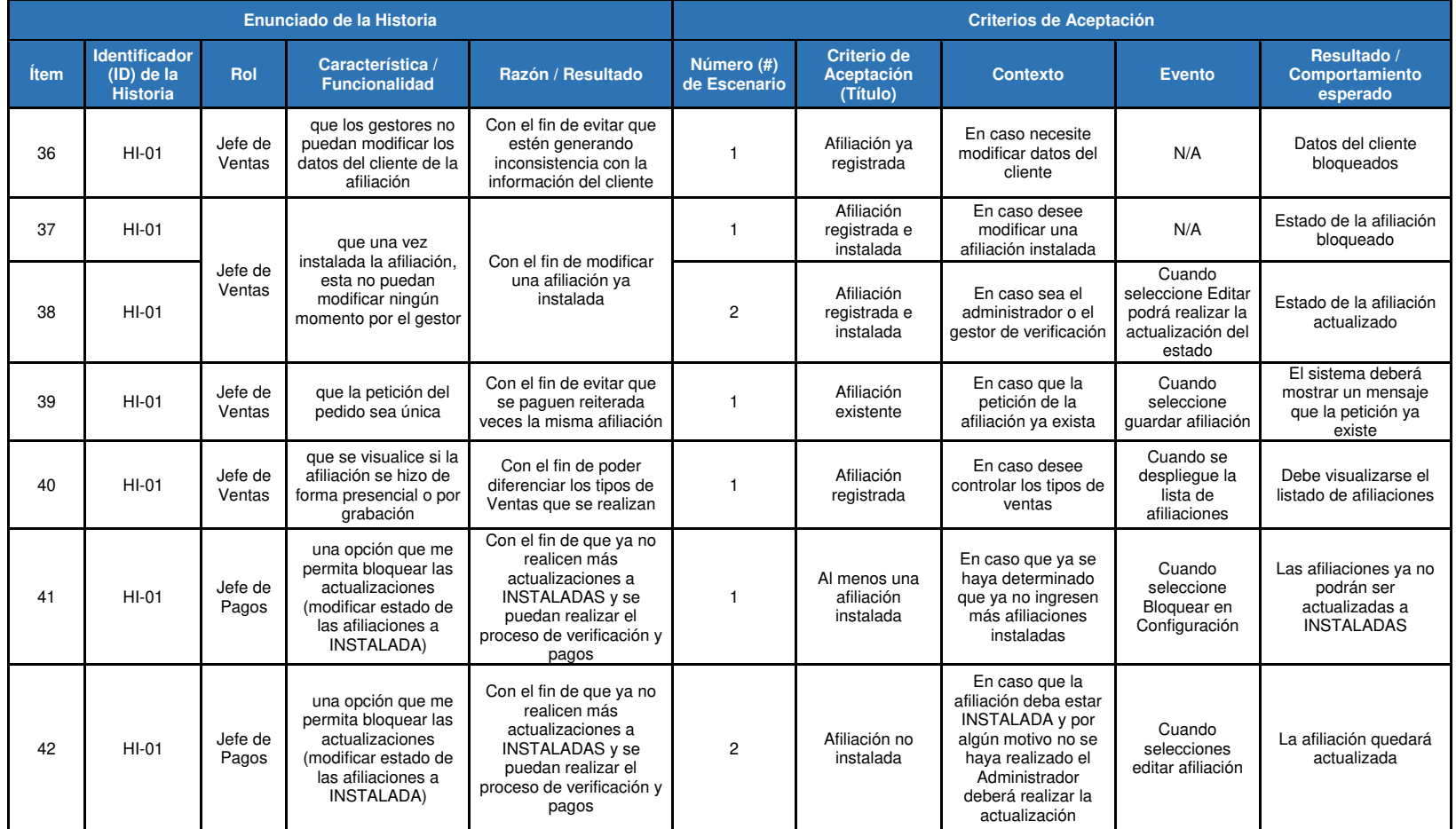

## **Tabla 3.41: Priorización de Requerimientos de Procesos - Parte 3**

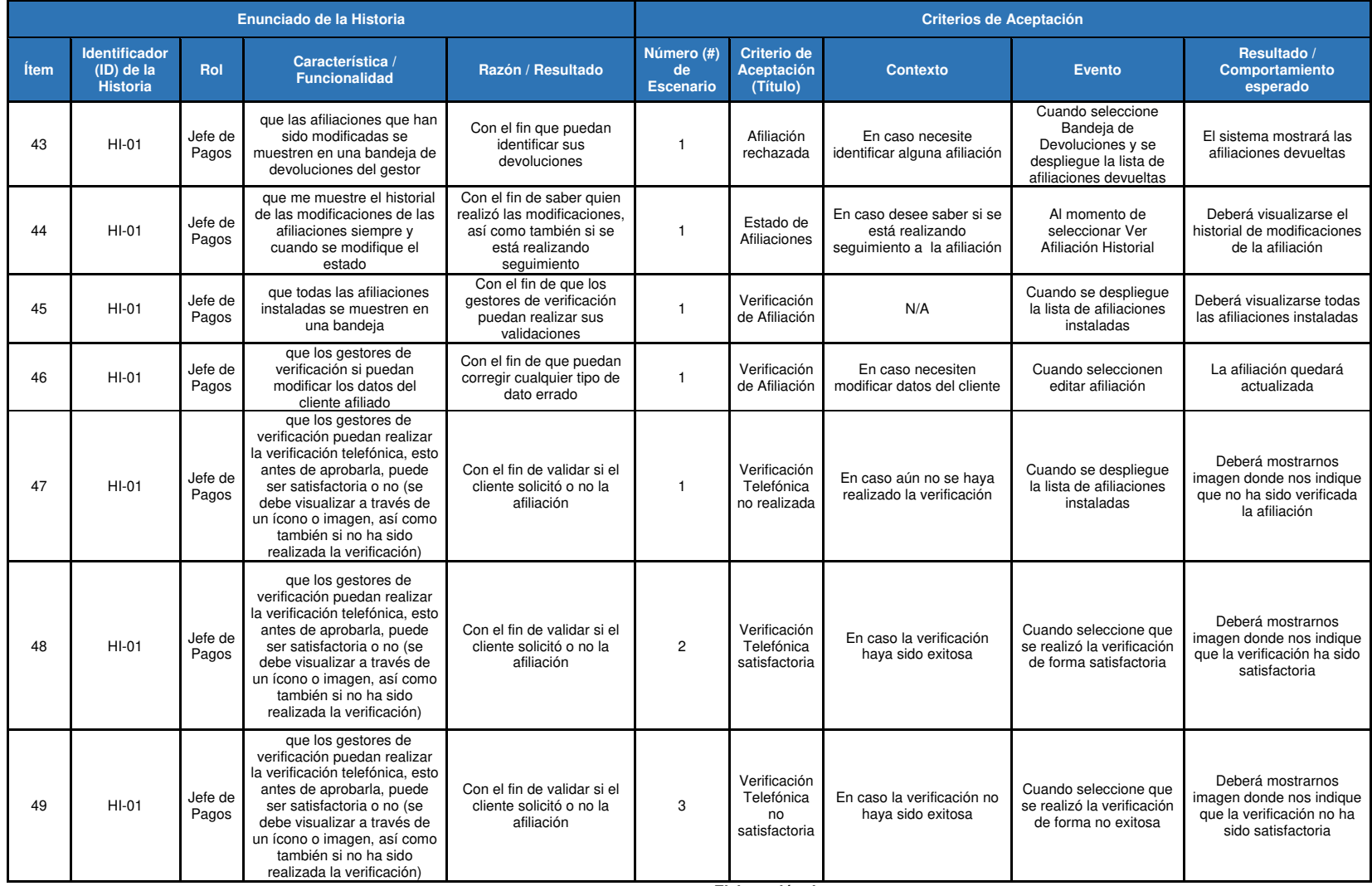

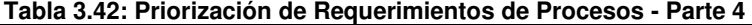

| Enunciado de la Historia |                                                         |                  |                                                                                                    |                                                                                                    | <b>Criterios de Aceptación</b>    |                                                |                                                                     |                                                                                                    |                                                                          |  |
|--------------------------|---------------------------------------------------------|------------------|----------------------------------------------------------------------------------------------------|----------------------------------------------------------------------------------------------------|-----------------------------------|------------------------------------------------|---------------------------------------------------------------------|----------------------------------------------------------------------------------------------------|--------------------------------------------------------------------------|--|
| <b>Ítem</b>              | <b>Identificador</b><br>$(ID)$ de la<br><b>Historia</b> | Rol              | Característica /<br><b>Funcionalidad</b>                                                                                                    | Razón / Resultado                                                                                                  | Número (#) de<br><b>Escenario</b> | Criterio de<br>Aceptación<br>(Título)          | <b>Contexto</b>                                                     | <b>Evento</b>                                                                                        | Resultado /<br>Comportamiento<br>esperado                                |  |
| 50                       | $HI-01$                                                 | Jefe de<br>Pagos | que si la afiliación no<br>es satisfactoria pueda<br>ingresarse un motivo                                                                                                    | Con el fin de quardar el<br>motivo y poder indicarle al<br>vendedor                                                | $\mathbf{1}$                      | Verificación<br>Telefónica no<br>satisfactoria | En caso la verificación<br>no haya sido exitosa                     | Cuando<br>seleccione que se<br>realizó la<br>verificación de<br>forma no exitosa                     | Motivo de la verificación<br>telefónica actualizado                      |  |
| 51                       | $HI-01$                                                 | Jefe de<br>Pagos | Que la verificación<br>telefónica si no es<br>satisfactoria, se pueda<br>seguir realizando.                                                                                                    | Con el fin de poder<br>aprobar la afiliación y así<br>sea pagada al vendedor                                       | $\mathbf{1}$                      | Verificación<br>telefónica de<br>Afiliación    | N/A                                                                 | Cuando<br>seleccione<br>verificación<br>telefónica de la<br>afiliación                               | Motivo de la verificación<br>telefónica actualizado                      |  |
| 52                       | $HI-01$                                                 | Jefe de<br>Pagos | visualizar el detalle de<br>la verificación telefónica<br>en caso no sea<br>satisfactoria                                                                                                    | Con el fin de que si el<br>vendedor nos reclama por<br>qué no se está pagando,<br>podemos evidenciar el<br>detalle | $\mathbf{1}$                      | Verificación<br>telefónica de<br>Afiliación    | N/A                                                                 | Cuando se<br>desplieque el<br>historial de motivo<br>al realizar la<br>verificación                  | El sistema mostrará el<br>historial de las<br>verificaciones telefónicas |  |
| 53                       | $HI-01$                                                 |                  |                                                                                                    | Con el fin de que puedan<br>pasar al proceso de Pagos                                                              | $\mathbf{1}$                      | Afiliación<br>Aprobada de<br>forma unitaria    | En caso se realice la<br>aprobación de forma<br>individual          | Cuando<br>seleccione la<br>afiliación a<br>aprobar                                                   | Afiliación aprobada                                                      |  |
| 54                       | $HI-01$                                                 | Jefe de<br>Pagos | que las afiliaciones<br>sean aprobadas                                                                                                    |                                                                                                    | $\overline{c}$                    | Afiliación<br>Aprobada de<br>forma masiva      | En caso se realice la<br>aprobación de forma<br>masiva              | Cuando<br>seleccione<br>consultar y<br>encuentre todas<br>las afiliaciones<br>que intenta<br>aprobar | Afiliación aprobada                                                      |  |
| 55                       | $HI-02$                                                 | Jefe de<br>Pagos | Que cuando las<br>afiliaciones estén<br>aprobadas, estas se<br>puedan modificar. Así<br>como también poder<br>cambiar estados, si se<br>cambia el estado a la<br>afiliación, esta debe irse<br>a la bandeja de<br>devoluciones al usuario. | Con el fin de poder<br>actualizar una afiliación<br>que no se encuentra<br><b>INSTALADA</b>                        | $\mathbf{1}$                      | Pago de Afiliación                             | En caso se desee<br>modificar una afiliación<br>que no debe pagarse | Cuando se<br>seleccione editar<br>afiliación                                                         | La afiliación quedará<br>actualizada                                     |  |
| 56                       | $HI-02$                                                 | Jefe de<br>Pagos | Cuando tengamos el<br>detalle de las<br>afiliaciones aprobadas,<br>estas deben mostrarse<br>en otra pantalla para<br>poder modificarlas en<br>caso se necesite                                                                             | Con el fin de poder<br>diferenciar las afiliaciones<br>que ya se encuentran<br>listas para pagos                   | $\mathbf{1}$                      | Pago de Afiliación                             | N/A                                                                 | Cuando se<br>desplieque la lista<br>de afiliaciones<br>listas para<br>pagarse                        | El sistema mostrará las<br>afiliaciones listas para<br>pagarse           |  |

**Tabla 3.43: Priorización de Requerimientos de Procesos - Parte 5** 

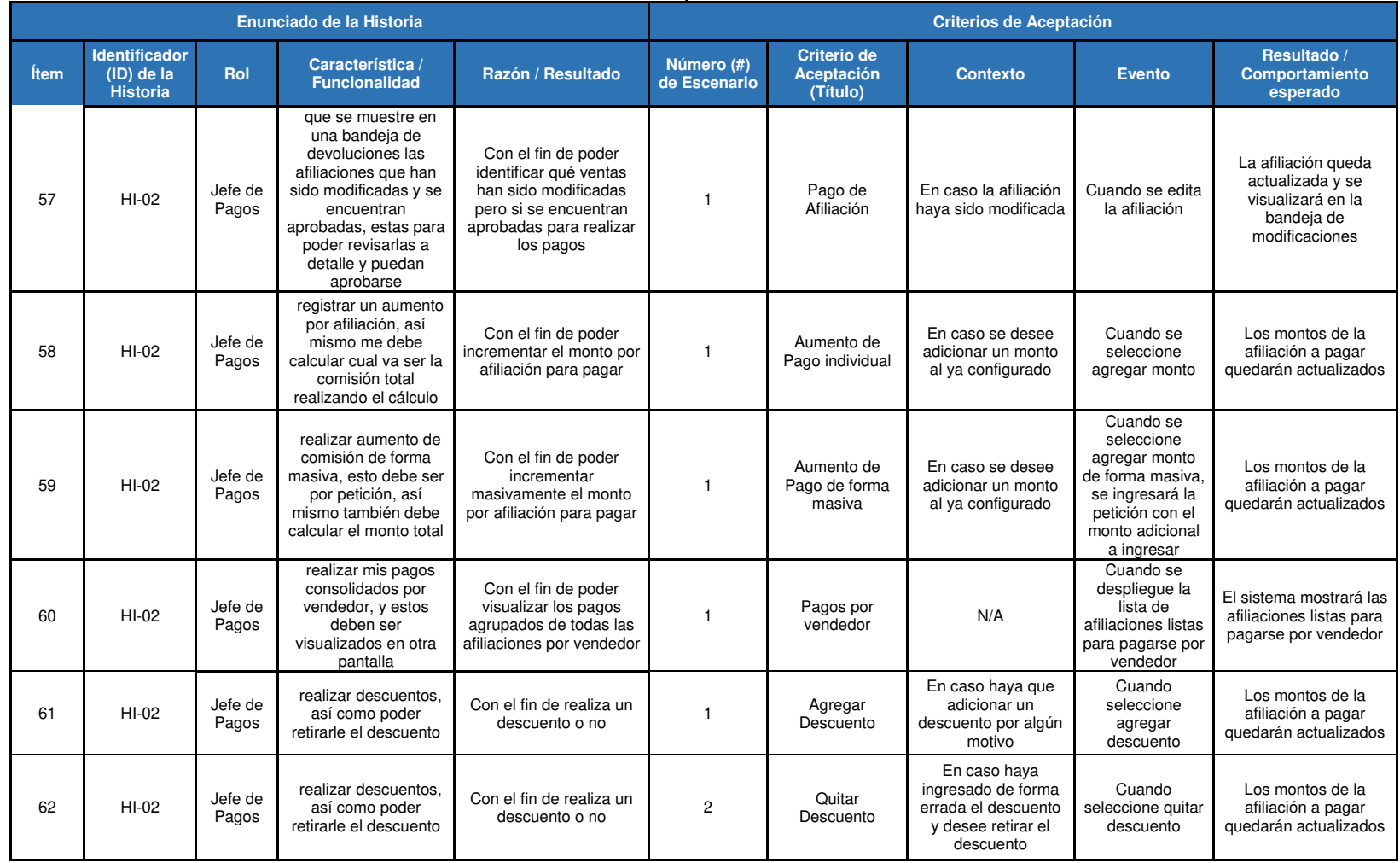

#### **Tabla 3.44: Priorización de Requerimientos de Procesos - Parte 6**

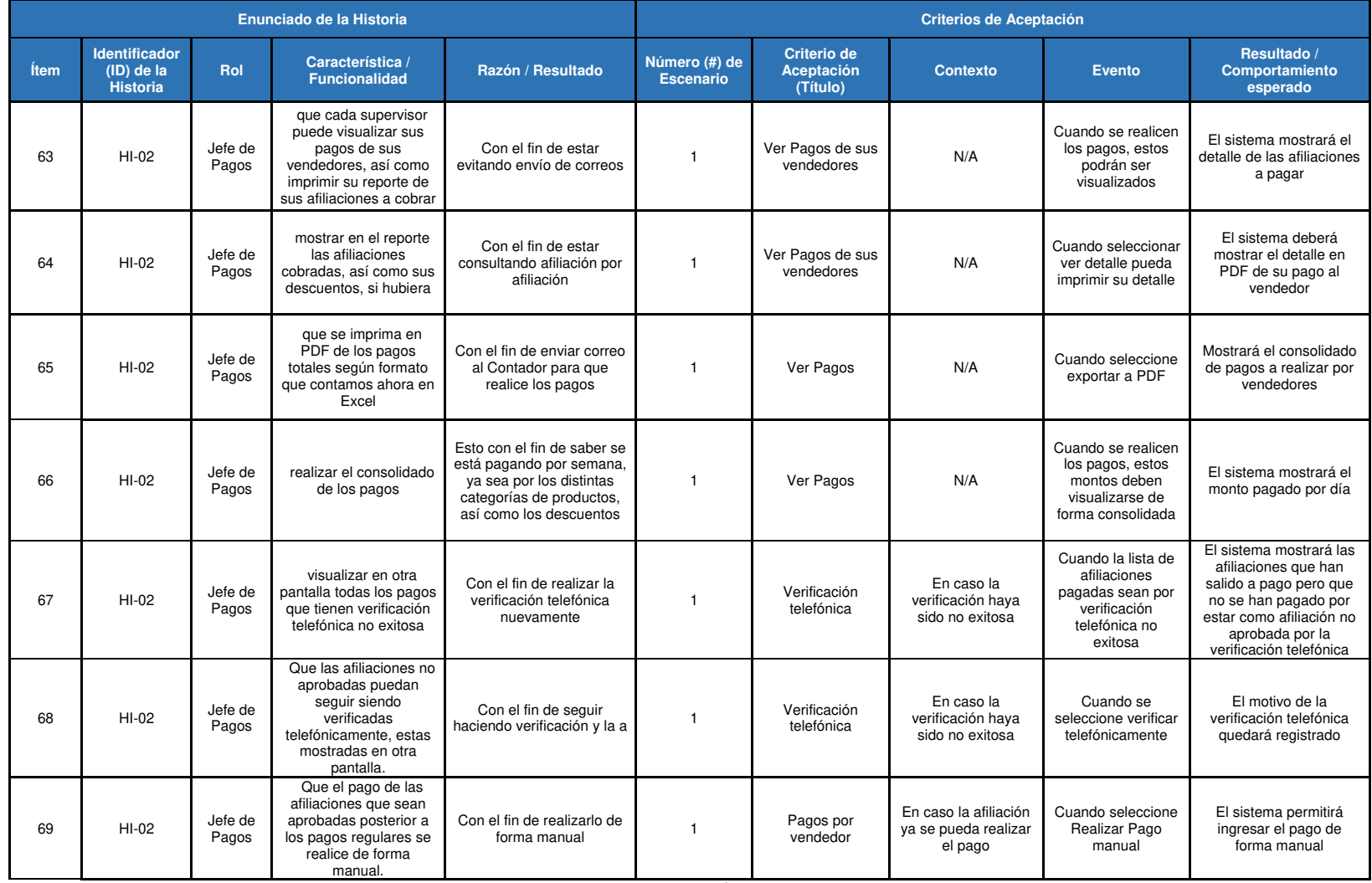

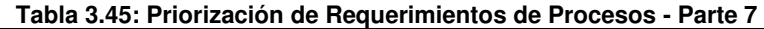

• En la siguiente tabla, no se encontraron observaciones, (ver Tabla 3.46).

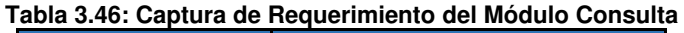

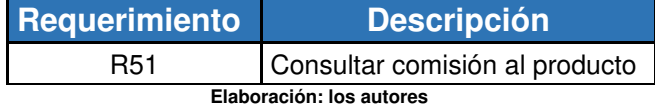

• Módulo consulta, en esta tabla observaremos las funcionalidades del Sprint # 2, (ver Tabla 3.47).

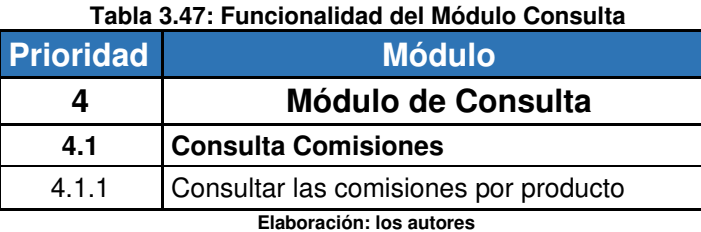

• Módulo consulta, esta tabla no se realizaron modificaciones, (ver Tabla 3.48).

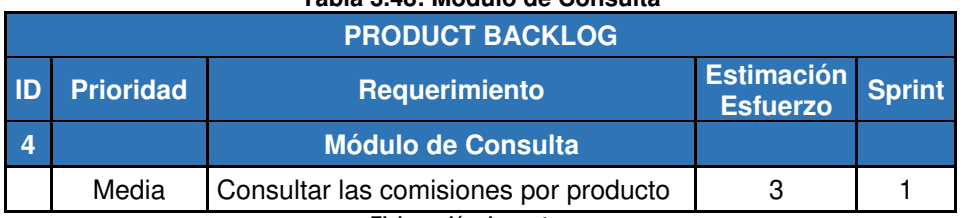

## **Tabla 3.48: Módulo de Consulta**

 **Elaboración: los autores** 

- Luego de realizar la implementación del sistema, se realizaron las pruebas funcionales para dejar constancia del funcionamiento de la aplicación.
	- $\checkmark$  Prueba funcional N° 5, se realizaron las pruebas de la funcionalidad asignar empleado, con el fin de validar el correcto funcionamiento.

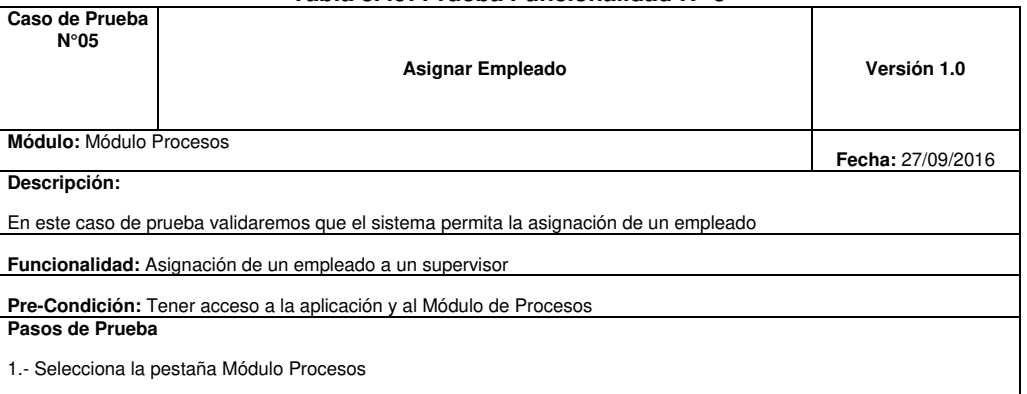

## **Tabla 3.49: Prueba Funcionalidad N° 5**

Selecciona la pestaña Módulo Procesos

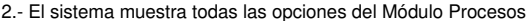

3.- Se debe seleccionar elige una de las opciones

3.1.- Si el administrador elige la opción Asignar Empleado

3.1.1.- El sistema muestra la lista de empleados sin asignación

3.1.2.- El administrador selecciona el empleado a asignar supervisor

3.1.3.- El sistema muestra todos los supervisores

3.1.4.- El administrador selecciona el supervisor

3.1.5.- El administrador selecciona la opción Guardar

3.2.- Si el administrador elige la opción Desasignar Empleado

3.2.1.- El sistema muestra la lista de empleados sin desasignación

3.2.2.- El administrador selecciona el empleado a desasignar supervisor

3.2.3.- El administrador selecciona la opción Guardar

3.2.- Si el administrador elige la opción Consultar Asignación

3.2.1.- El sistema muestra la lista de empleados con sus respectivas asignaciones de supervisor

3.2.3.- El administrador selecciona la opción Cerrar

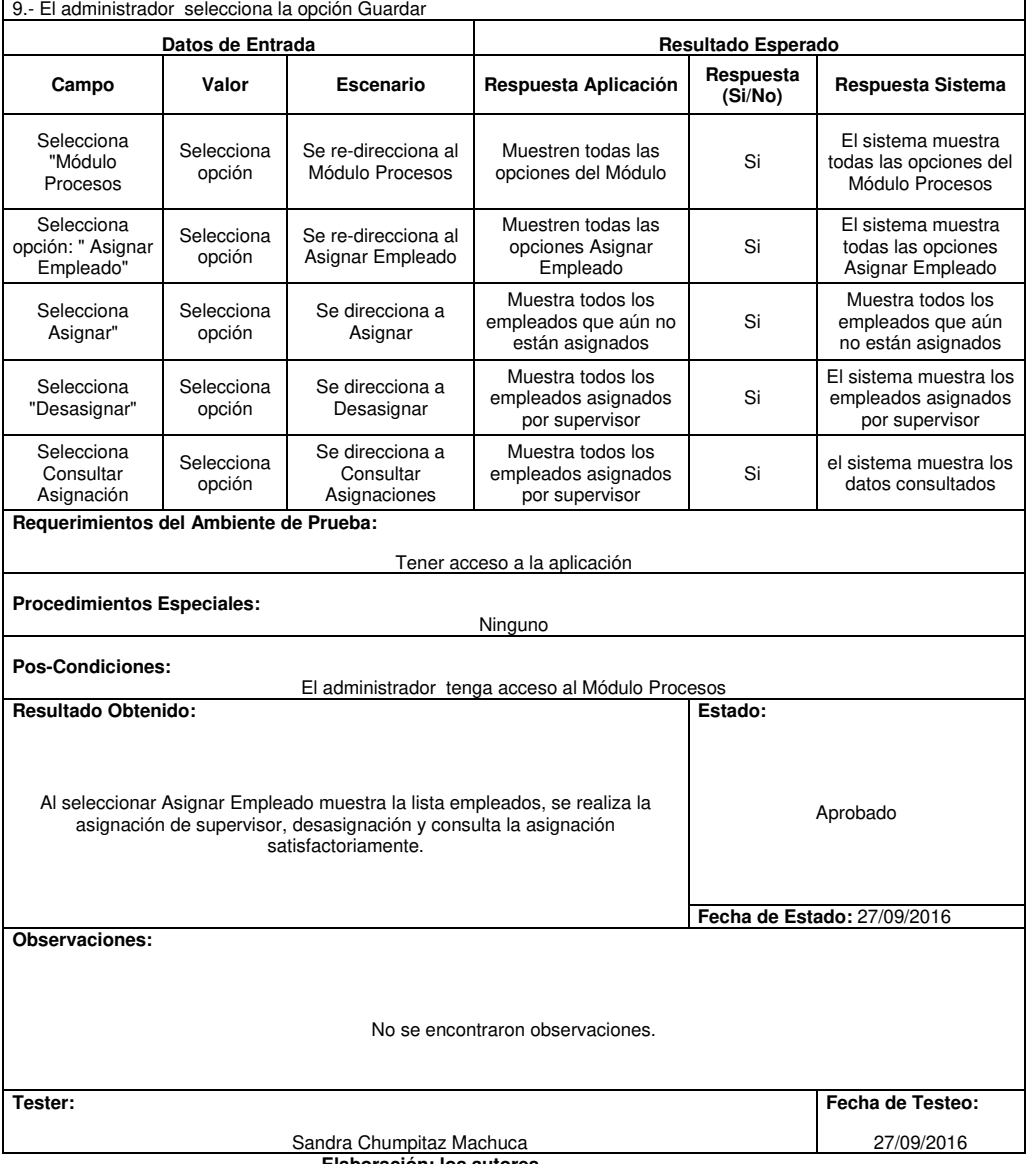

# $\checkmark$  Prueba funcional N° 6, se realizaron las pruebas de la funcionalidad registrar pago, con el fin de validar el correcto funcionamiento, (ver Tabla 3.50).

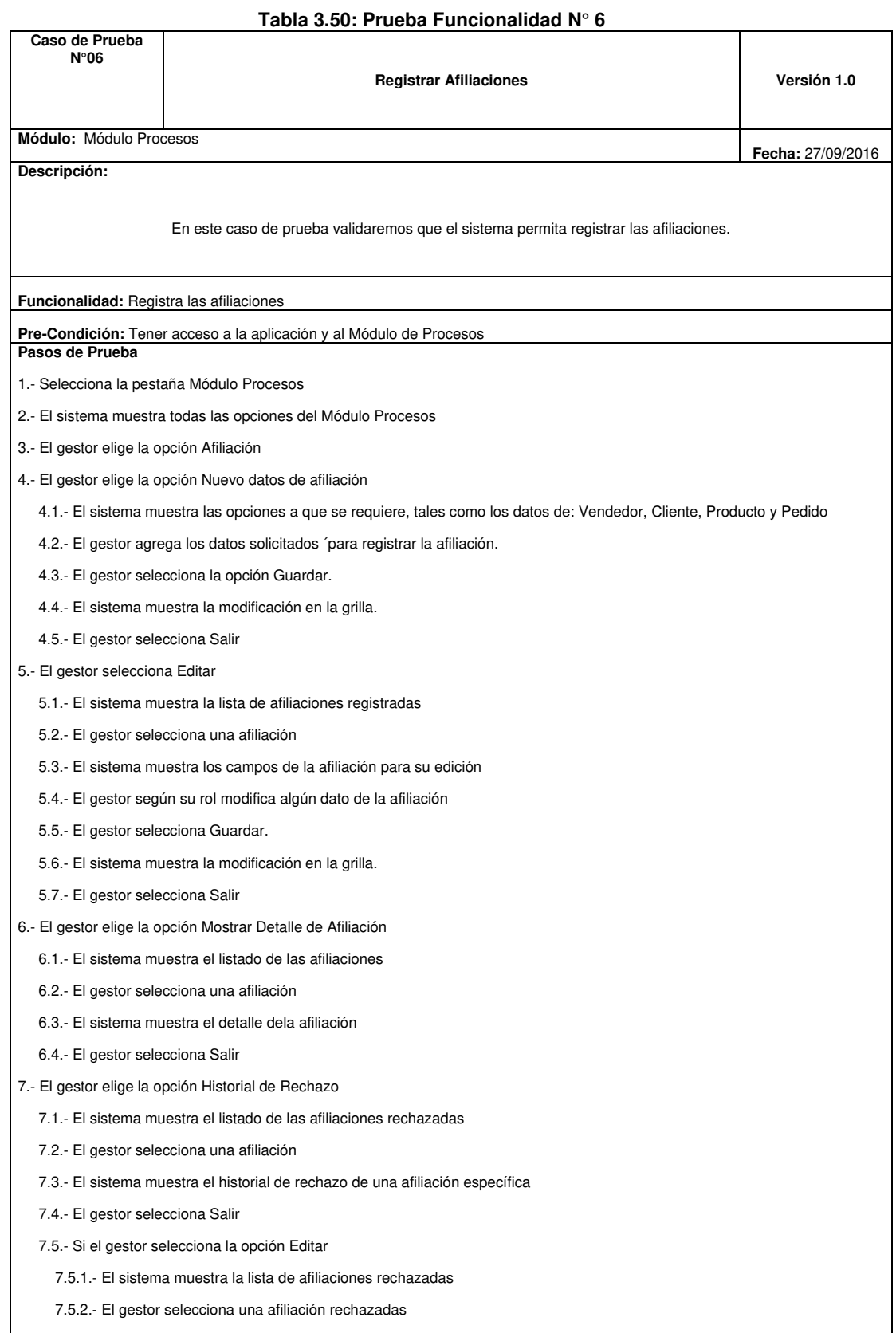

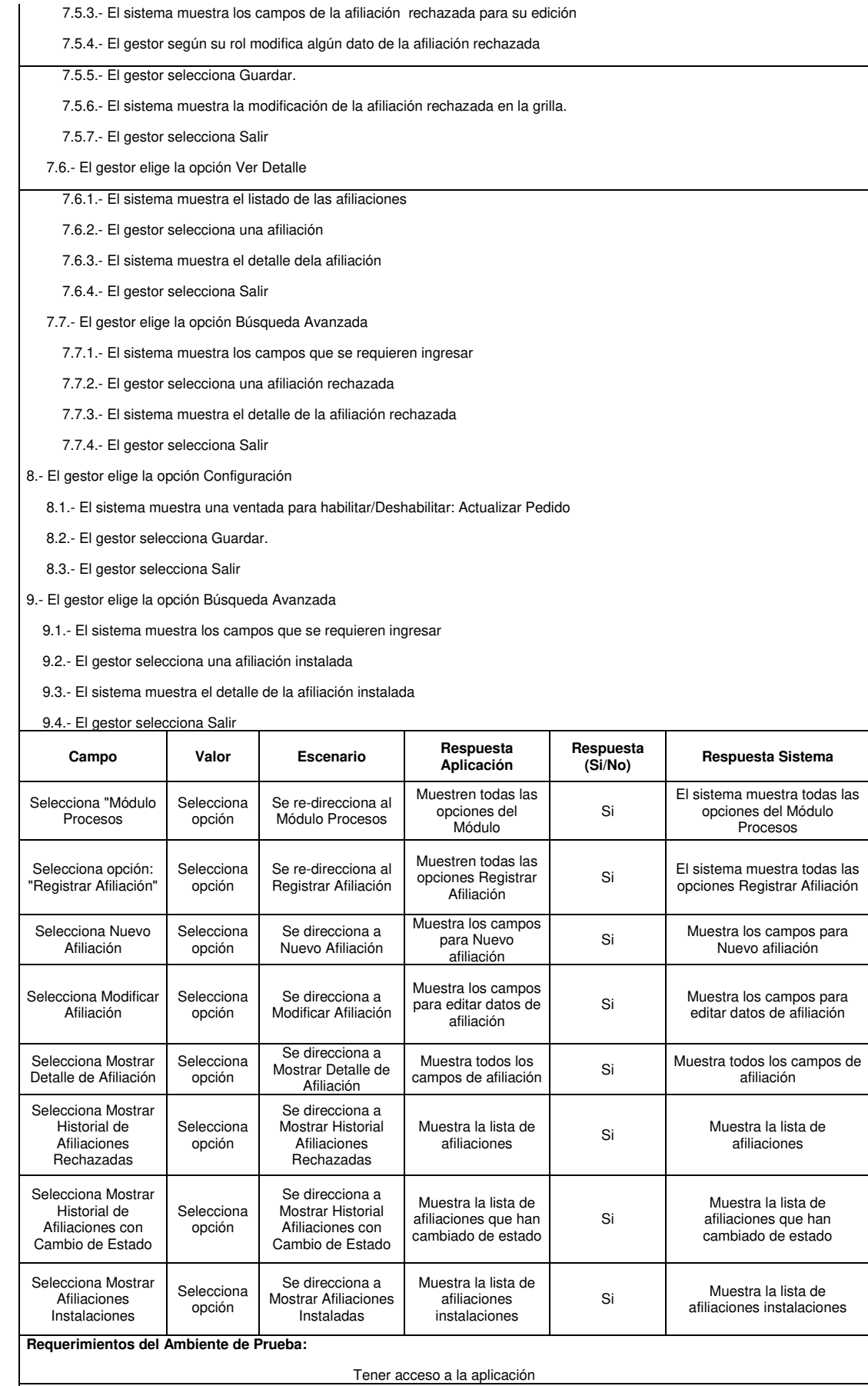

**Procedimientos Especiales:** 

Ninguno

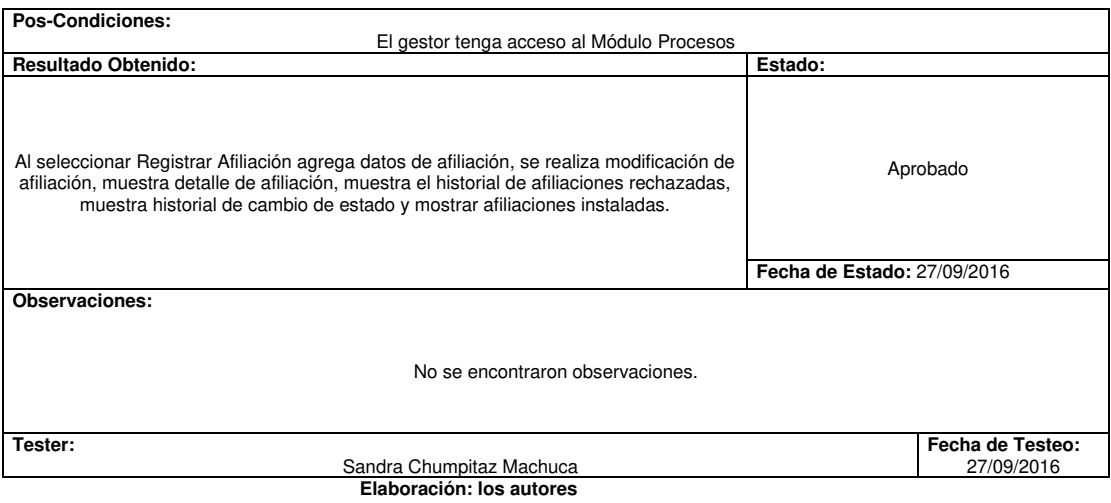

 $\checkmark$  Prueba funcional N° 7, se realizaron las pruebas de la funcionalidad detallar pago, con el fin de validar el correcto funcionamiento, (ver Tabla 3.51).

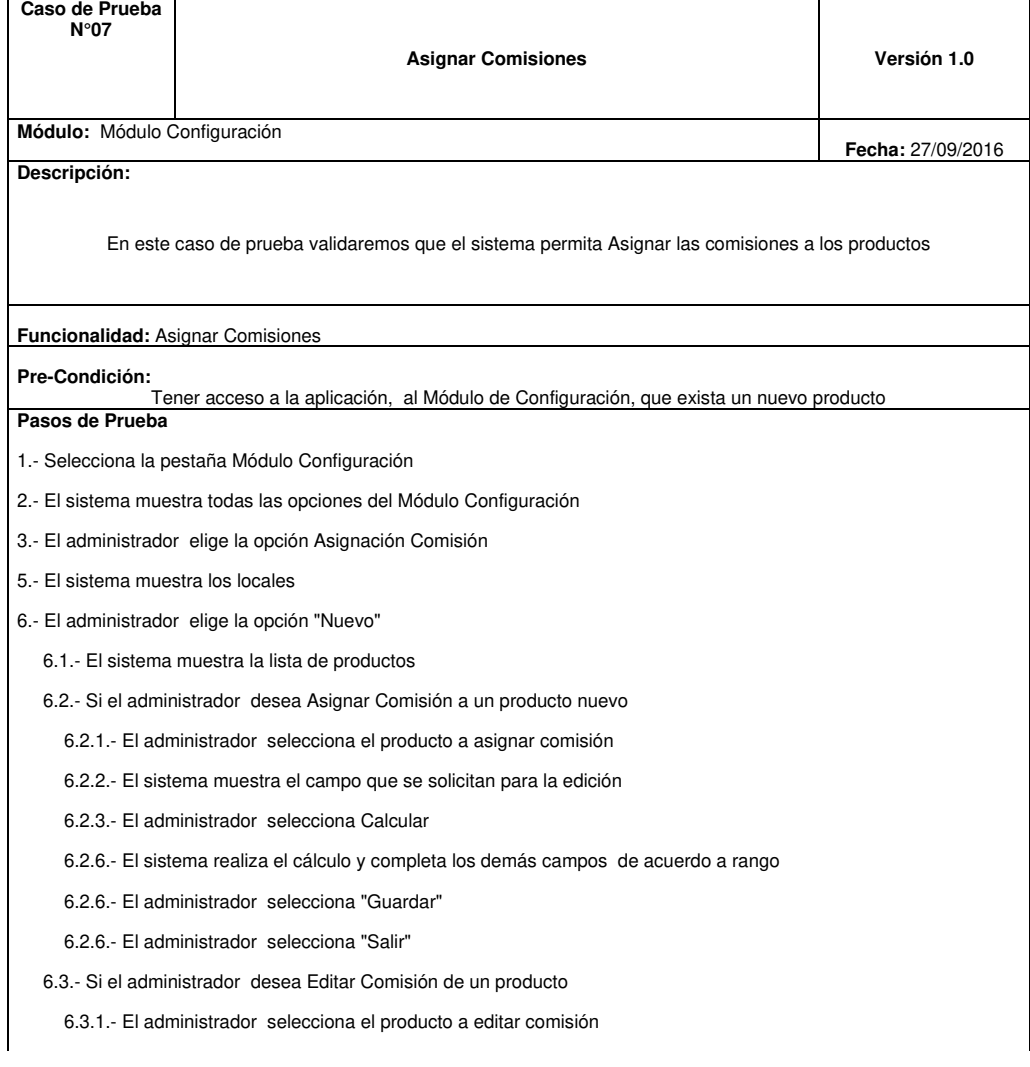

### **Tabla 3.51: Prueba Funcionalidad N° 7**

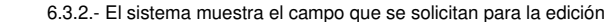

6.3.3.- El administrador selecciona Calcular

6.3.4.- El sistema realiza el cálculo y edita los demás campos de acuerdo a rango

6.3.5.- El administrador selecciona "Guardar"

6.3.6.- El administrador selecciona "Salir"

7.- El administrador selecciona Búsqueda Avanzada

7.1.- El sistema muestra la lista de locales

7.2.- El administrador selecciona un local

7.3.- El sistema muestra los datos del local

8.- El administrador elige la opción Exportar

8.1.- El sistema exporta en archivo Excel la relación de productos y sus comisiones

## 8.2.- El administrador selecciona Salir

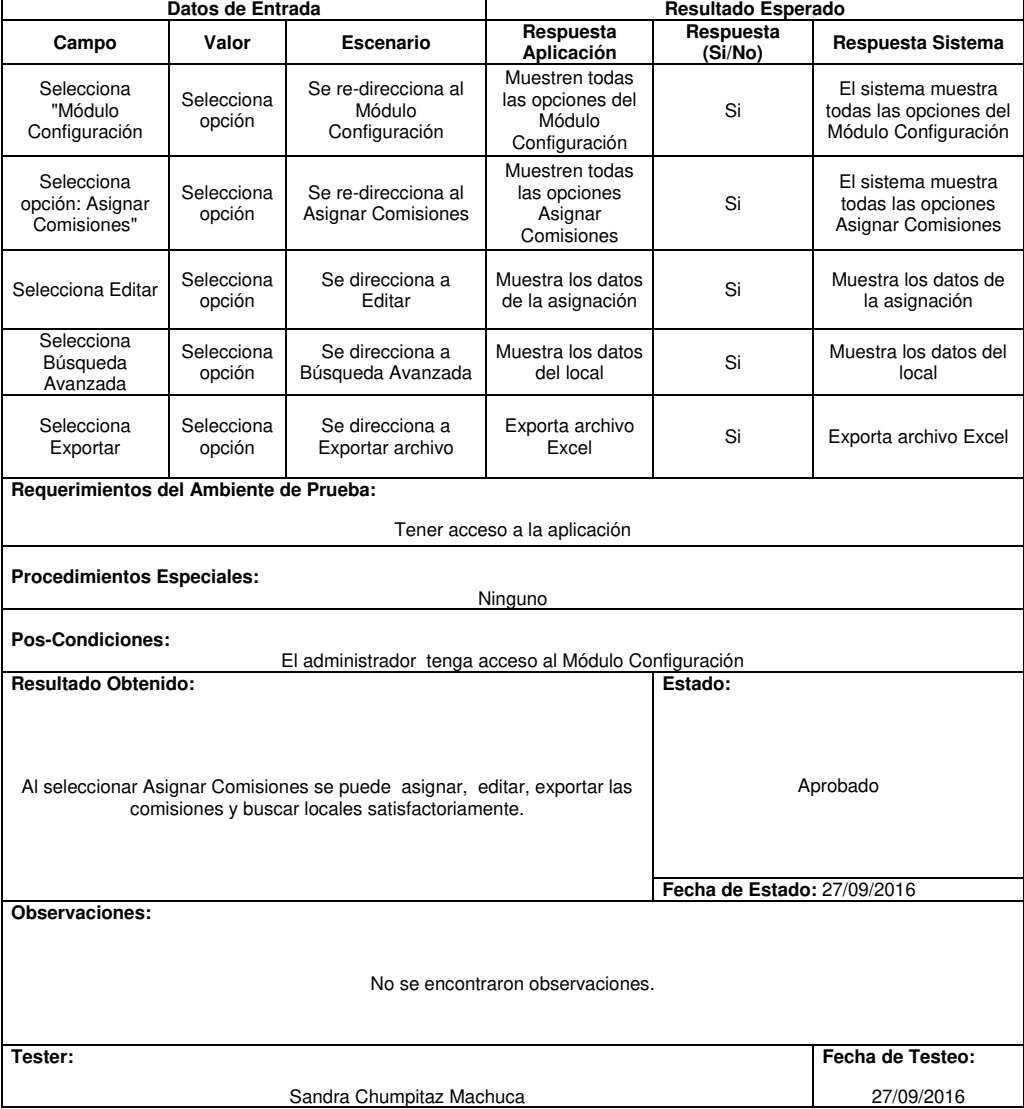

 $\checkmark$  Prueba funcional N° 8, se realizaron las pruebas de la funcionalidad registrar afiliación, con el fin de validar el correcto funcionamiento, (ver Tabla 3.52).

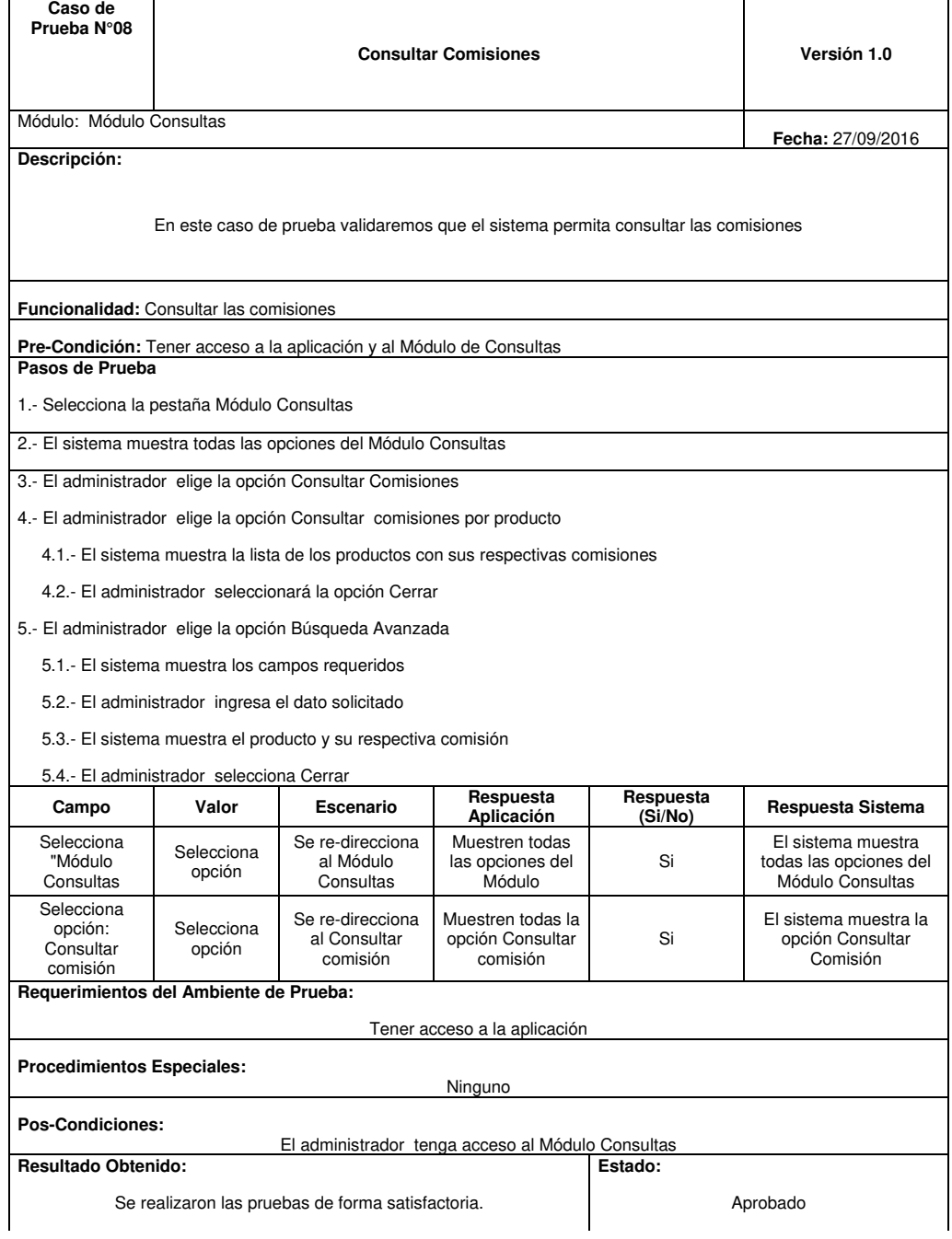

## **Tabla 3.52: Prueba Funcionalidad N° 8**

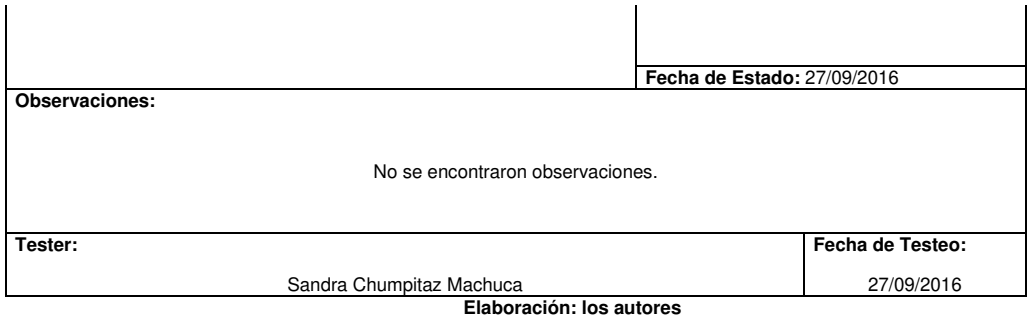

✓ Prueba funcional N° 9, se realizaron las pruebas de la funcionalidad verificar afiliación, con el fin de validar el correcto funcionamiento, (ver Tabla 3.53).

**Tabla 3.53: Prueba Funcionalidad N° 9** 

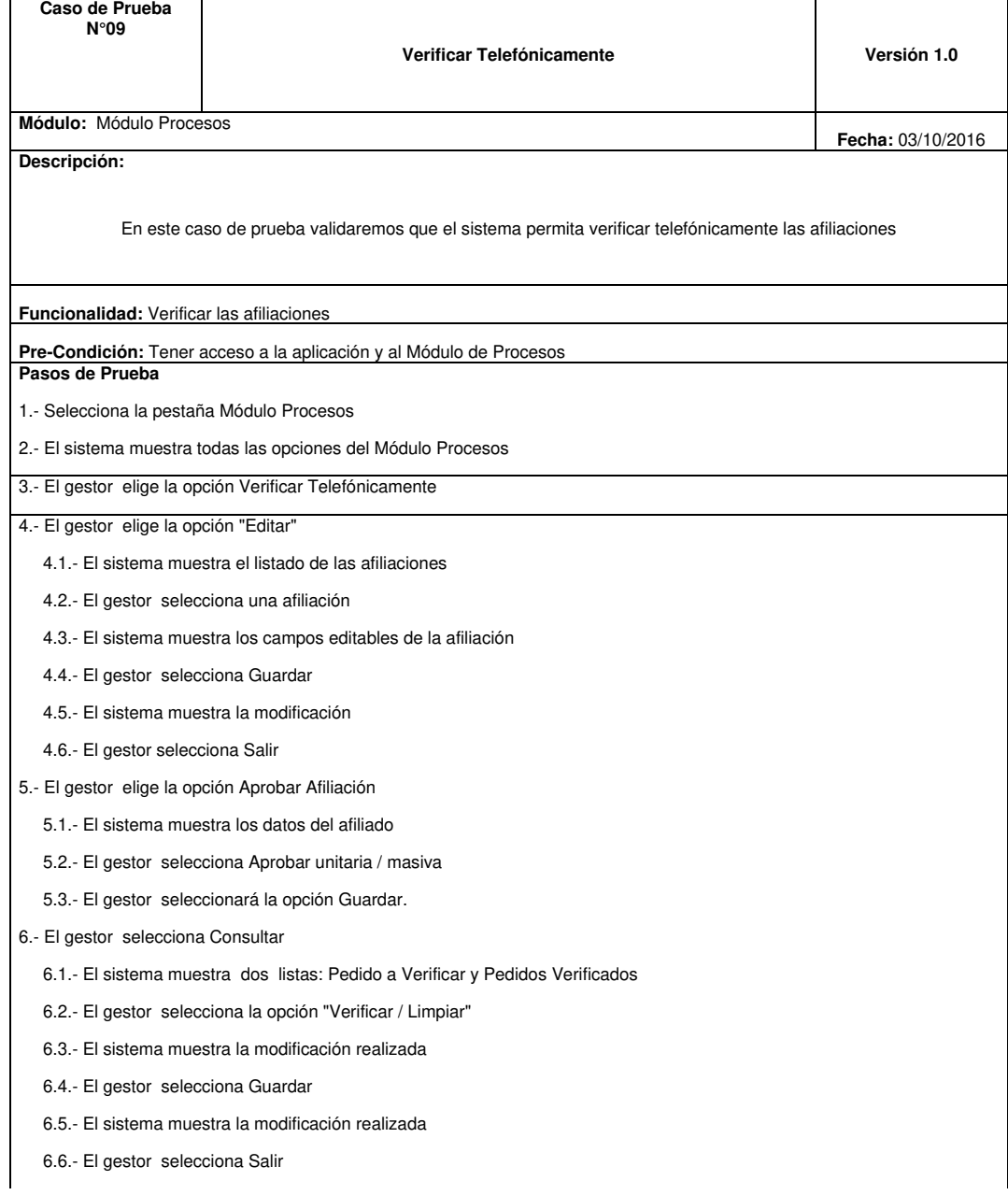

- 7.- El gestor selecciona la opción Búsqueda Avanzada
	- 7.1.- El sistema muestra los campos requeridos
	- 7.2.- El gestor ingresa los campos solicitados
	- 7.3.- El sistema muestra el detalle de la verificación
	- 7.4.- El gestor selecciona Cerrar Búsqueda

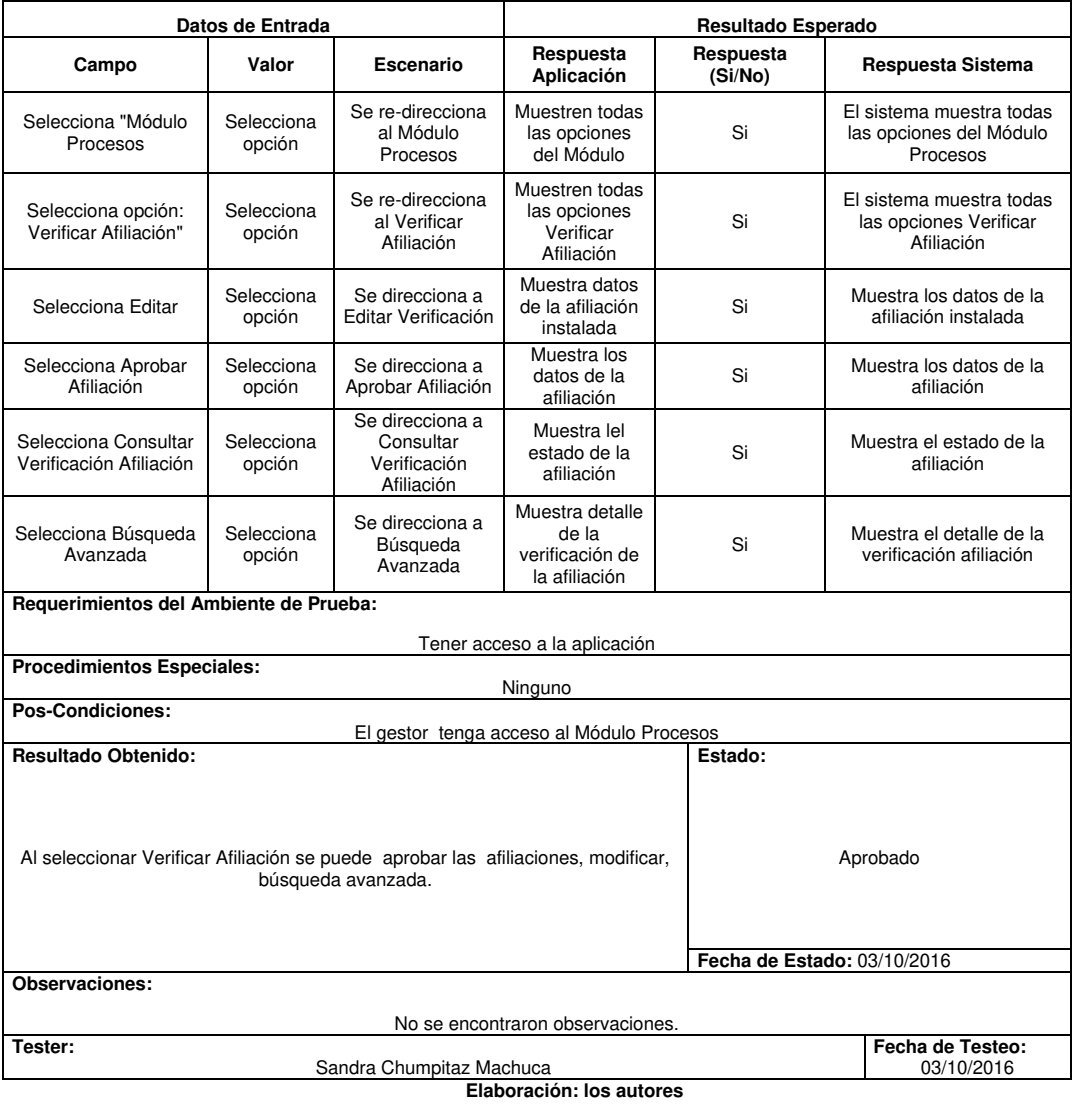

 $\checkmark$  Prueba funcional N° 10, se realizaron las pruebas de la funcionalidad consultar afiliación, con el fin de validar el correcto funcionamiento, (ver Tabla 3.54).

## **Tabla 3.54: Prueba Funcionalidad N° 10**

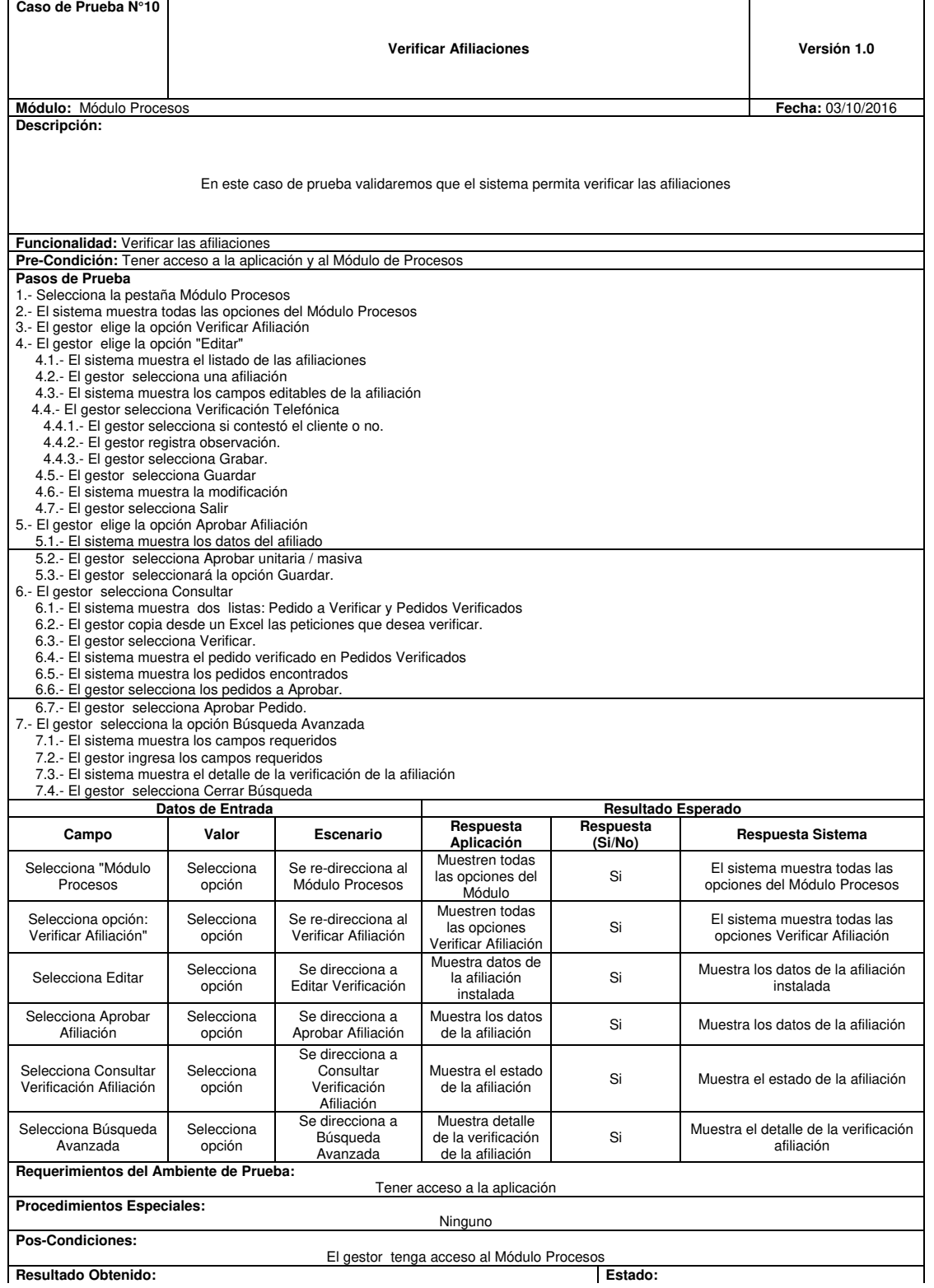

 $\overline{1}$ 

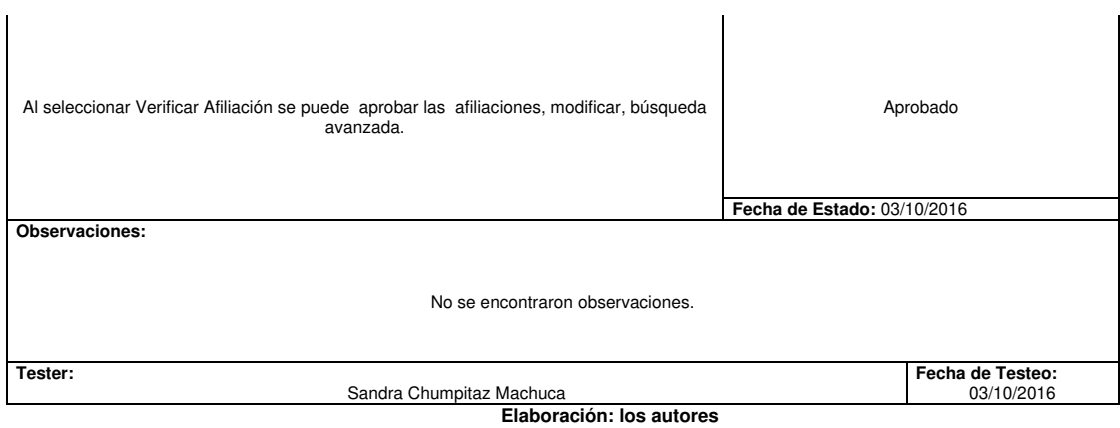

 $\checkmark$  Prueba funcional N° 11, se realizaron las pruebas de la funcionalidad asignar comisiones, con el fin de validar el correcto funcionamiento, (ver Tabla 3.55).

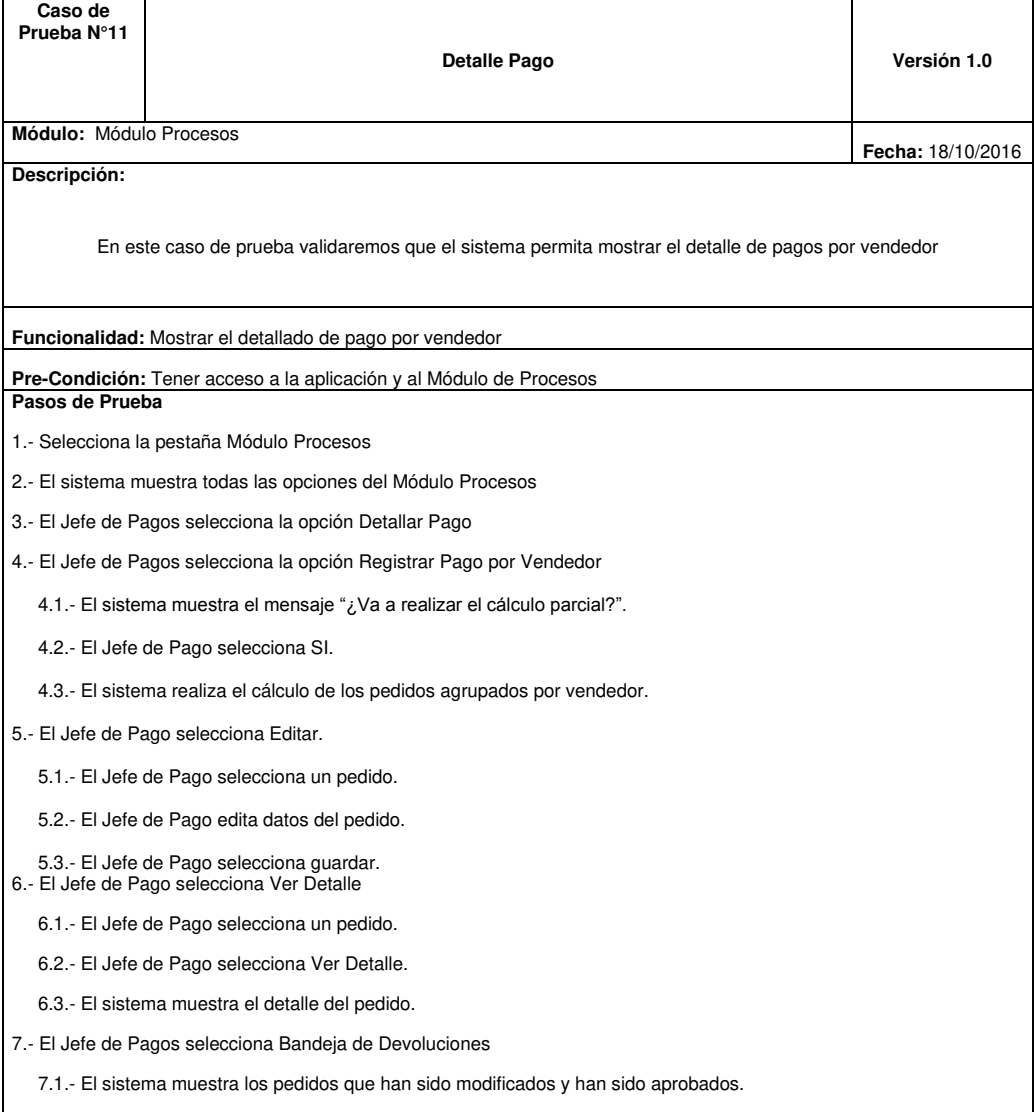

**Tabla 3.55: Prueba Funcionalidad N° 11** 

- 7.2.- El Jefe de Pagos selecciona los pedidos.
- 7.3.- El Jefe de Pagos selecciona Revisado.
- 7.4.-El sistema actualiza los pedidos a la bandeja principal.
- 8.- El Jefe de Pago selecciona Agregar Monto
	- 8.1.- El Jefe de Pago selecciona un pedido.
	- 8.2.- El Jefe de Pago selecciona Agregar Monto.
	- 8.3.- El Jefe de Pago registra el monto adicional al pedido.
	- 8.4.- El Jefe de Pago selecciona Grabar.
- 9.- El Jefe de Pago selecciona Agregar Monto Masivo
	- 9.1.- El Jefe de Pago copia desde un Excel la petición con el monto adicional
	- 9.2.- El Jefe de Pago selecciona Verificar
	- 9.3.- El sistema muestra la petición con el monto a adiciona en la bandeja de Pedidos Verificados.
	- 9.4.- El Jefe de Pago selecciona Grabar.
- 9.5.- El sistema muestra los pedidos con los montos actualizados.
- 10.- El Jefe de Pago selecciona la opción Búsqueda Avanzada

10.1.- El sistema muestra los campos requeridos

 10.2.- El Jefe de Pago ingresa los campos requeridos a buscar 10.3.- El sistema muestra el registro buscado.

|                                                                                                    | Datos de Entrada                                     |                                        | Resultado Esperado                                 |                      |                                                                               |  |  |  |  |  |
|----------------------------------------------------------------------------------------------------|------------------------------------------------------|----------------------------------------|----------------------------------------------------|----------------------|-------------------------------------------------------------------------------|--|--|--|--|--|
| Campo                                                                                                    | Valor                                                | <b>Escenario</b>                       | Respuesta<br>Aplicación                            | Respuesta<br>(Si/No) | Respuesta Sistema                                                             |  |  |  |  |  |
| Selecciona<br>"Módulo<br>Procesos                                                                                                    | Selecciona<br>opción                                 | Se re-direcciona al<br>Módulo Procesos | Muestren todas<br>las opciones del<br>Módulo       | Si                   | El sistema muestra todas las<br>opciones del Módulo Procesos                  |  |  |  |  |  |
| Selecciona<br>opción: "<br>Pagar<br>Empleado"                                                                                                    | Selecciona<br>opción                                 | Se re-direcciona al<br>Pagar Empleado  | Muestren todas<br>las opciones<br>Pagar Empleado   | Si                   | El sistema muestra todas las<br>opciones Pagar Empleado                       |  |  |  |  |  |
| Selecciona<br>Registrar<br>Pago                                                                                                    | Selecciona<br>opción                                 | Se direcciona a<br>Registrar Pago      | Muestra todos los<br>empleados a<br>pagar          | Si                   | Muestra todos los empleados a<br>registrar pago                               |  |  |  |  |  |
| Selecciona<br>Agregar<br>Descuento                                                                                                    | Selecciona<br>opción                                 | Se direcciona a<br>Agregar Pago        | Muestra campos<br>para agregar<br>descuento        | Si                   | El sistema muestra lista de<br>empleados y sus montos a<br>pagar actualizados |  |  |  |  |  |
| Selecciona<br>Eliminar<br>Descuento                                                                                                    | Selecciona<br>opción                                 | Se direcciona a<br>Eliminar Descuento  | Muestra todos los<br>empleados quitar<br>descuento | Si                   | El sistema muestra lista de<br>empleados y sus montos a<br>pagar actualizados |  |  |  |  |  |
| Selecciona<br>Consultar                                                                                                    | Selecciona<br>opción                                 | Se direcciona a<br>Consultar           | Muestren todas<br>las opciones<br>Consultar        | Si                   | El sistema muestra el detalle de<br>pago de una fecha específica              |  |  |  |  |  |
| Requerimientos del Ambiente de Prueba:                                                                                                    |                                                      |                                        |                                                    |                      |                                                                               |  |  |  |  |  |
| Tener acceso a la aplicación                                                                                                    |                                                      |                                        |                                                    |                      |                                                                               |  |  |  |  |  |
| <b>Procedimientos Especiales:</b><br>Ninguno                                                                                                    |                                                      |                                        |                                                    |                      |                                                                               |  |  |  |  |  |
| <b>Pos-Condiciones:</b>                                                                                                    |                                                      |                                        |                                                    |                      |                                                                               |  |  |  |  |  |
| El gestor tenga acceso al Módulo Procesos                                                                                                    |                                                      |                                        |                                                    |                      |                                                                               |  |  |  |  |  |
| <b>Resultado Obtenido:</b><br>Estado:<br>Al seleccionar Detallar Pago se registra el pago por vendedor, se modifica el<br>Aprobado<br>monto a pagar, se muestra el detalle por vendedor, se muestra el consolidado<br>por vendedor y modifica pago satisfactoriamente. |                                                      |                                        |                                                    |                      |                                                                               |  |  |  |  |  |
|                                                                                                    | Fecha de Estado: 18/10/2016<br><b>Observaciones:</b> |                                        |                                                    |                      |                                                                               |  |  |  |  |  |
|                                                                                                    |                                                      |                                        |                                                    |                      |                                                                               |  |  |  |  |  |

**Observaciones:** 

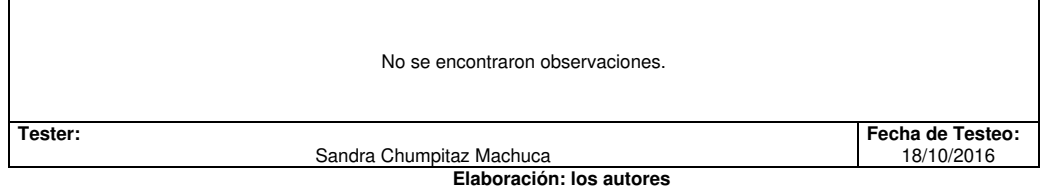

 $\checkmark$  Prueba funcional N° 12, se realizaron las pruebas de la funcionalidad asignar comisiones, con el fin de validar el correcto funcionamiento, (ver Tabla 3.56).

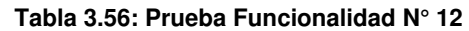

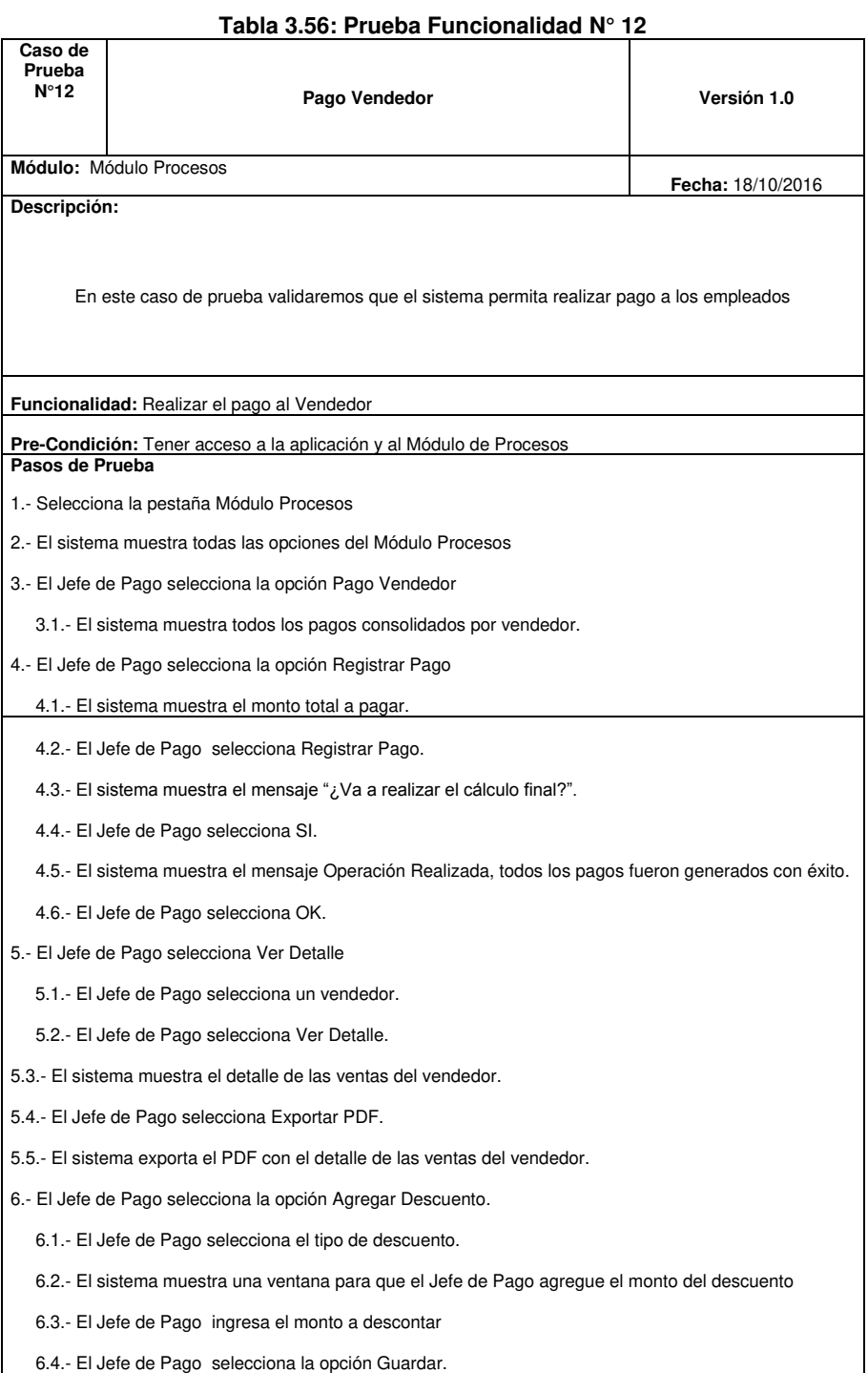

6.5.- El sistema muestra el nuevo monto a pagar al empleado

7.- El Jefe de Pago selecciona la opción Quitar Descuento

7.1.- El sistema muestra una ventana para que el Jefe de Pago elimine el monto del descontar

7.2.- El Jefe de Pago ingresa el monto a quitar el descuento.

7.3.- El Jefe de Pago selecciona la opción Guardar.

7.4.- El sistema muestra el nuevo monto a pagar al empleado

8.- El Jefe de Pago selecciona la opción Búsqueda Avanzada.

8.1.- El sistema muestra las fechas a seleccionar.

8.2.- El Jefe de Pago selecciona la fecha a consultar

8.3.- El sistema muestra el detalle de pago de la fecha seleccionada

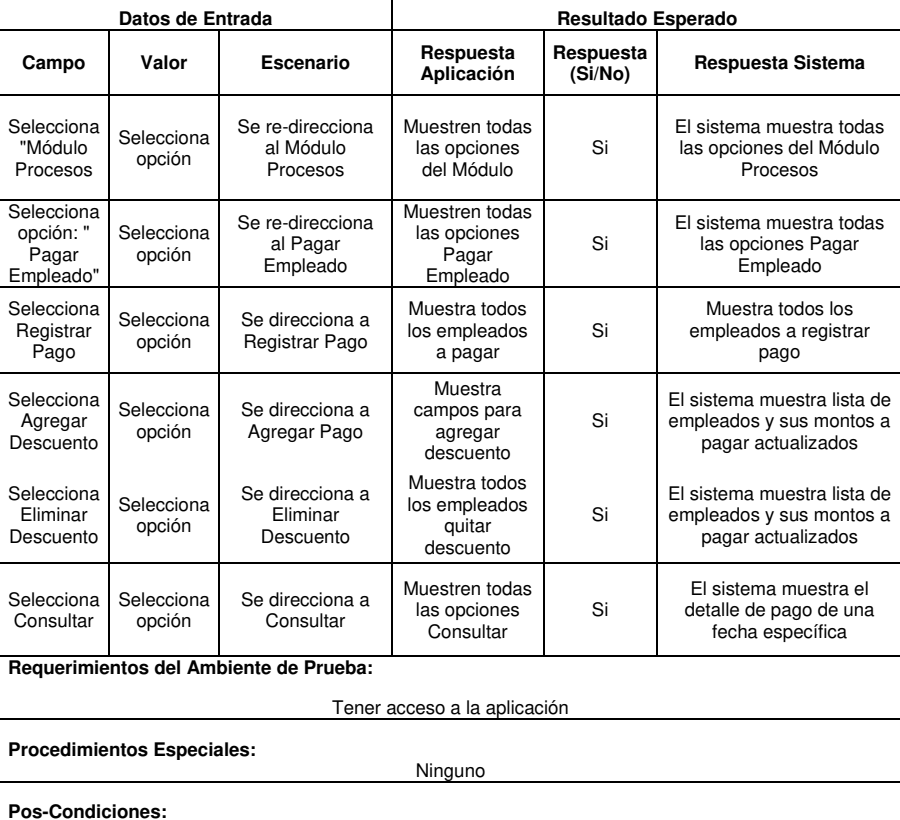

El administrador tenga acceso al Módulo Procesos **Resultado Obtenido:** Al seleccionar Pagar Empleado muestra la lista empleados, se realiza el registro del pago, agrega descuento, elimina descuento y consulta satisfactoriamente. Aprobado **Fecha de Estado:** 18/10/2016 **Observaciones:**  No se encontraron observaciones. **Tester: Sandra Chumpitaz Machuca Testeo: Fecha de Testeo: Sandra Chumpitaz Machuca 18/10/2016** Sandra Chumpitaz Machuca
$\checkmark$  Prueba funcional N° 13, se realizaron las pruebas de la funcionalidad asignar comisiones, con el fin de validar el correcto funcionamiento, (ver Tabla 3.56).

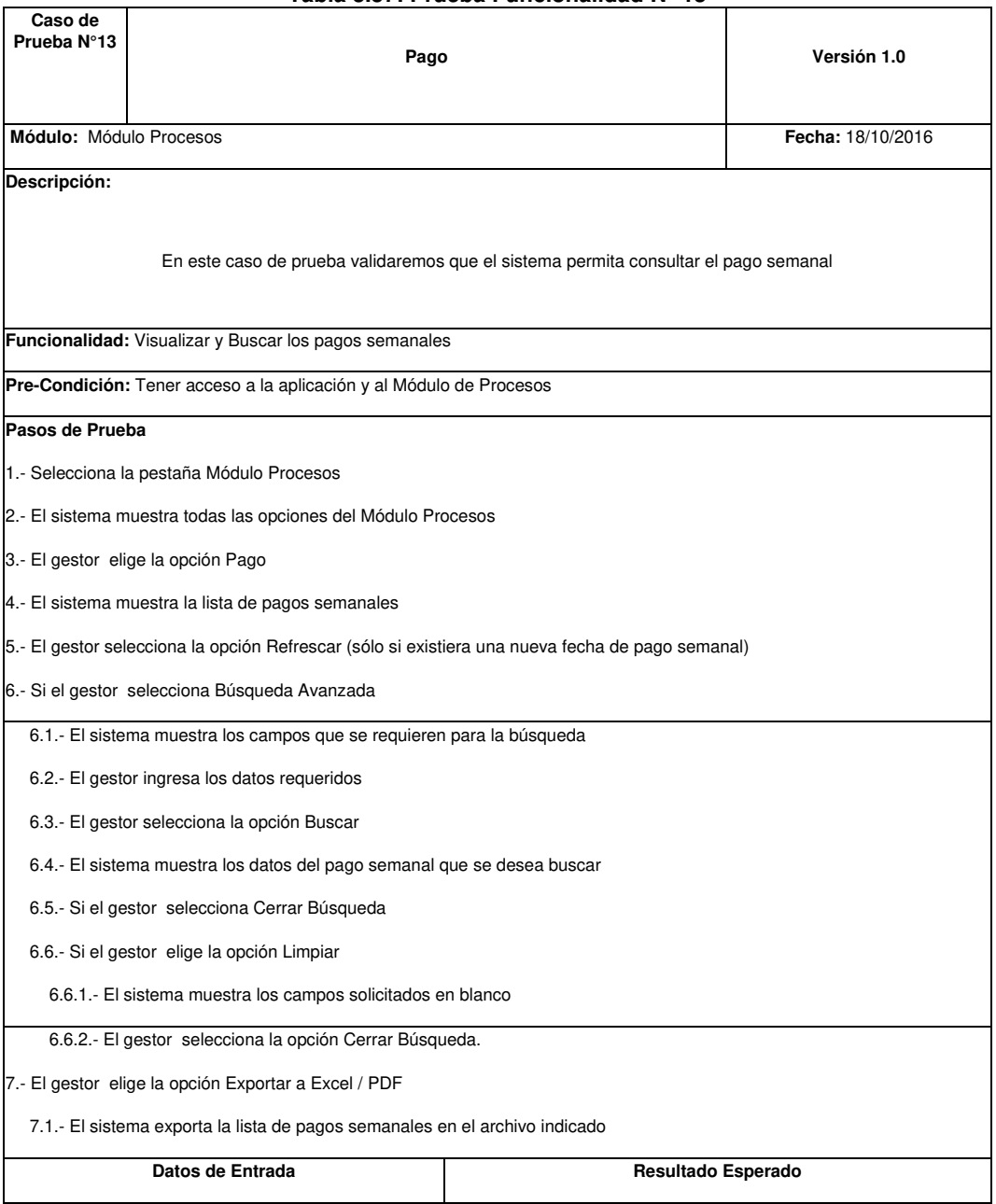

**Tabla 3.57: Prueba Funcionalidad N° 13** 

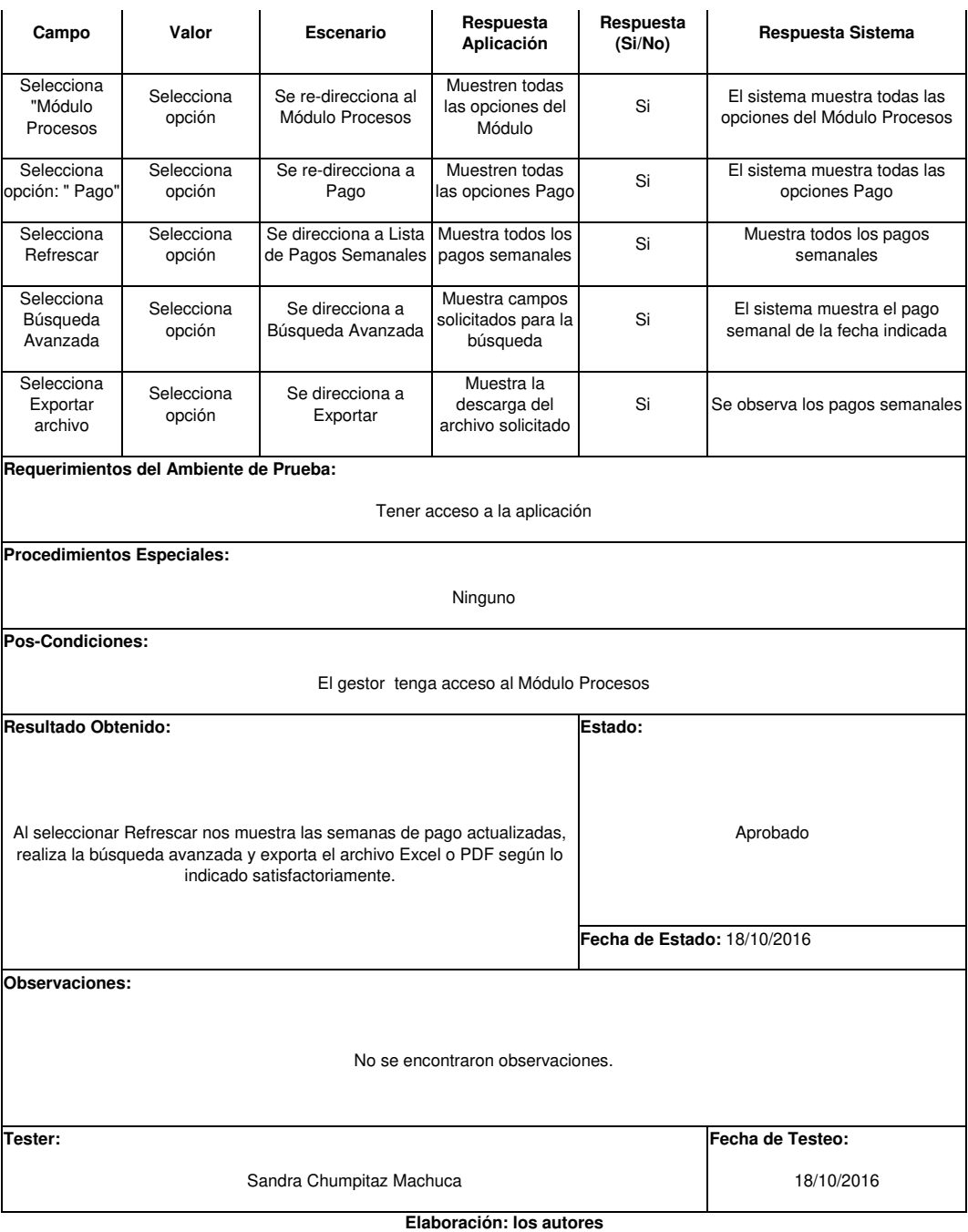

 $\checkmark$  Prueba funcional N° 14, se realizaron las pruebas de la funcionalidad asignar comisiones, con el fin de validar el correcto funcionamiento, (ver Tabla 3.56).

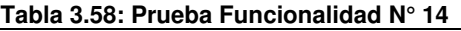

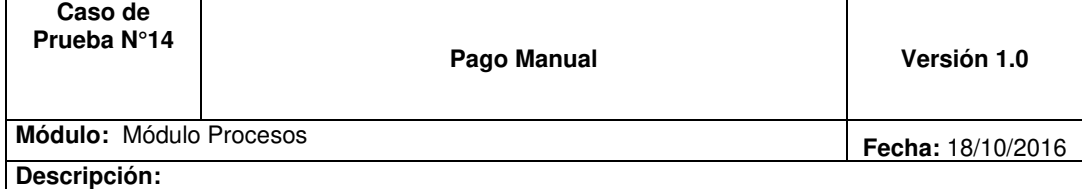

En este caso de prueba validaremos que el sistema permita registrar pagos manualmente

**Funcionalidad:** Realizar el registro de pagos de forma manual

**Pre-Condición:** Tener acceso a la aplicación y al Módulo de Procesos

#### **Pasos de Prueba**

- 1.- Selecciona la pestaña Módulo Procesos.
- 2.- El sistema muestra todas las opciones del Módulo Procesos.
- 3.- El administrador elige la opción Pago Manual.
	- 3.1.- El sistema muestra la lista de pagos realizados manualmente.
- 4.- El administrador selecciona la opción Nuevo.
	- 4.1.- El sistema muestra los campos solicitados para registrar un nuevo pago.
	- 4.2.- El administrador selecciona la opción Guardar.
	- 4.3.- El sistema muestra en la grilla el nuevo pago registrado.
- 5.- El administrador elige la opción Refrescar
	- 5.1.- El sistema muestra la lista de pagos actualizados.
- 6.- El administrador elige la opción Búsqueda Avanzada.
	- 6.1.- El sistema muestra los campos solicitados para realizar la búsqueda.
	- 6.2.- El administrador los campos requeridos.
	- 6.3.- El administrador selecciona la opción Búsqueda.
	- 6.4.- El sistema muestra el nuevo registro de pago.

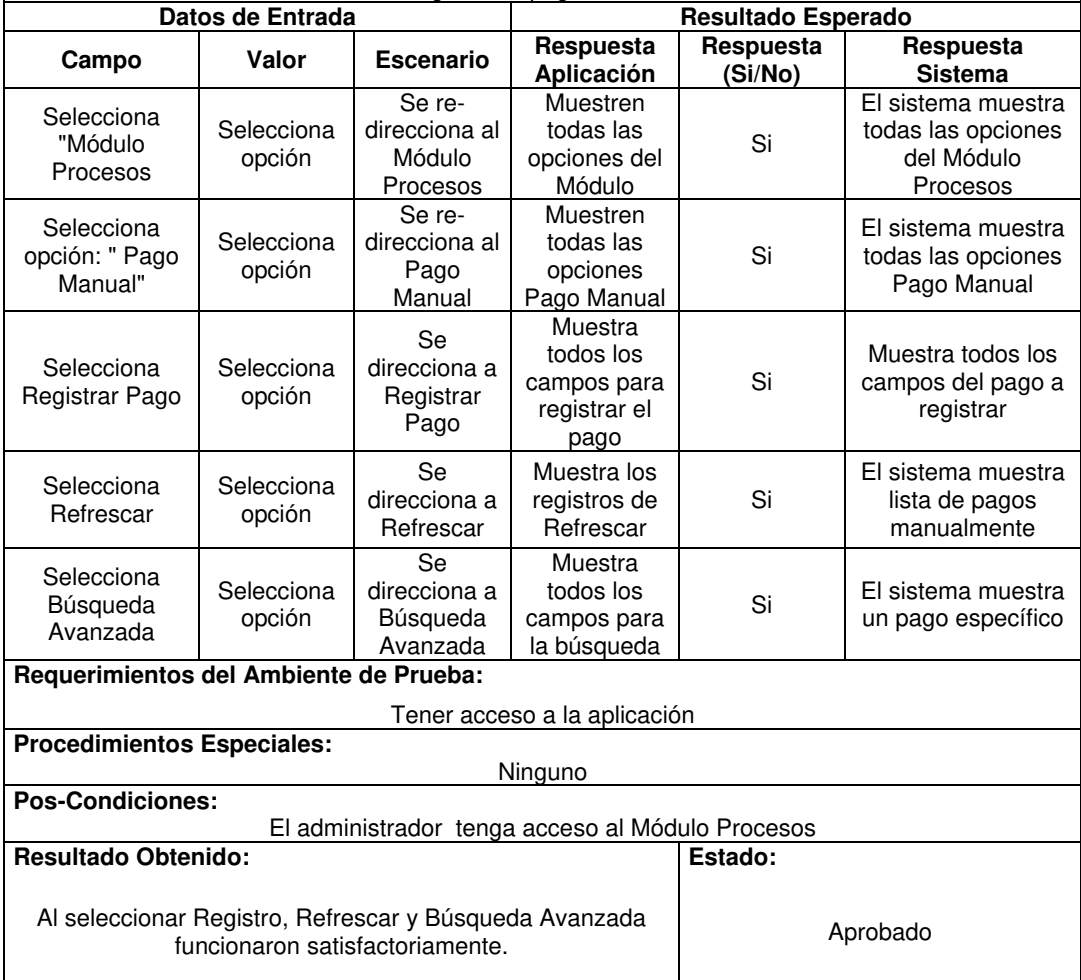

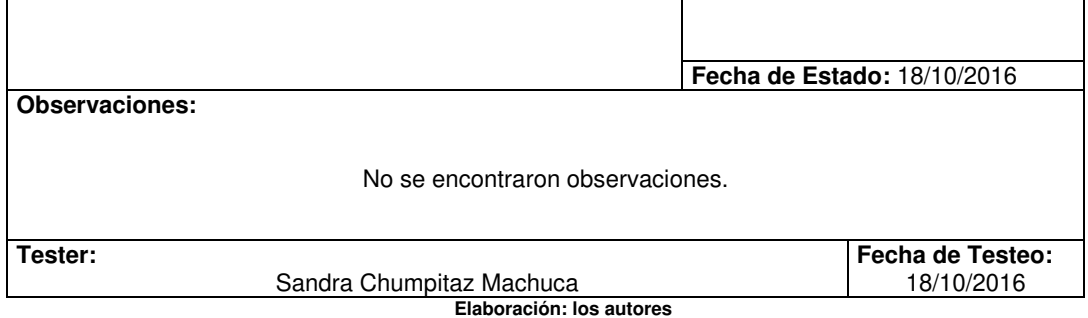

#### **3.4. Fase V: Cierre del proyecto**

Se muestra en el Acta de Aceptación del sistema en Anexo.

### **CAPÍTULO IV**

#### **PRUEBAS Y RESULTADOS**

 En el presente capítulo se realiza el plan de pruebas que se encuentran compuesta por cuatro tipos, las cuales son: Prueba de Sistema, Pruebas Funcionales, Pruebas de Usabilidad y Pruebas de Aceptabilidad, con las mencionadas se validará el buen funcionamiento de la implementación del sistema.

#### **4.1 Plan de pruebas**

#### **4.1.1 Propósito**

Este plan de pruebas tiene como principal propósito encontrar defectos y errores que puedan existir al usar el sistema, tiene como finalidad dar a conocer las técnicas, herramientas y actividades relacionadas con la ejecución y validación que se realizarán al sistema; garantizando así el cumplimiento de los requerimientos establecidos.

#### **4.1.2 Tipo de prueba**

Se realizaron las pruebas de sistemas, funcionales y de usabilidad con el cual se verifica el cumplimiento de los requerimientos establecidos por parte del usuario. A continuación, se detalla en las Tablas 4.1, 4.2, 4.3, 4.4 cada tipo de prueba que utilizaremos:

| PRUEBAS DE SISTEMA   |                                        |
|----------------------|----------------------------------------|
| Objetivo<br>de<br>la | Validar los máximos volúmenes de       |
| Prueba               | de<br>datos<br>(como<br>la cantidad    |
|                      | afiliaciones<br>registradas,<br>las    |
|                      | afiliaciones<br>instaladas<br>V<br>las |
|                      | afiliaciones<br>pagadas<br>los<br>de   |
|                      | período<br>vendedores)<br>en<br>un     |
|                      | específico en el tiempo.               |
| Estrategia           | Realizar pruebas de rendimiento        |
|                      | básico: Es la simulación de la carga   |
|                      | el<br>entorno<br>de<br>esperada<br>en  |
|                      | producción.                            |
|                      | Realizar<br>las<br>pruebas<br>de       |
|                      | concurrencia: Identificar posibles     |
|                      | problemas cuando<br>ocurra<br>una      |
|                      | sobrecarga de usuarios, antes de su    |
|                      | pase a producción.                     |
|                      | Realizar pruebas de carga: Altos       |
|                      | volúmenes de información.              |
| Herramientas         | Pruebas de accesos de usuario.         |
| requeridas           |                                        |
| <b>Observaciones</b> | Se realizó la prueba donde accedieron  |
|                      | al sistema 20 usuarios en simultáneo,  |
|                      | no habiendo incidencias reportadas.    |

 **Tabla 4.1: Detalle Prueba de Sistemas** 

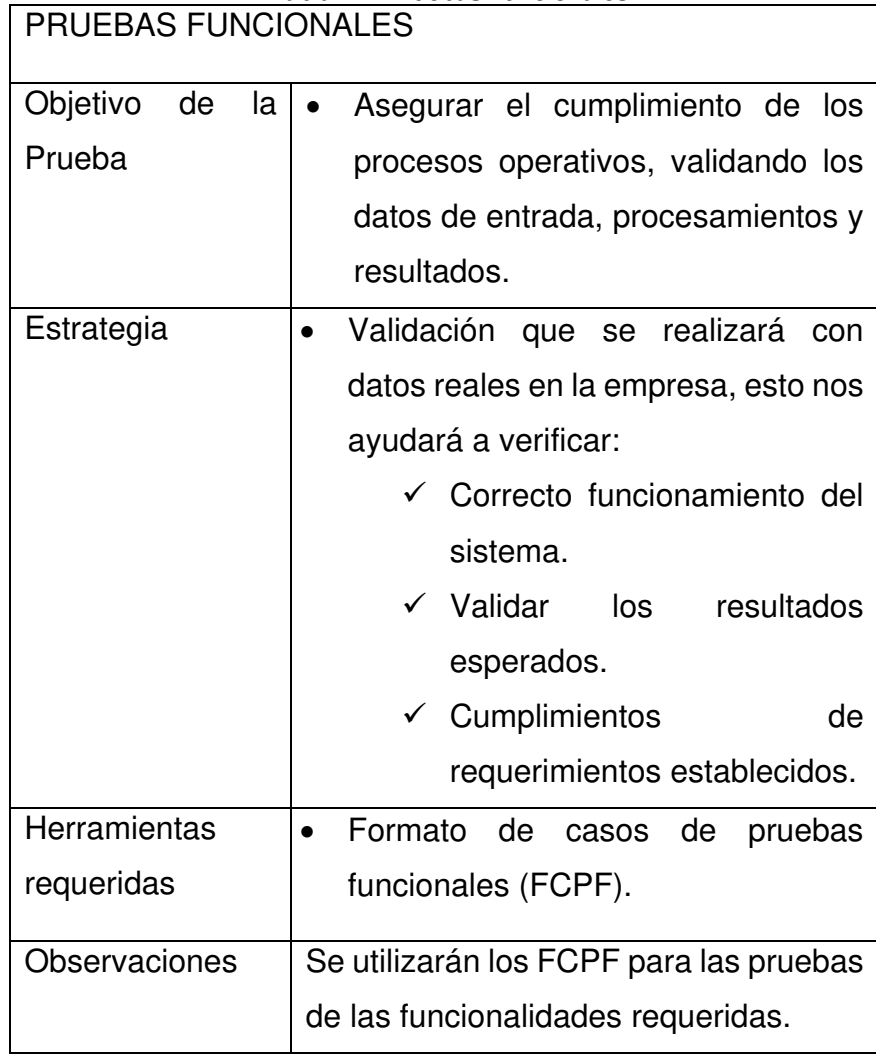

#### **Tabla 4.2: Pruebas Funcionales**

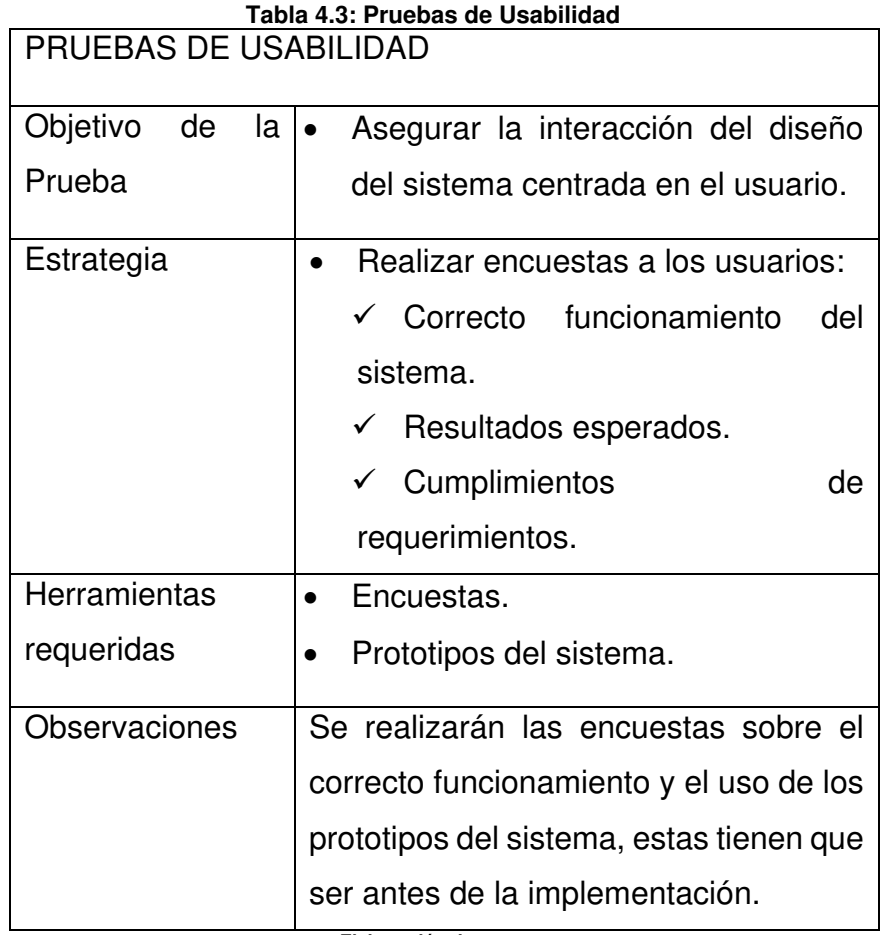

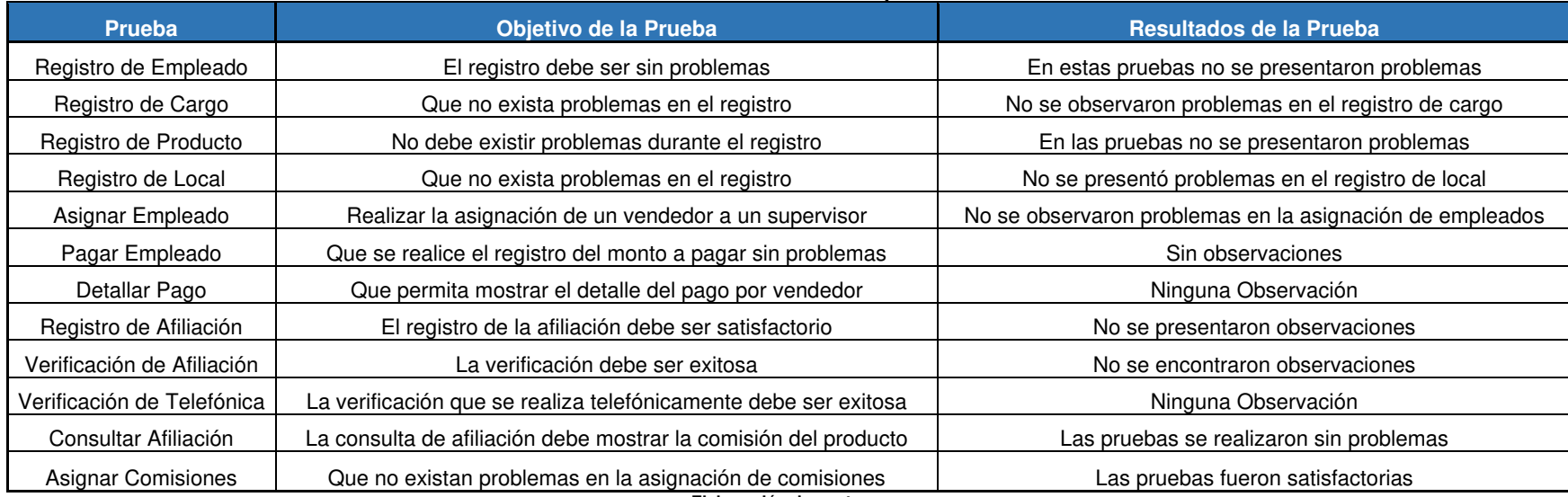

#### **Tabla 4.4: Pruebas de Aceptación**

#### **CAPÍTULO V**

#### **DISCUSIÓN Y APLICACIONES**

 En este capítulo se presenta la discusión y aplicaciones del proyecto. La discusión se basa en hacer una comparación entre la situación inicial y final donde está implementada la solución, se evalúa el logro de los objetivos planteados a través de la medición de indicadores de defectos, tiempos y percepción de los usuarios.

#### **5.1 Discusión**

Se realizó el análisis comparativo entre ambas situaciones, alcanzando un porcentaje considerable

 A continuación, se presenta el análisis comparativo sobre la cantidad de defectos, así como también como se encuentra ahora con la implementación después del proyecto.

#### **5.1.1 Evaluación de defectos**

Se realizó el análisis de los últimos 3 meses donde obtuvimos los siguientes resultados, los defectos recurrentes que teníamos eran: nombre, producto, duplicados, datos en blanco y número errado, Ver Figura 5.1.

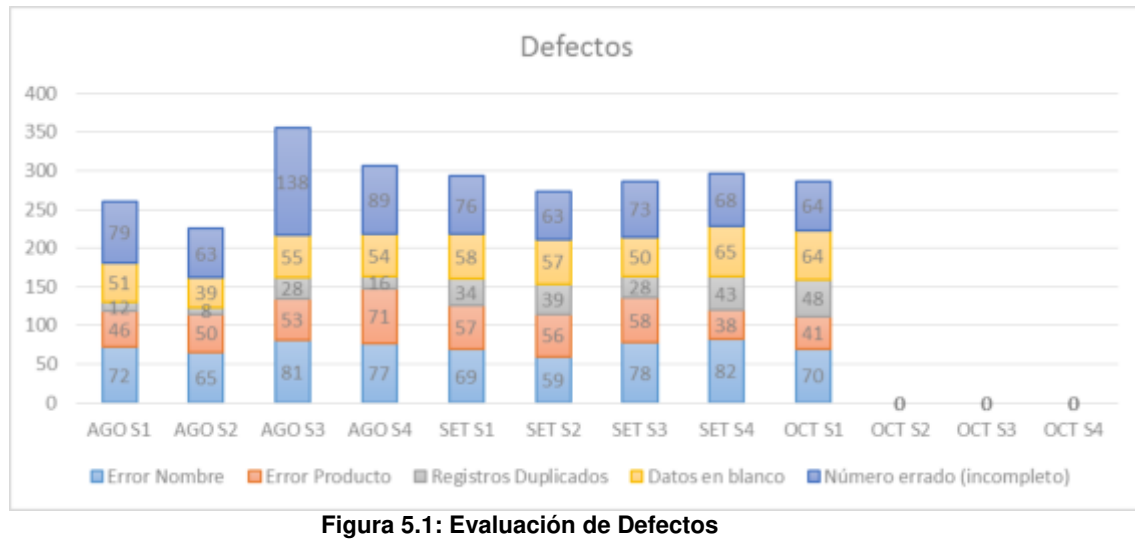

**Elaboración: los autores**

#### **5.1.2 Evaluación de tiempos**

Se realizó el análisis de los últimos 3 meses de los tiempos que duraba el proceso de pagos, donde obtuvimos los siguientes resultados. Ver Figura 5.2.

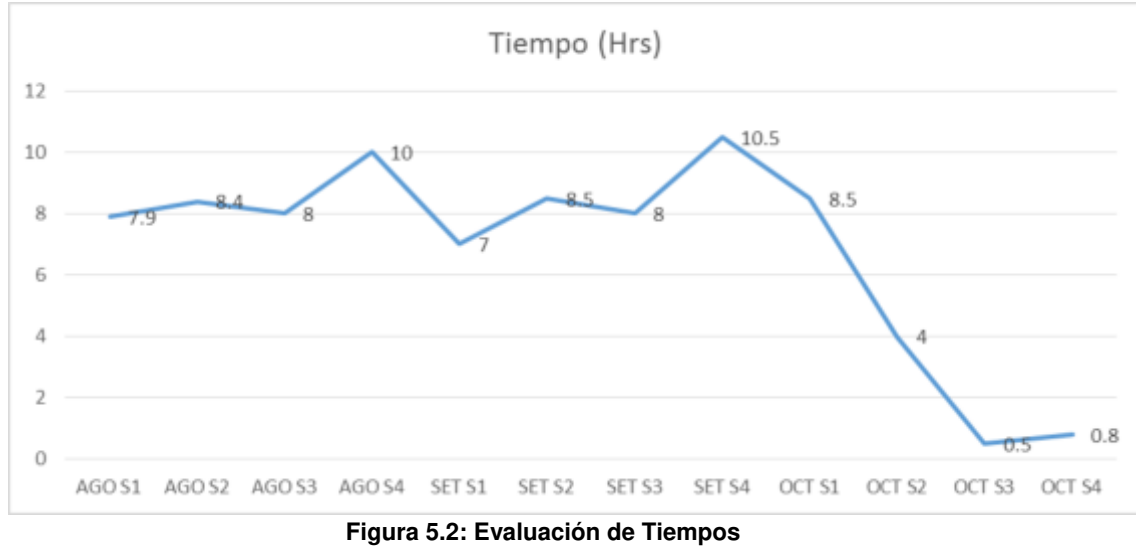

 **Elaboración: los autores**

#### **5.1.3 Evaluación de percepciones**

En esta sección, se presentan las encuestas realizadas después de la implementación del sistema, por cada objetivo específico que tienen como población a usuarios que están involucrados dentro de los procesos para el cumplimiento del objetivo, seguidamente se muestran los resultados obtenidos y su interpretación. Nótese que estos resultados han

sido obtenidos en base a las percepciones de usuarios, es decir, son resultados subjetivos más no objetivos, ver Tablas del 5.1 hasta 5.6.

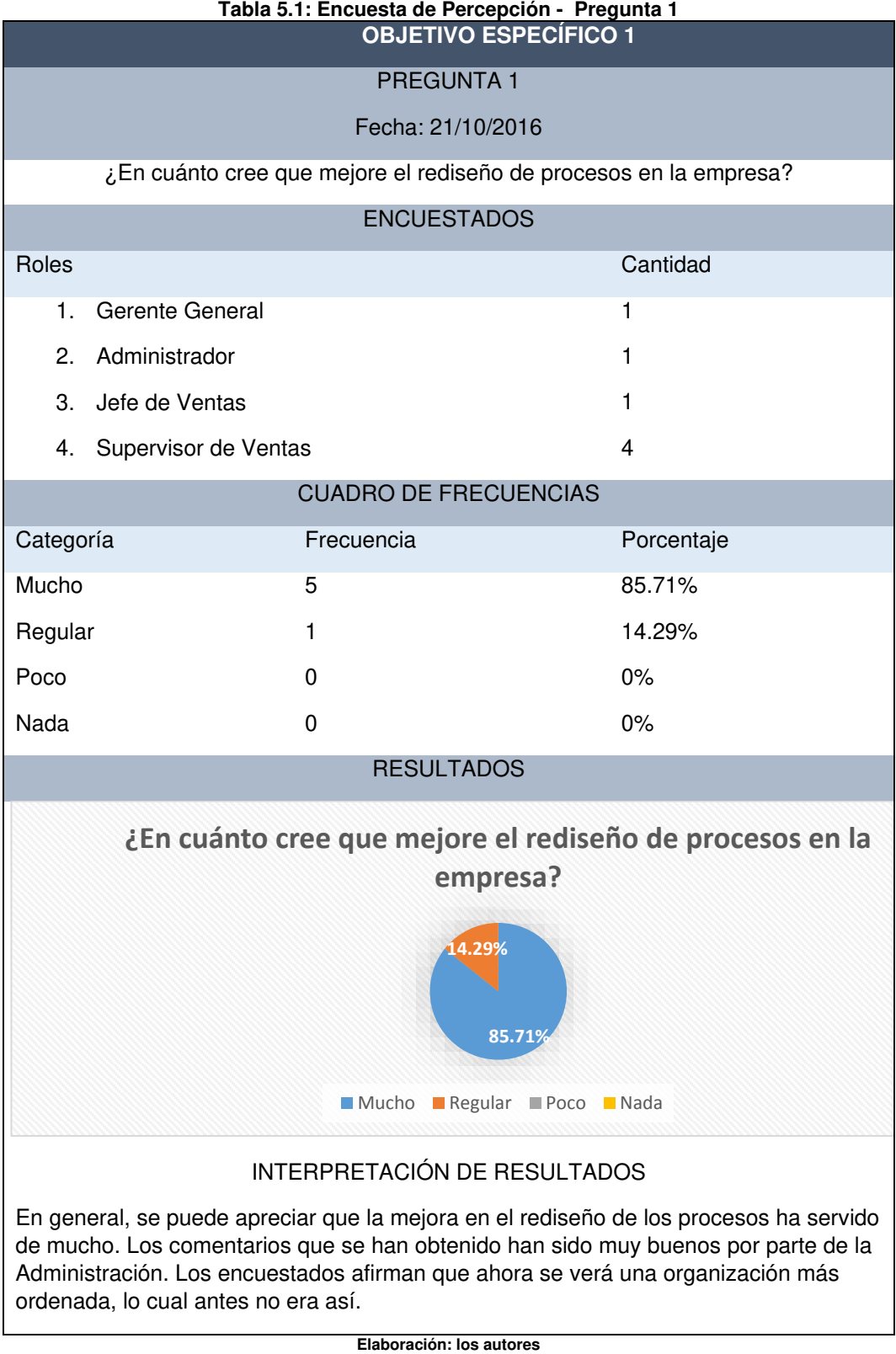

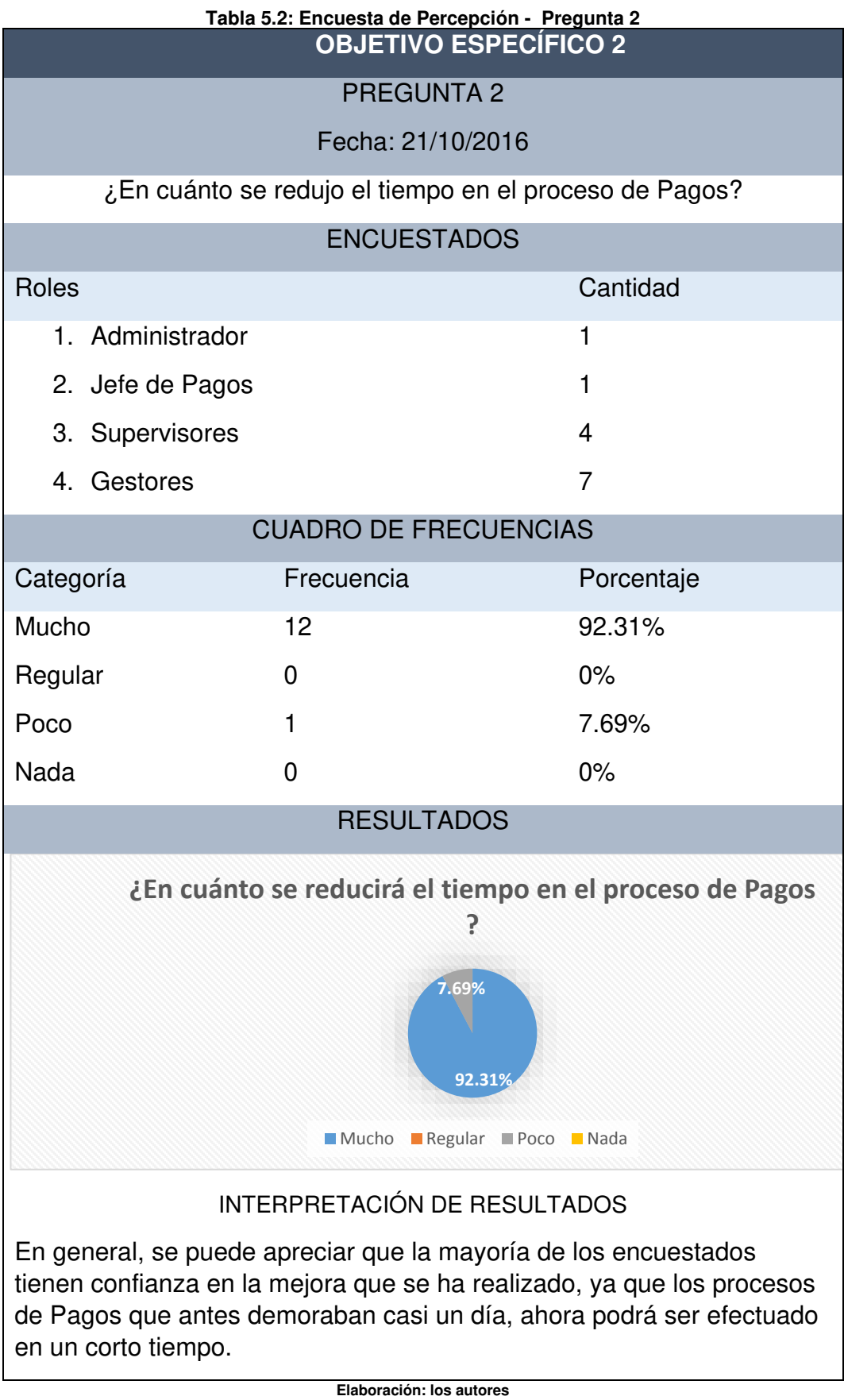

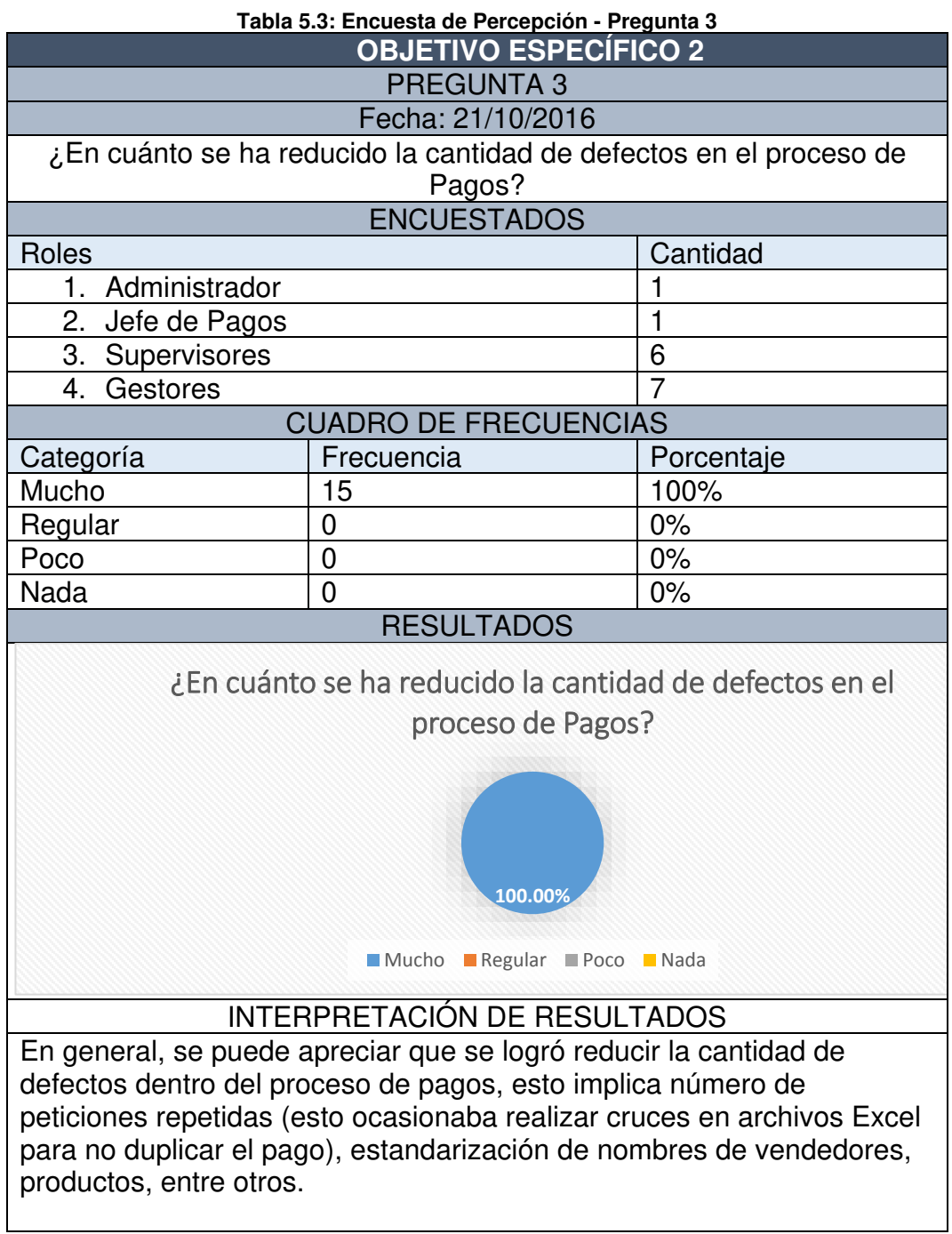

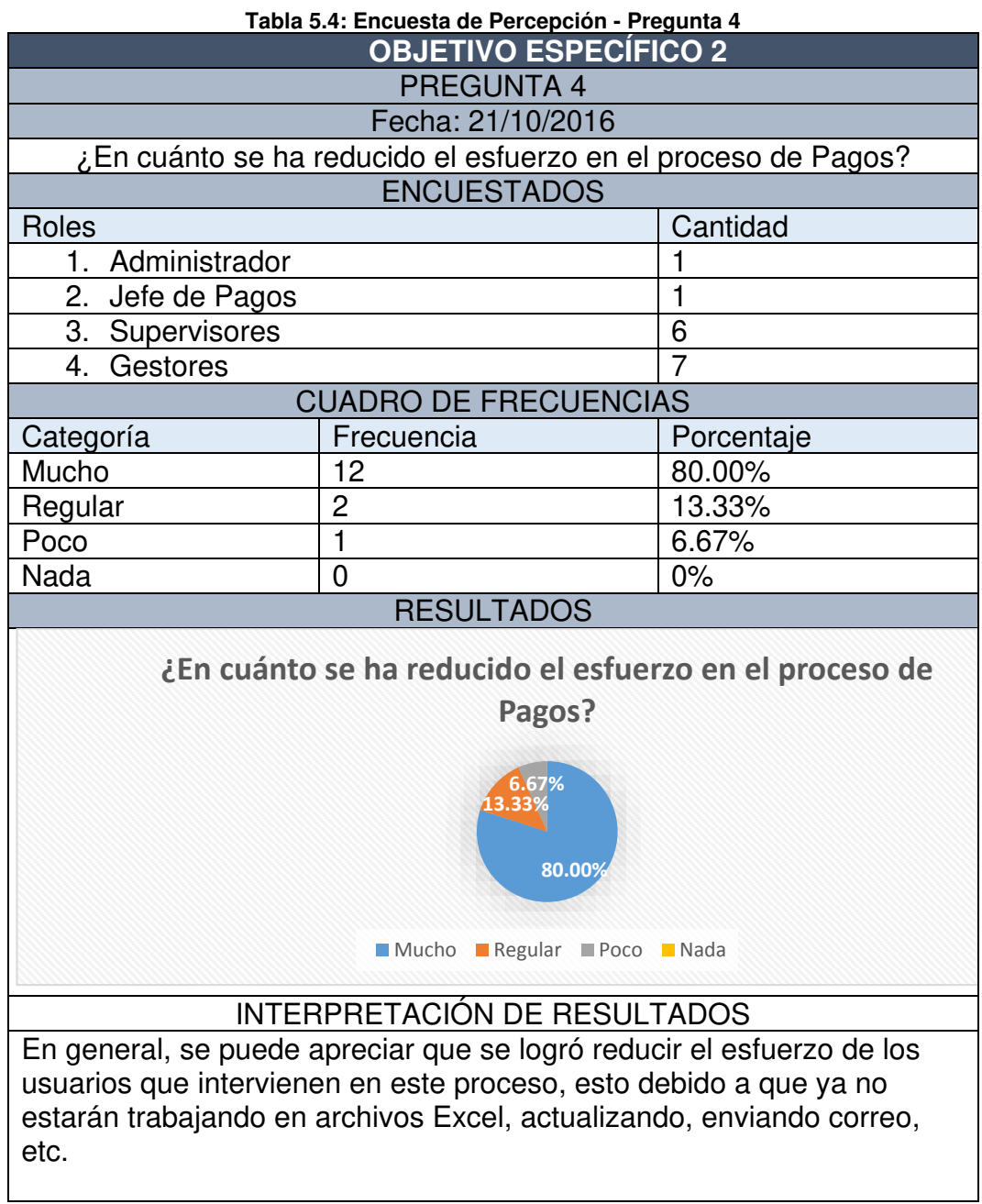

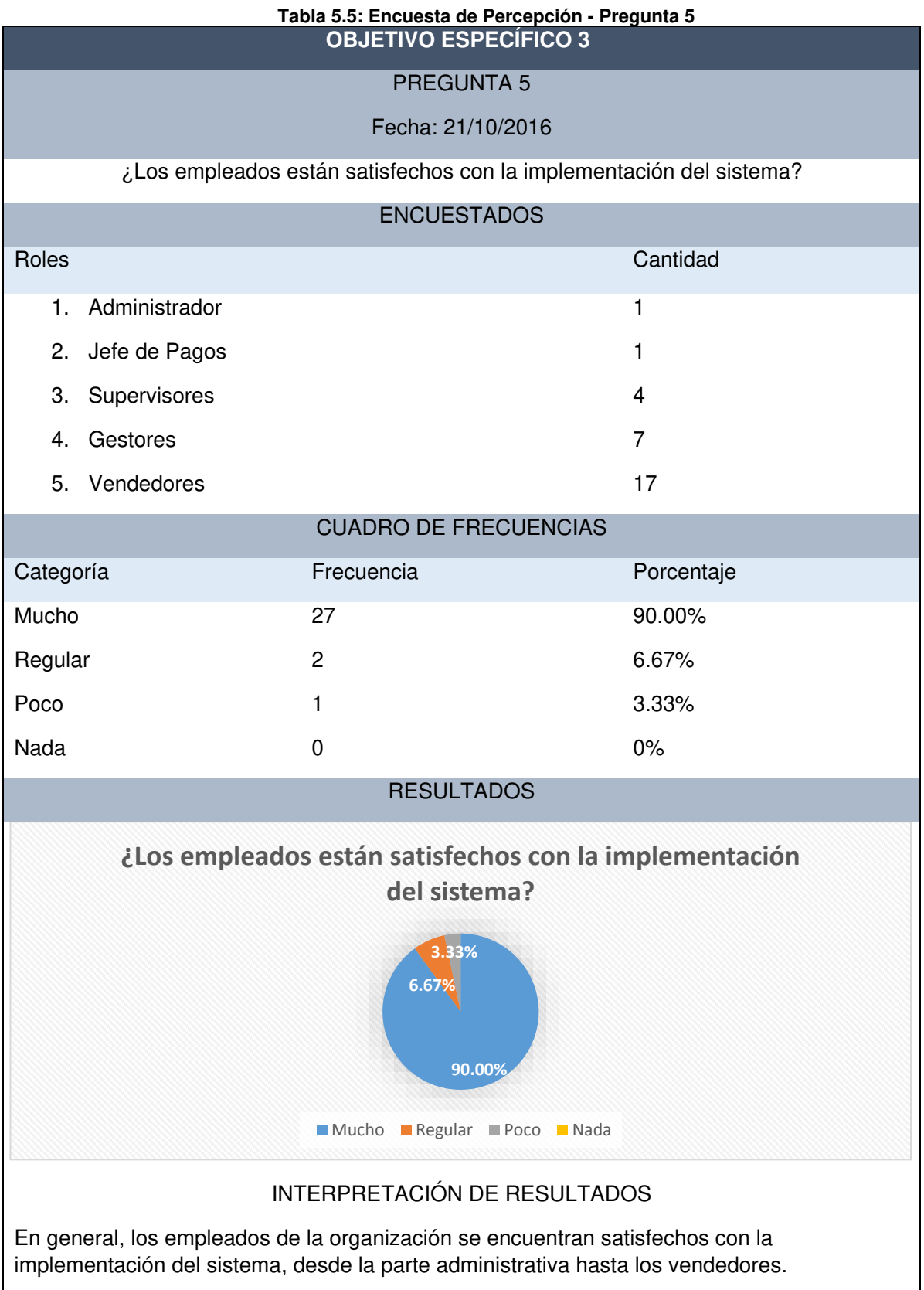

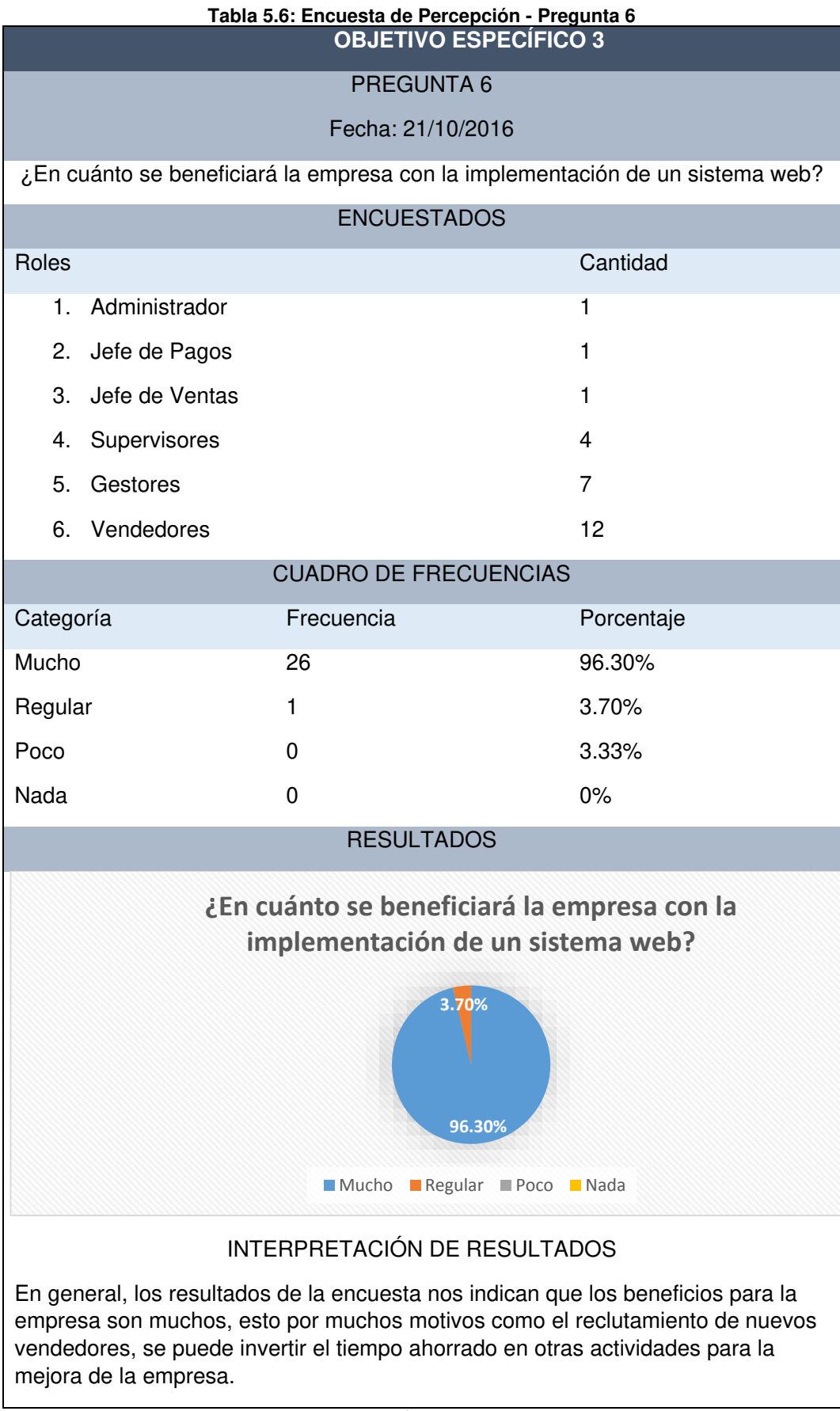

## **5.1.4 Aplicación**

En la Tabla (5.7), se presenta la trazabilidad del cumplimiento de los objetivos planteados en el proyecto.

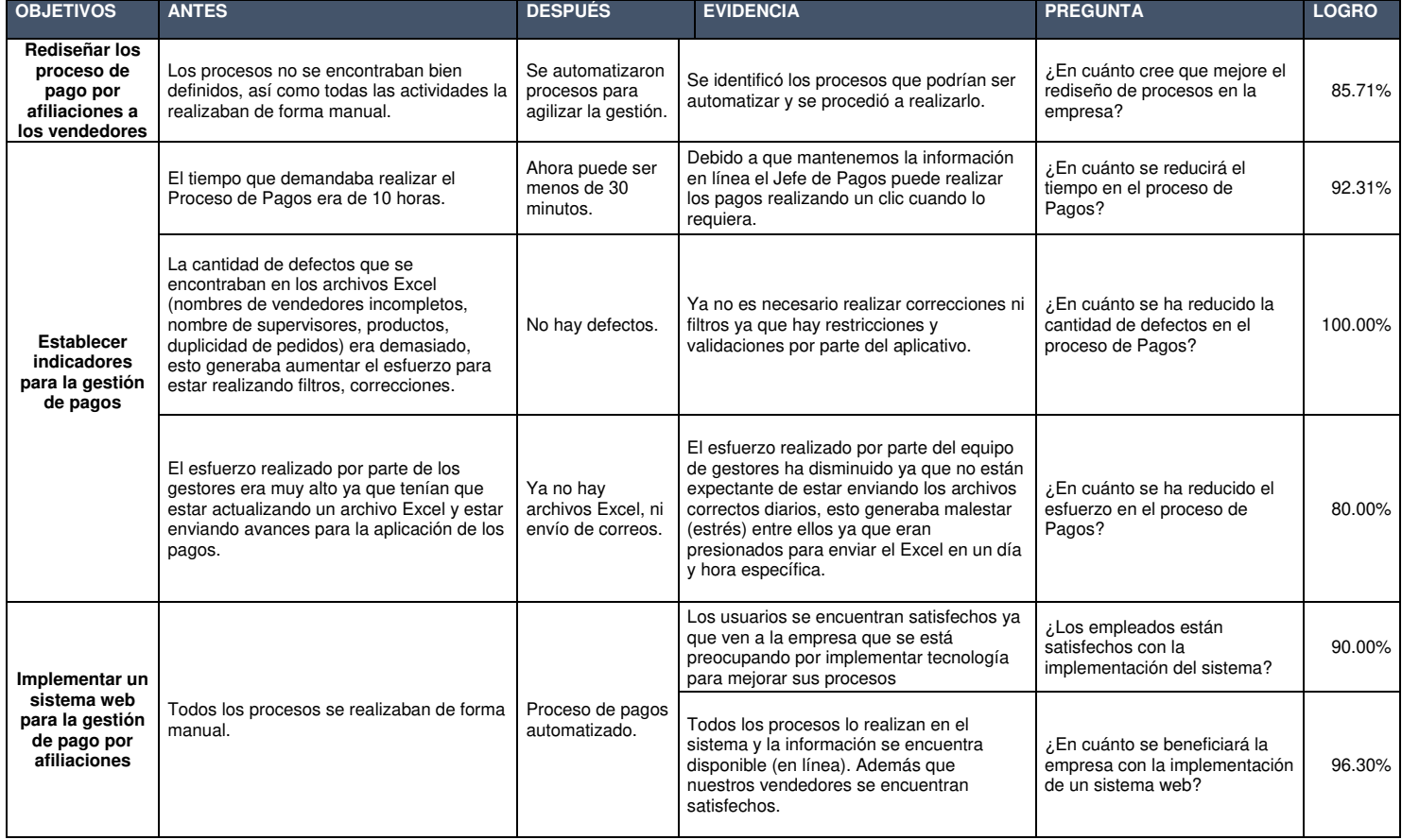

#### **Tabla 5.7: Trazabilidad de Objetivos**

#### **CONCLUSIONES**

- 1. Se mejoró el proceso de gestión de pago, disminuyendo los tiempos empleados por los usuarios, permitiendo agilizar el pago a los vendedores.
- 2. Se ha logrado rediseñar los procesos de pagos por afiliaciones simplificando las actividades de los usuarios.
- 3. Se elaboraron indicadores para la medición del tiempo, defectos y satisfacción del usuario, estás son importantes para la toma de decisiones de la gerencia de la empresa.
- 4. Se implementó un sistema web para la gestión del pago por afiliaciones telefónicas, este permite registrar, controlar y realizar el pago de las mismas reduciendo el tiempo en 92.31 % según encuesta realizada a los usuarios.

#### **RECOMENDACIONES**

- 1. Capacitar a los usuarios para que se realice un buen uso del sistema implementado.
- 2. Rediseñar e implementar sus demás procesos tales como los del área de contabilidad, el área de lucha contra el fraude (evitar las penalidades por la empresa Telefónica del Perú).
- 3. La implementación de una aplicación móvil para que sus vendedores realicen el registro de las afiliaciones a servicios telefónicos.

#### **FUENTES DE INFORMACIÓN**

- Antaurco, J. E., & Ecmias Fernandez Galvez. (2015). Repositorio Academico USMP. Obtenido de http://www.repositorioacademico.usmp.edu.pe/handle/usmp/2020
- Avalos, C. (2013). comparativa Metodologías Ágiles. Obtenido de http://www.academia.edu/8058844/2.6 Comparativa Metodolog% C3%ADas\_Agiles
- Balocco, R., Ghezzi, A., Rangone, A., & Toletti, G. (2012). International Journal of Engineering Business Management. Obtenido de http://enb.sagepub.com/content/4/6.full

Bizagi. (2014). http://resources.bizagi.com/docs/BPMNbyExampleSPA.pdf. Castillo Asencio, P. (Enero de 2016). Desarrollo e Implementación de un Sistema Web para generar valor en una. Obtenido de http://cybertesis.unmsm.edu.pe/bitstream/cybertesis/4668/1/Castillo \_ap.pdf

CEPAL. (2015). Repositorio CEPAL. Obtenido de http://repositorio.cepal.org/bitstream/handle/11362/38605/S150056 8\_es.pdf

- Davenport, T. H. (2013). Process Innovation: Reengineering Work Through Information Technology. Boston: Ernest & Young.
- Fung, H. (2014). SSRN. Obtenido de https://papers.ssrn.com/sol3/papers.cfm?abstract\_id=2540023
- Gold, B., & Vassell, C. (2015). IEEE Xplore Digital Library. Obtenido de http://ieeexplore.ieee.org/document/7436020/
- Hamdan, A., Yahaya, J., Deraman, A., & Jusoh, Y. (2016). Inder Science. Obtenido de **de la contrata de la contrata de de la contrata de la contrata de de la contrata de de la contrata de de la contrata de la contrata de la contrata de la contrata de la contrata de la contrata de la contrata de** http://www.inderscienceonline.com/doi/abs/10.1504/IJBIS.2016.075 257
- Horng, R.-S., Huang, K.-D., Shen, C.-C., Hsu, Y.-T., Hsu, M.-C., & Fan, M.- L. (2014). IEEE Xplore Document. Obtenido de http://ieeexplore.ieee.org/document/6996109/
- Latin. (2015). Proyecto Latin. Obtenido de http://escritura.proyectolatin.org/gestion-de-proyectos-desoftware/ejemplos-de-procesos/
- Limbu, Y., Jayachandran, C., & Babin, B. (2014). Science Direct. Obtenido de http://www.sciencedirect.com/science/article/pii/S00198501140011 14
- Ministerio de Transporte y Telecomunicaciones. (ENERO de 2013). UNCTAD ORG. Obtenido de http://unctad.org/meetings/es/Presentation/cstd2013\_Reyes%20Es pejo.pdf
- Mousqués, G. (2003). http://fi.ort.edu.uy/innovaportal/file/2021/1/scrum.pdf. Obtenido de Universidad ORT Uruguay.
- Niu, N., Xu, L., & Bi, Z. (2013). IEEE Xplore . Obtenido de http://ieeexplore.ieee.org/document/6410030/
- Pautasio, L. (2016). Tele Semana. Obtenido de http://www.telesemana.com/blog/2016/01/25/ingresos-detelecomunicaciones-en-panama-crecen-115-en-2015-impulsadospor-la-telefonia-fija/
- Piazze Noboa, C. E., & Delgado Haito, J. C. (04 de 2016). Repositorio Academico UPC. Obtenido de http://repositorioacademico.upc.edu.pe/upc/handle/10757/617474
- Procesos de Software. (2016). Procesos de Software. Obtenido de https://procesosdesoftware.wikispaces.com/METODOLOGIA+SCR UM
- Rubin, K. S. (2012). Essential Scrum: A Practical Guide to the Most Popular Agile Process. Pearson Education.
- Scrum Manager I. (2015). Gestión de Proyectos con Scrum Manager. Obtenido de http://www.scrummanager.net/files/scrum\_I.pdf
- Turk, D., France, R., & Rumpe, B. (2014). Cornell University Library. Obtenido de https://arxiv.org/abs/1409.6600
- UIT. (2014). Media Centre. Obtenido de http://www.itu.int/net/pressoffice/press\_releases/2014/23 es.aspx#.V8tRgk3hDcs
- Universitat de Barcelona. (2016). OBS Business School. Obtenido de http://www.obs-edu.com/es/blog-project-management/agile-projectmanagement-2/cuales-son-los-metodos-agiles-mas-utilizados
- Winkelmann, A., Czarnecki, C., & Spiliopoulou, M. (2013). Springer Link. Obtenido de http://link.springer.com/article/10.1007/s12599-013- 0250-z
- Young, B., Mathiassen, L., & Davidson, E. (2016). Journal of the Association for Information Systems. Obtenido de http://aisel.aisnet.org/jais/vol17/iss7/1/

### **ANEXOS**

**[Anexo 01: Diccionario de datos 1](#page-132-0) [Anexo 02: Interfaces del Sistema 11](#page-142-0)**

### <span id="page-132-0"></span>**Anexo 01: Diccionario de datos**

A continuación se detalla las tablas, campos y tipos empleadas en la Base de Datos.

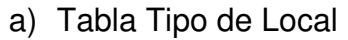

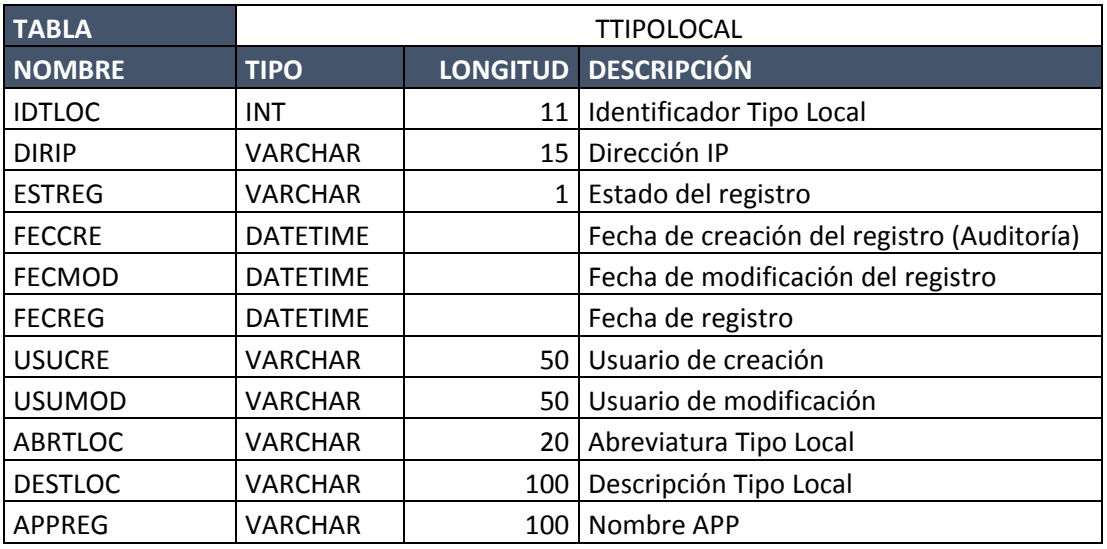

### b) Tabla local

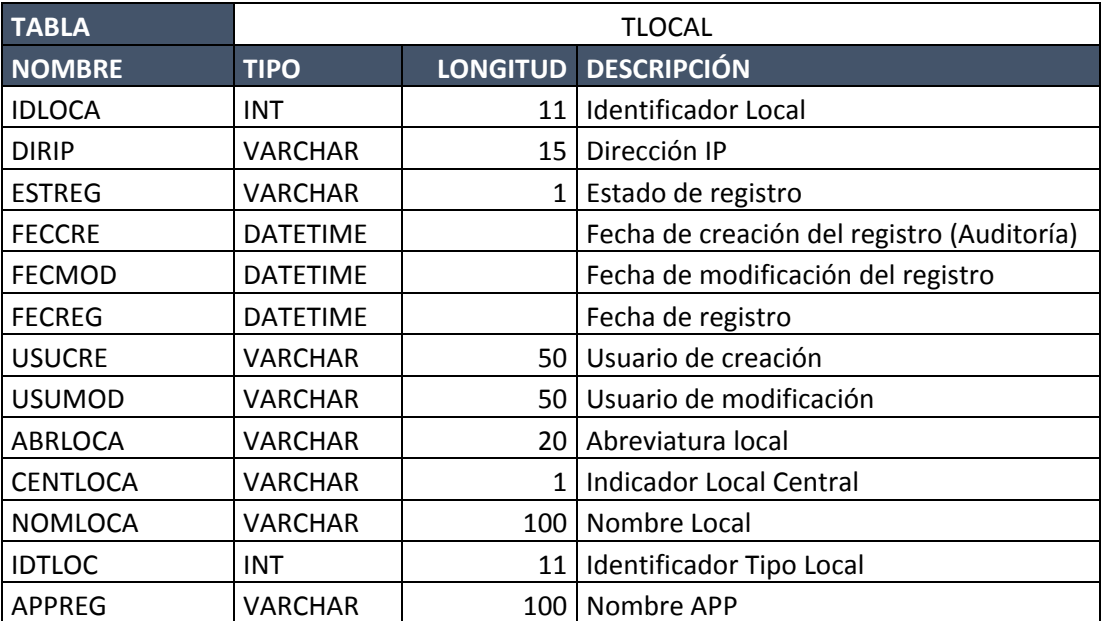

## c) Tabla Cargo

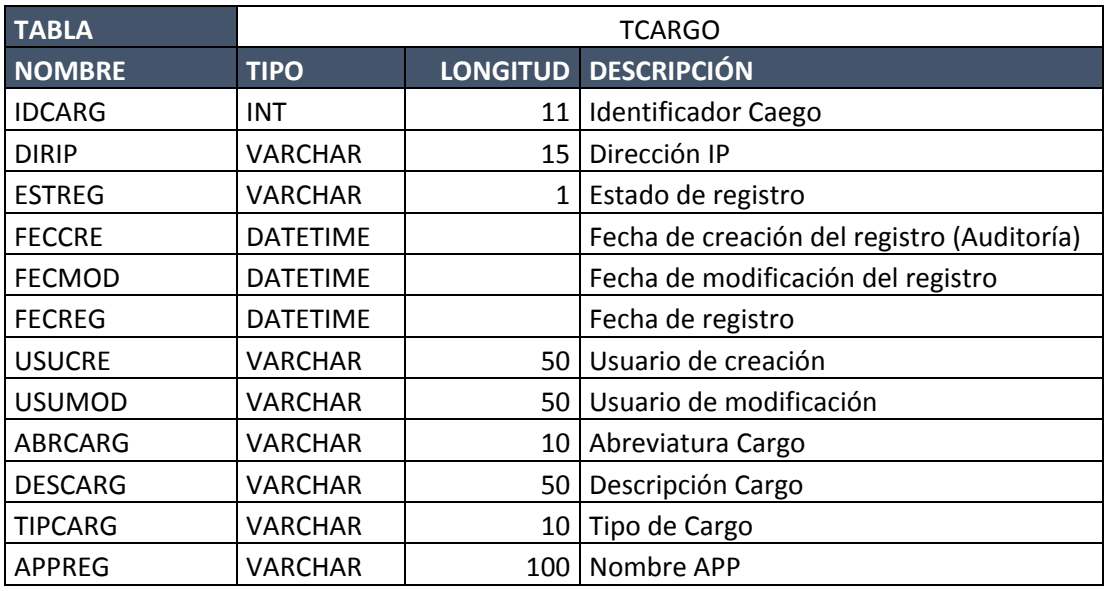

# d) Tabla Login

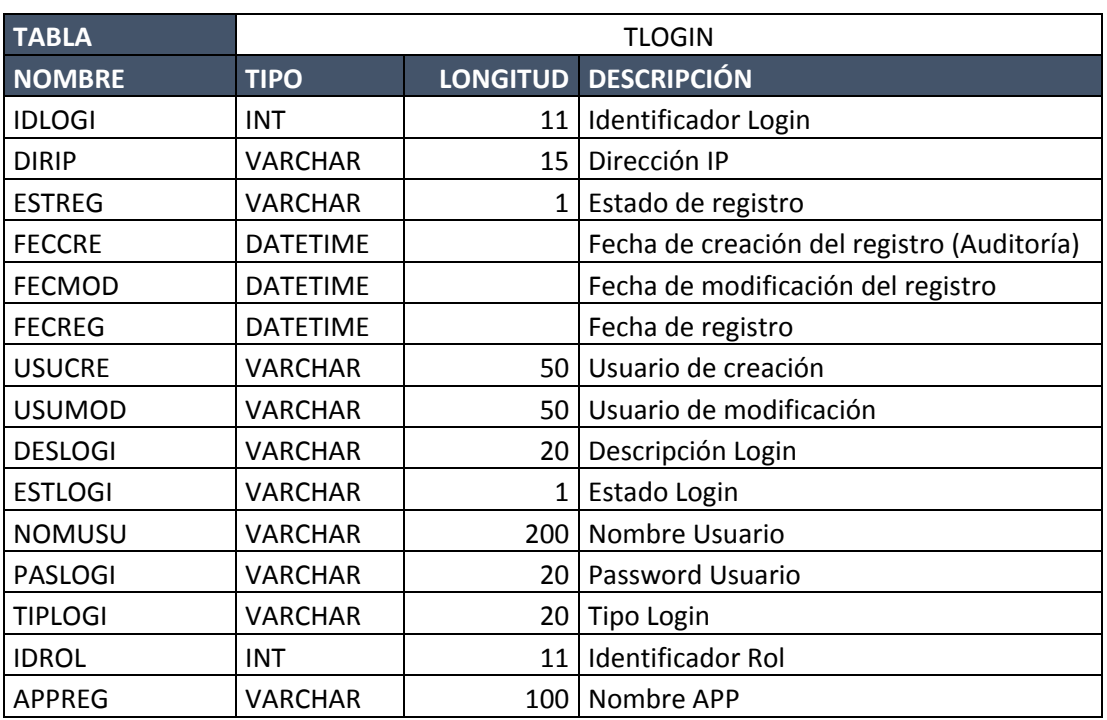

## e) Tabla Tipo Comisión

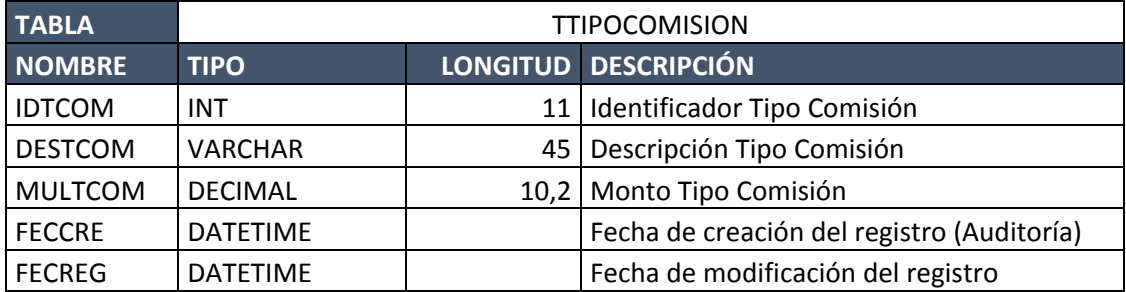

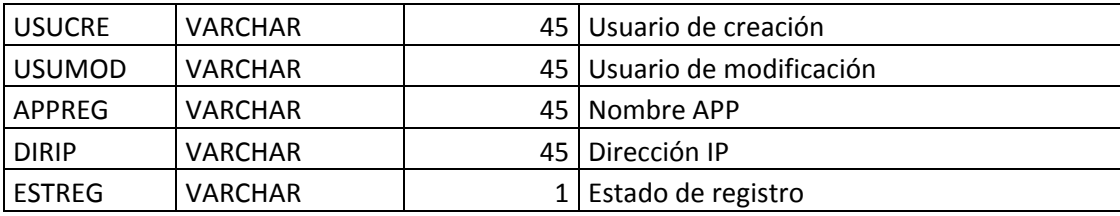

# f) Tabla Empleado

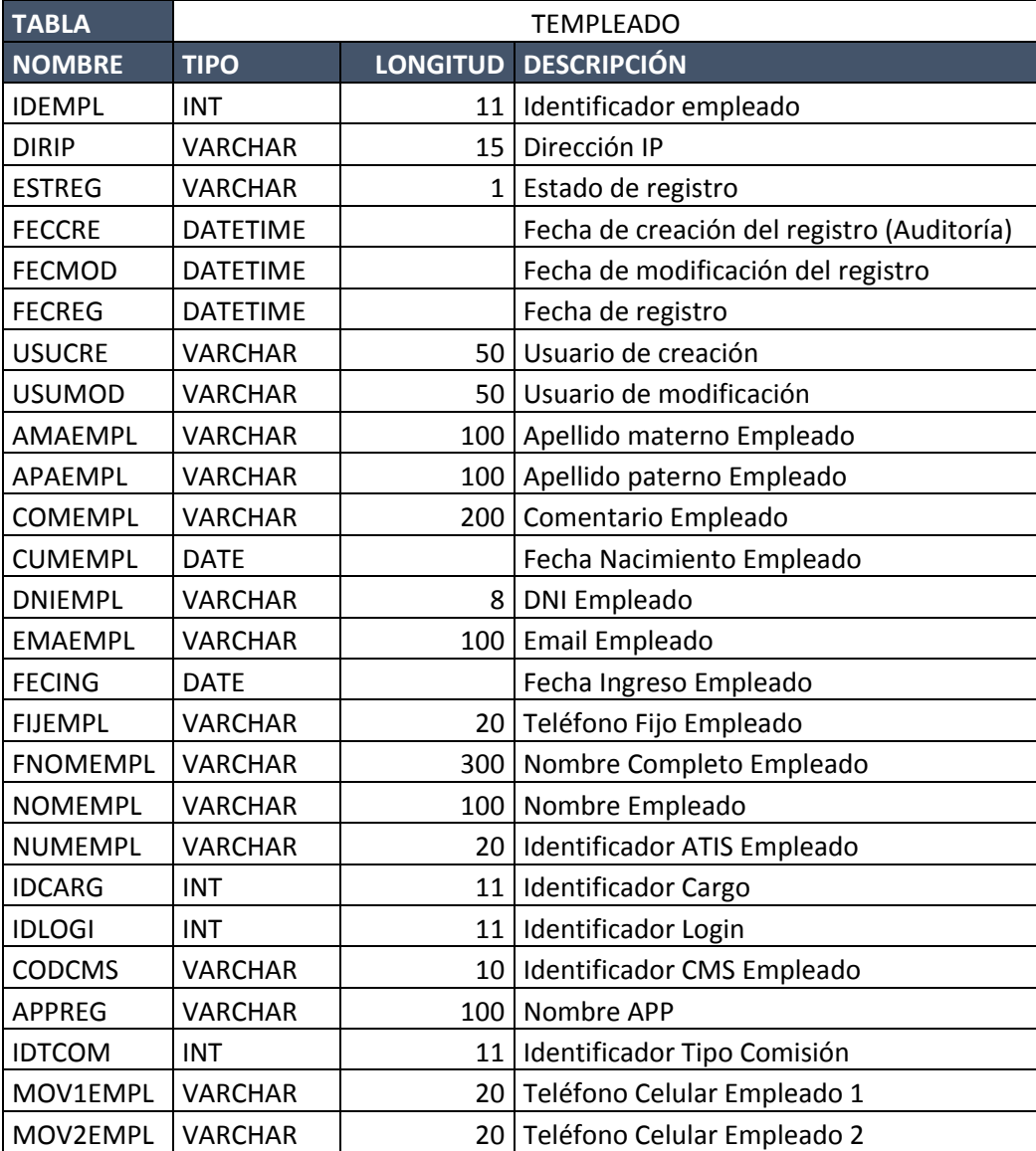

## g) Tabla asignación de empleado

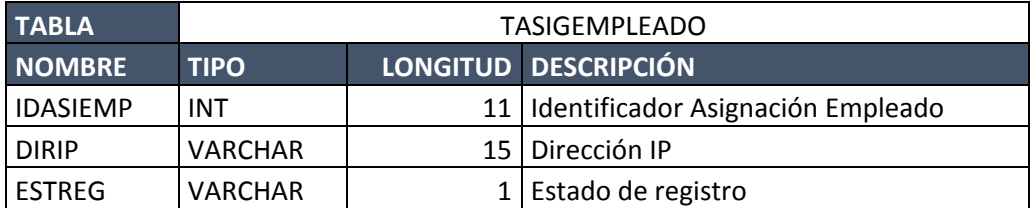

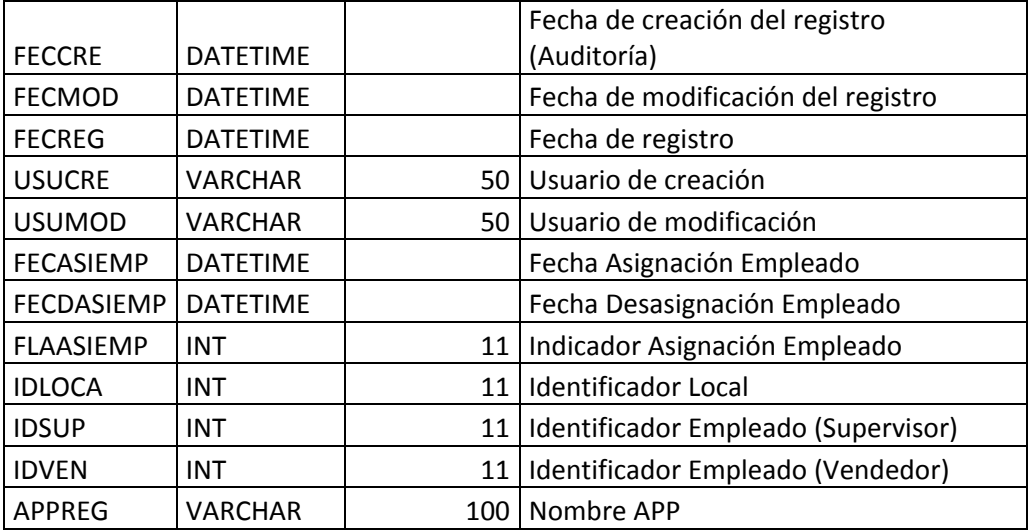

## h) Tabla producto

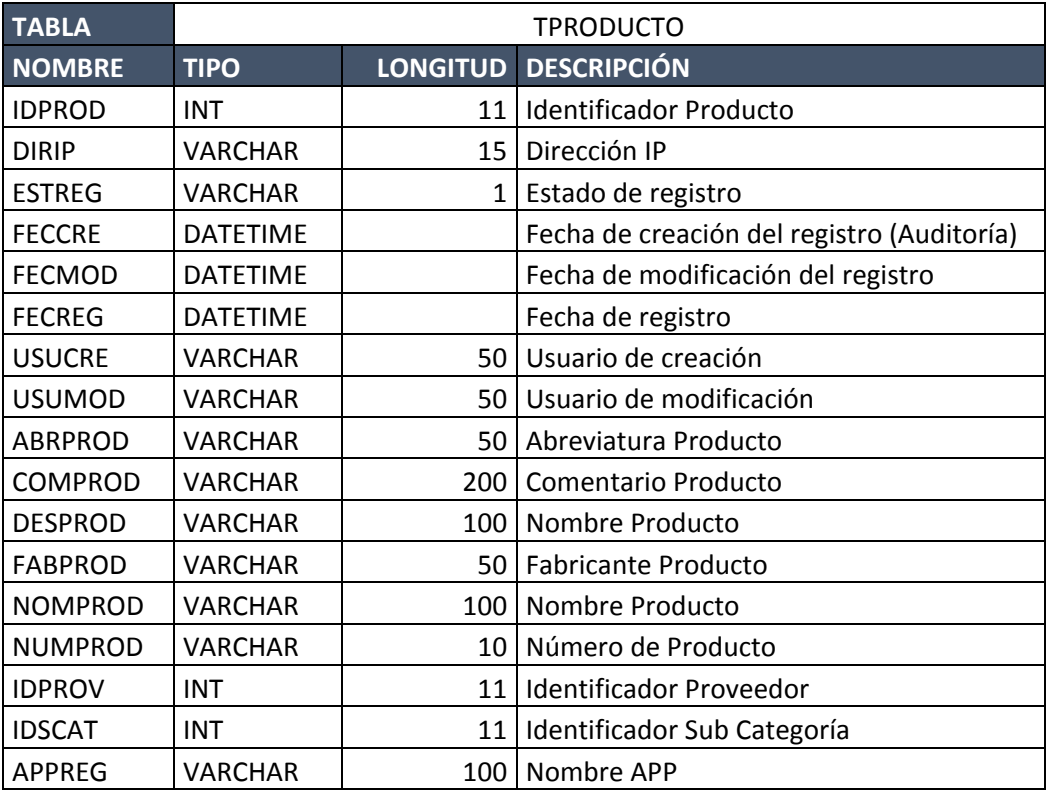

## i) Tabla departamento

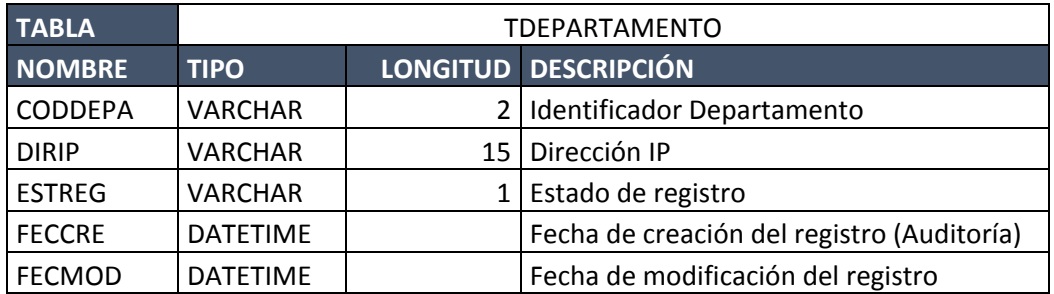

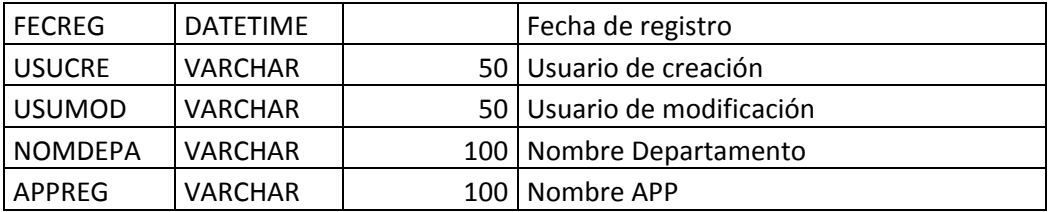

# j) Tabla provincia

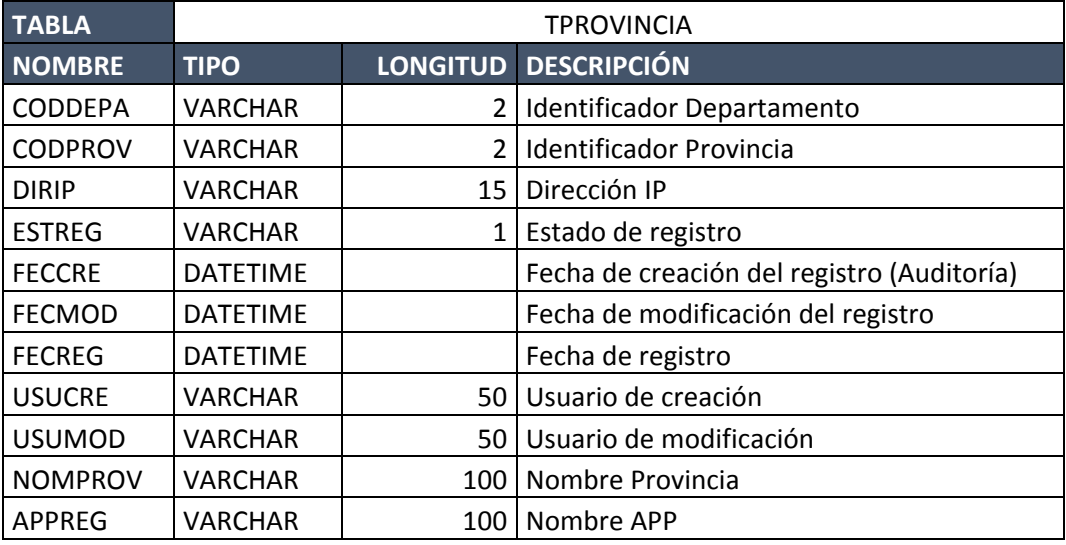

## k) Tabla distrito

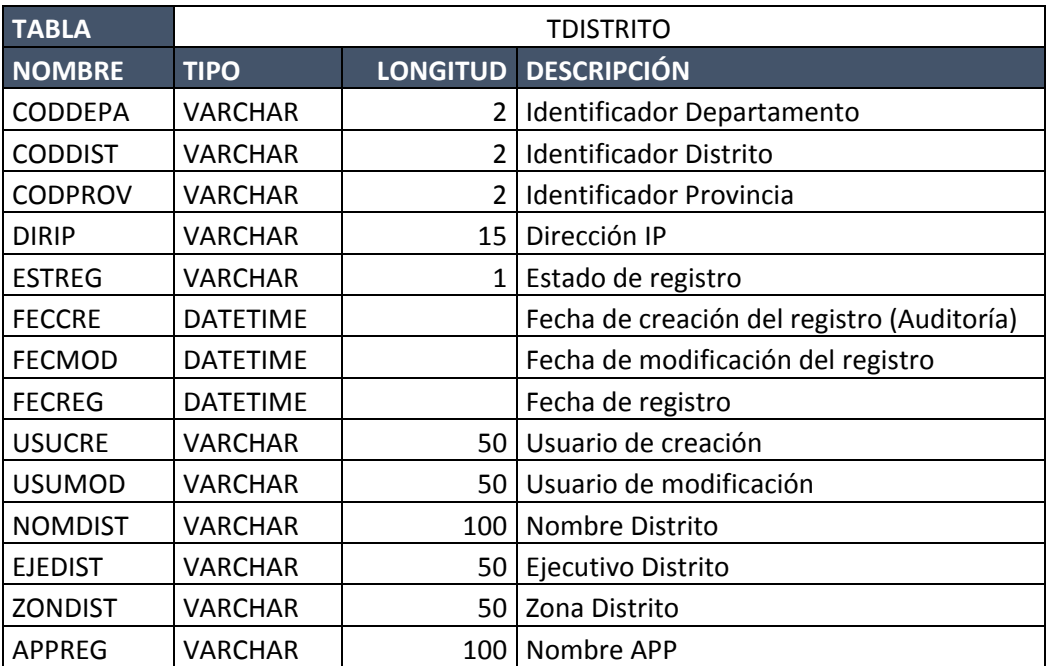

## l) Tabla cliente

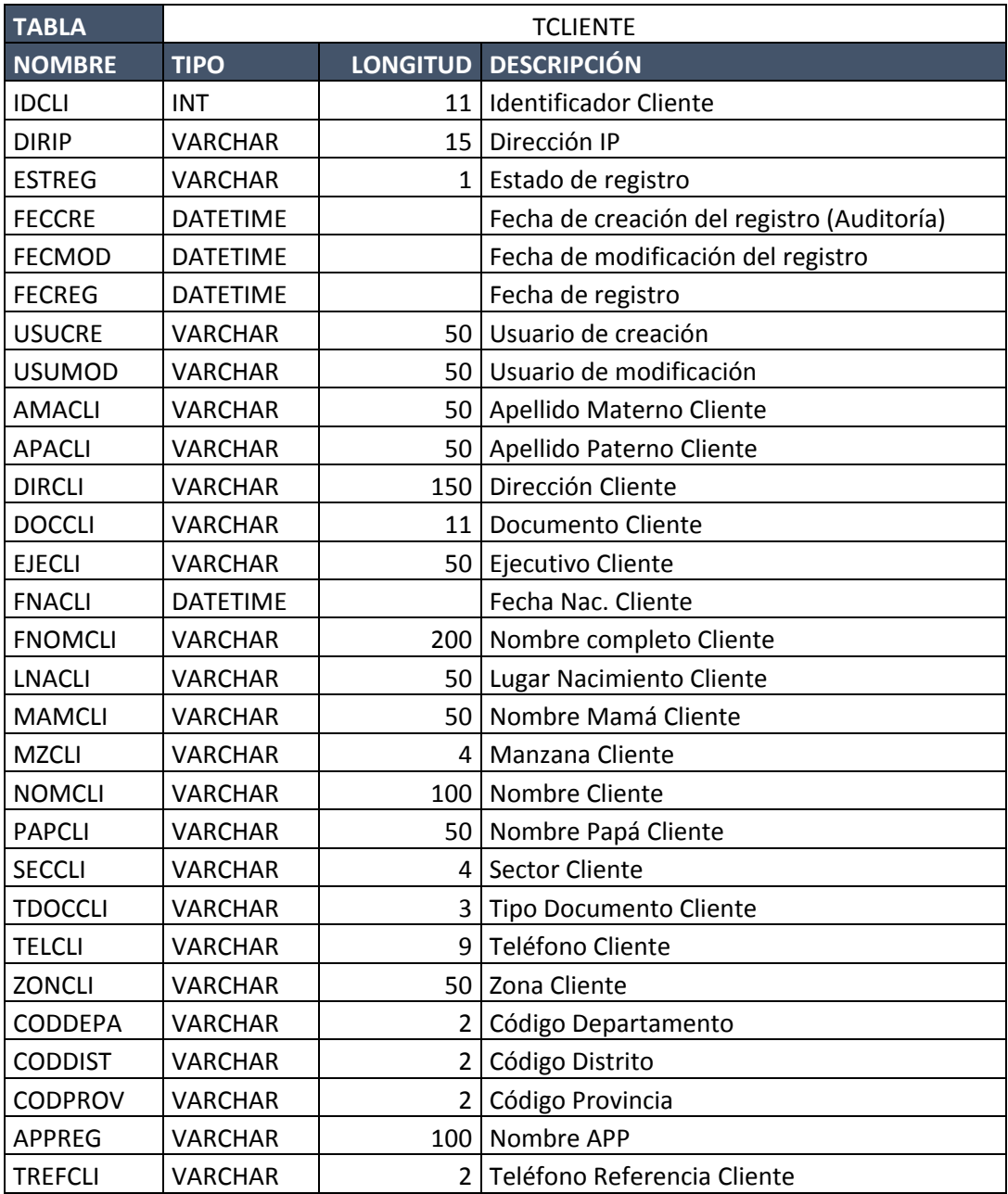

# m) Tabla registro pedido

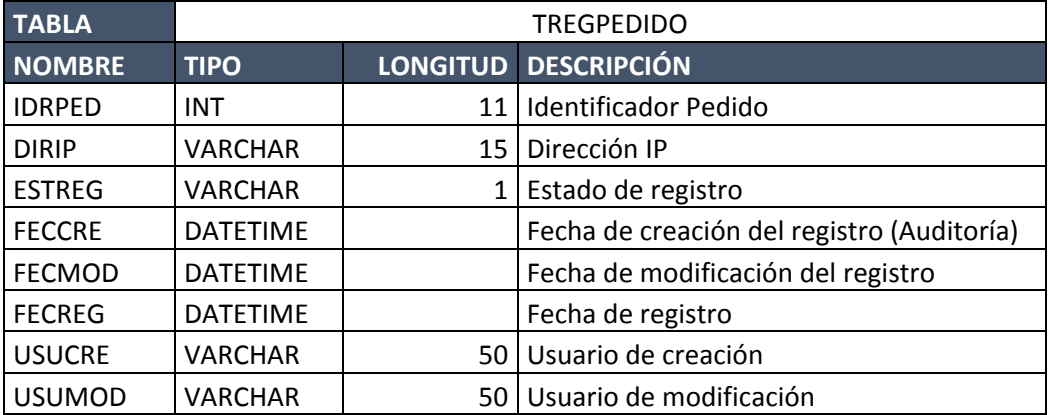

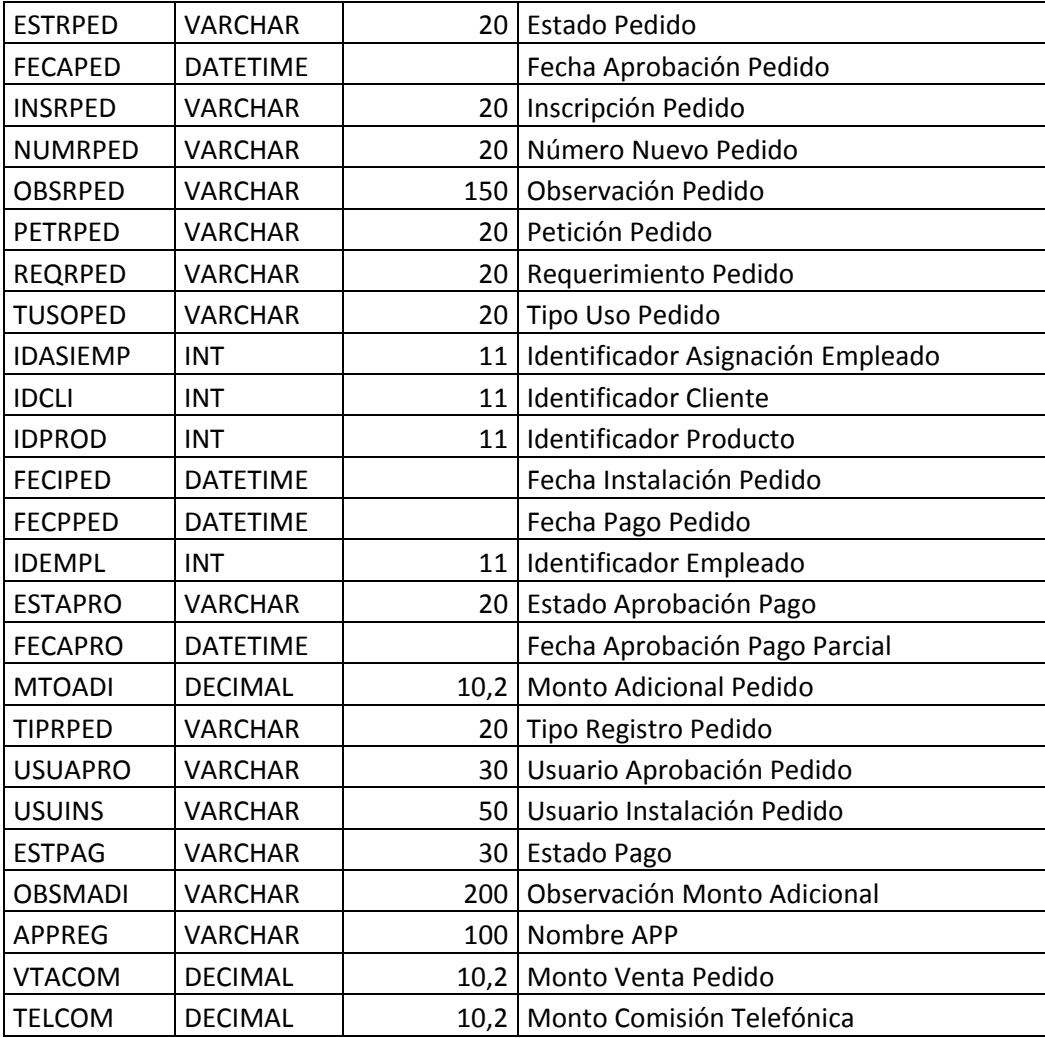

# n) Tabla aprobación

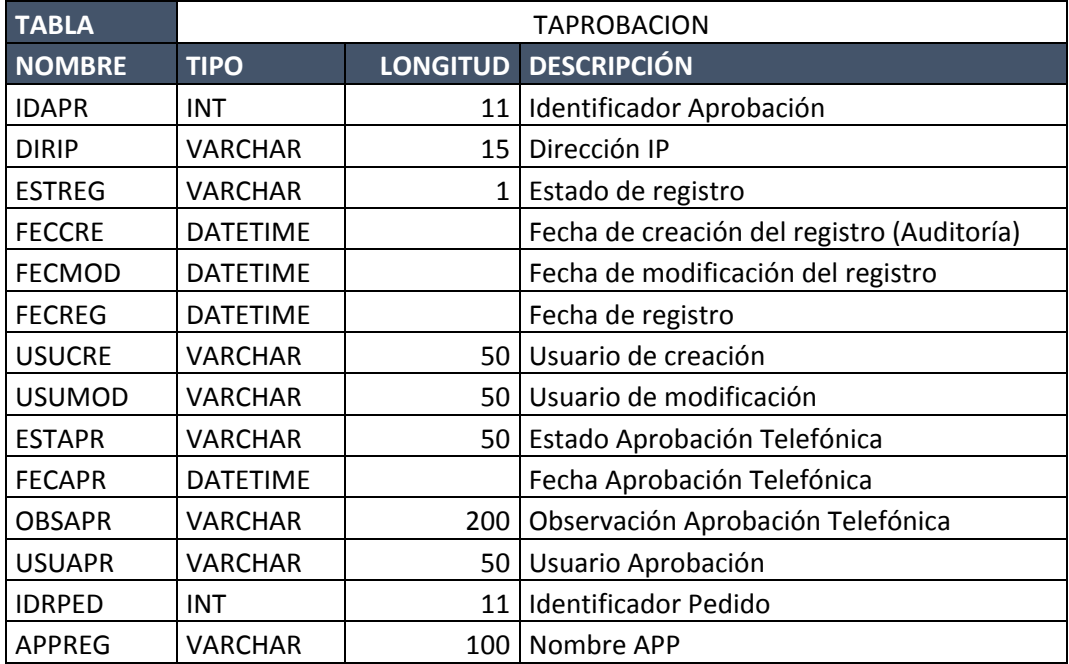

## o) Tabla comisión

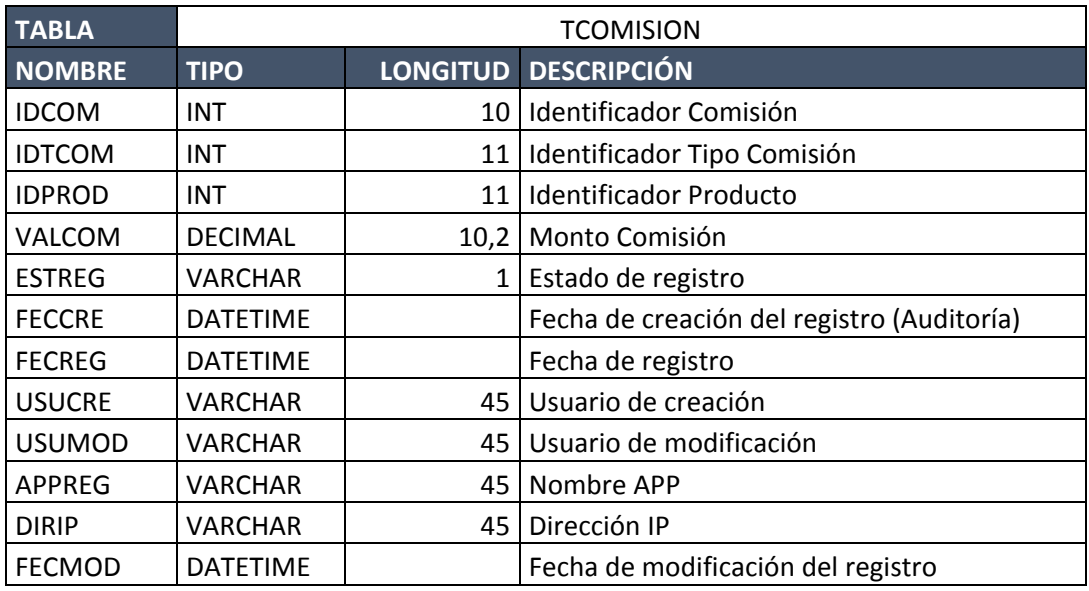

# p) Tabla comisión producto

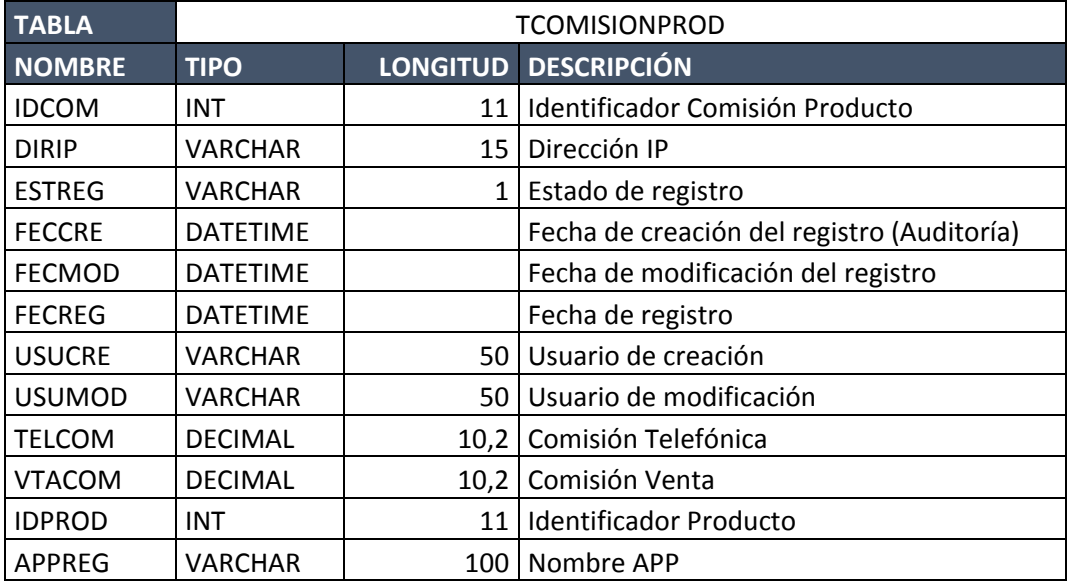

## q) Tabla pago

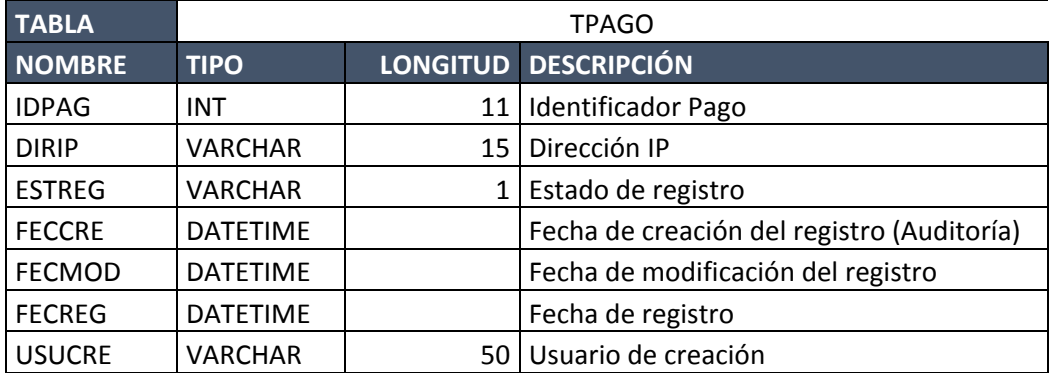

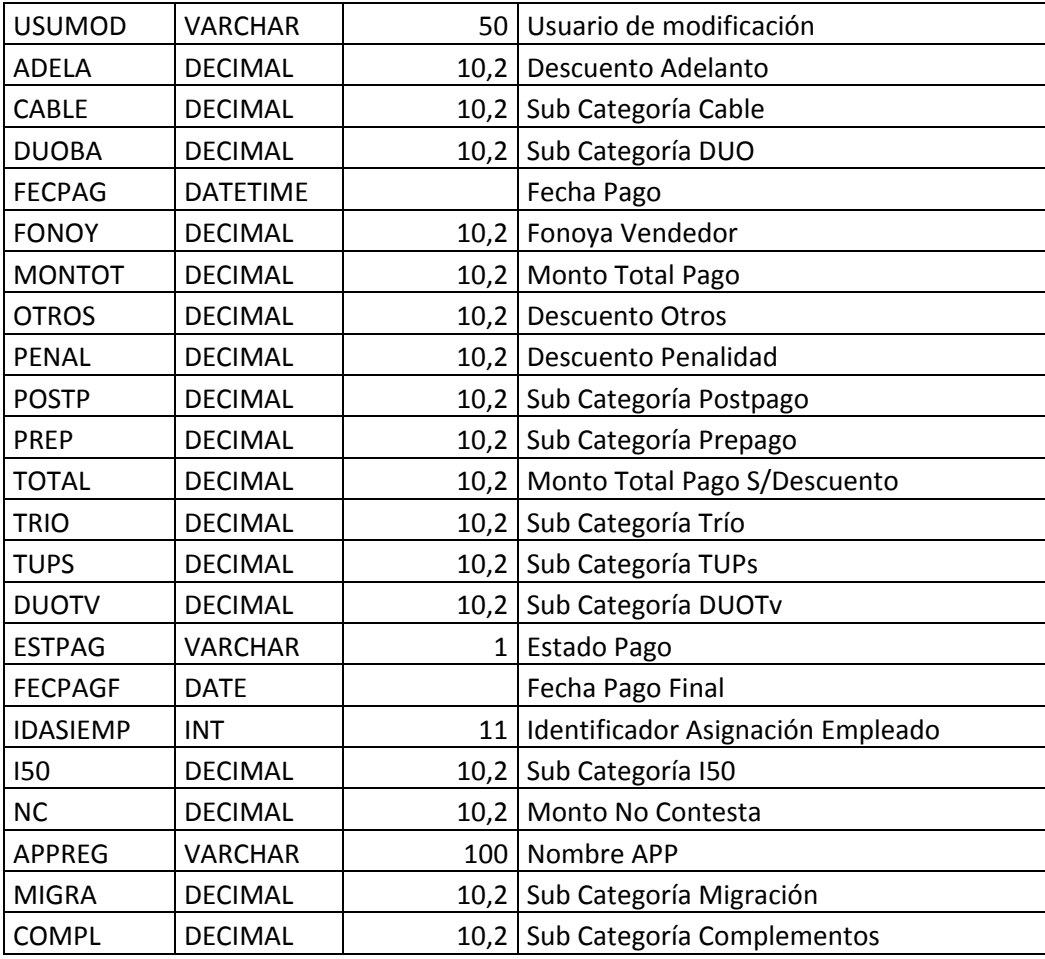

### r) Tabla descuento

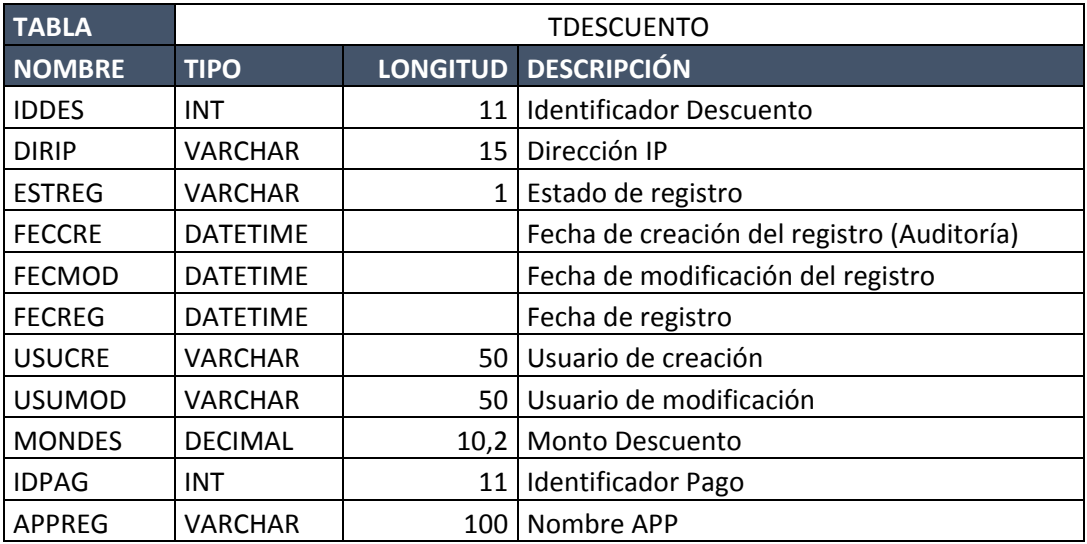

### s) Tabla ubicación

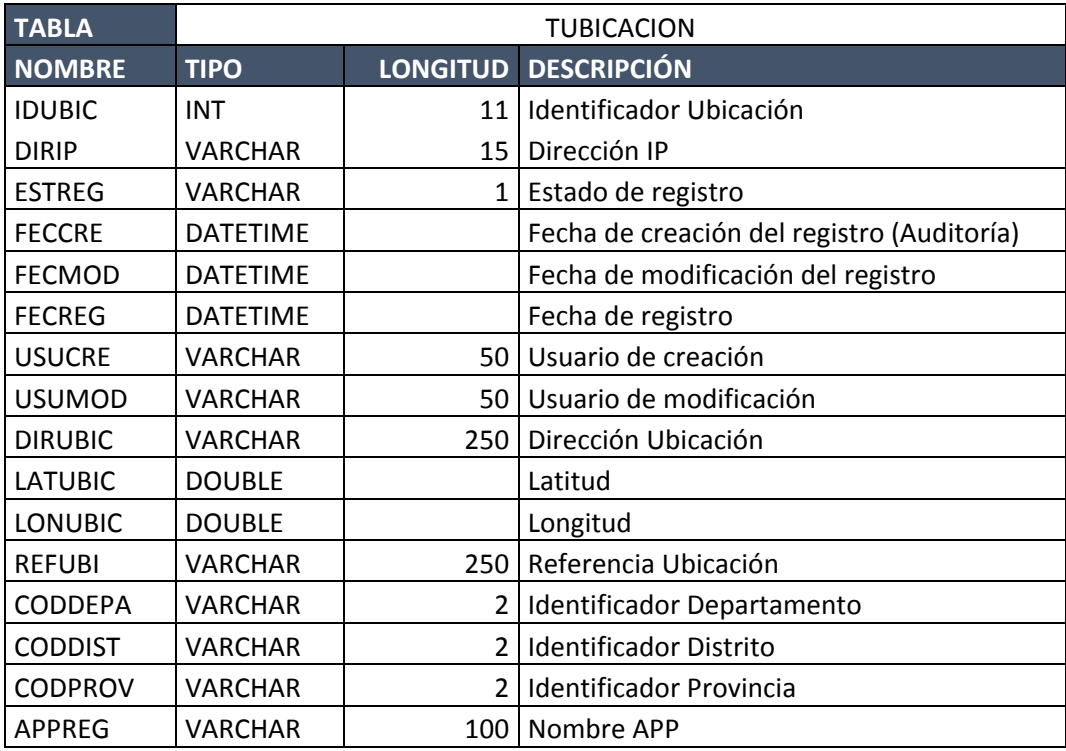

## t) Tabla empleado dirección

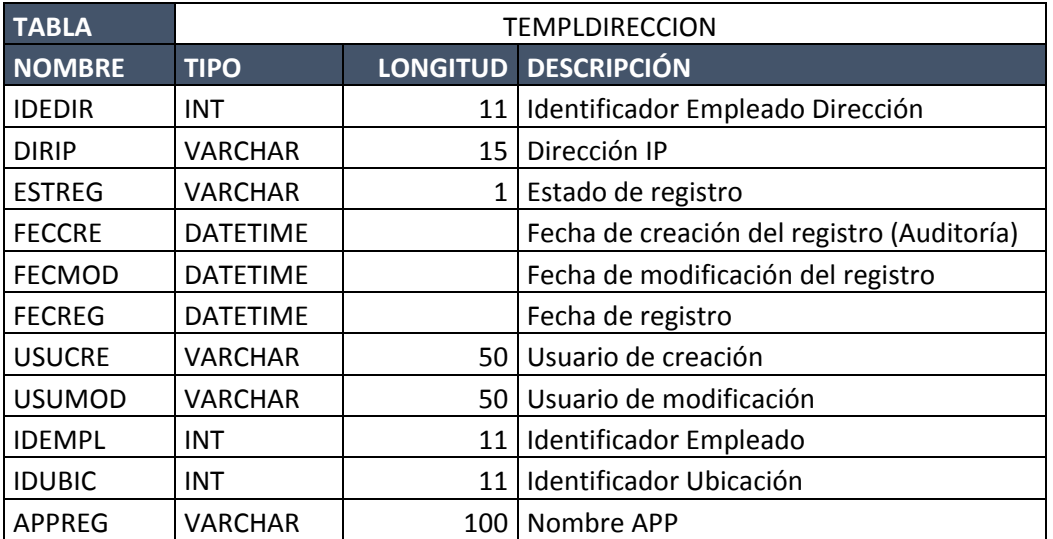

u) Tabla local empleado

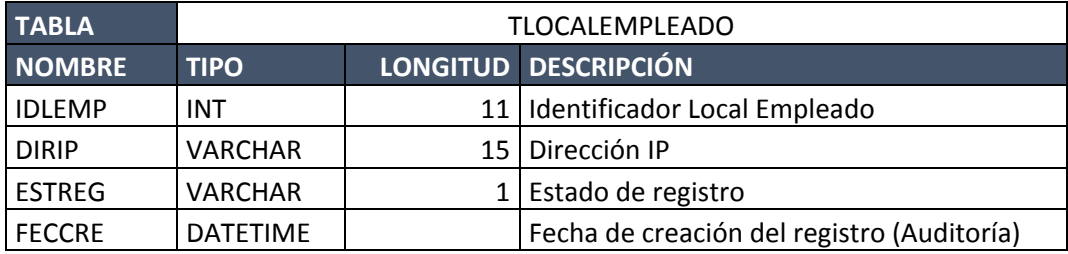

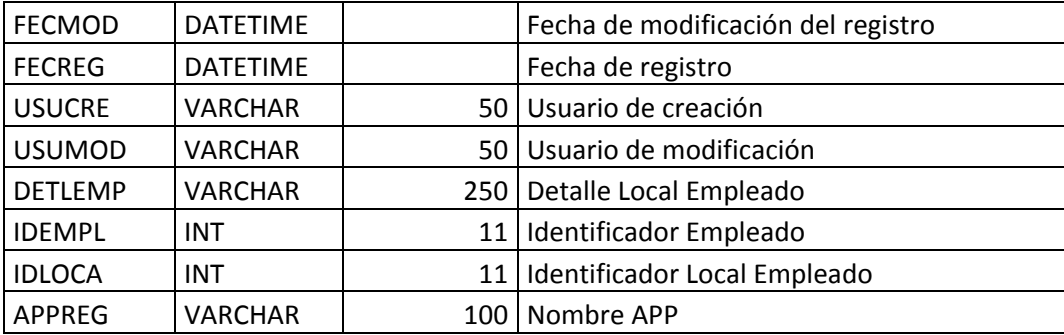

### <span id="page-142-0"></span>**Anexo 02: Interfaces del Sistema**

a) Registro de empleados

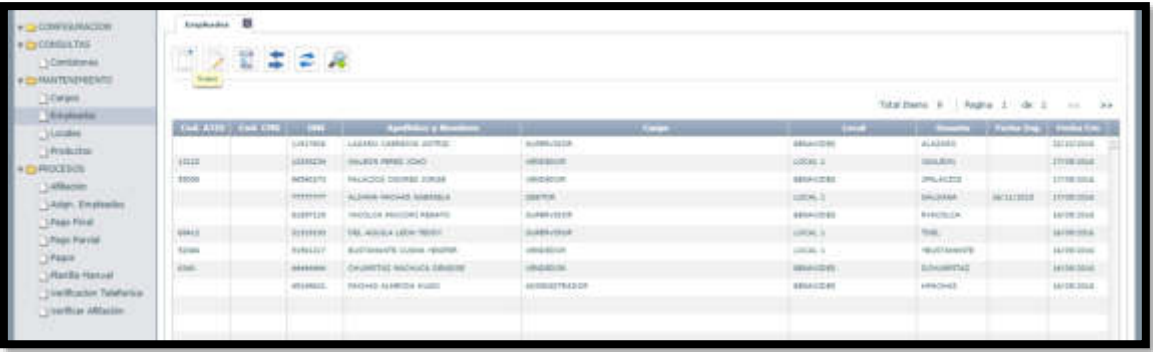

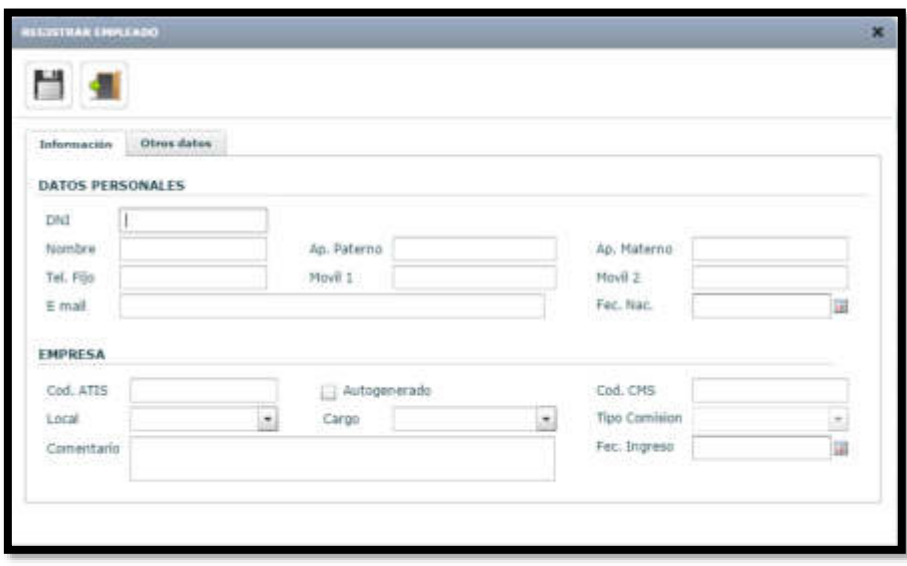

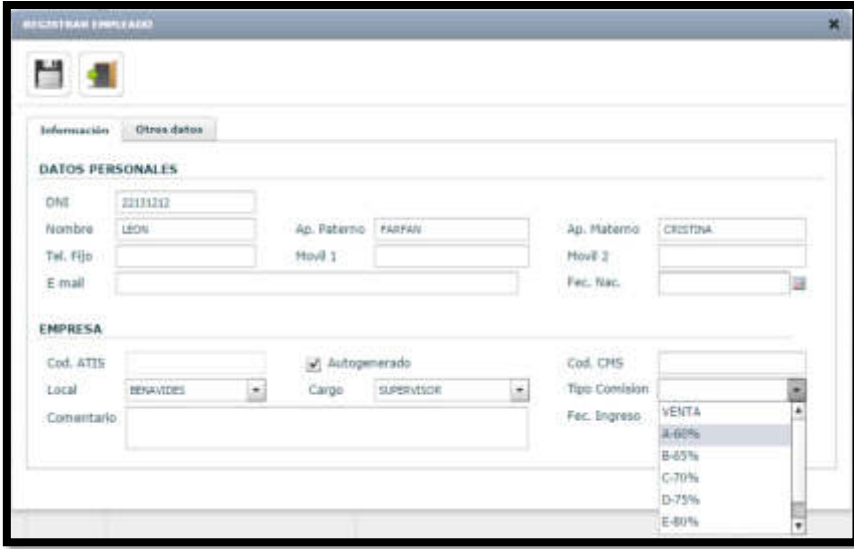

# b) Movimiento de empleados

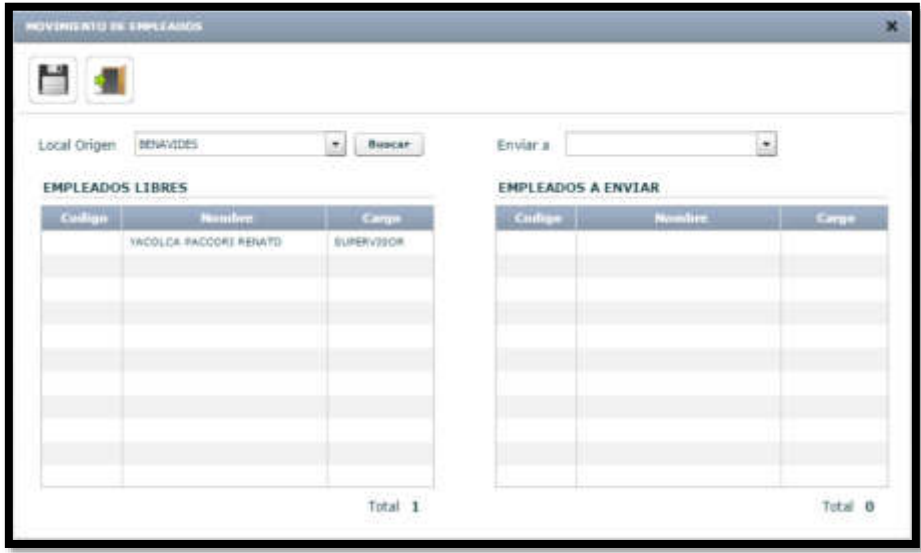

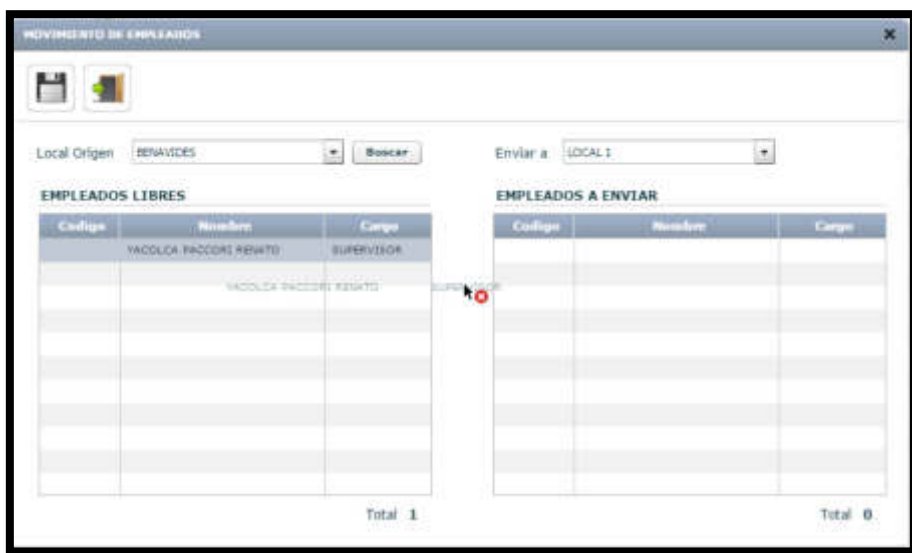
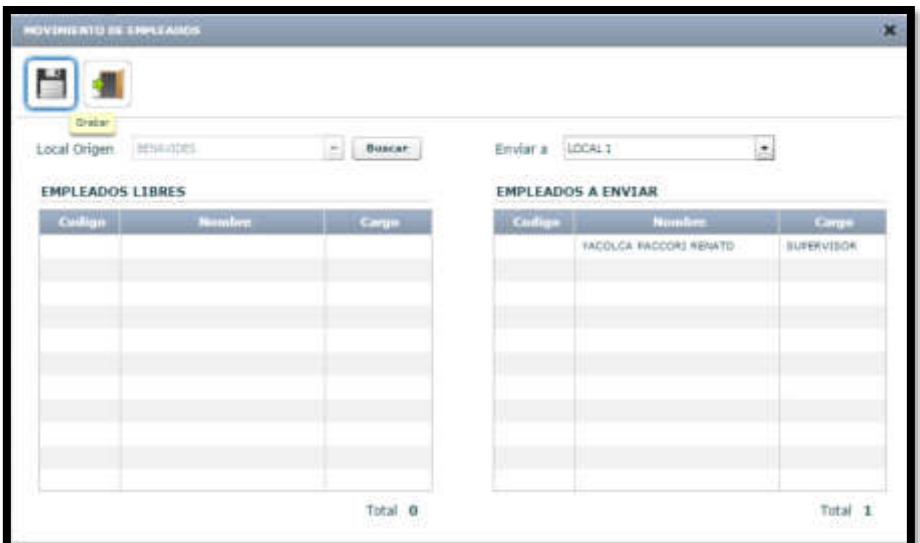

# c) Asignación de empleados

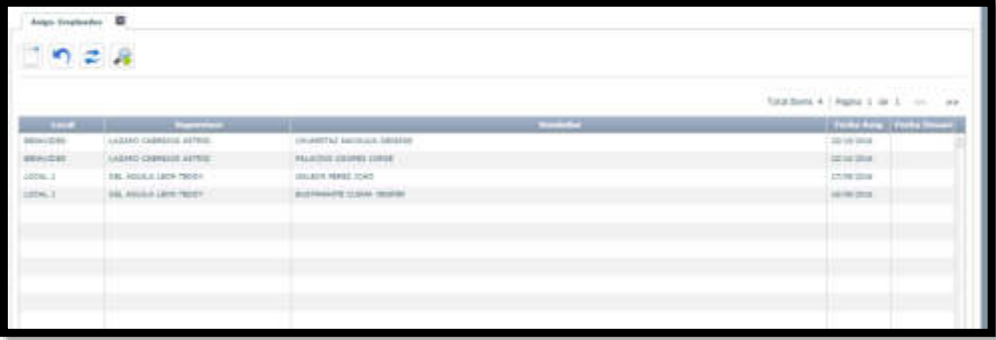

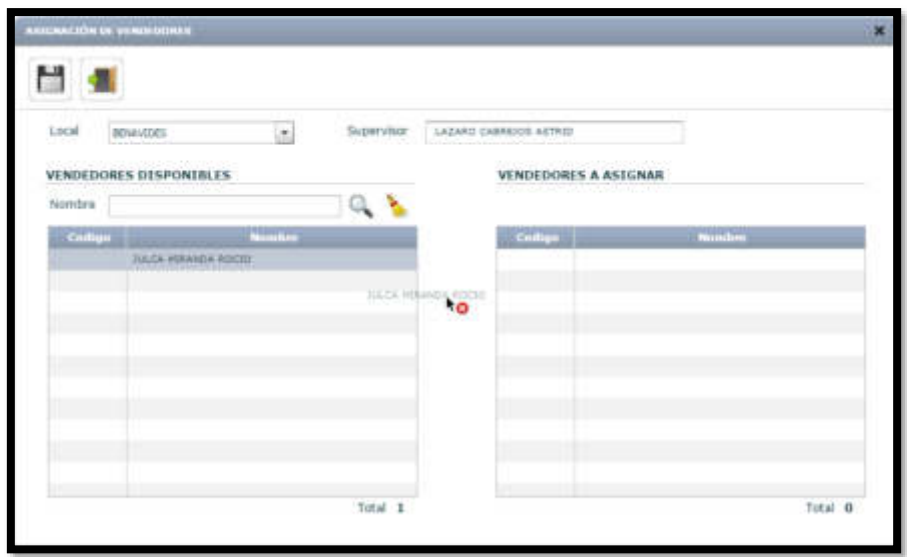

#### d) Configuración de comisión

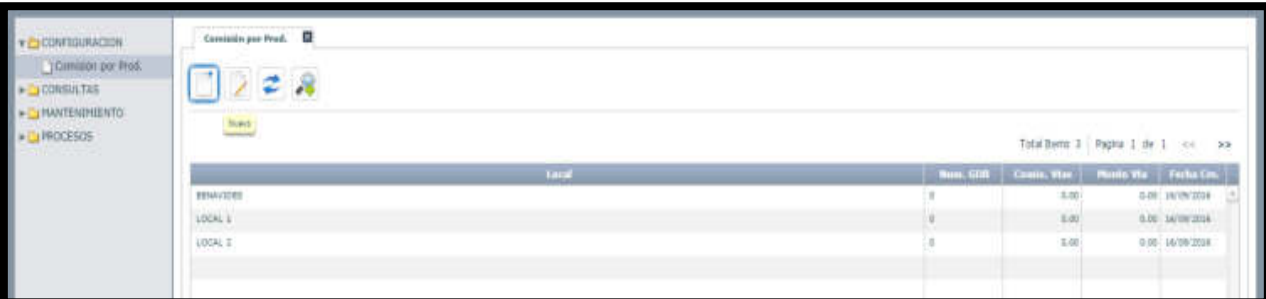

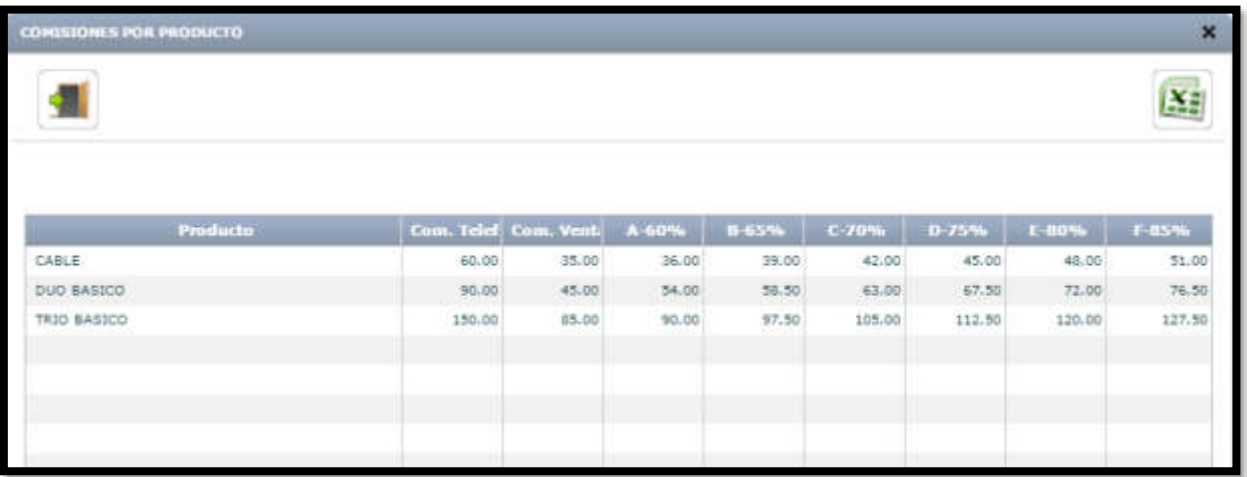

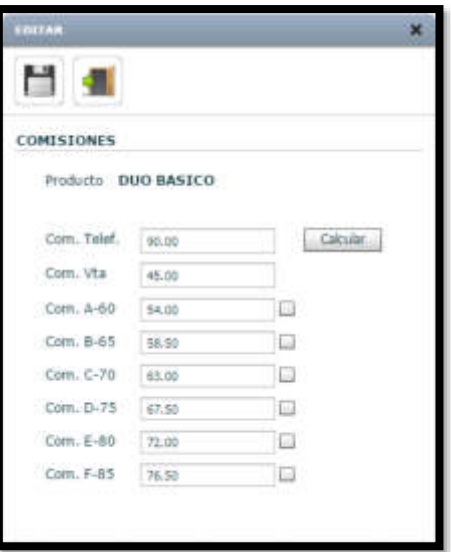

# e) Registro de afiliación

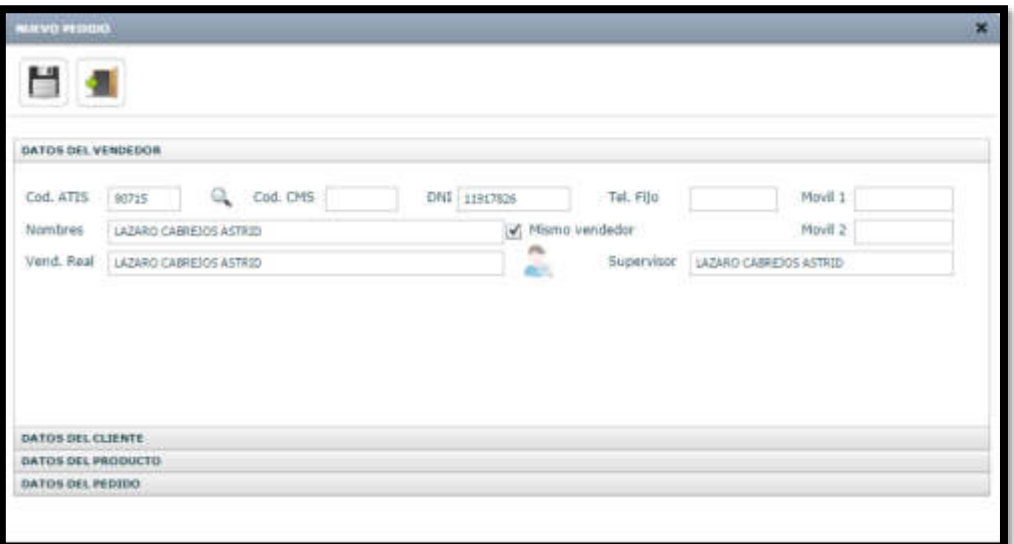

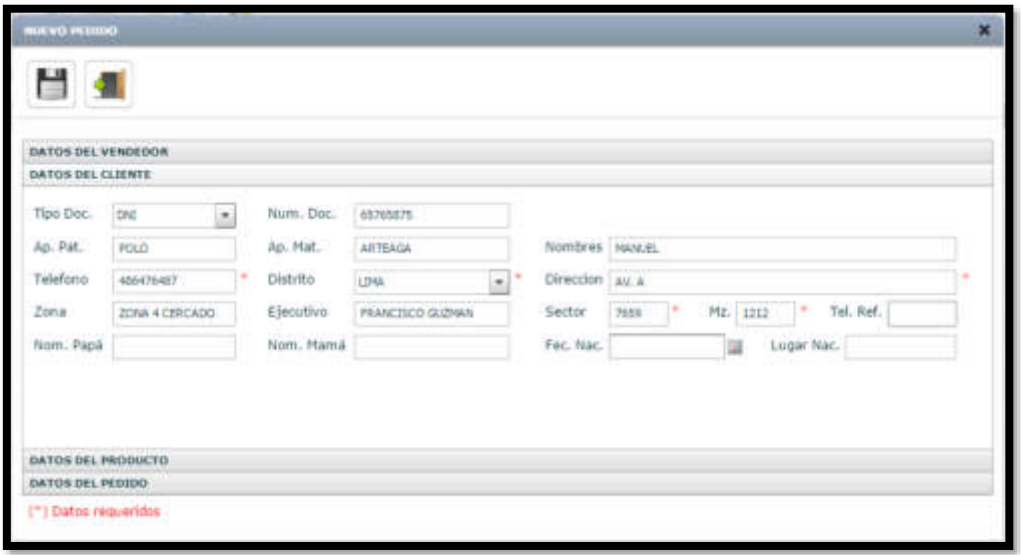

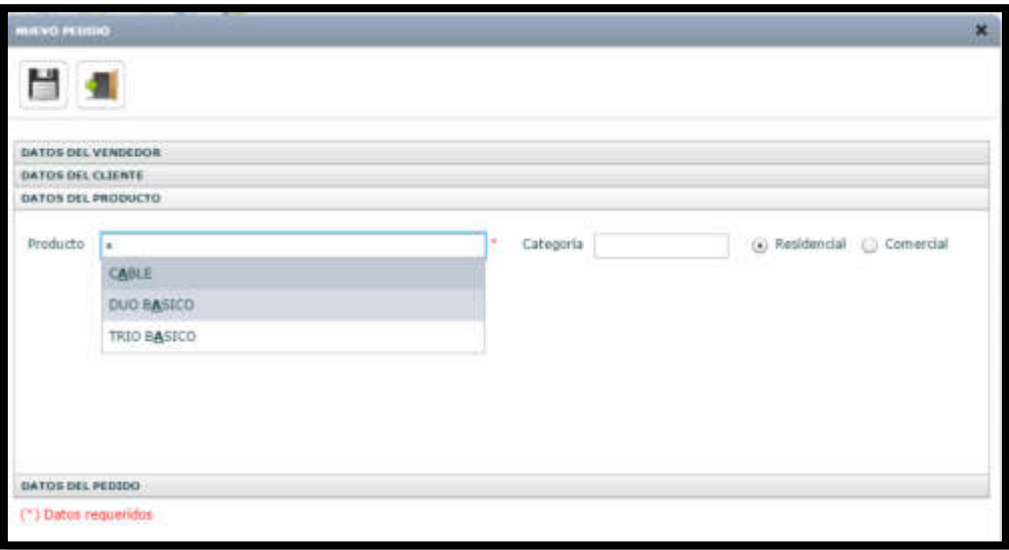

#### f) Verificar afiliación

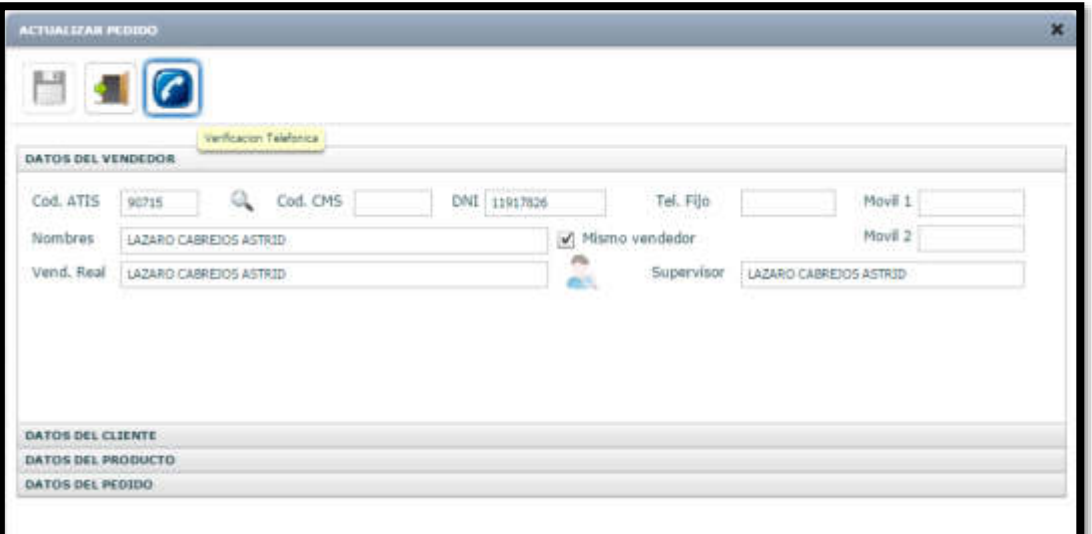

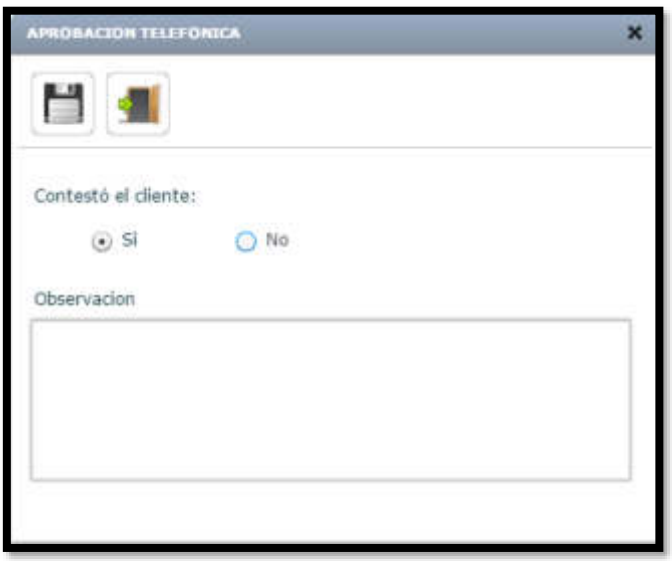

g) Aprobación masiva

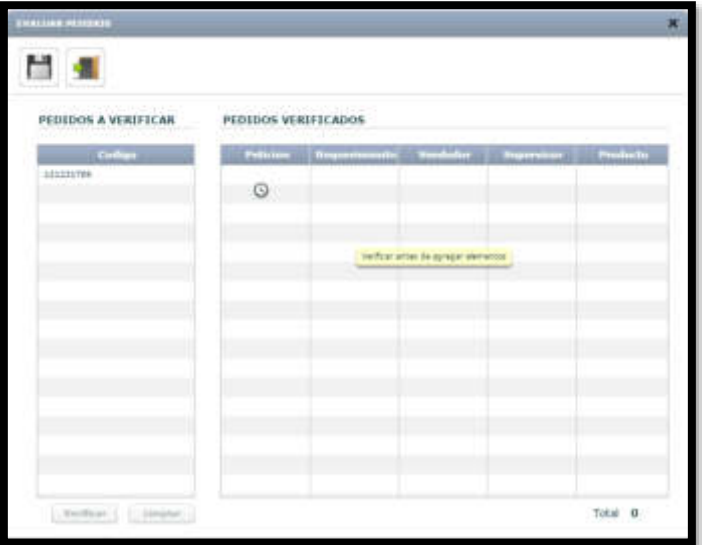

h) Detalle de verificación

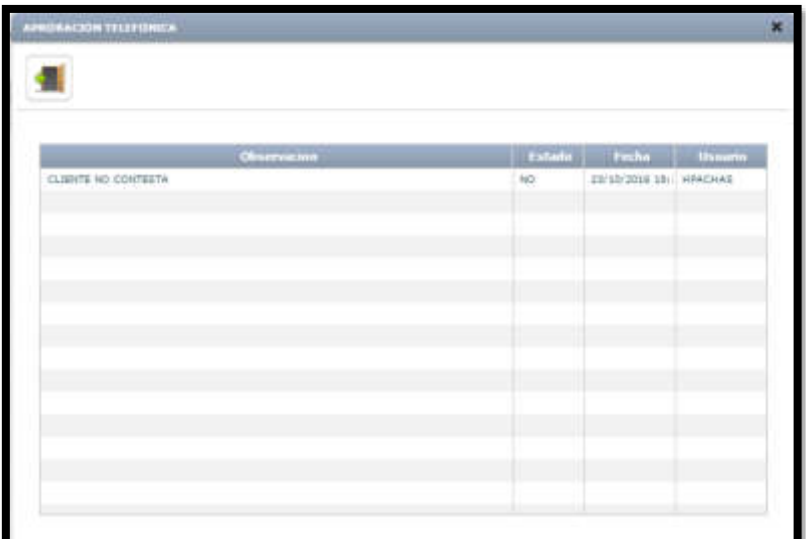

i) Aprobar verificación

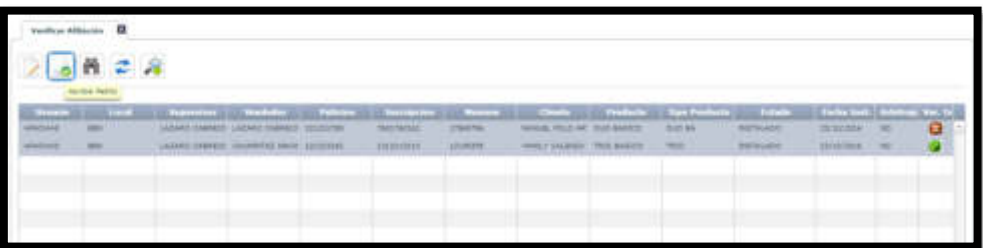

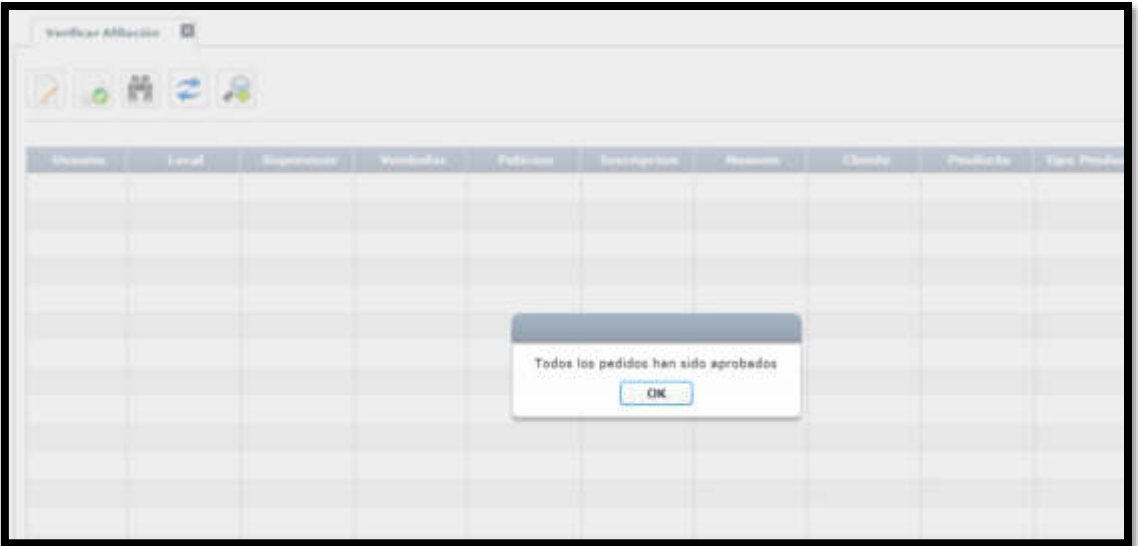

# j) Detalle pago

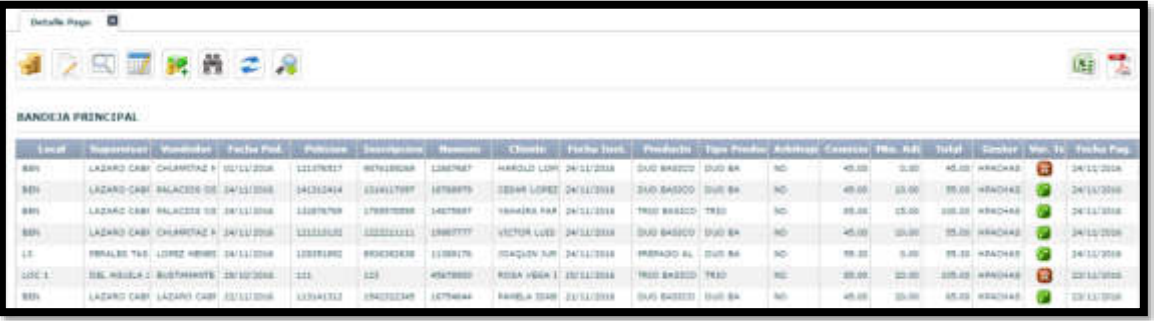

# k) Agregar monto adicional

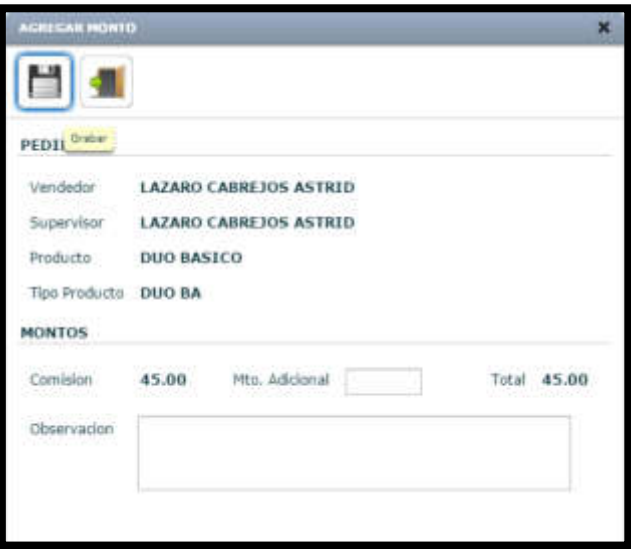

I) Agregar monto adicional masivo

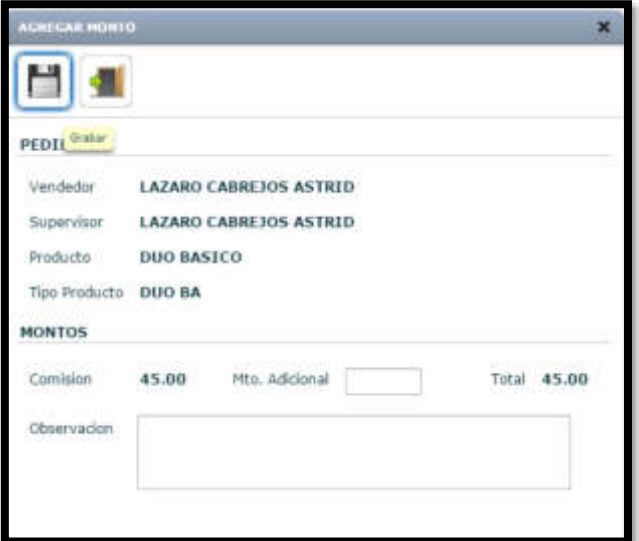

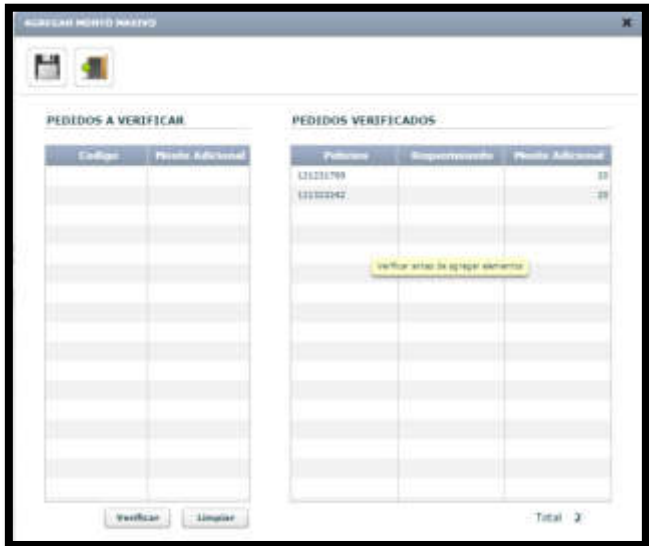

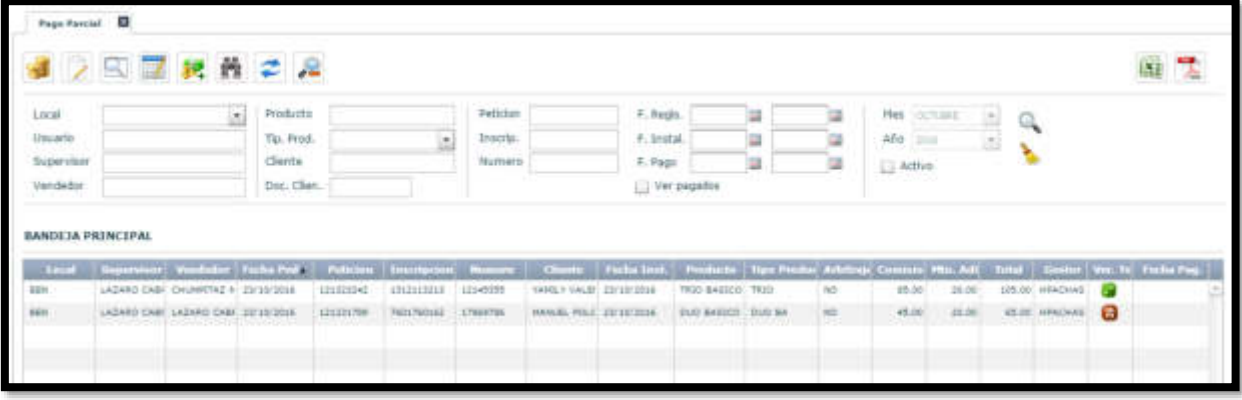

#### m) Registrar pago

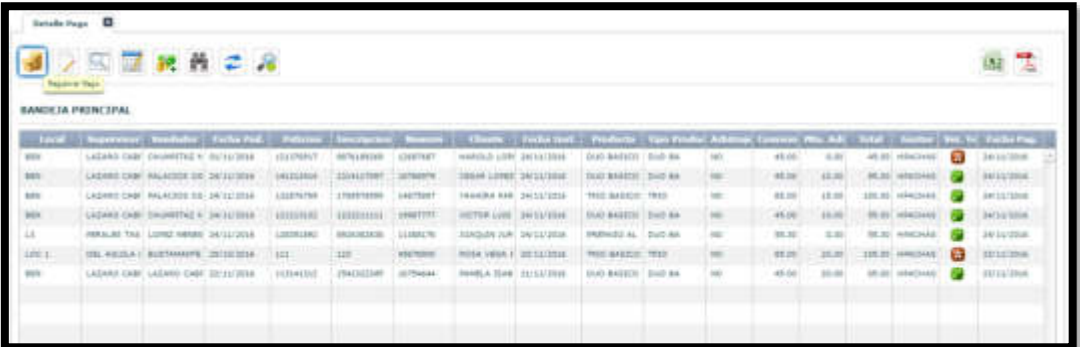

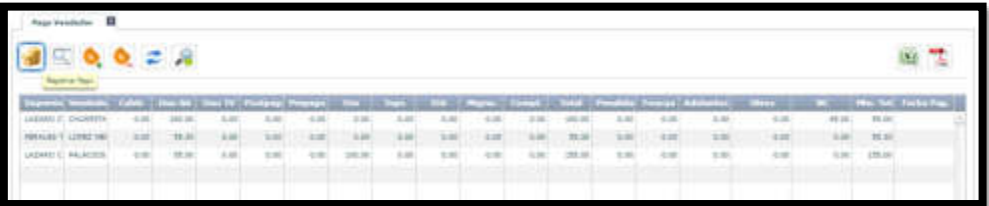

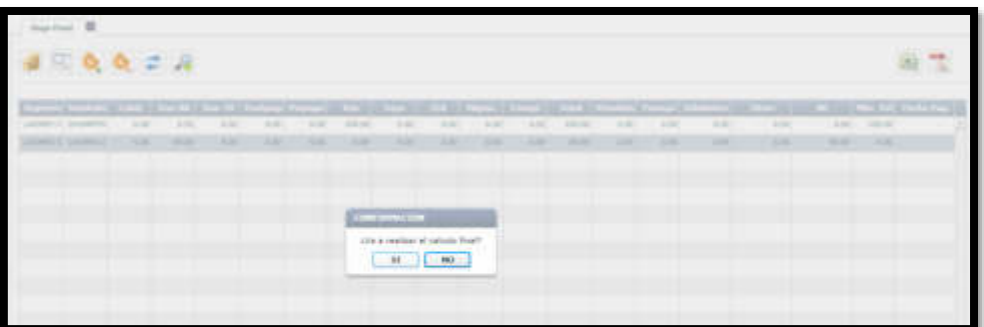

n) Ver detalle de pago por vendedor

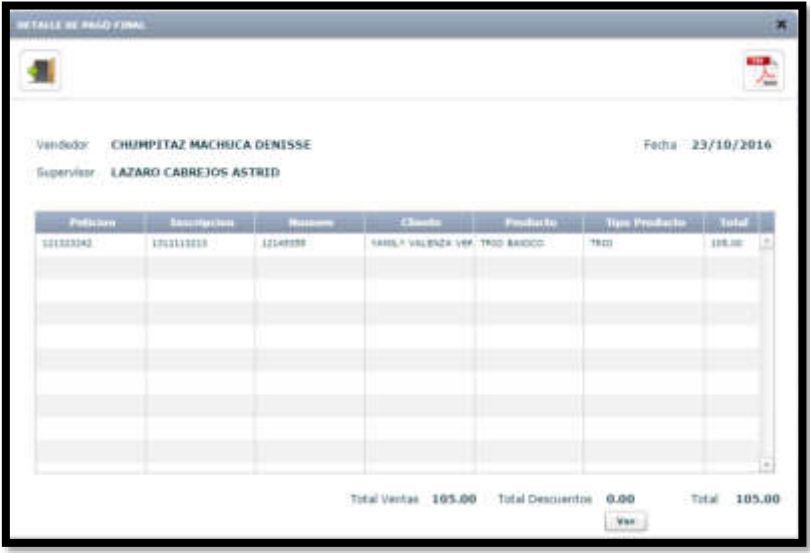

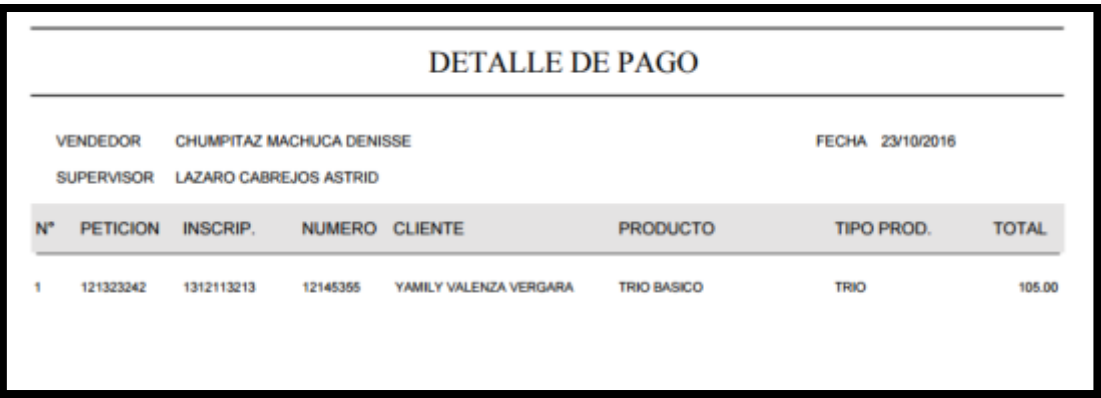

#### o) Planilla manual

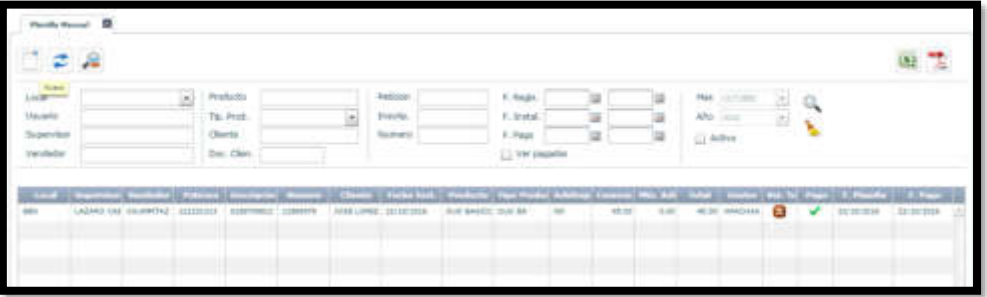

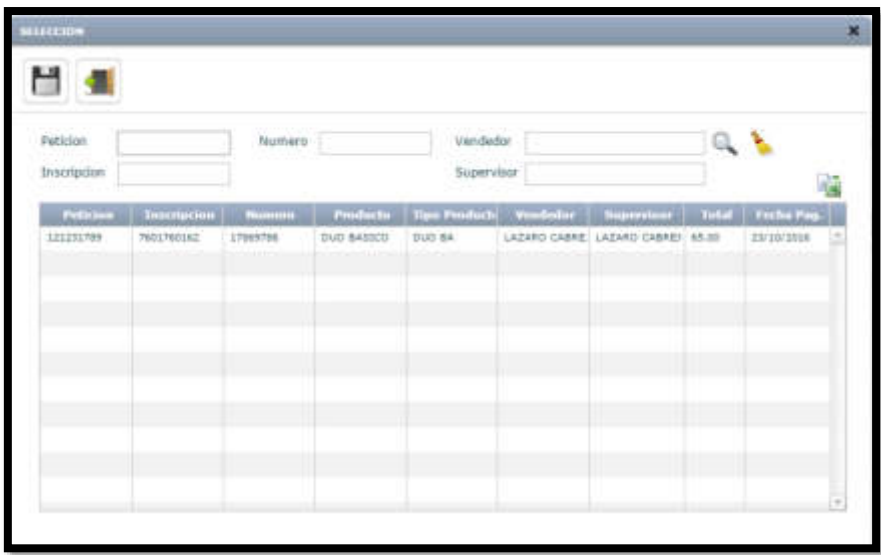

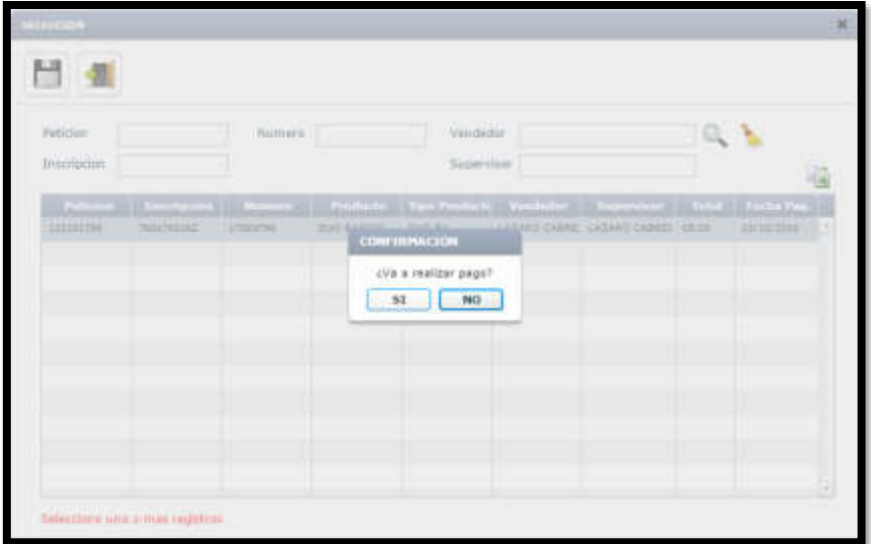

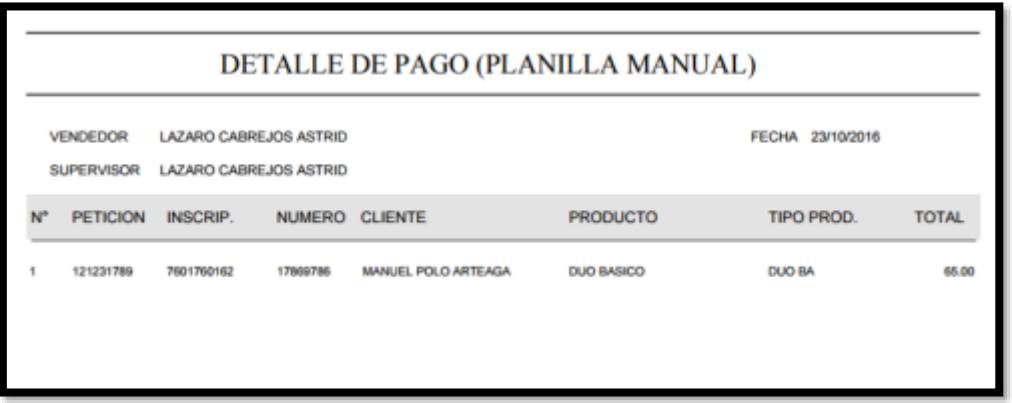

# p) Pagos

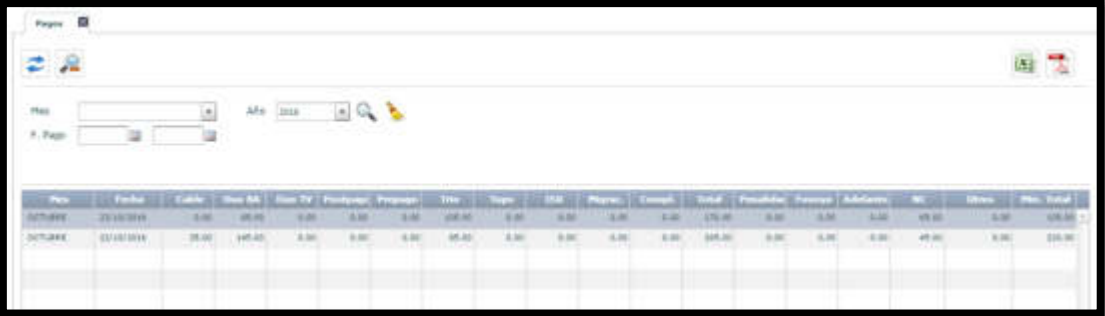